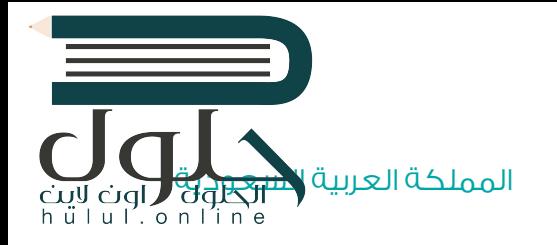

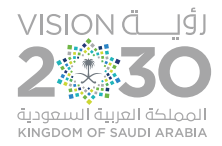

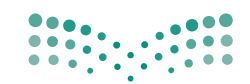

وزارة التصليم Ministry of Education

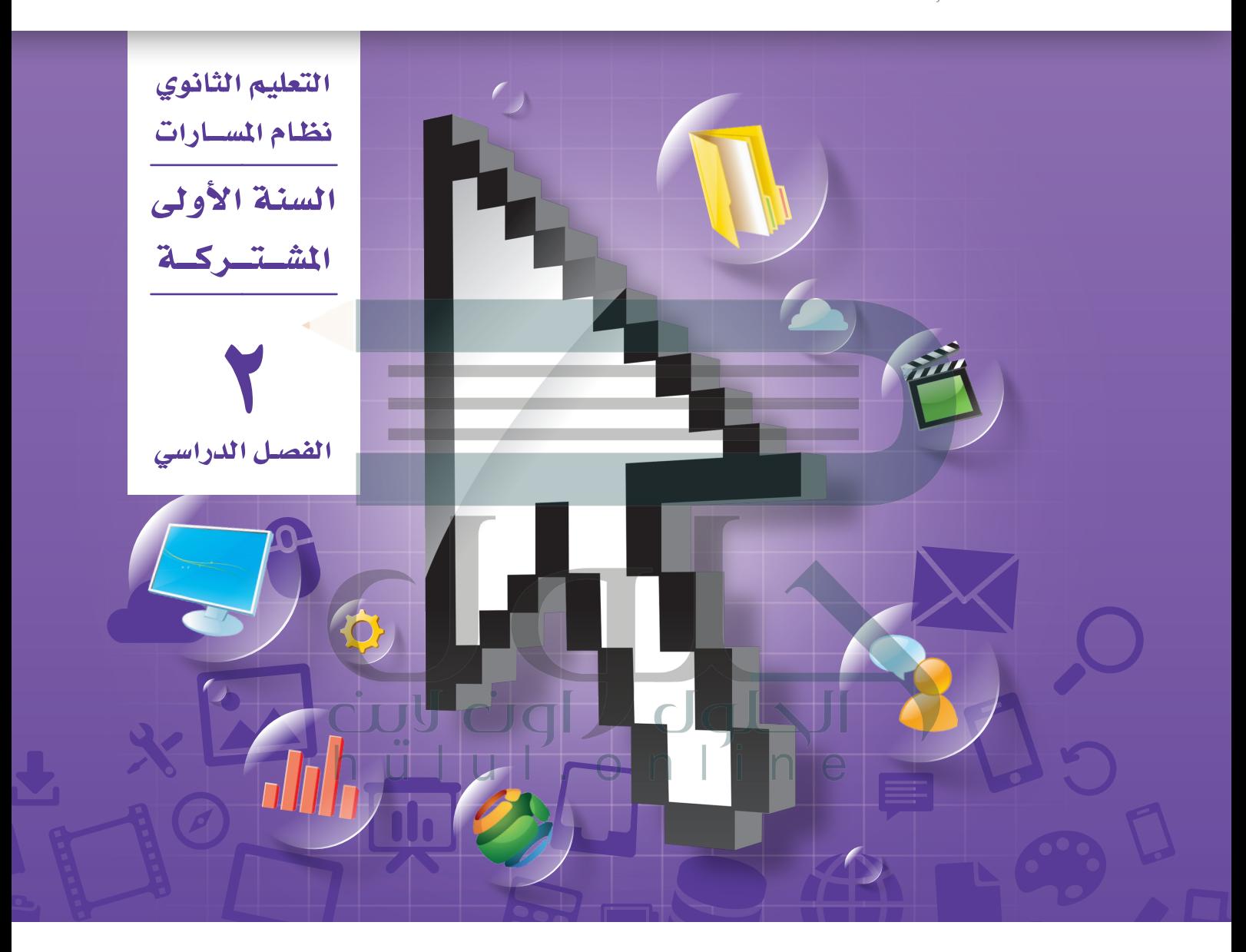

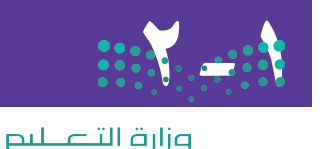

[تقنية رقمية](https://hulul.online/)

Ministry of Education  $2021 - 1443$ 

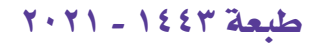

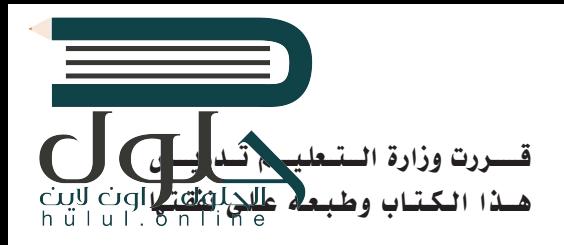

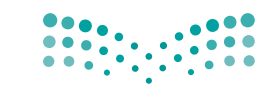

وزارة التصليم Ministry of Education

### المملكة العربية السعودية

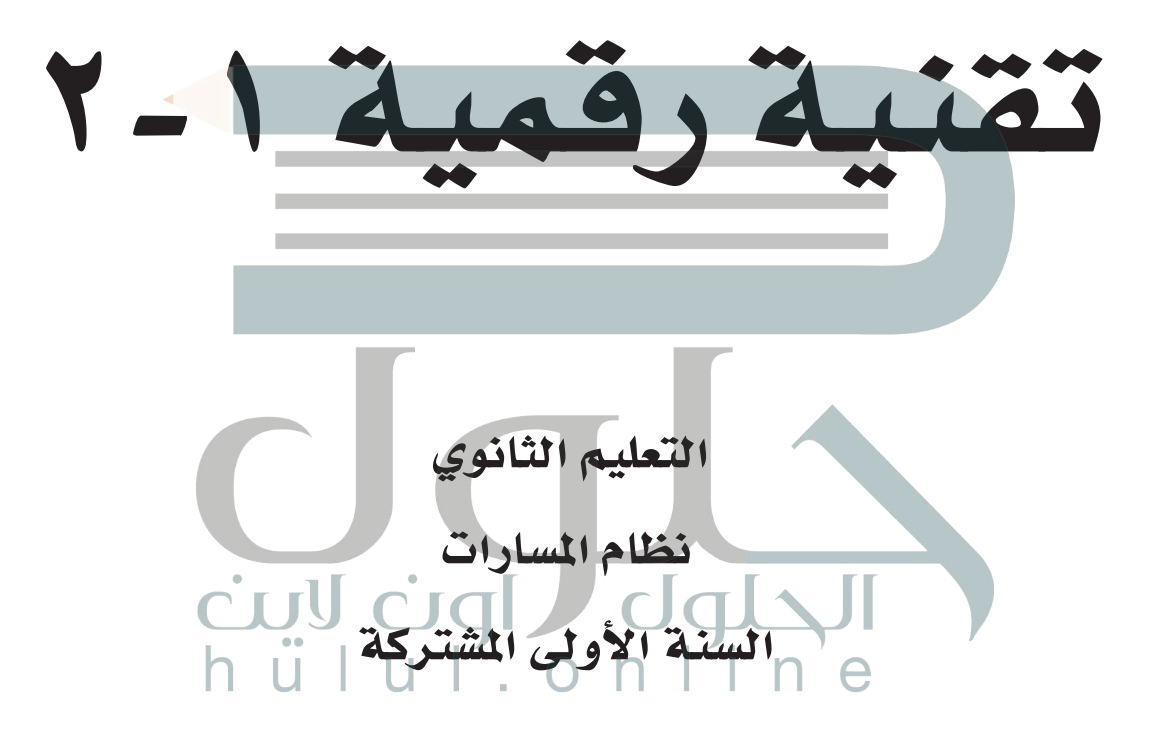

الفصل الدراسي الثاني

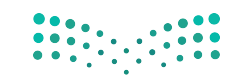

وزارة التصليم Ministry of I ucation يؤنع مخالكة كاليتناء 202

طبعة 1443 ـــ 2021

# ح وزارة التعليم، 1443 هـ

رنيه ونواء دلوك ' hull.online

**فهرسة مكتبـة امللـك فهد الوطنيـة أثنـاء النـشـر وزارة التعلـيـم** تقنية رقمية 2-1 التعليم الثانوي - نظام املسارات - السنة األوىل املشرتكة - الفصل الدرايس الثاين. / وزارة التعليم-. الرياض، 1443 هـ 136 ص ؛ 21 x 25.5 سم **ردمـك : 6 - 013 - 511 - ٦٠٣ - 978** [1 ـ التعليم ـ مناهج - السعودية 2 ـ التعليم الثانوي ـ السعوديـة ـ كتب](https://hulul.online/)  دراسية أ ـ العنوان  **ديـوي ,٠٠٩٥٣١ ٣٧٥ 924 / 1443** .

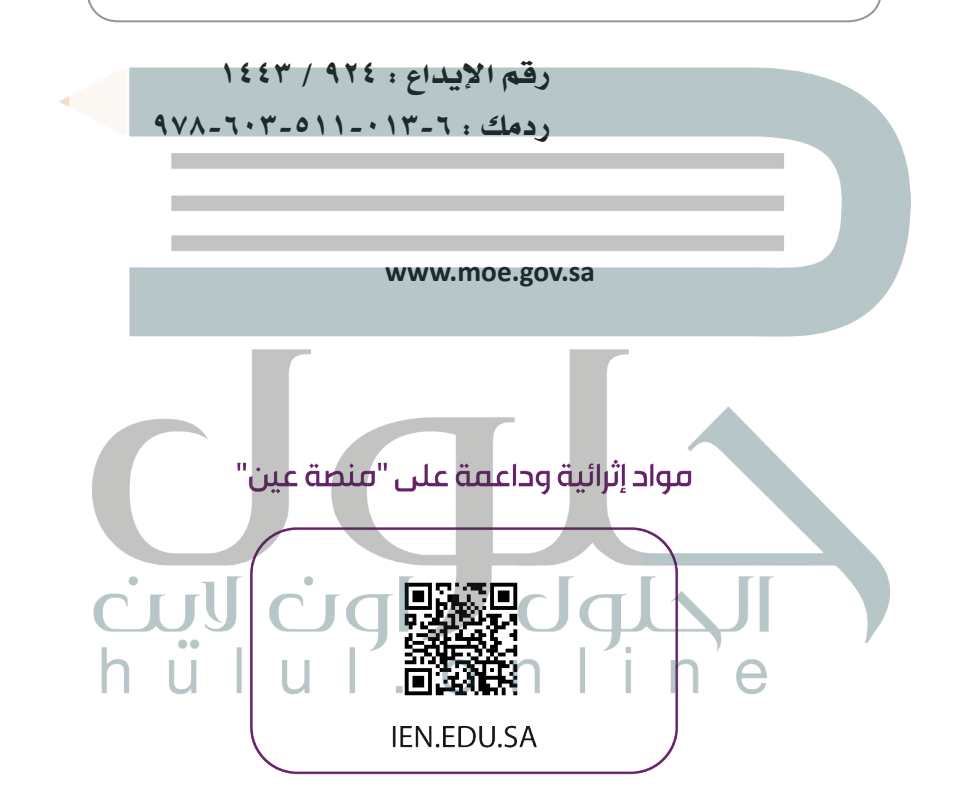

## تواصل بمقترحاتك لتطوير الكتاب المدرسي

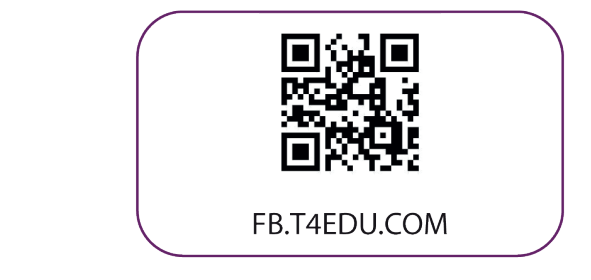

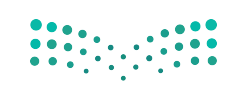

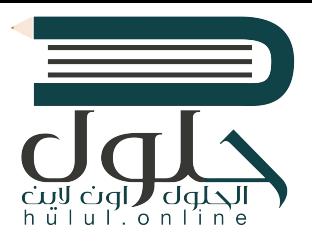

شالناشر : شركة تطوير للخدمات التعليمية

تم النشر بموجب اتفاقية خاصة بين شركة Binary Logic SA وشركة تطوير للخدمات التعليمية ش(عقد رقم 2021/0010) للاستخدام في المملكة العربية السعودية

> شحقوق الن� © 2021 SA Logic Binary

جميع الحقوق محفوظة. لا يجوز نسخ أي جزء من هذا المنشور أو تخزينه في أنظمة استرجاع البيانات أو نقله بأي شكل أو بأي وسيلة إلكترونية أو ميكانيكية أو بالنسخ الضوئي أو التسجيل أو غير ذلك دون إذن كتابي ئ شمن الناشرين.

ُ شيُرجى ملاحظة ما يلي: يحتوي هذا الكتاب على روابط إلى مواقع ويب لا تُدار من قبل شركة Binary Logic. َُّورغم أنَّ شركة Binary Logic تبذل قصارى جهدها لضمان دقة هذه الروابط وحداثتها وملاءمتها، إلا أنها ال تتحمل المسؤولية عن محتوى أي مواقع ويب خارجية.

إشعار بالعلامات التجارية: أسماء المنتجات أو الشركات المذكورة هنا قد تكون علامات تجاربة أو علامات ي ،<br>تجارية مُسجَّلة وتُستخدم فقط بغرض التعريف والتوضيح وليس هناك أي نية لانتهاك الحقوق. تنفي َُّشركة Binary Logic وجـود أي ارتباط أو رعاية أو تأييد من جانب مالكي الـعلامات التجارية المعنيين.<br>. و سان کی ساخت و ساخت است و ساخت و ساخت و ساخت و ساخت و Access و Excel و PowerPoint<br>تُعد Microsoft و Windows Live و Windows و Outlook و Access و Excel و Excel و Excel و OneNote و Skype و OneDrive و Bing و Edge و Explorer Internet و Teams و Visual َّStudio Code و MakeCode و Office 365 عـلامات تجارية أو علامات تجارية مُسجَّلة لشركة ُُعد Google و Gmail و Chrome و Docs Google و Drive Google Corporation Microsoft. وت و Google Maps و YouTube علامات تجارية أو علامات تجارية مُسجَّلة لشركة Google ُُعد Apple و iPad و iPhone و Pages و Numbers و Keynote و iCloud و Safari عالمات Inc. وت َّتجارية مُسجَّلة لِشركة Apple Inc. وتُعد LibreOffice علامة تجارية مُسجَّلة لشركة Document ُِّ ٍٍٍٍٍٍٍٍٍٍٍٍٍٍٍٍٍٍٍٍٍٍٍٍٍٍٍٍٍٍَُّ Foundation. وتُعد Facebook و Messenger و Instagram و WhatsApp علامات تجارية ا<br>ا تمتلكها شركـة Facebook والـشركات التابعـة لها. وتُعـد Twitter علامة تجارية لشركـة Twitter. شيعـد اسـم Scratch وشـعـار Scratch و Scratch عــلامـات تـجـاربـة لـفـريق Scratch. تـعـد "Python" وشــعــارات Python عــلامـات تـجـاريـة أو عــلامـات تـجـاريـة مـسـجـلـة لـشركـة Foundation Software Python.

bit :micro وشعار bit :micro هما عالمتان تجاريتان لمؤسسة bit :Micro التعليمية. Roberta Open مستحقق بن تجاري و يستخدم المستقبل .<br>هي علامة تجارية مسجلة لـ Fraunhofer IAIS. تُعد VEX Robotics و VEX Robotics علامتين تجاريتين أو علامتي ي شخدمة لشركة .Innovation First, Inc.

> شولا ترعي الشركات أو المنظمات المذكورة أعلاه هذا الكتاب أو تصرح به أو تصادق عليه.

ًحاول الناشر جاهدا تتبع ملاك الحقوق الفكرية كافة، وإذا كان قد سقط اسم أيٍّ منهم سهوًا فسيكون من **∶** شدواعي سرور الناشر اتخاذ التدابير اللازمة في أقرب فرصة. ف

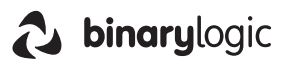

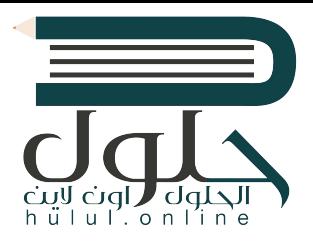

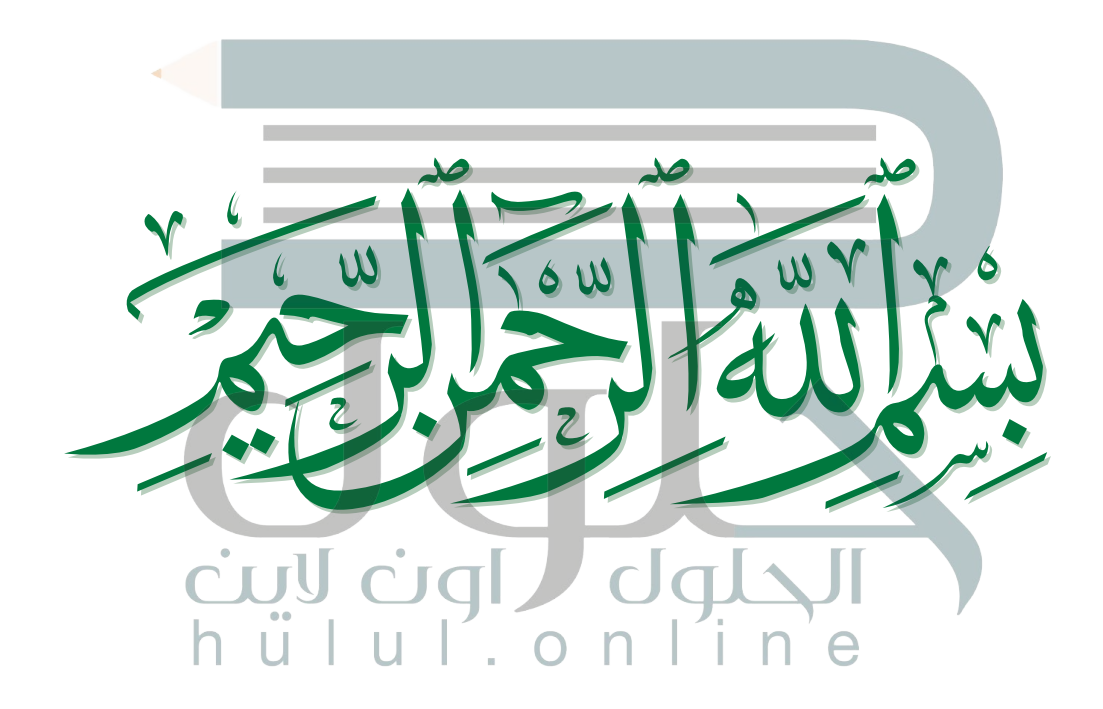

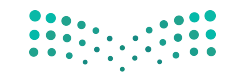

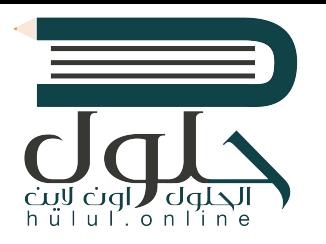

 **الفهرس**

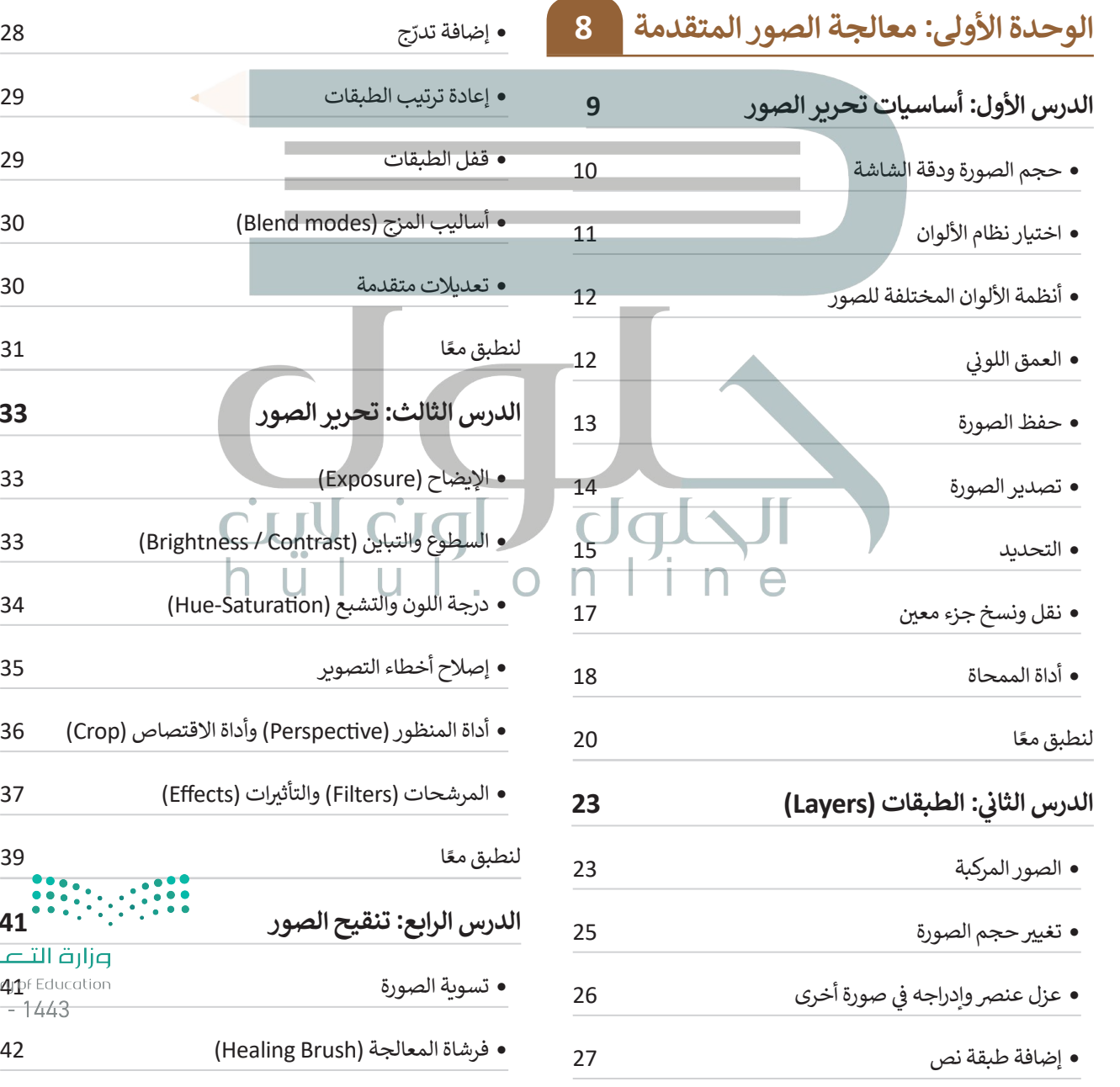

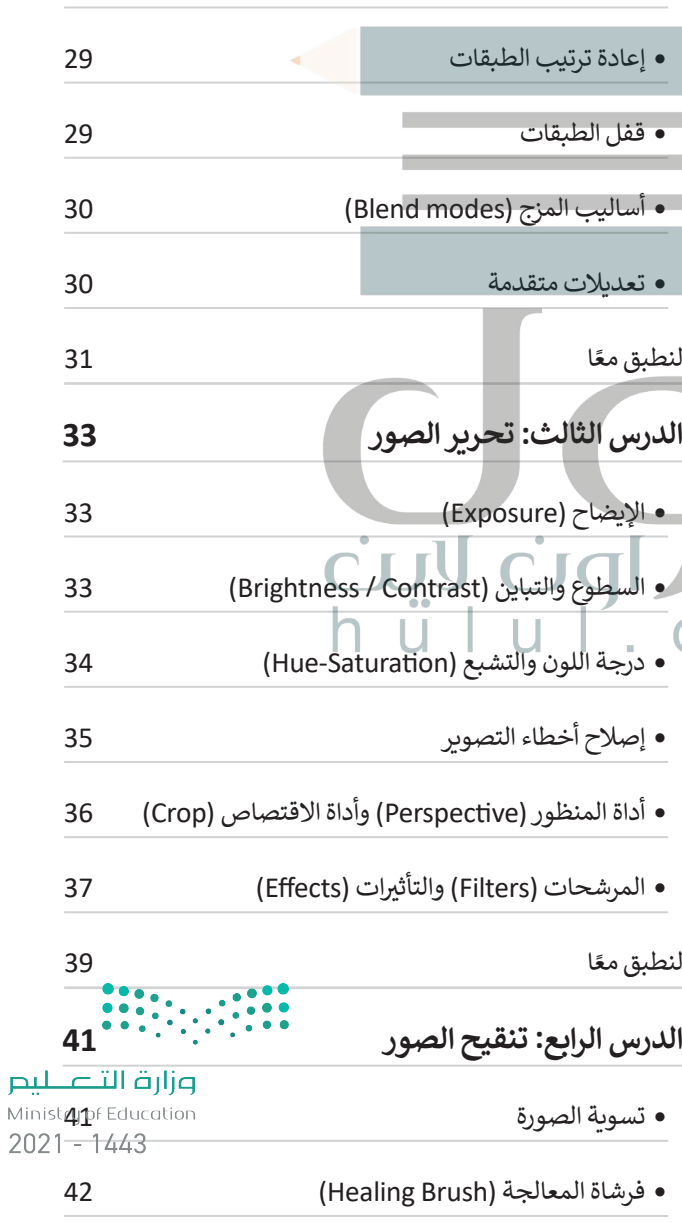

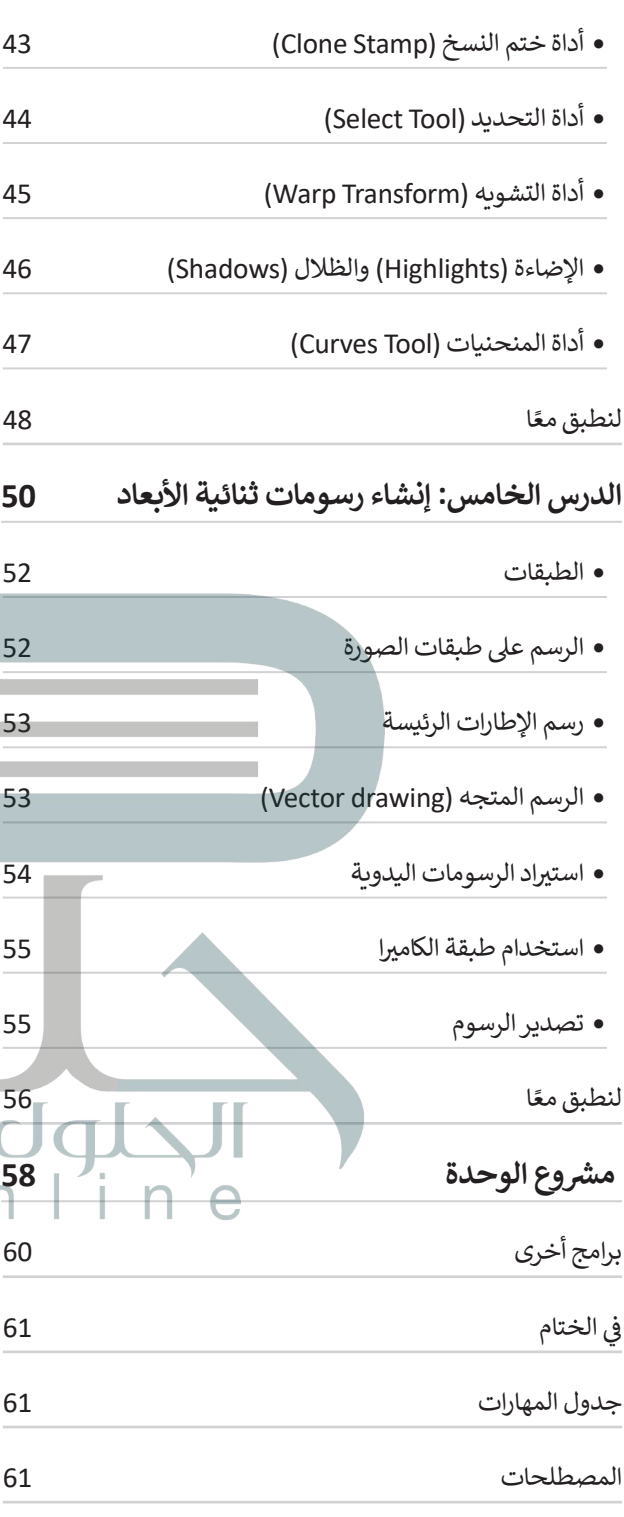

 $\mathbf{r}$ 

# **الوحدة الثانية: التقنية والحياة**

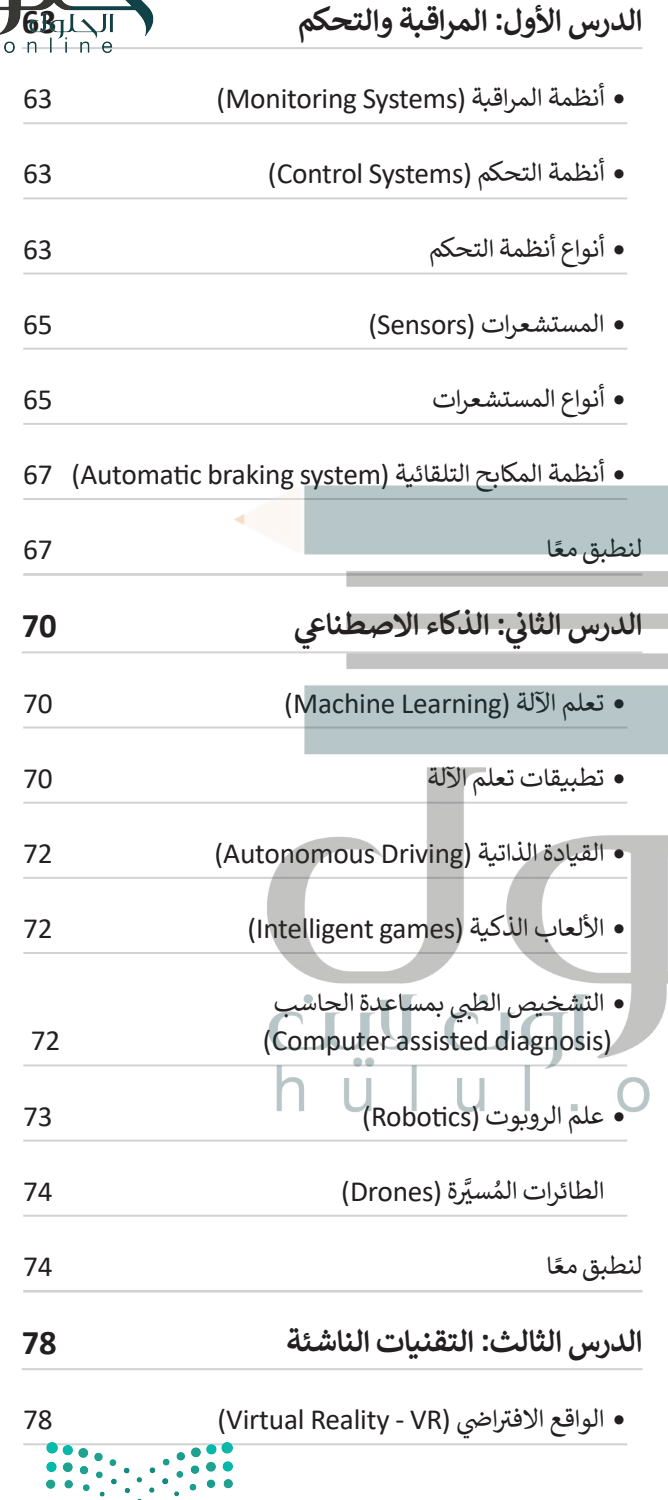

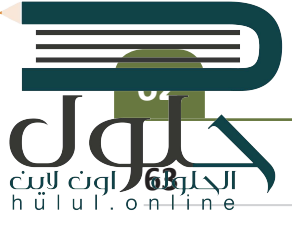

وزارة التصليم Ministry of Education

 $2021 - 1443$ 

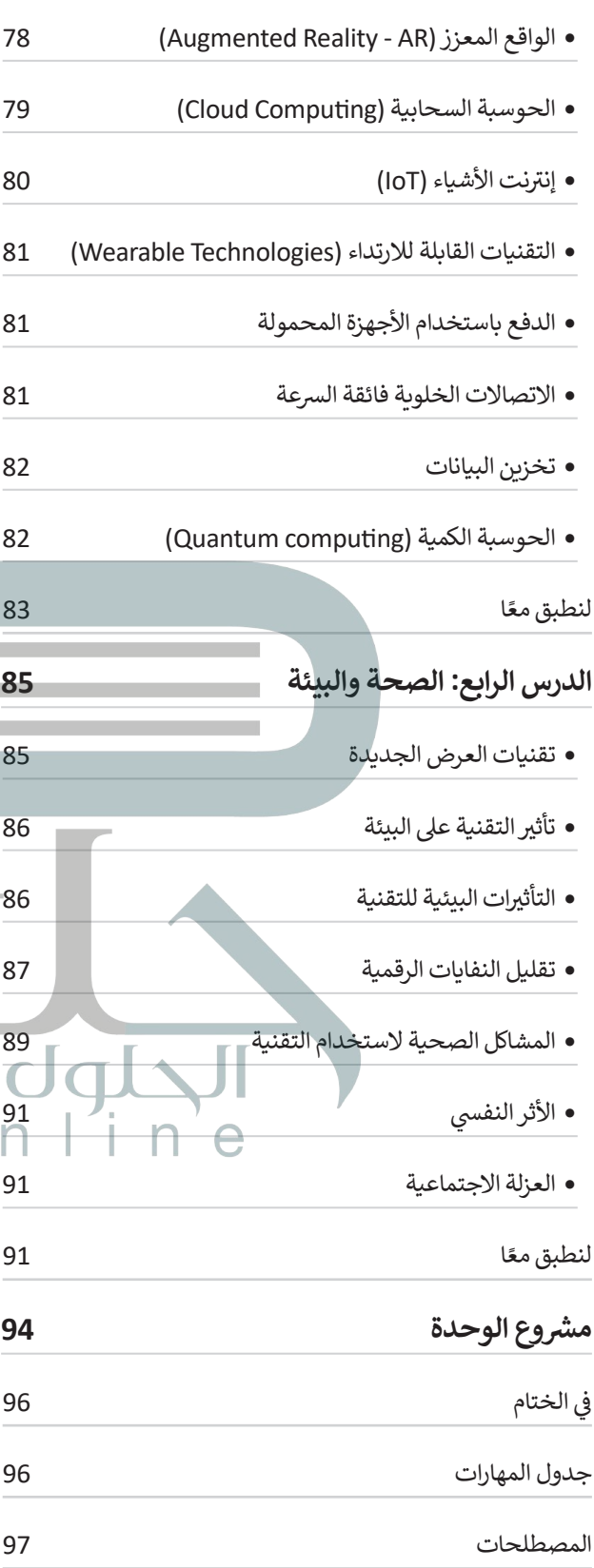

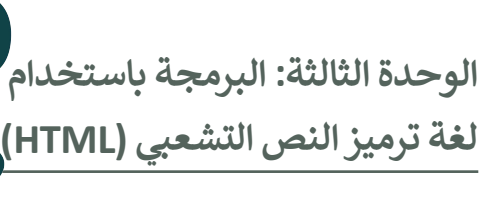

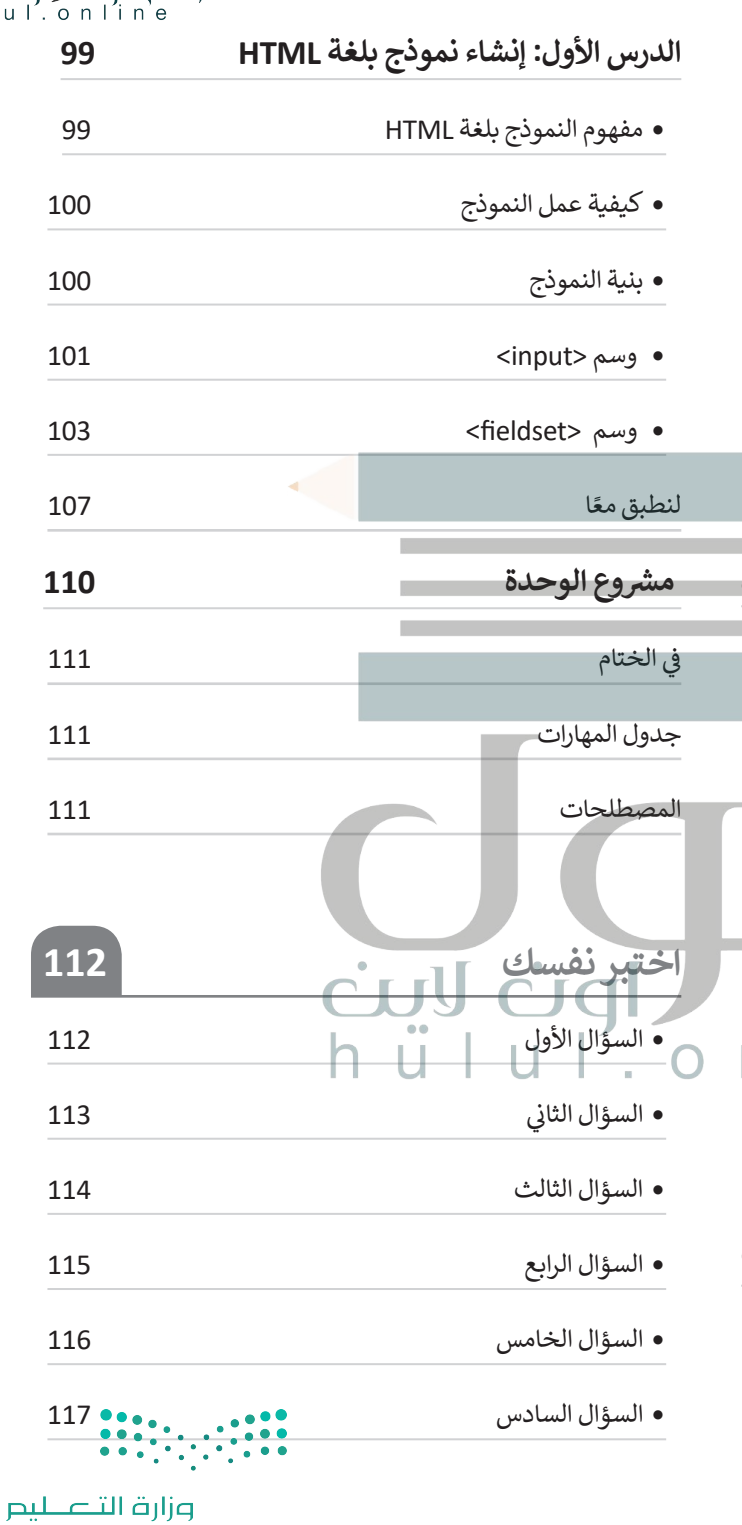

Ministry of Education  $2021 - 1443$ 

cul cicl data

# **[الوحدة األوىل:](https://hulul.online/)  معالجة الصور المتقدمة**

**ف ي هذه الوحدة ستقوم بتحرير الصور � با ستخد ا م برنا مج محر ر ا لصو ر (GNU Image Manipulation Program) ً ا بـ جيمب )GIMP )يوفر والذي يرمز له اختصار هذا ا بل�نامج العديد من الخصائص المهمة ف ي الصورة لتحرير الصور كتحديد الكائنات � ونقلها، وتصحيح األلوان أو ي تغي�ها، وإزالة ً ا تصحيح عنارص محددة من الصورة، وأ يخ� ًف ف** العيوب في الصور. ستقوم أيضًا في هذه الوحدة **بإنشاء رسوم متحركة ثنائية األبعاد باستخدام برنامج سهل إلنشاء الرسوم المتحركة ثنائية األبعاد.** ine

**أهداف التعلم**

**ستتعلم بنهاية هذه الوحدة:**

**< مفهوم الصورة الرقمية ومكوناتها.**

**ي < تحديد الكائنات وتحريكها أو تغي� حجمها واستدارتها.**

**< طالء كائن محدد أو مسحه من الصورة.**

**ي ملف واحد وإنشاء < دمج مجموعة كائنات مختلفة � ف َّ**صورة مُجمَّعه. **ُ**

**ي < إضافة النص إىل الصورة وإضافة تأث�ات مختلفة.**

**< ي تصحيح أو تغي� ي ألوان صورة معينة وإضافة تأث�ات فنية** 

**عليها. ي صورة. < تصحيح أي عيوب موجودة � ف**

**< إنشاء الرسوم المتحركة ثنائية األبعاد.**

**األدوات**

**< برنامج تحرير الصور )GIMP)**

**ي األبعاد )D2Pencil) < برنامج بنسل ثنا�**

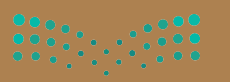

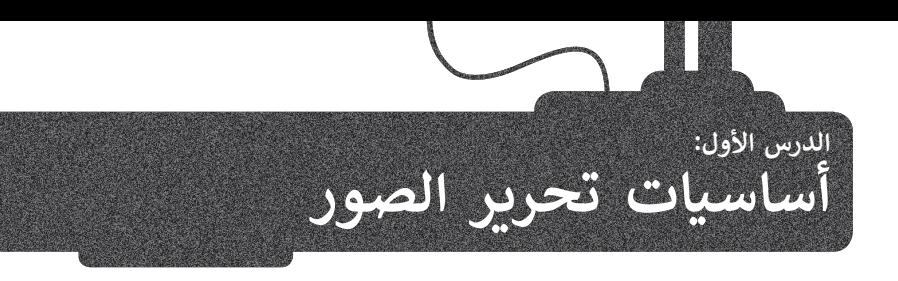

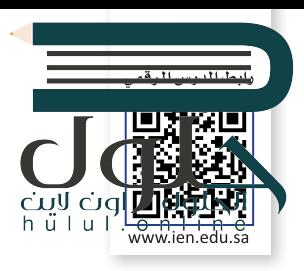

و<br>ا .<br>يُعدُّ برنامج **جيمب (**GIMP) أحد أقوى البرامج المجانية مفتوحة المصدر لتحرير الصور. يُستخدم هذا البرنامج لتنقيح الصور وتحسينها وتطبيق العديد من المرشحات الفنية والتأثيرات، بالإضافة إلى إمكانات عديدة س مسرور روس.<br>أخرى لتحرير الصور. في حال لم يكن برنامج **جيمب (**GIMP) مُثبتًا على حاسبك، يمكنك تنزيله من الموقع: ُdownloads/org.gimp.www://https ثم تثبيته.

ًسنتعرف على الميزات الأساسية لهذا البرنامج، وسنبدأ أولًا بالتعرف على واجهة المستخدم لبرنامج **جيمب (**GIMP). ز

يقدم برنامج **جيمب** )GIMP ب ( واجهة مستخدم قياسية مشابهة ل�امج تحرير الصور المعروفة األخرى. .<br>تتضمن معظم الأدوات في برنامج **جيمب** (GIMP) مجموعةً واسعةً من الخيارات والإعدادات، والتي يُمكن تخصيصها من ِقبل المستخدم.

|                                                                                                    | <b>GNU</b> Image Manipulation Program<br>†] New<br>Create<br>$\overline{2}$<br><b>E</b> Open<br>Open as Layers<br><b>@</b> Open Location<br><b>Open Recent</b><br>3                                                                                                    | File Edit Select View Image Layer Colors Tools Filters Windows Help<br>Ctrl+N<br>$Ctrl + O$<br>Ctrl+Alt+O                                                                                                    | لفتح صورة في برنامج جيمب<br>$\div(GIMP)$<br>> اضغط قائمة ملف (File). 0)<br>> اضغط على <b>فتح (</b> Open). 2)<br>> ستظهر نافذة فتح الصورة. ◘<br>> حدد الصورة التي تريدها ثم<br>اضغط على <b>فتح (</b> Open). @<br>> سيتم فتح الصورة في نافذة |
|----------------------------------------------------------------------------------------------------|----------------------------------------------------------------------------------------------------|----------------------------------------------------------------------------------------------------|----------------------------------------------------------------------------------------------------|
| Open Image                                                                                                    | < binar Pictures GIMP photos                                                                                                    |                                                                                                    | جديدة. 5<br>$\times$                                                                                                    |
| laces<br>Search<br>i binar<br>Desktop<br>Local Disk (C:)<br><b>Documents</b><br>i Pictures<br>Show An Files<br>ein أباناً | Name<br>Al ula1.jpg<br>Recently Used B Al_Ula_old_town,_Saudi_Arabia_2011.jpg \,<br>Arab Revolt 1916 1918.jpg<br>Arabian Leopard.jpg<br>Bas-relief décoré d'un lion - al-'Ula.jpg<br>Il Building1.JPG<br>Building2.JPG<br>Building3.JPG<br><b>a</b> Camel.png<br>■ Desert1.IPG<br>Desert2.JPG<br>Horse, ipa<br><b>EXAMINATION CATALOG</b><br>Select File Type (Automatically Detected) | $\sim$ Size<br>Modified<br>Preview<br>263.5 kB 5/15/2021<br>5/15/2021<br>7.1 MB<br>5/15/2021<br>61.8 kB<br>5/15/2021<br>3.3 MB<br>5/15/2021<br>1.7 MB<br>Camel.png<br>2/24/2012<br>2.1 MB<br>1.3 MB<br>806.0 kB 7/2/2021<br>5184 x 2912 pixels<br>2/21/2013<br>5.7 MB<br>RGB, 1 layer<br>1.3 MB<br>7/2/2021<br>2/16/2012<br>2.2 MB<br>2/16/2012<br>2.4 MB<br>5/15/2021<br>1.2 MB<br>F11F12021<br><b>C.C. MOD</b><br>4<br>Open | اخترنا صورة الناقة لما تمثله من<br>موروث عربي وإسلامي وعمق حضاري<br>للملكة العربية السعودية. حيث<br>تُعدّ الإبل رمزًا أصيلاً لحياةِ الصحراء<br>وسكّان الجزبرة العربية، ارتبطت<br>بتاريخهم وحياتهم على مر العصور.<br>Cancel                 |

Ministry of Education  $2021 - 1443$ 

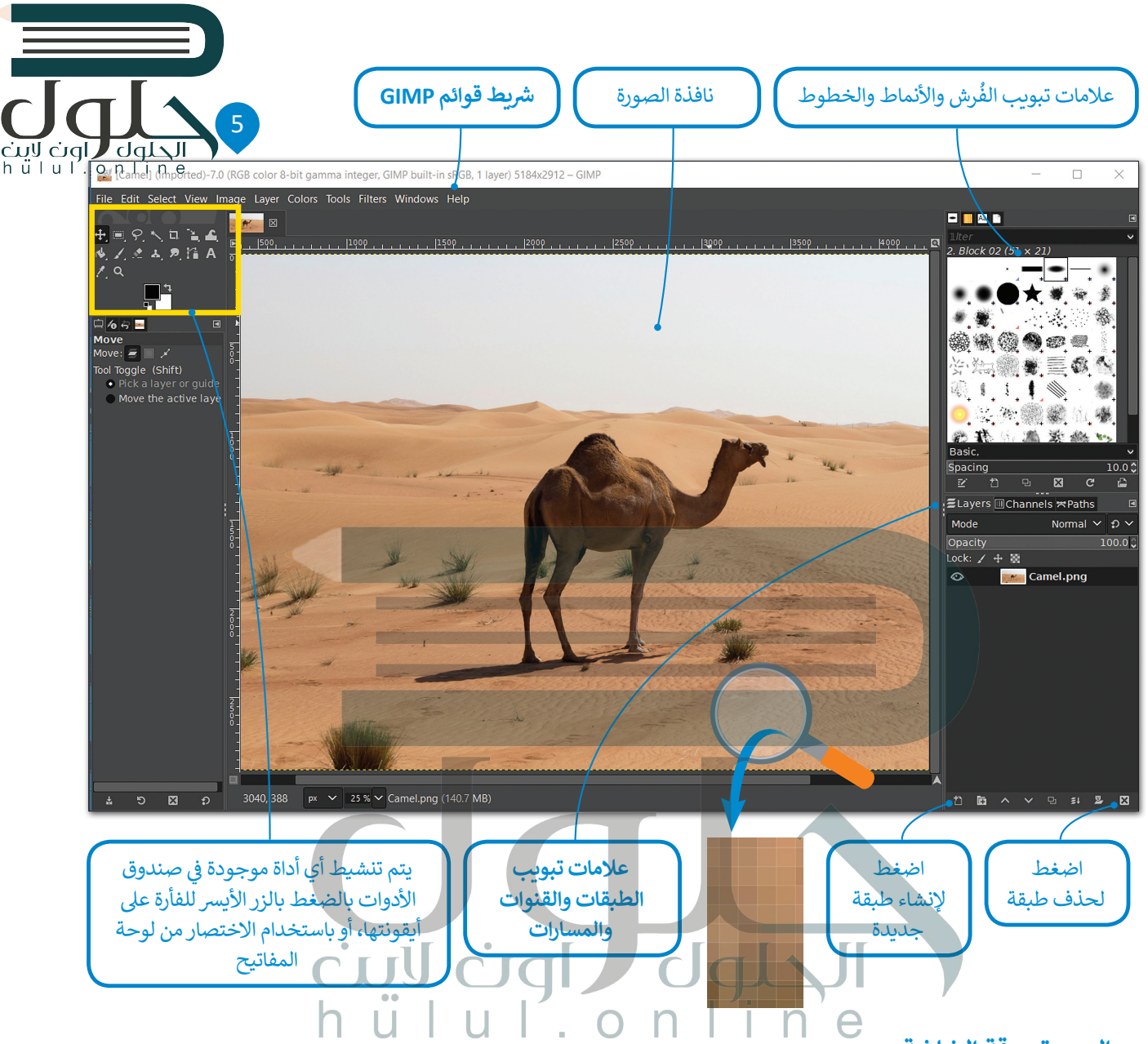

# **حجم الصورة ودقة الشاشة**

.<br>تتكون الصورة الرقمية من نقاط ملونة صغيرة يُطلق عليها **البكسل (**pixel). عند وضع هذه النقاط (البكسلات) جنبًا إلى جنب، تتكون ر جهاز كل مركز الرقمي و جهاز الرقمية بوسائل متعددة كجهاز الجوال والكاميرا الرقمية وغيرها. يشغل كل بكسل مساحة تخزينية في جهاز<br>الصورة. يمكن التقاط الصور الرقمية بوسائل متعددة كجهاز الجوال والكاميرا الرقمية وغيرها. يشغل كل ب . وي ... في الصورة وكذلك العمق اللوني الحجم النهائي للصورة على الحاسب.<br>الحاسب، وتحدد أبعاد الصورة وكذلك العمق اللوني الحجم النهائي للصورة على الحاسب. ا<br>أ

ًريما سمعت سابقًا بمصطلح دقة الصورة، والذي قد يشير إلى دقة الصورة أو دقة الكاميرا الرقمية أو غيرها من الأدوات المتعلقة بالصور والفيديو. يعتبر هذا المصطلح محيرًا نوعًا ما لأنه يستخدم للدلالة على العديد من الأشياء بحالات مختلفة، وبشكلٍ عام يتم استخدام ً.<br>ا ี้ <sup>ي</sup> ا عن دقة الكام� <sup>ت</sup> ا الرقمية، وال� ي تقاس ي الصورة. ب ويع� ّ هذا المصطلح أيض ف مصطلح الدقة لإلشارة إىل العدد اإلجما يل لوحدات البكسل � س برنامج السيخ المجموع والمستمر بين المستوى على المستوى المركز.<br>بما يسمى ا**لميغا بكسل (**Megapixels). يحتوي كل ميغا بكسل على مليون بكسل. في برنامج **جيمب (G**IMP) لا توجد علاقة للدقة ֧֖֖֖֖֖֖֧֧֧֧֧֧֧֧֧֚֚֚֚֚֚֚֚֚֚֚֚֚֓֓֟֓֡֬֓֓֬֓֓֬֓֓֬֓֓֬֓֓֬֓֓֬֓֓֟֓֬֓֓֝֬֓֓֝֬֓֬֓֬֓֬֓֝֬֓֬֓֬֓֓֬֬֓֝֬ ت.<br>بعدد وحدات البكسل في ملف الصورة، ولهذا السبب فإن الدقة هنا لا تؤثر إطلاقًا على حجم الملف والتي **يتم قُيَّاس دقتها ه**حدة ً.<br>البكسل لكل بوصة أو بوحدة نقاط لكل بوصة. تكون البكسلات في الصور المطبوعة ذات الدقة العالية أكثر كثافة ووضوحًا مما ينتج عنه ًصورًا أفضل.

Ministry of Education  $2021 - 1443$ 

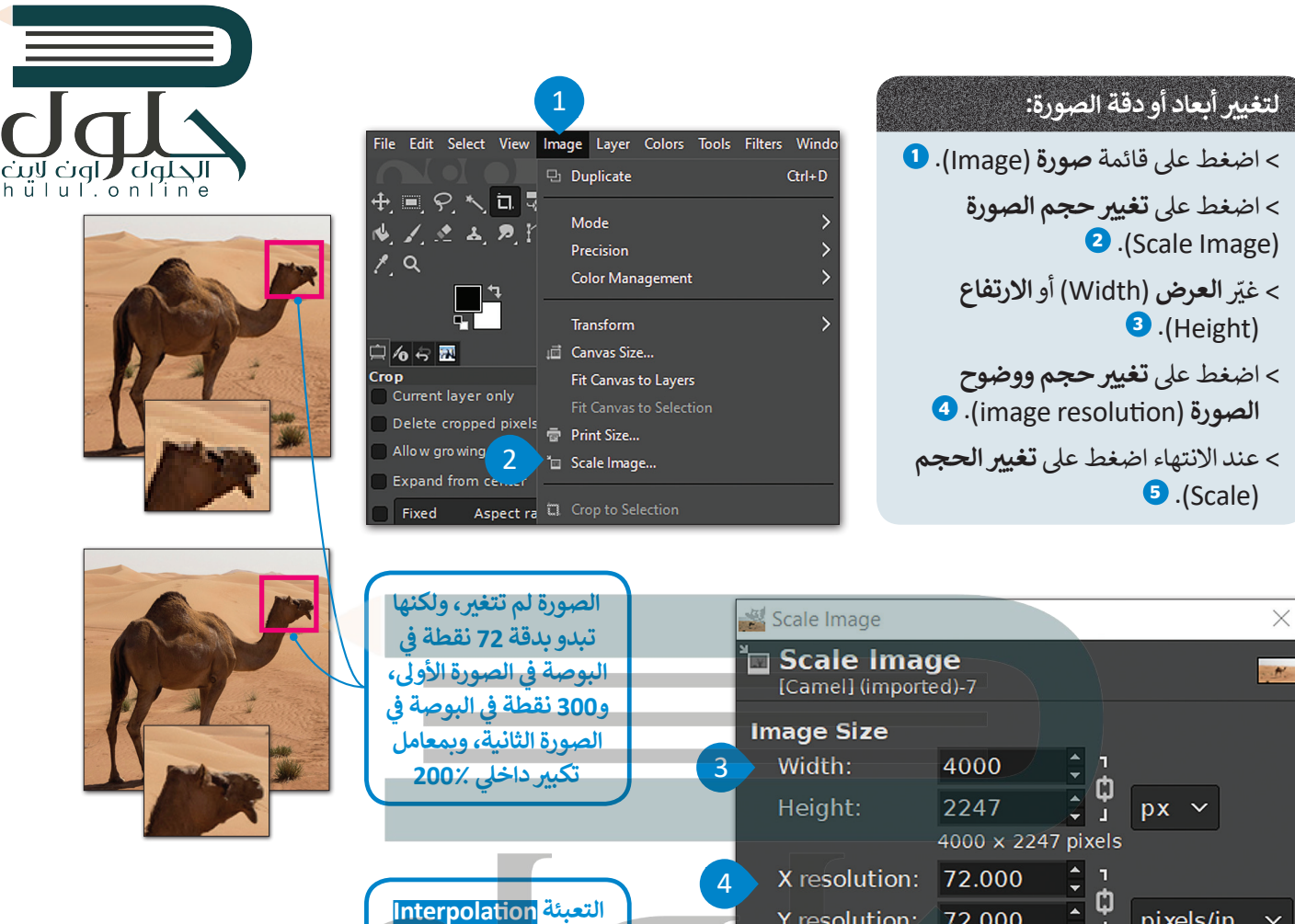

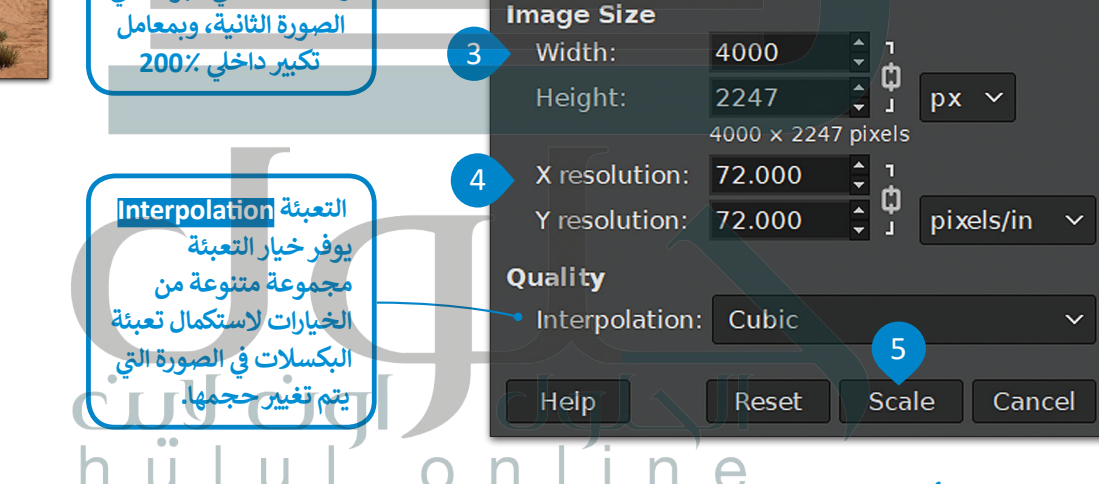

# **اختيار نظام األلوان**

يشير نظام الألٰوان إلى كيفية تمثيل كل لون في كل بكسل في الصورة.

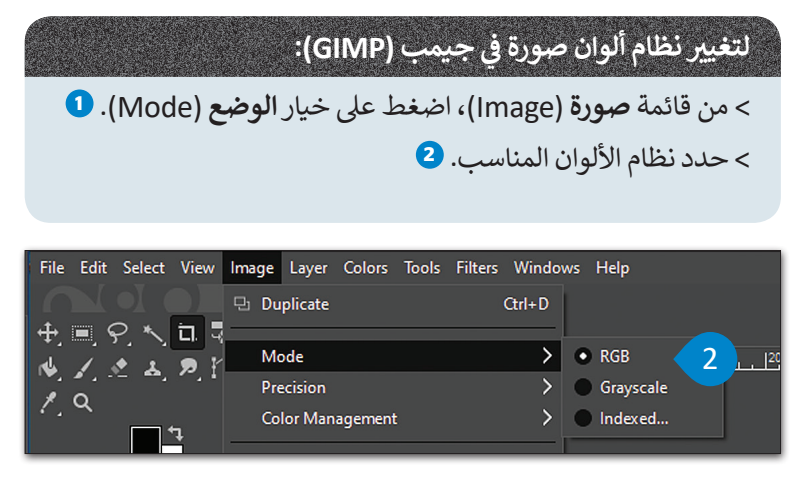

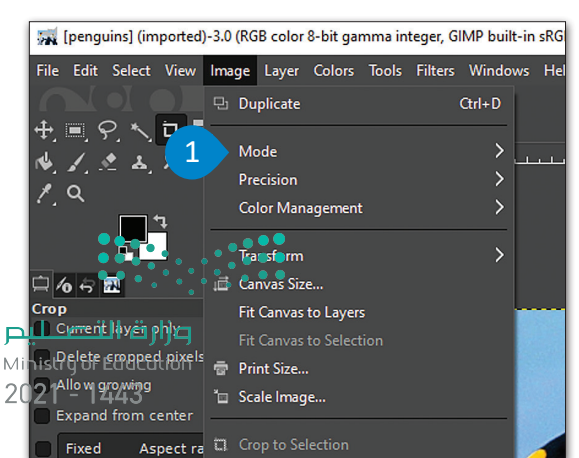

icjql**J** 

# **أنظمة األلوان المختلفة للصور**

َ- **نظام أر جي بي/ الأحمر والأخضر والأزرق (**RGB) : يُستخدَم نظام الألوان RBG لعرض الصور علي شاشة الحاسب بشكل مشابه لطريقة عرضها عىل شاشة التلفاز، حيث ينبعث الضوء من الشاشة وينشأ كل بكسل من خلال مزج درجات مختلفة من الألوان الأساسية الثلاثة (الأحمر والأخضر والأزرق).

**ُ** يُعدُّ نظام الألوان هذا الأفضل لعرض الصور على الشاشة، ويوفر أكبر نطاق من الألوان المتاحة عند <u>.</u><br>تحرير الصورة في برنامج **جيمب (**GIMP).

.<br>في هذا النظام تُمزَج الألوان الثلاثة الأساسية لتمثيل كافة الألوان الأخرى. لفهم ذلك، لنا أن نتخيل وجود ي مسابيح ملونة في غرفة مظلمة تمامًا، أحدها أحمر والثاني أخضر والثالث أزرق. ستكون الغرفة مظلمة "<br>3 مصابيح ملونة في غرفة مظلمة تمامًا، أحدها أحمر والثاني أخضر والثالث أزرق. ستكون الغرفة مظلمة ًًتمامًا دون وجود إضاءة، ولكن عند إضافة اللون الأحمر إلى اللون الأخضر ينتج اللون الأصفر، أما مزج ًالألوان الثلاثة الأساسية معًا فينتج عنه اللون الأبيض.

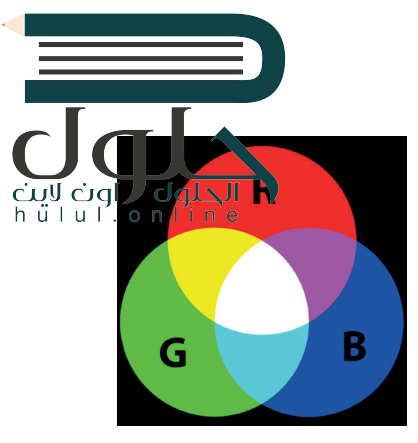

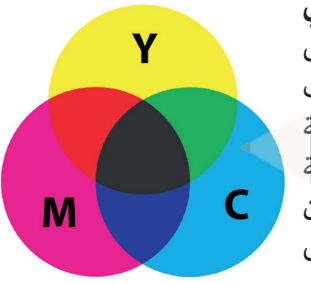

- **نظام سي أم واي كي (CMYK)/ السماوي، الأرجواني، الأصفر، والأسود : يستخدم <b>نظام سي أم واي**<br>حمد السعود : كي (CMYK) مزج الألوان بطرحها لتمثيل كافة الألوان، فيكون اللون الأبيض هو لون الخلفية أو الورق<br>الذي تتم عليه الطباعة. يعتمد هذا النظام على مزج هذه الألوان الأربعة للحصول على اللون المطلوب ي ي واألصفر( كمرشحات وهذه ه الطريقة ن ي الصورة، ويمكن تخيل األلوان الثالثة )السماوي واألرجوا� ف � تالتي تعمل بها طابعة سطح المكتب الخاصة بك فهي تمزج هذه الأحبار الأربعة بكثافة مختلفة لطباعة ب<br>صورتك على الورق. استخدمٍ وضعٍ الألوان هذا في طباعة الصور التي تريد. بهذه الطريقة تكون الألوان ً تصورت على الورق. استحصل وظبح الرعوان عند في حبات الصور التي تربيد بهمه الطريقة تحون الرعوان<br>التي تراها على شاشتك تمثيلًا دقيقًا للنتيجة النهائية التي ستحصل عليها على الورق، ويمكنك أن ترى تسي من مجموعة إنتاج للمجموعة .<br>أن نظامي RGB و CMYK هما ألوانٌ تكميلية. ويمكن لأي لونين من مجموعة إنتاج لون أساسي من<br>المجموعة الأخرى.

**- نظام التدرج الرمادي:** يمكن توضيح هذا النظام باستخدام ألوان األبيض واألسود ولكن بتدرج لظالل اللون الرمادي بما يصل اىل 256 .<br>تدرج تقريبًا. يتم حفظ الصور بنظام التدرج الرمادي في الويب كملفات jpg. وتكون أصغر في مساحتها التخزينية من الصور الملونة. ً

#### **ي ن العمق اللو�**

يوضح العمق اللوني عدد الظلال المختلفة المتاحة لكل لون للعمل عليه أثناء إجراء التعديلات على الصورة وهذا يحدد عدد الألوان ين بعد بعد العمل عليها. يتيح لك برنامج **جيمب** (GIMP) اختيار العمق اللو� للصورة أثناء العمل عليها. ويقاس العمق اللو� بعدد اللو� بعدد اللو� بعدد اللو� يمدد اللو� يمدد اللو� يمدد اللو� يمدد اللو� يمدد اللو� يمدد اللو� يمدد ا تي .<br>البتات لكل قناة في برنامج **جيمب**، حيث تمثل القناة اللون الأساسي لنظام الألوان الذي تم اختياره. على سبيل المثال: يوجد في نظام .<br>RGB قناة حمراء وأخرى خضراء وأخرى زرقاء، ولذلك في حال كنت تستخدم 8 بت للقناة الحمراء، فهذا يعني أنه يمكنك الحصول على 256 أي (28) درجة مختلفة من اللون الأحمر. ومن خلال دمج الظلال المختلفة لكل قناة، يمكن تكوين العديد من الألوان المختلفة. ي وسع 8 بت لكل قناة، يمكنك الحصول على إجمالي 256 \* 256 = 256 = 16.7 مليون لون مختلف في الصورة. أما مع 16 بت لكل قناة<br>ومع 8 بت لكل قناة، يمكنك الحصول على إجمالي 256 \* 256 = 256 = 16.7 مليون لون مختلف في الصورة. أما مع 16 ب يكون لديك 216 \* 216 \* 216 = 281 تريليون لون مختلف متاح.

إذاً، ما هو العمق اللوني الذي تختاره؟

ًحسنًا، إذا كنت تخطط لإجراء الكثير من التغييرات والتعديلات على صورتك، فاستخدم 16 بت لكل قناة. حيث يسمح لك هذا التحديد .<br>بالاحتفاظ بالكثير من معلومات الألوان أثناء تحريرك لصورتك. ولكن كن حذرًا، فهذا العمق اللوني سينتج عنه أحجام ملفات تقارب ًتضعف تلك التي تستخدم 8 بت لكل قناة.

.<br>يُنصح بالعمل مع 16 بت لكل قناة أثناء إجراء التعديلات في الصورة، ثم حفظها بخيار 8 بت لكل قناة. ضع في الاعتبار أن تنسيق الصور ي أعىل. ن ا JPEG يقترص عىل 8 بت لكل قناة. يجب حفظ الملف بتنسيق آخر للصور مثل TIFF عند الحاجة إىل عمق لو� األك� ث شيوعً

#### **حفظ الصورة**

ً[عند تحريرك لصورة باستخدام](https://hulul.online/) **جيمب** (GIMP)، يمكنك حفظ مشروعك لفتحه لاحقًا وإكمال عملك. يحفظ **جيمب (GIMP) ص</mark>رات**ك بتنسيق xcf.

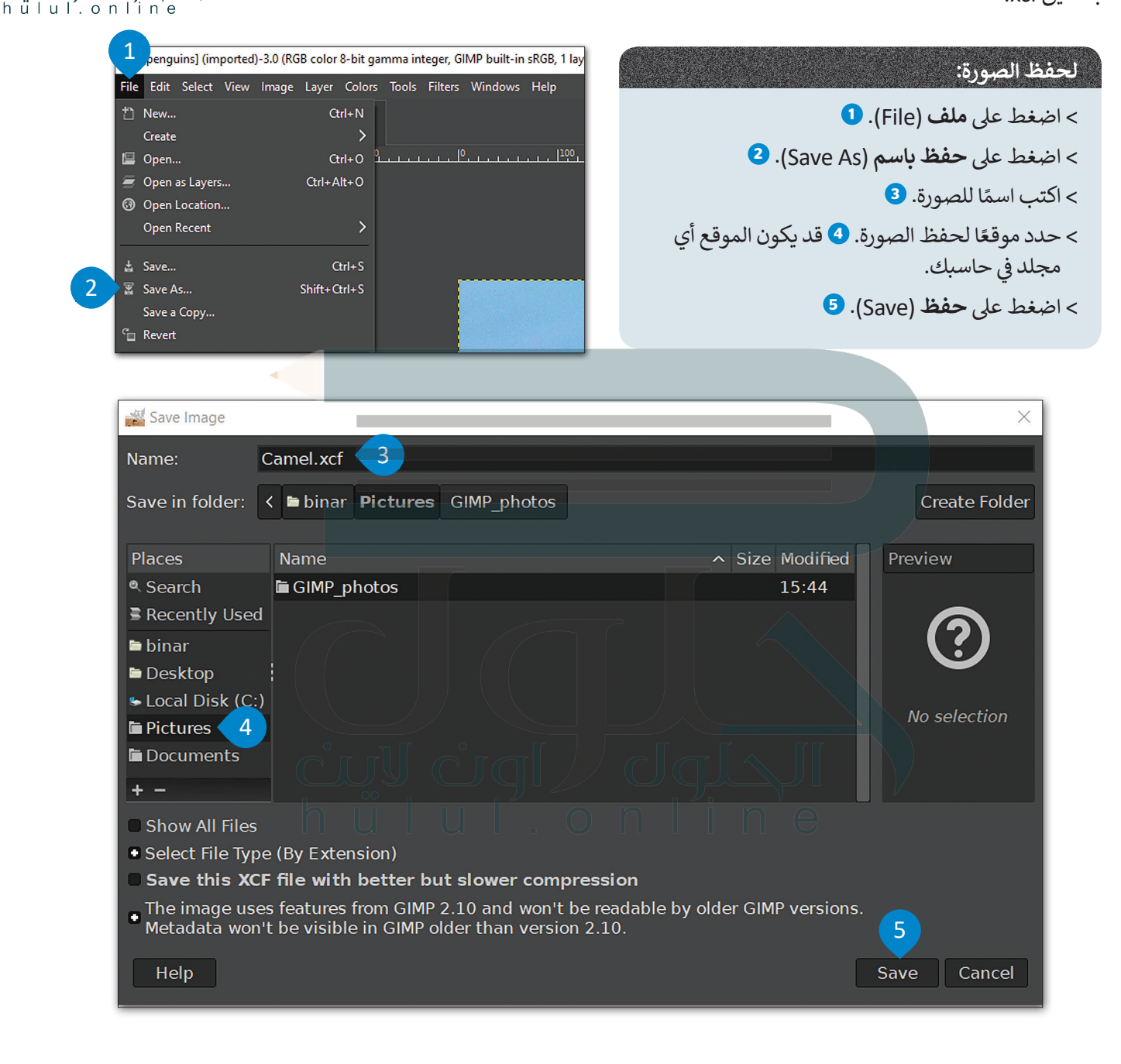

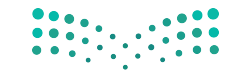

وزارة التصليم Ministry of Education  $2021 - 1443$ 

الحلول ¶اون لايث

### **تصدير الصورة**

.<br>تُستخدَم الصور الرقمية عادةً في مواقع الويب ووسائل التواصل الاجتماعي وترفق برسائل البريد الإلكتروني. من المهم في هذه الحل ֺ֖֖֖֖֖֖֪֪ׅ֪֪֪ׅ֪֪ׅ֖֪ׅ֪֪ׅ֖֪֪ׅ֪֪֪ׅ֚֚֚֚֚֚֚֚֚֚֚֚֚֚֚֚֚֚֚֚֚֚֚֚֚֝֝֟֓֡֟֓֡֡֡֬֓֡֟֓֞֡֡֬֓֞֬֓֞֞֝֓֓ ل تكون الصورة صغيرة الحجم قدر الإمكان ليتم تحميلها وتنزيلها بسرعة، ولهذا يجب حفظ الصورة بتنسيق آخر غير xcf. الحلول<br>1 a b i n e د يلها برسم الحجم قدر الإمكان ليتم تحميلها وتنزيلها بسرعة، ولهذا يجب حفظ الصورة بتنسيق آخر غير

hülul

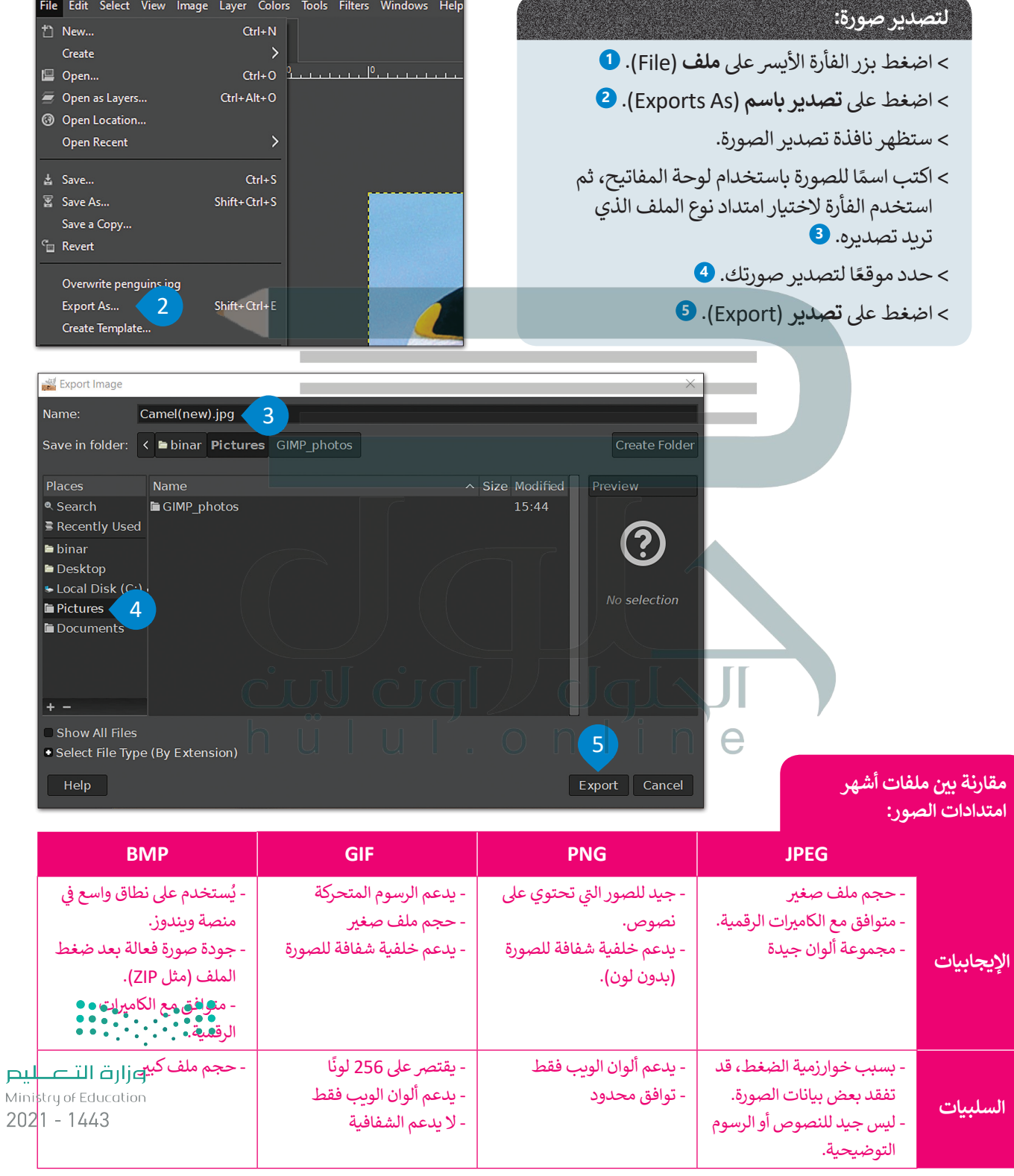

#### **التحديد**

ٍ ٍ مظلم من قد ترغب في بعض الأحيان إجراء تغييرات على جزء محدد من صورتك للعمل عليها، فقد تحتاج مثلًا إلى زيادة الإضاءة في جزء<br>-ي الصورة للقيام بذلك. ف عة. وعندها يجب عليك إجراء التحديد � الصورة، أو ربما دمج جزء من صورة أخرى وإنشاء صورة مجم ֖֦֖֚֚֚֚֚֝֝֝֝֝֝֝֝֝֝֝֬֝֝֝֝֝֝֝֝**֟** سنتعرف على بعض الأدوات التي تسمح لك بتحديد أجزاء من صورك في برنامج **جيمب (**GIMP).

#### **التحديد عىل شكل مستطيل:**

- > باستخدام الزر الأيسر للفأرة، اختر أداة التحديد على شكل المستطيل من صندوق الأدوات. **0**
- > اضغط بزر الفأرة الأيسر ثم اسحب من إحدى زوايا المنطقة التي تريد تحديدها حتى الزاوية المقابلة. سيظهر لك أثناء السحب مخطط خا جر�ي متحرك يسىم حدود التحديد. **<sup>2</sup>**
	- < حرر زر الفأرة وسيصبح اختيارك من الصورة هو المحدد داخل إطار التحديد. **<sup>3</sup>**

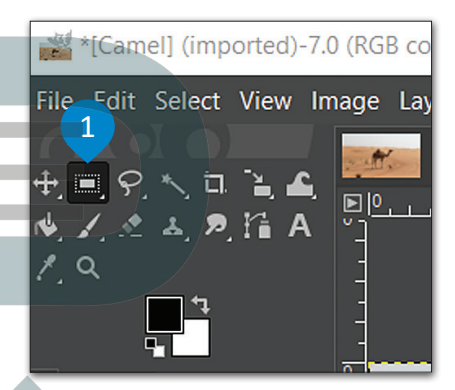

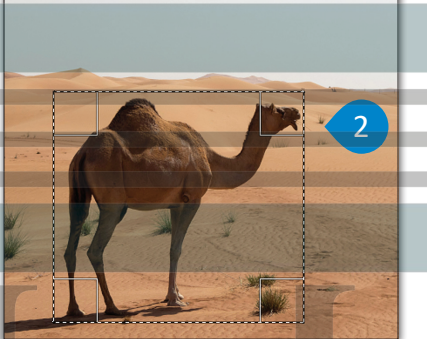

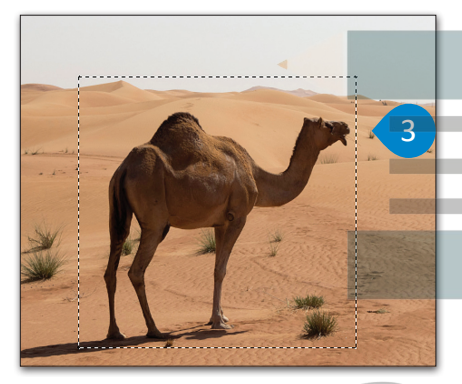

ستحتاج إىل استخدام أداة التحديد الحر أو Lasso ٍ لتحديد مناطق ذات أشكال ح على صورك.<br>معقدة في صورك.

#### **للتحديد باستخدام أداة التحديد الحر:**

- > اضغط بزر الفأرة الأيسر على أداة التحديد الحر من صندوق الأدوات. **1** >ضع المؤشر في أي موضع على حافة الجزء الذي ترايد تحديده من الصورة.
	- < استمر بالضغط عىل زر الفأرة وتتبع حدود الجزء المطلوب من الصورة.
	- ً> إستمر في التتبع والتحديد رجوعًا لنقطة البداية ثم حرر زر الفأرة. يجب أن تتطابق حدود التحديد مع خط التحديد الحر الذي يحيط بالجزء المطلوب تحديده من الصورة. **<sup>2</sup>**

يمكنك تحديد أجزاء من الصورة حسب لونها باستخدام أ**داة التحديد الضبابي (Fuzzy Tool)،** باستحدام العام المنطقية الصبيعي (I dzzy 1001).<br>فإذا قمت مثلًا بالضغط على المنطقة ذات اللون الأصفر من الصورة، فستقوم أداة التحديد الضبابي بتحديد كامل المنطقة ذات درجات اللون األصفر. ًيمكنك أيضًا ضبط حجم التحديد وفقًا لشدة اللون. ً

**إذا قمت بتحرير زر الفأرة قبل الوصول إىل نقطة البداية، فسيقوم ًا بتوصيل ا بل�نامج تلقائي ت نقط�ي البداية والنهاية بخط مستقيم.**

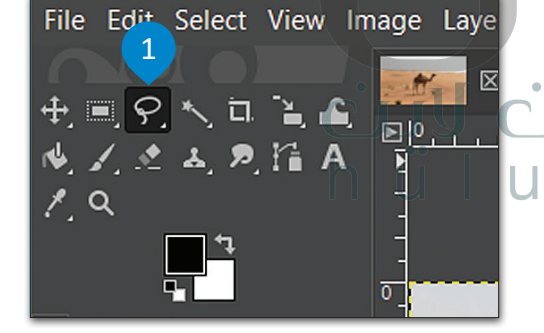

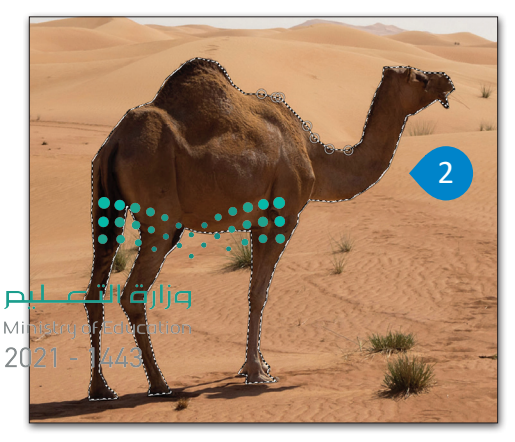

#### **الس بي تخدام أداة التحديد الضبا� )العصا السحرية(:**

- > اضغط بزر الفأرة الأيسر على أداة التحديد الضبابي (العصا السحرية) من صندوق<br>الأدوات. **0**
- > اضغط على المنطقة المميزة باللون الأصفر<br>في الصورة ي الصورة. �
- < ستالحظ أن بعض المناطق الصفراء تم ٍ إحاطتها بخط منقط. **<sup>2</sup>**
- < لتحديد كافة المنطقة الصفراء، اضغط ي لوحة ف باستمرار عىل مفتاح **Shift**� المفاتيح واضغط بزر الفأرة الأيسر على الخلفية الصفراء إلزالتها من التحديد.
- < ستحصل بهذا الشكل عىل أفضل تحديد ممكن لما تريده. **<sup>3</sup>**

بي تحدد أداة التحديد الضبا� )العصا السحرية) Fuzzy Select Tool ً عىل مساحات من الصورة بناء ي ت<br>تشابه درجات اللون، وتتشابه في ذلك مع أداة التحديد حسب اللون. تحدد هذه األداة المناطق المتجاورة المتشابهة باللون، أما أداة التحديد حسب اللون Color By Select فتحدد جميع وحدات البكسل .<br>المتشابهة بدرجة كافية في اللون مع البكسل الذي تم اختياره بِغضِّ ت<br>النظر عن مكان وجودها في الصورة.

اضبط قيمة حد التحديد Threshold االبتدائية قبل القيام بعملية التحديد، والحظ أنه كلما زادت تلك القيمة، كلما ازداد نطاق الألوان التي تلتقطها الأداة <mark>في ال</mark>صورة. ت

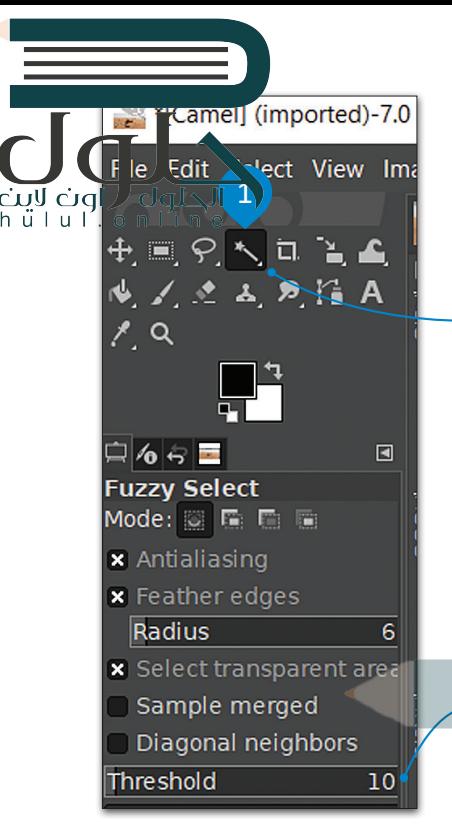

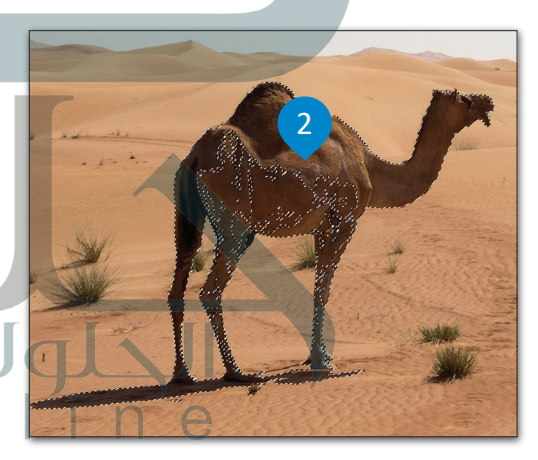

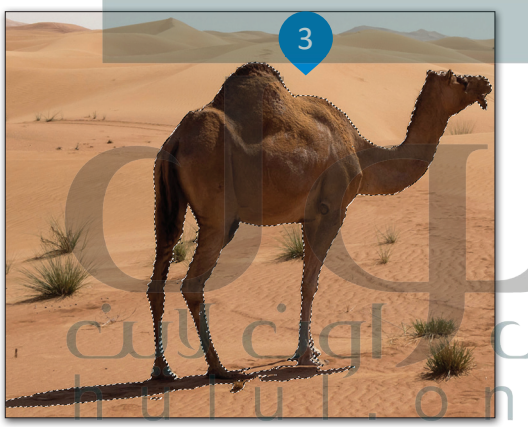

**ال تنس حفظ عملك باستمرار باستخدام االختصار ي لوحة المفاتيح، S + Ctrl� ف وذلك لتجنب فقدان عملك ي ئ في حال انقطاع التيار الكهربائي ف أو توقف حاسبك عن العمل بسبب مشكلة مفاجئة.**

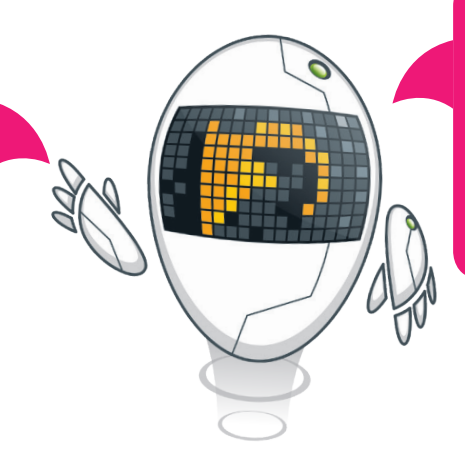

**ن يتيح لك الضغط عىل ا ي لمفتاح� ي لوحة المفاتيح Z + Ctrl� ف ي جيمب ال� <sup>ت</sup> اجع عن الخطوة السابقة � ف ً ا ال� <sup>ت</sup> اجع )GIMP)، حيث يمكنك دائم لخطوة واحدة إىل الخلف باستخدام ي حال ارتكاب ٍخطأ ما. هذا االختصار � ف يعمل هذا الأمرِ بنفسّ الط**ريقة فيّ الكثير **ف** من البرامج الأخرى، ويمكن<u>كه تجرباته مسلم</u> **بنفسك.**

202

# **ن نقل ونسخ جزء ي مع�**

بعد تحديد حزء معين من الصورة، ربما ترغب في نسخه إلى صورة أخرى أو نسخه مرة أو مرتين في نفس الصورة، كما يمكن<mark>ك نقله من</mark> .<br>موضع إلى آخر في الصورة بالطريقة التالية: hülul.online

# **ن : لنقل جزء ي مع�**

- < حدد الجزء الذي تريد نقله من الصورة. **<sup>1</sup>**
- < اضغط عىل **أداة التحريك** )Tool Move )من **مربـع األدوات** )Toolbox). **<sup>2</sup>**
	- < من عالمة التبويب **تحرير** )Edit)، اضغط عىل **نسخ** )Copy). **<sup>3</sup>**
- < من عالمة التبويب **تحرير** )Edit)، اضغط عىل **لصق** )Paste )**4** بعد ذلك اضغط عىل الجزء الذي ׇ֘֒ حددته واسحبه حيث تريد ثم حرّر زر الفأرة. <sup>5</sup>

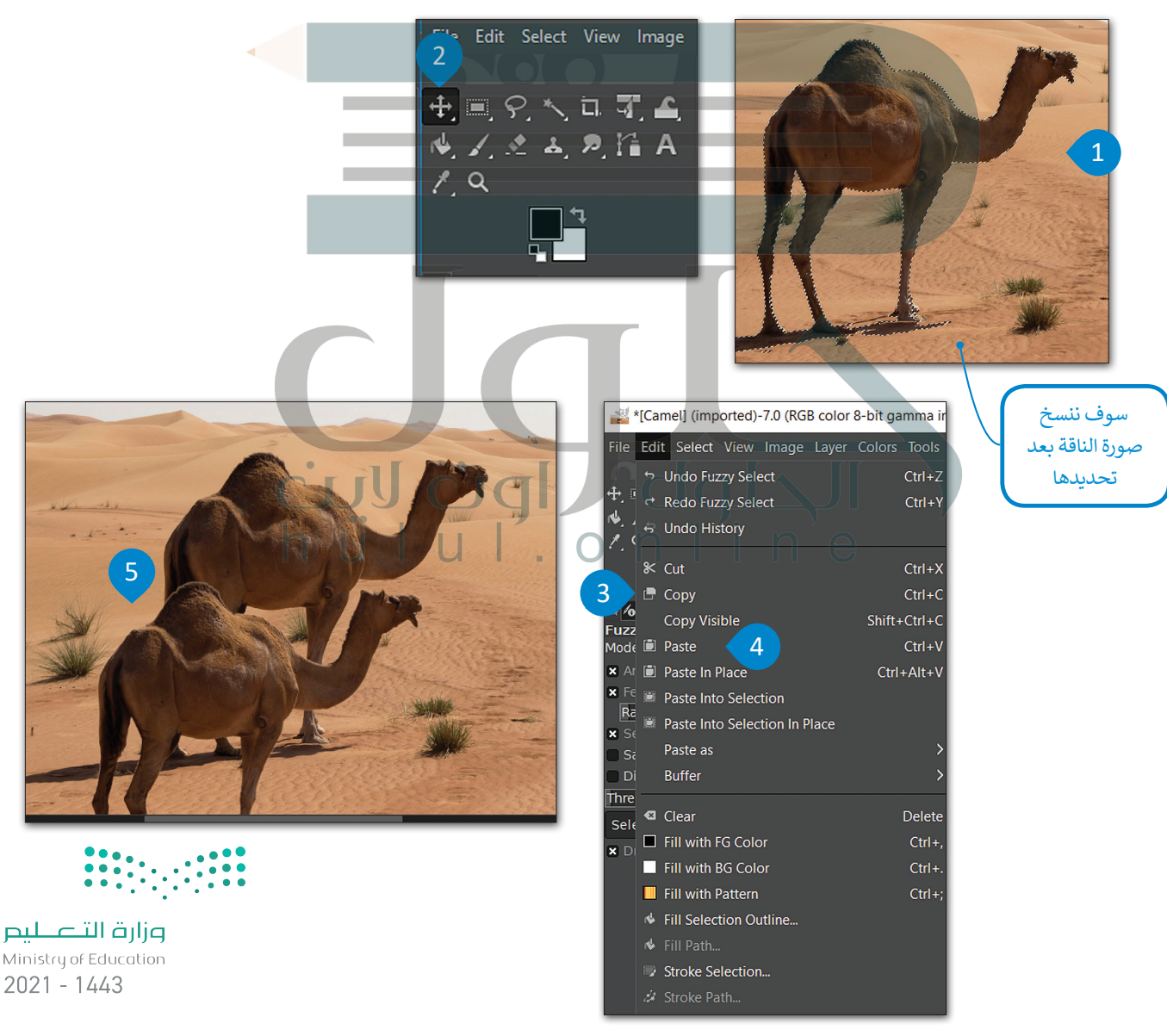

### **أداة الممحاة**

هناك طريقة أخرى لمسح الأجزاء غير المرغوبة بعد عملية النسخ وهي استخدام أ**داة الممحاة (**Eraser Tool). بدلًا من تحكيد ج<mark>و</mark>ء معين يمكنك فقط محو محيطه. الحلول ' ´online

Úql hülul

#### **الستخدام أداة الممحاة:**

- < اضغط عىل زر **أداة الممحاة** )Tool Eraser )**1** من **مربـع األدوات** )Toolbox). < اضغط عىل خيار **لون الخلفية النشط**)Color Background Active )من **مربـع األدوات** )Toolbox). **<sup>2</sup> َّ ارة األلوان** )eyedropper )**3** وحدد اللون الذي تريده بالضغط داخل **َط** < من مربـع تحديد اللون الذي يظهر اضغط عىل **ق** الصورة. **<sup>4</sup>** < اضغط **موافق** )Ok). **<sup>5</sup>** > امحو المناطق التي لا تريدها من خلال الضغط والسحب فوقها. <mark>6</mark>
	- > عندما تقترب من الإطار الخارجي للعنصر الذي تريده، اختر حجم فرشاة أصغر من **علامة تبويب خيارات الأداة** )Tab Options Tool )**<sup>7</sup>** ي وقم بتكب� حجم الصورة لتكون أك� ث دقة.

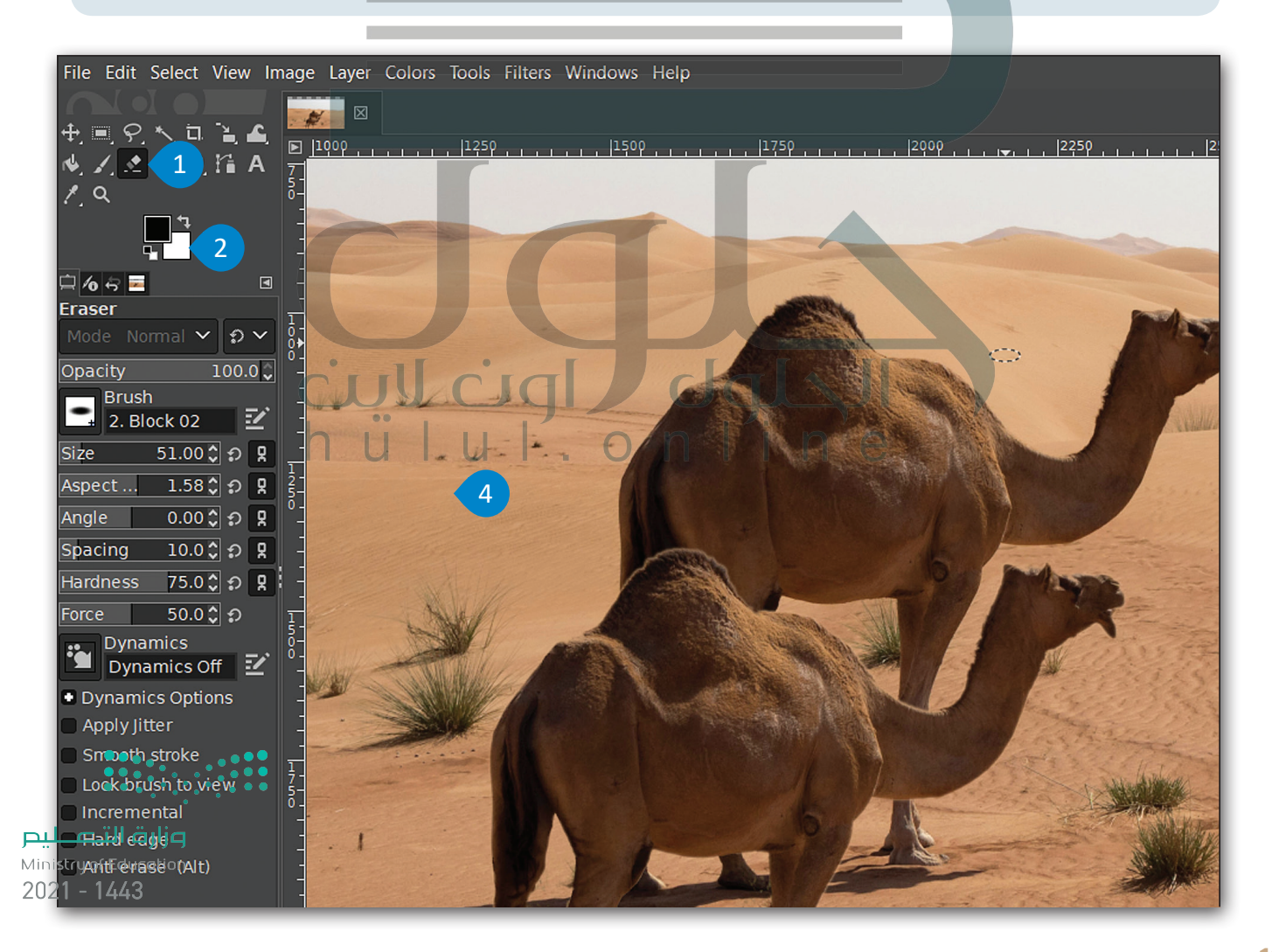

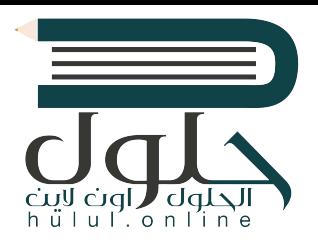

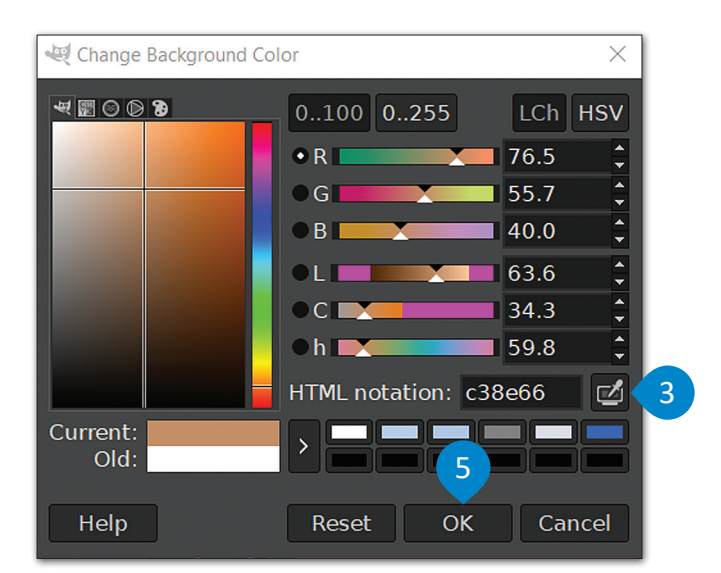

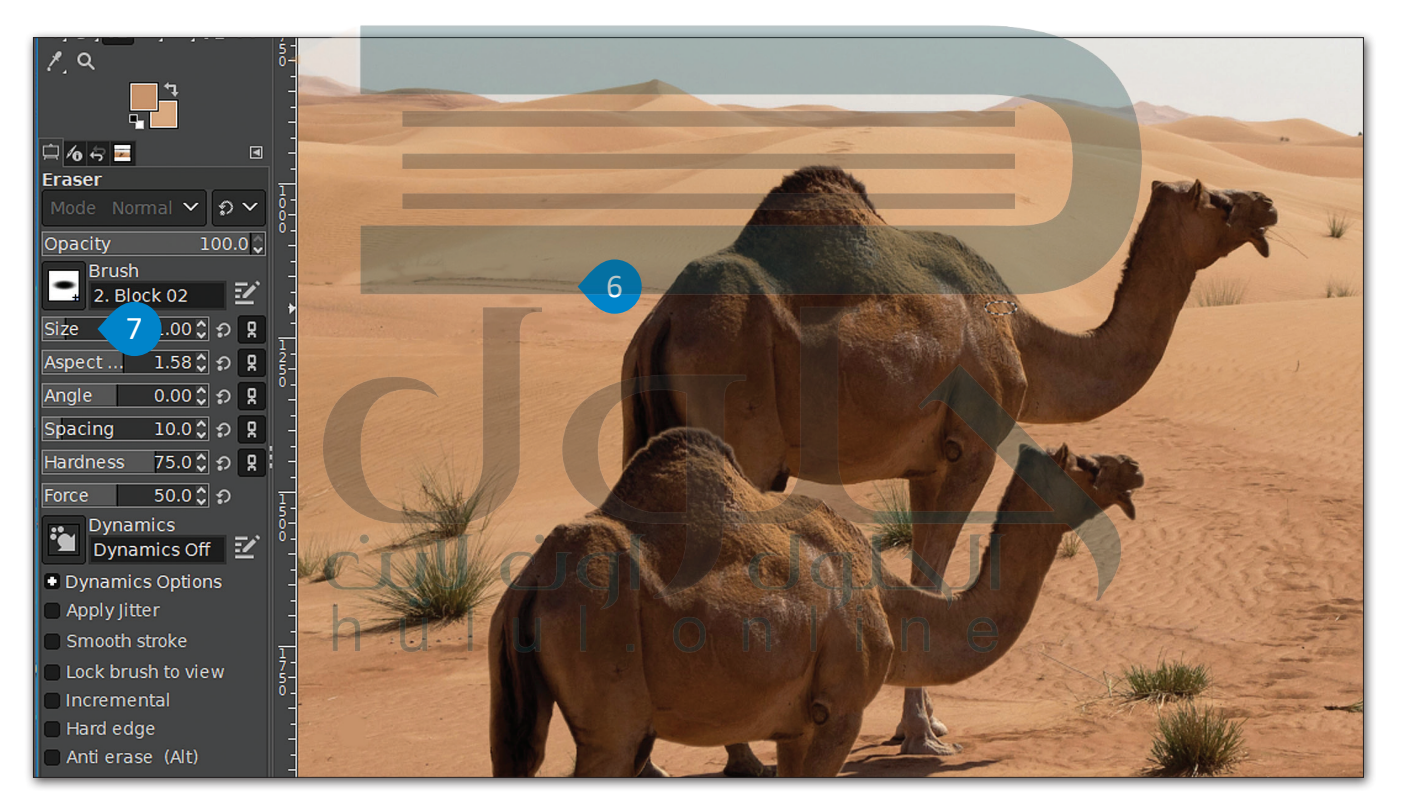

**ي جيمب عند الضغط عىل األختصار Z + Ctrl� ف )GIMP )سيتم ال� <sup>ت</sup> اجع عن اإلجراء السابق. ولكن عند [الضغط عىل نفس مجموعة المفاتيح مرة أخرى، سيتم](https://hulul.online/)  ً من ال� <sup>ت</sup> اجع عنه كما هو متوقع، أما إعادة نفس اإلجراء بدل لل� <sup>ت</sup> اجع عدة إجراءات فيمكن استخدام المفاتيح Z + Alt + Ctrl .**

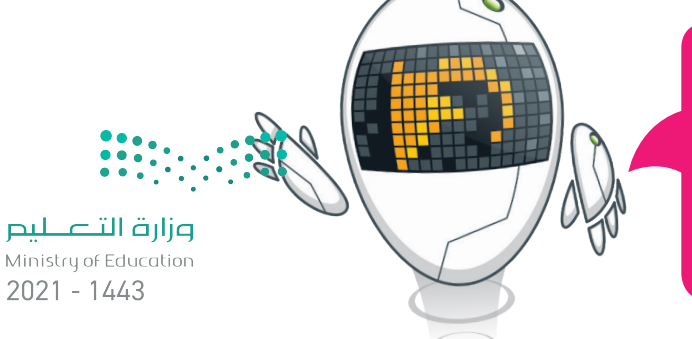

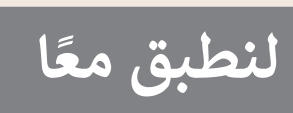

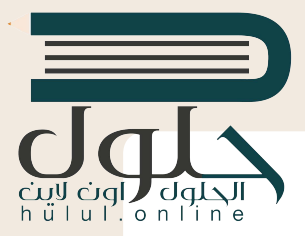

# **استخدم الصور أدناه للتدرب عىل القيام بعملية التحديد:**

http://dteensnet.com/photos/falcon.jpg http://dteensnet.com/photos/sky.jpg حدد صورة الصقر من الصورة األوىل بعناية، ثم قم باستنساخ ر.<br>التحديد عدة مرات في الصورة الثانية لتبدو النتيجة على هذا الشكل.

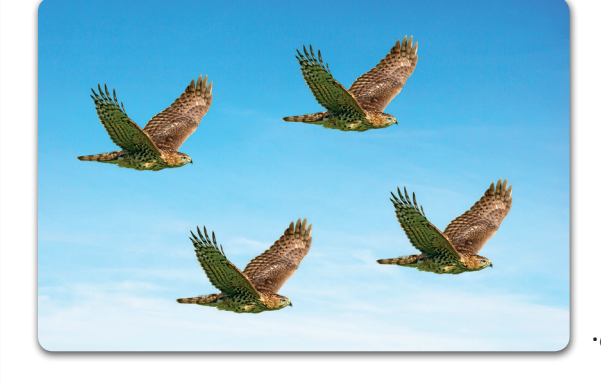

**تدريب 2**

# **[ي تغي� حجم ودقة عدة صور باستخدام برنامج جيمب \)](https://hulul.online/)GIMP).**

- افتح برنامج **جيمب** )GIMP).
- **•** افتح الصور (بالون، وحصان، وسيارة) الموجودة في المجلد الفرعي باسم "صوري\_G10.S2.1.1" في <mark>المستندات</mark> )Documents).
	- ي امأل الجدول أدناه بحجم ودقة كل صورة، ثم قم بإجراء التغي�ات المطلوبة.

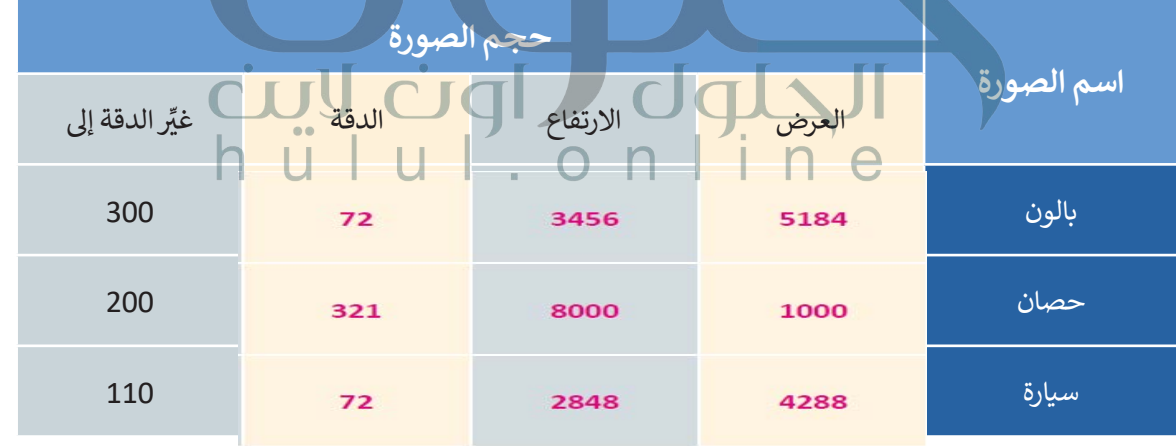

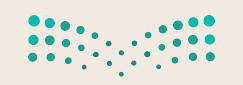

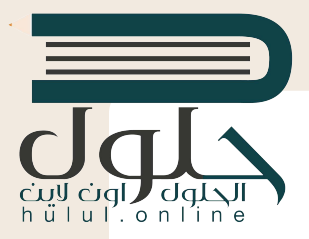

#### افتح الصورة <mark>(بالون) للقيام بعمليات التحديد ونسخ العناصر في نفس الصورة.</mark> **ف**

استخدم أدوات التحديد المناسبة واملأ الجدول أدناه بالأدوات المستخدمة مع كل صورة:

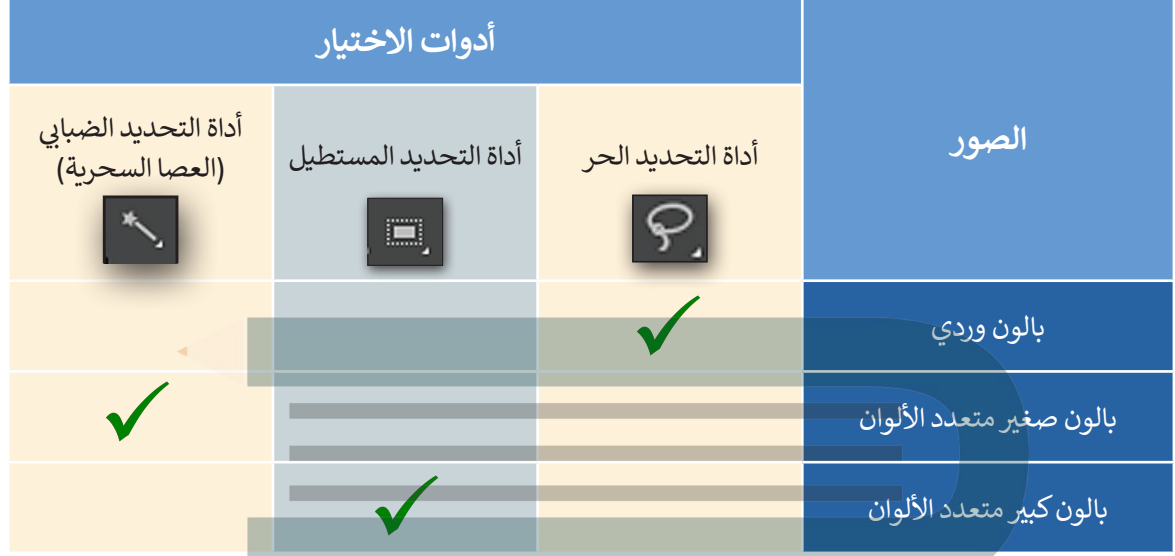

انسخ العناصر المحددة وألصقها داخل الصورة لتبدو وكأن في السماء بالونان من كل نوع. استخدم أداة النقل والتحريك ب<br>لوضع كل بالون في الموضع الذي تراه مناسبًا. ً

# الحلول الون الين **تدريب 4 افتح الصورة )سيارة.jpg [\)واستخدم األدوات المناسبة لرسم بعض النباتات األخرى بها. عىل](https://hulul.online/)  سبيل المثال: ي يمكنك رسم شج�ة أو شجرة نخيل مشابهة للنباتات األخرى.**

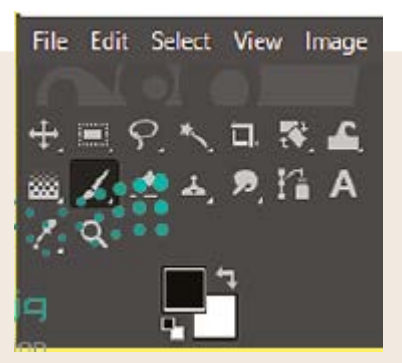

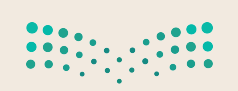

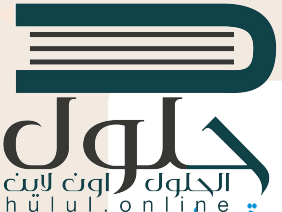

افتح الصورة **(حصان.jpg) واستخدامِ أداة الممحاة لمسح عمود الكهرباء الظاهر في الصورة. بْعْل**َ ا **ف [اختيار أداة الممحاة باستخدام زر الفأرة، اضغط عىل لون الخلفية النشط من صندوق األدوات،](https://hulul.online/)  َّ**ثم اضغط على رمز القطَّارة من صندوق اختيار اللون الظاهر أمامك. تابع العمل بتحديد لون المنطقة المجاورة للعمود بحيث تبدو الصورة النهائية كما هي أدناه.

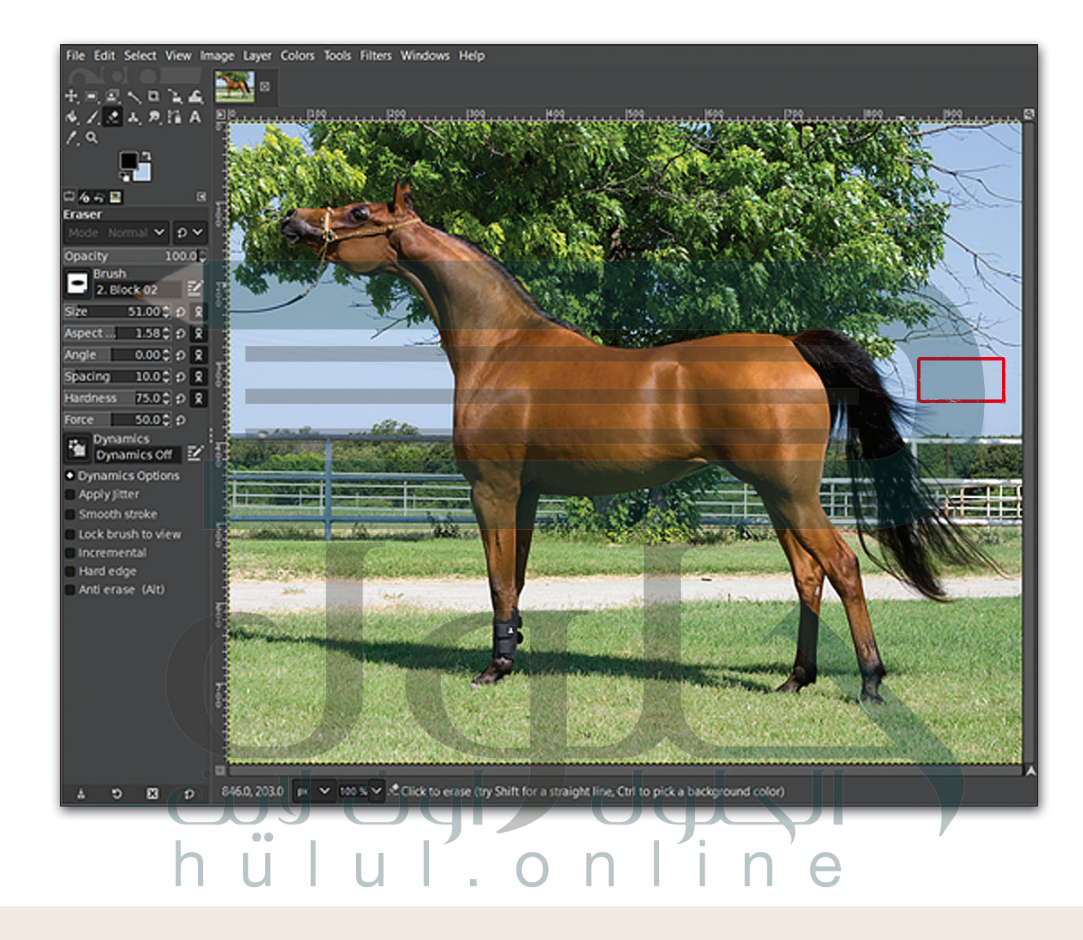

# **تدريب 6**

- **ً**إذا أردت إرفاق صورك برسالة بريد إلكتروني، يجب أن يكون حجم الصورة صغيرًا قدر الإمكان لتحميلها وتنزيلها بسرعة. لذا يتعين عليك القيام بالتالي:<br>لتحميلها وتنزيلها بسرعة. لذا يتعين عليك القيام بالتالي:
	- تعديل جودة الصورة بحيث ال يزيد حجم الملف عن 150 كيلو بايت.
	- اختيار التنسيق المناسب للصورة، حيث يعد تنسيق JPEG الخيار األفضل لمعظم أنواع الصور.
- ً• ختامًا، أعِدْ حفظ صورتك مرةً أخرى لطباعتها، مع مراعاة احتفاظها بالدقة الكافية للطباعة بجودةٍ مقبولة. يمكناك ًأن تستخدم تنسيق TIFF لهذا الغرض. $2021 - 1443$

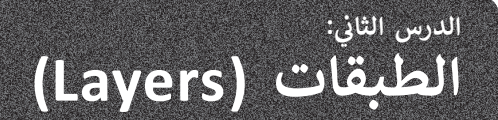

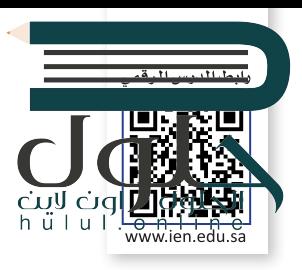

سنتعرف الآن على كيفية استخدام الطبقات (Layers)، والتي تُعدُّ واحدة من أقوى الأدوات المتاحة في برنامج **جيمب** (GIMP). ُ تسمح لك الطبقات بإجراء التغييرات بسرعة وفاعلية ودون قلق من ارتكاب الأخطاء، حيث يمكن التراجع بسهولة عن أي تعديل. لتست عب الشفيات بالمرتفعة وسيستان الشفافي المرتفع السابع المرتفع المرتفع التي تسمى المرتب الشفافيات. يمكنك<br>يمكن النظر إلى الطبقات كما لو أنها صفائح من البلاستيك أو الشفافيات التي تُستخدم في جهازِ عرض الشفافيات. يمكنك تاستخدام الرسومات أو النصوص أو الصور الموجودة على شفافيات مستقلة واحدة تلو الأخرى لتركيب صورة معينة، وبمكنك ًأيضاً تغيير ترتيب الشفافيات وإضافة أو إزالة الشفافيات حسب الحاجة.

تسمح أي شفافية خالية من الرسومات لعناصر الشفافيات الأخرى بالظهور من خلالها.

تعمل الطبقات في **جيمب** (GIMP) بنفس الطريقة. حيث يتيح البرنامج تغيير شفافية كل طبقة وتغيير كيفية ظهور عناصر الطبقة من خلال تعتيمها أو تعديل شفافيتها. يمكنك أيضًا تغيير طريقة تفاعل الألوان بين الطبقات باستخدام **طرق المزج** ֧֖֖֖֖֖֖֪ׅ֚֚֚֚֚֚֚֚֚֚֚֚֚֚֚֚֚֚֚֚֚֝֓֡֬֓֬֓֬֓֬֓֬֓֬֓֬֓֬֓֬֓֬֓֬֓֬֓֬֓֬֓֬֬֓֬֓֬ **المختلفة** )modes Blend).

# **الصور المركبة**

اختر صورة خلفية وافتحها كطبقة لكي تجرب استخدام الطبقات لتركيب الصور والعناصر ا<sup>ل</sup>أخرى مثل الصورة أدناه.

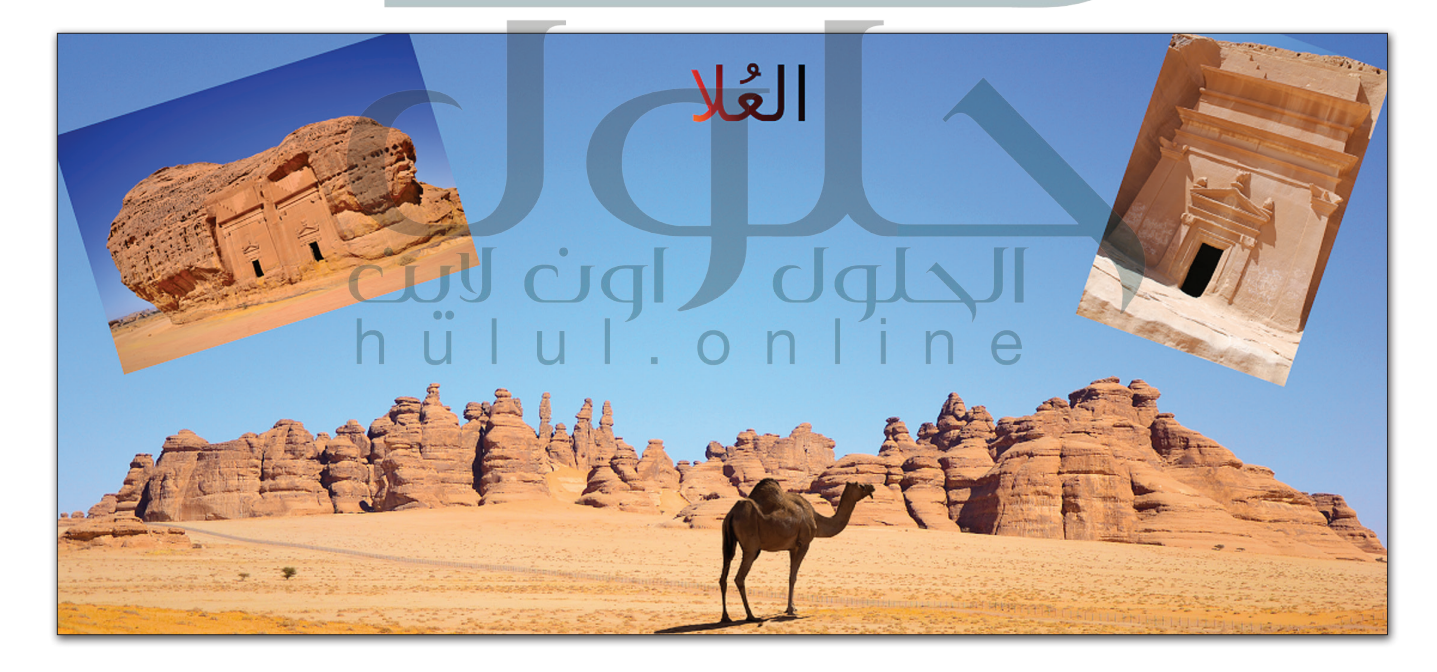

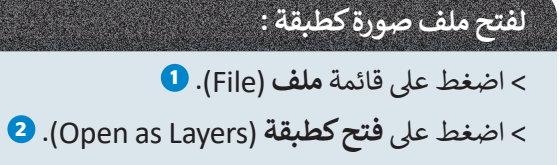

[< حدد الملف المطلوب ثم اضغط عىل](https://hulul.online/) **فتح** )Open). **<sup>3</sup>**

< سيتم فتح الصورة كطبقة. **<sup>4</sup>**

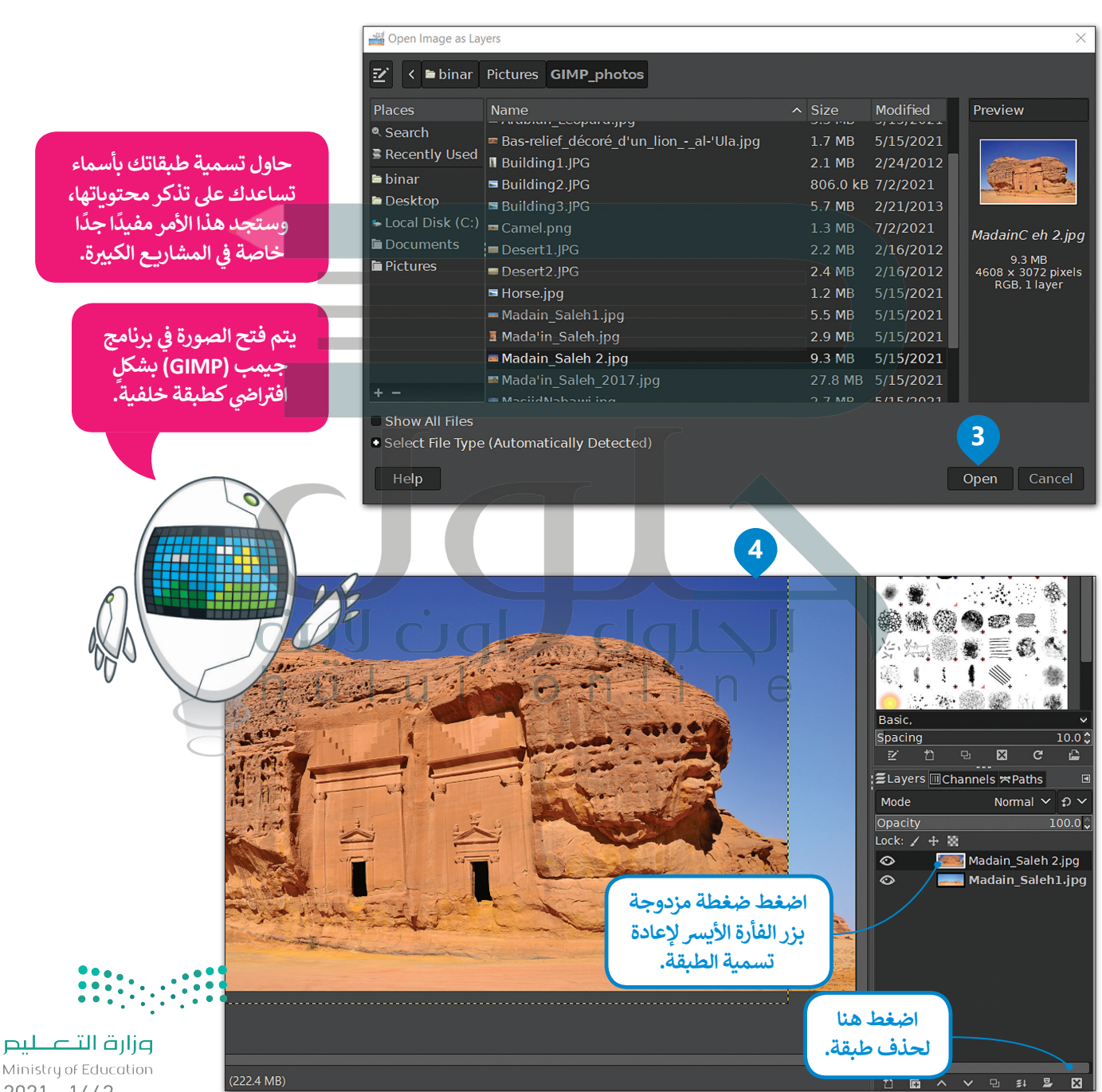

Mini  $2021 - 1443$ 

### **ي تغي� حجم الصورة**

الصورة الجديدة التي أدرجناها الآن كبيرة جدًا وتغطي كل شيء. لنغير حجمها لجعلها أصغر. ش ًت

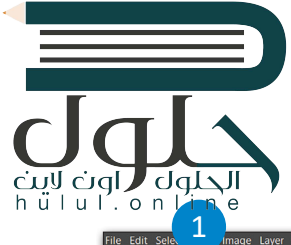

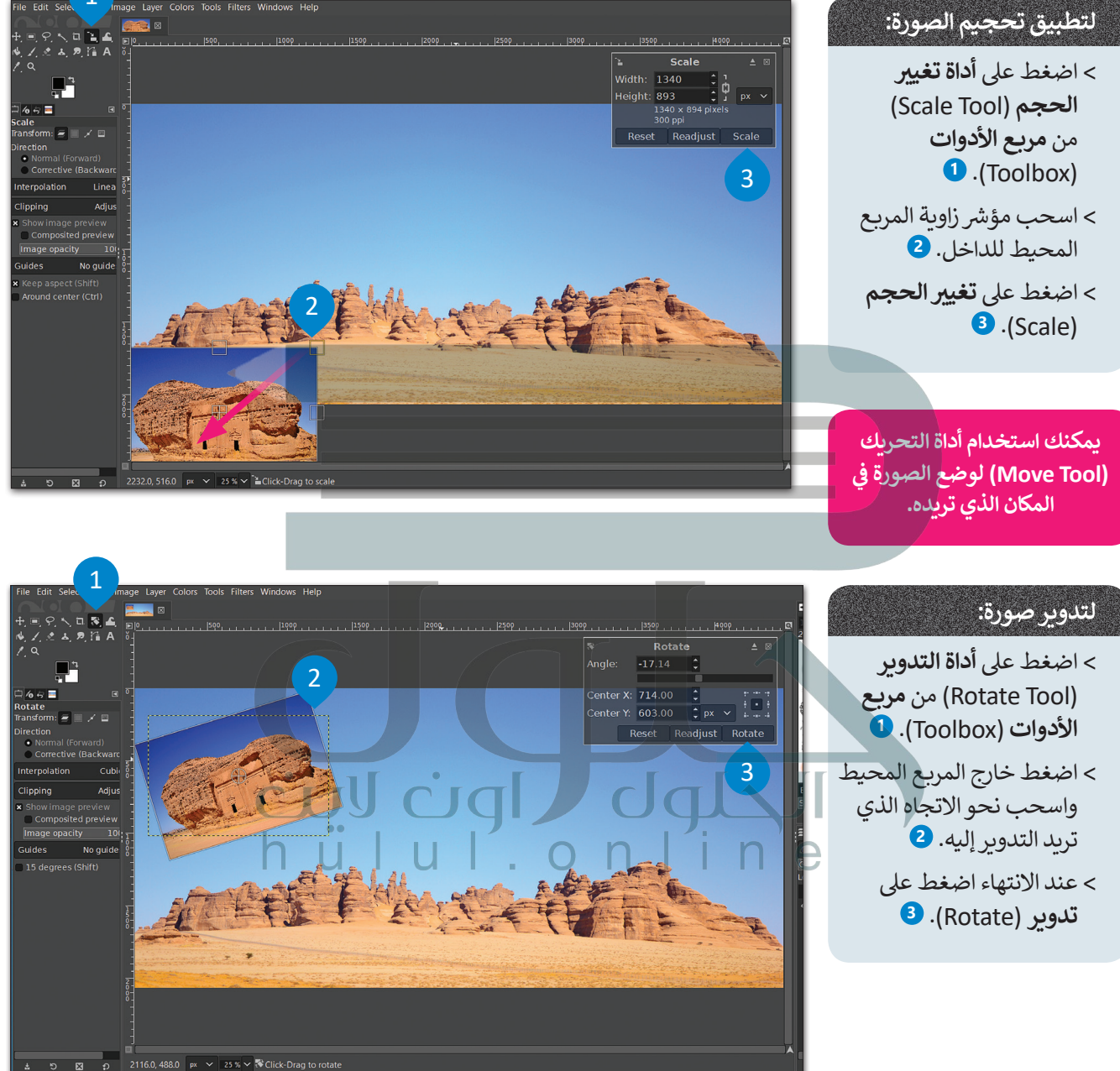

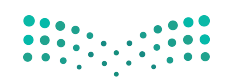

#### عزل عنصر وإدراجه في صورة أخرى **ف**

ًلم تكن الناقة الطاهرة في الصورة التي نعمل عليها جزءًا من صورة الخلفية الأساسية، بل قمنا بفصلها من صورة أخرى وإضاف<mark>ها لي</mark> الخلفية. لنرى كيف يمكننا القيام بذلك.

#### لإضافة عنصر:

- > افتح الصورة التي تحتوي على العنصر الذي ترغب بعزله.<br>. ح مسكن .<br>سيتم فتحه في علامة تبويب منفصلة بجوار علامة تبويب صورة الخلفية. **<sup>1</sup>**
- ً> استخدم أداة التحديد الضبابية (العصا السحرية) وكن حذرًا عند تحديد العنرص. **<sup>2</sup>**
	- < اضغط عىل خيار **تحرير** )Edit )**3** ثم **نسخ** )Copy). **<sup>4</sup>**
		- > اضغط على علامة تبويب صورة الخلفية التي ترغب بالانتقال إليها.
		- ֧<u>֓</u> > اضغط على **تحرير (Edit) ۞ م**رةً أخرى متبوعًا بخيار **اللصق** )Paste). **<sup>6</sup>**

< ستتم إضافة العنرص المحدد إىل الصورة كطبقة جديدة. **<sup>7</sup>**

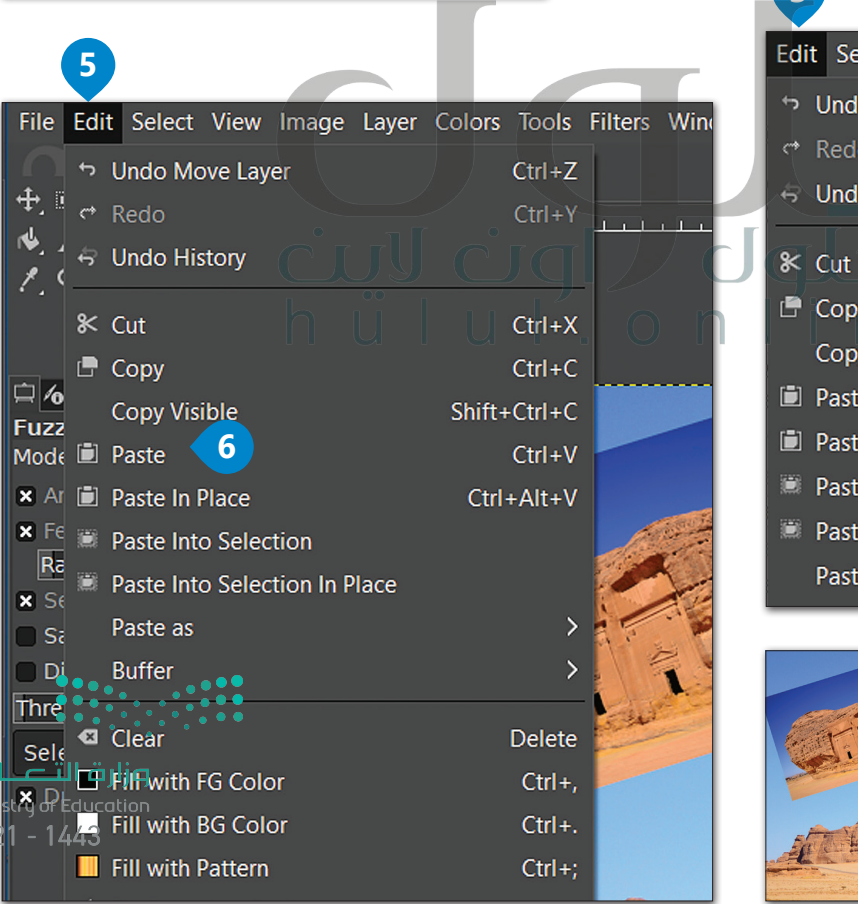

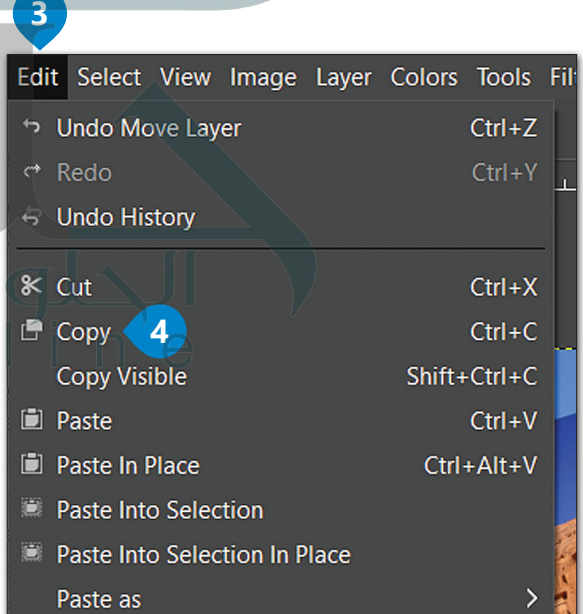

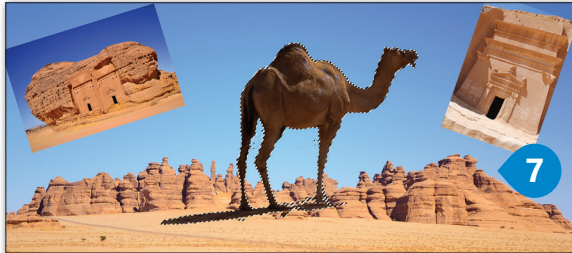

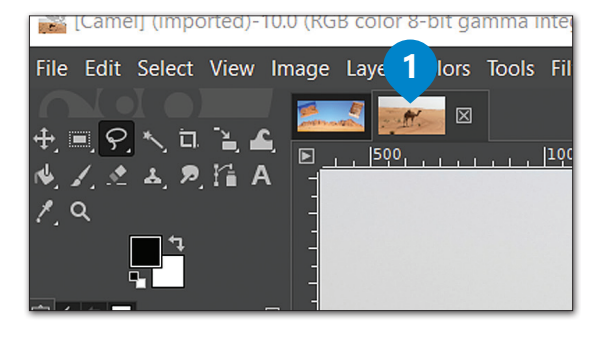

الحلول اراون hulul.online

 $20<sup>°</sup>$ 

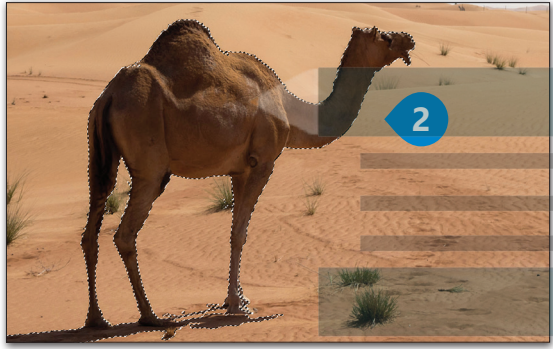

**يمكنك استخدام أداة التحريك )Tool Move ي ( وأداة تغي�** الحجم (Scale) لتغيير حجم الناقة ووضع العنصر في المكان **ف الذي تريده.**

### **إضافة طبقة نص**

عند إضافة نص في **جيمب (**GIMP)، تتم إضافته تلقائيًا كطبقة [جديدة. يمكنك التعامل مع النص فور إضافته إىل الصورة.](https://hulul.online/)

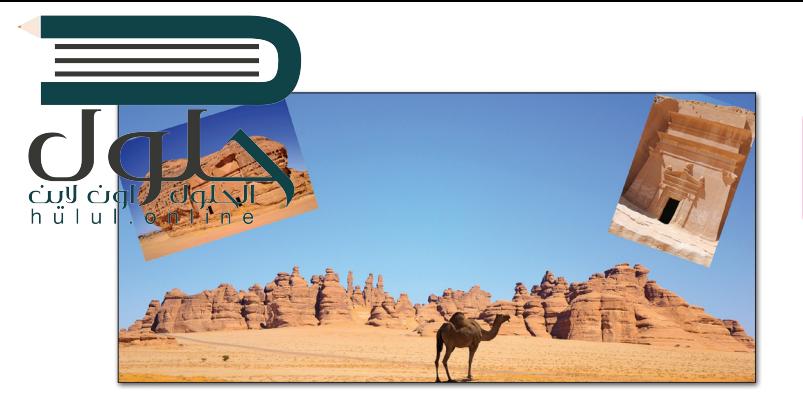

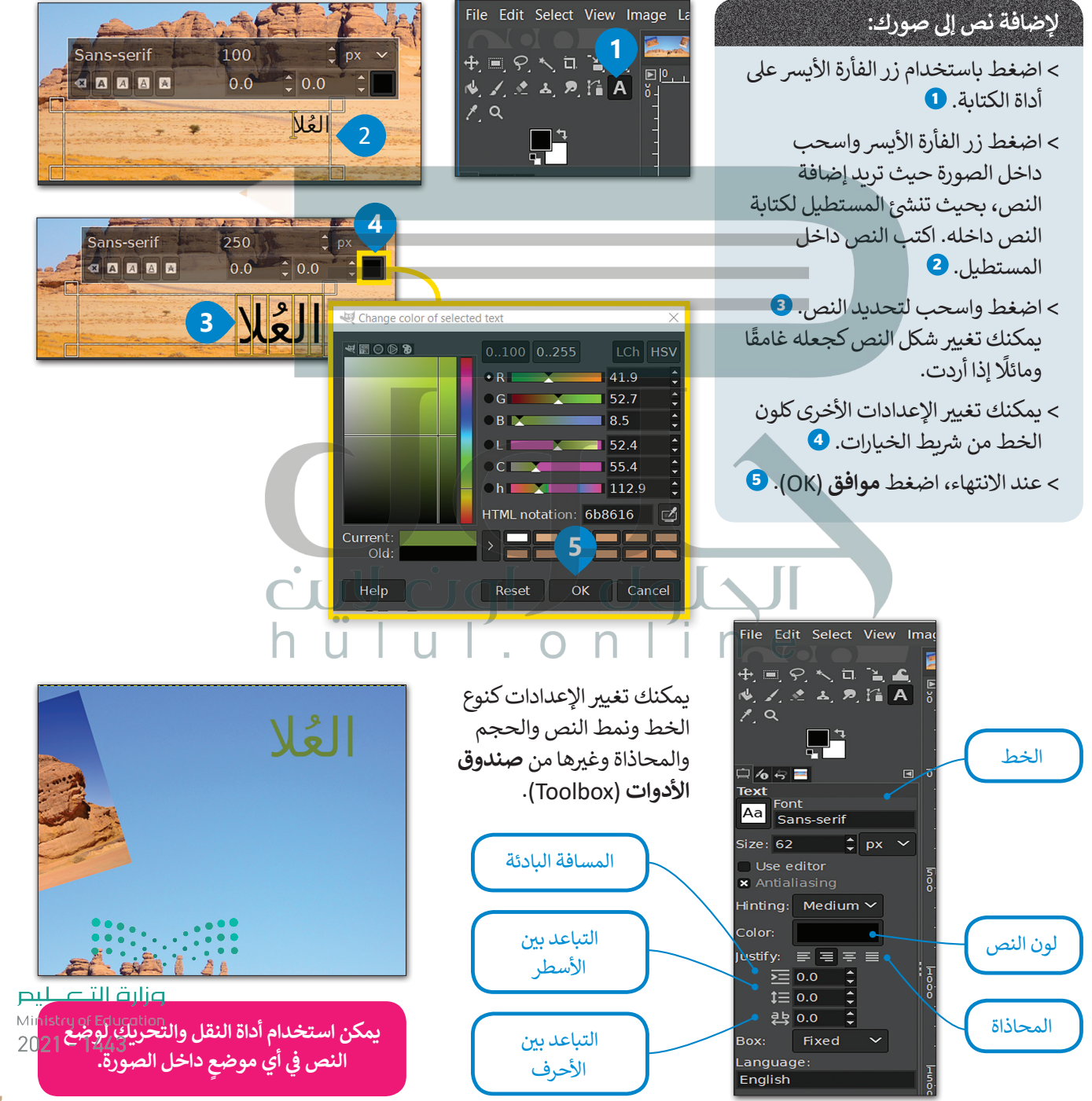

# **ّج إضافة تدر**

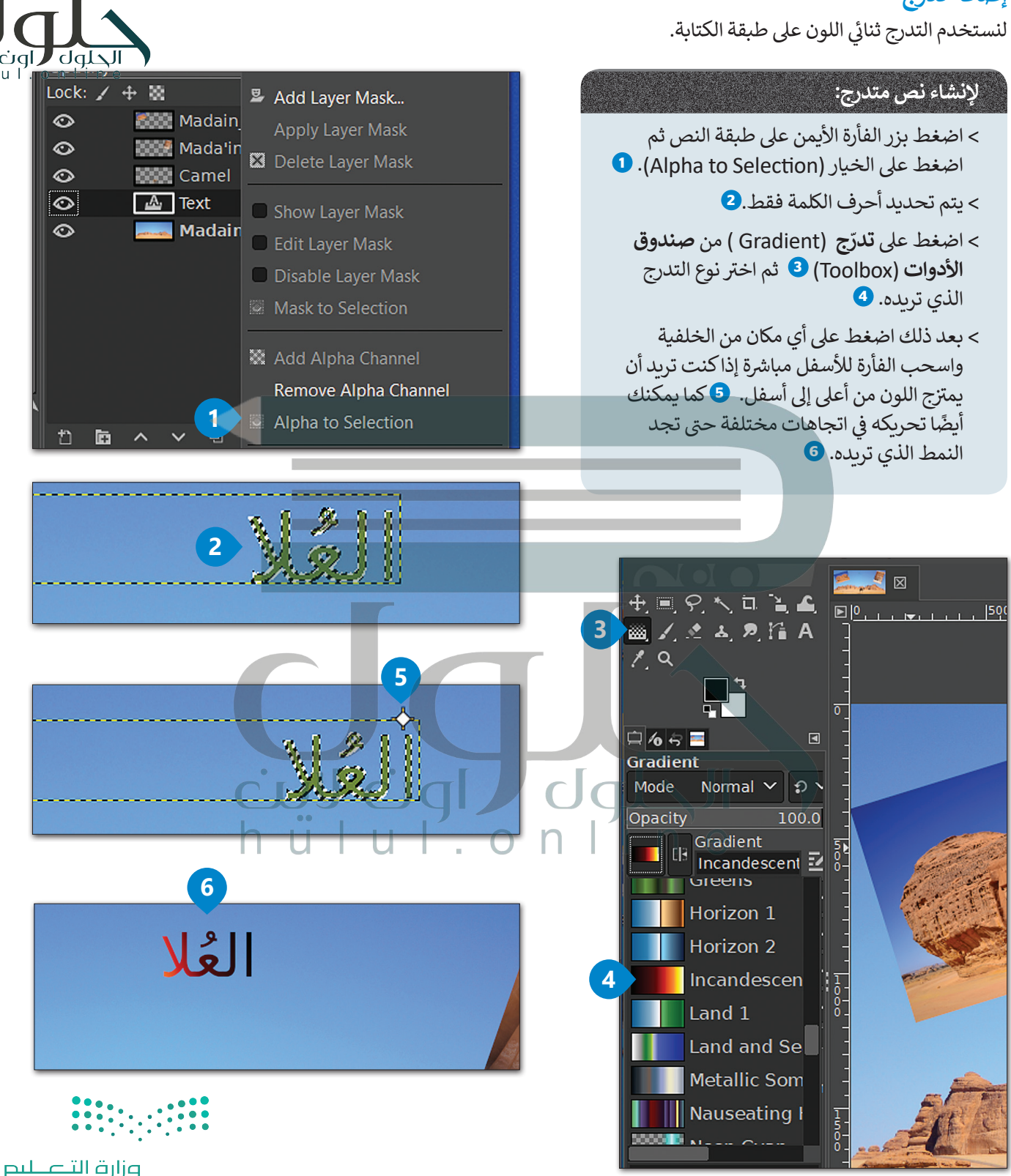

### **إعادة ترتيب الطبقات**

ي برنامج **جيمب** )GIMP)، ولذلك من المفيد إخفاء بعض قد يكون الأمر مربكًا عند التعامل مع صورةٍ تحتوي على الكثير من الطبقات في ؚ<br>ا تلك الطبقات. وللقيام بذلك، عليك الضغط على رمز العين الموجود على يسار الطبقة. سيؤدي ذلك إلى إظهار الطبق<mark>ة اللجدالة. ل</mark><br>تلك الطبقات. وللقيام بذلك، عليك الضغط على رمز العين الموجود على يسار الطبقة. سيؤدي ذلك إلى إظهار الطبق<mark></mark> عليها واخفاء جميع الطبقات الأخرى، أما عند الضغط مرة أخرى على نفس الرمز، فستصبح جميع الطبقات الأخرى مرئية. ۖ

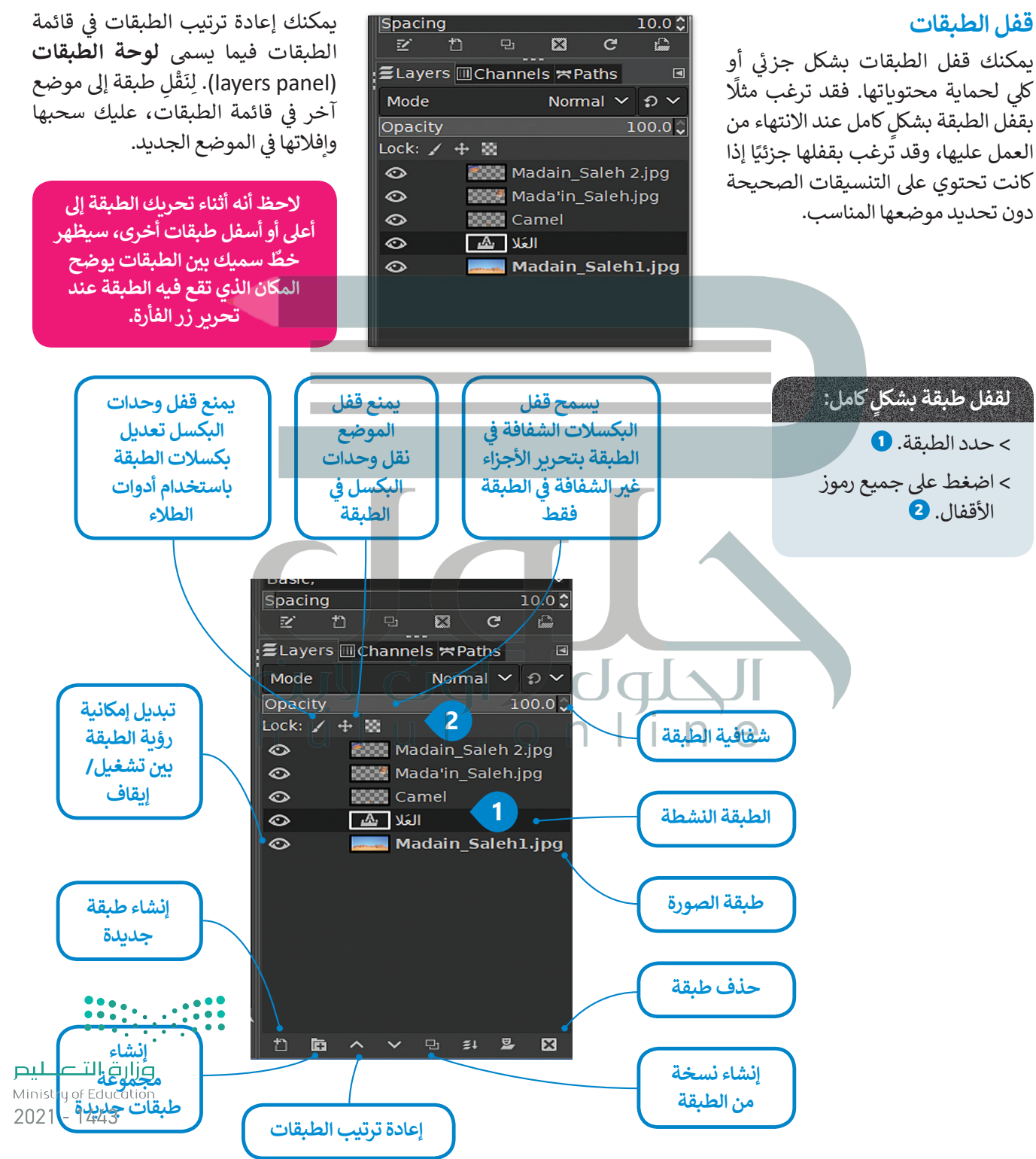

# **أساليب المزج )modes Blend)**

**إن أفضل طريقة للتعرف عىل** 

أساليب المزج هي أن تجربها<br>بنفسك <mark>في صورك الخاصة.</mark> **ف**

تتحكم أساليب المزج بكيفية تفاعل الألوان بين الطبقات وكذلك بكيفية تفاعل الألوان عند تطبيقها على طبقة. لتغيير أسلوب المزج للطبقة، عليك تحديد الطبقة واختيار أسلوب ي **لوحة الطبقات** )panel Layer). ف المزج من القائمة المنسدلة ألساليب المزج �

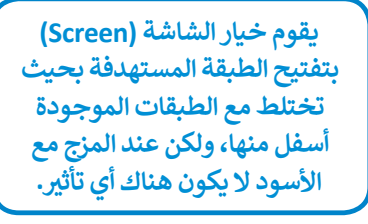

**يمزج خيار المضاعفة )Multiply ) الطبقة المستهدفة مع الطبقات**  الموجودة أسفل منها، وبالتالي يتم **تتغميق كافة األلوان ال�ي تختلط بها.**

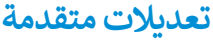

توجد في القائمة الفرعي<mark>ة أدوات التحويل (Transform Tools</mark> ) بعض الأدوات المهمة لتعديل عرض الصورة أو عرض عنرص من الصورة أو للتحديد.

هناك العديد من التعديلات التي يمكنك تطبيقها على صورك مثل القص (Shear) وتغيير **ً**المنظور (Perspective)، وذلك إضافةً إلى تأثيرات تغيير الحجم والاستدارة.

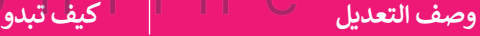

**عند اختيار خيار القص )Shear )والضغط عىل أي من المقابض الجانبية للصورة وسحبها، فسيتم إمالة**  الصورة مع الحفاظ على توازي الجانبين. أثناء قيامك **ب بسحب المقبض الجان�ي سيتم تعديل الصورة من ي نفس الوقت، مركزها وتحريك الجانب اآلخر � ف ي االتجاه المعاكس. ولكن � ف**

**عند اختيار وضع المنظور )Perspective)، سيؤدي**  سحب مُقبض الزاوية أفقيًا أو رأسيًا إلى تحريك<sup>ً</sup> **ئ** الزاوية المعاكسة بالاتجاه المعاكس لها، مما ينشئ تأثيرًا يشبه التأثير الثلاثي الأبعاد. يتم هنا سحب **ث ًًا، وأثناء السحب الزاوية اليرسى العلوية للداخل أفقي ًا. تتحرك الزاوية ن اليم� العلوية للداخل أيض**

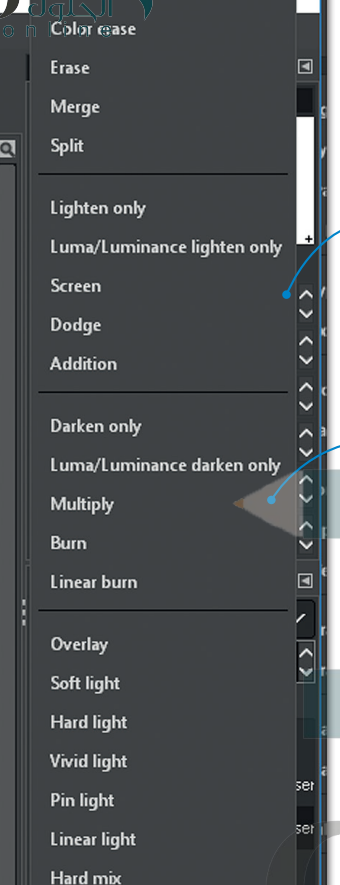

 $\mathsf{lorr}_n$ 

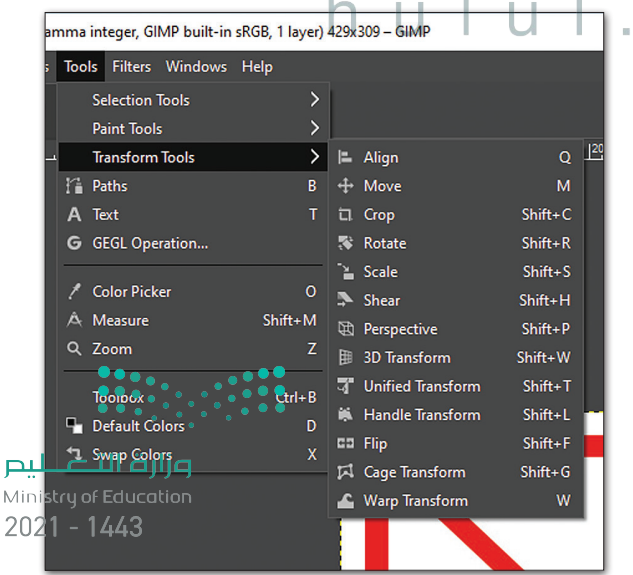

# **ا لنطبق مع ً**

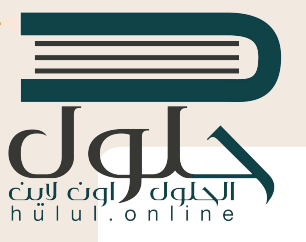

# **تدريب 1**

- **حان الوقت للعمل مع طبقات الصورة. قم بإنشاء صورة مركبة. ت ستجد الصور ال�ي عليك ي المستندات <sup>ي</sup> \_2.1.2S10.G� " <sup>ي</sup> <sup>ي</sup> المجلد الفرع "الفن\_ التلصي� <sup>ق</sup> استخدامها � ف ف )Documents).** 
	- > افتح الصورة "الصحراء.jpg" والتي ستشكل خلفية الصورة المركبة، حيث سنضيف عناصر من صور أخرى إليها.
	- > افتح الصور الأخرى (بالون، وجمل، وسيارة). حدد الجزء الذي تريده من كل صورة، على سبيل المثال البالون الأحمر، ثم قم بإضافته وذلك بنسخه ثم ر.<br>لصقه في صورة الخلفية. اضغط بزر الفأرة الأيمن على الطبقة التي تم لصقها واضغط عىل خيار **إىل طبقة جديدة** )Layer New To )وأعد تسميتها.
- th To New Layer
- New from Visible
- **Et New Layer Group**
- Duplicate Layer
- & Anchor Layer
- **E3** Delete Layer
- > استخدم أداة **النقل والتحريك (**Move) لوضع الجزء الذي تم تحديده في أفضل موضع تختاره، وإذا أردت وجود أكثر ًمن عنصر من هذا النوع كالبالون مثلًا، فقم بنسخ الطبقة ولصقها.
	- انتبه إىل ترتيب الطبقات.
	- لتحديد عناصر الصورة استخدم أداة التحديد الضبابي (العصا السحرية) أو أداة التحديد الحر.
		- أضف العناصر الأخرى (السيارة والجمل) بنفس الطريقة.
			- أعد ترتيب الطبقات وقم

بتسميتها للحفاظ عىل مش وعك ًمُنظمًا. ؘ<br>ٗ

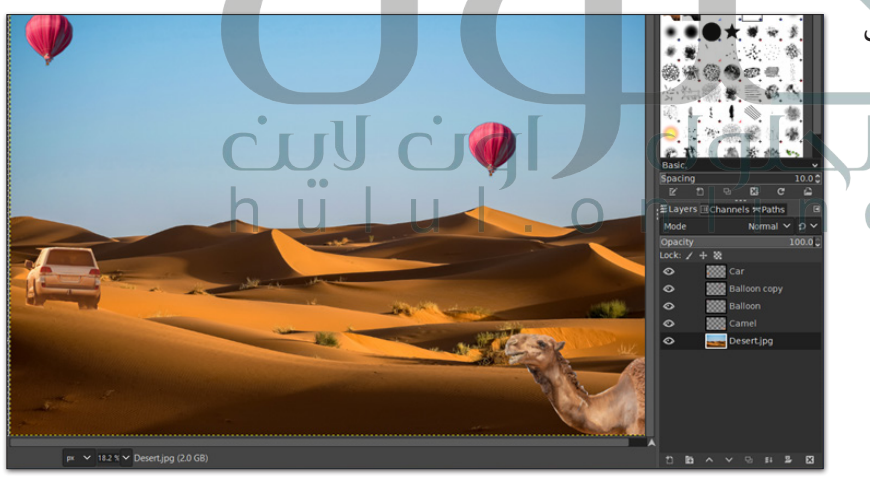

> يتعين عليك الآن وضع عنوان للصورة المركبة، وذلك بإضافة نص إلى تلك الصورة. **ً**يمكنك جعل النص أكثر تشويقًا من خلال تطبيق بعض أنماط الطبقات:

- [ً تلوين األحرف، وتحديد حجم النص وموضعه ودرجة شفافيته.](https://hulul.online/) يمكنك مثل
- قم بإضافة تدرُّج لوني للنص. لا تنسَ الضغط بزر الفأرة الأيمن فوق طبقة النص والضغط فوق خيار تحديد.<br>• قم بإضافة تدرُّج لوني للنص. لا تنسَ الضغط بزر الفأرة الأيمن فوق طبقة النص والضغط فوق خيار تحديد.  $2021 - 1443$ النصوص (Alpha to Selection) لتحديد أحرف النص فقط.

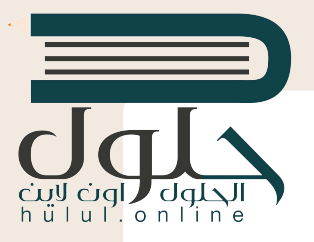

**[. قم بتطبيق التعديالت الالزمة للحصول عىل نتيجة مماثلة للصورة الموجودة أدناه.](https://hulul.online/)**

استعن بهذه الصور: http://dteensnet.com/photos/laptop.jpg http://dteensnet.com/photos/beach.jpg

**أشر إلى أن صورة الحاسب المحمول ستكون ھي لخلفیة، وسیتم فتح صورة الشاطئ كطبقة یمكن تغییر حجم الطبقة وتدویرھا لتناسب "شاشة" الحاسب المحم ول یمكن استخدام أداة النقل لوضع الصورة في المكان الذي ترید**

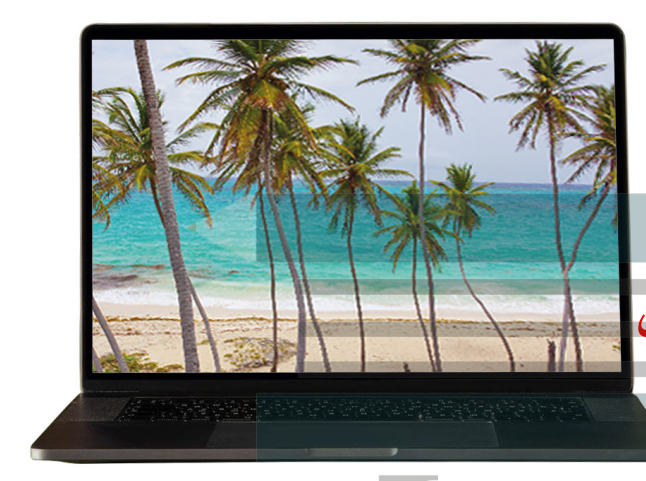

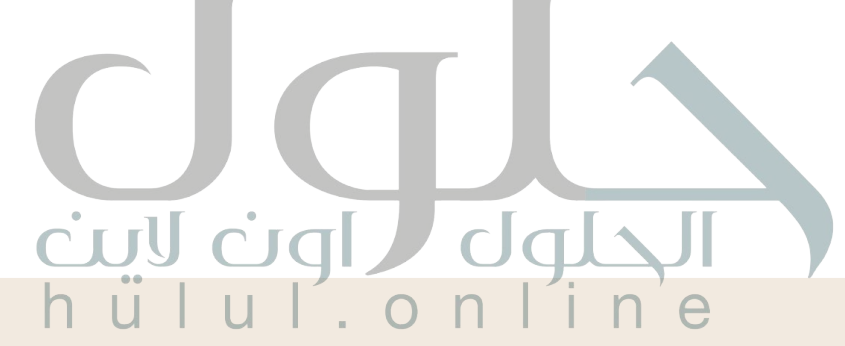

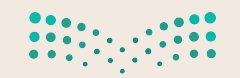

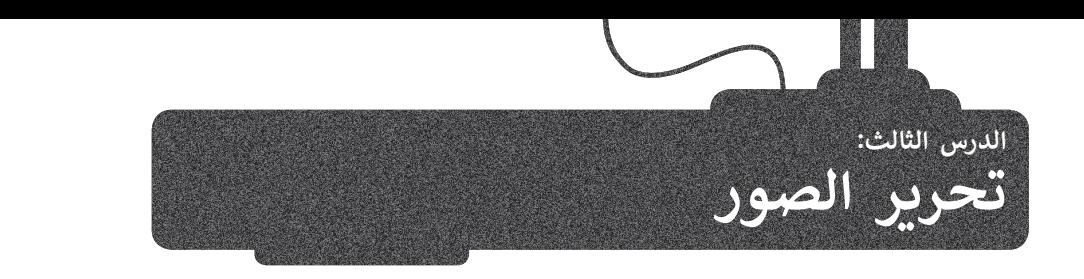

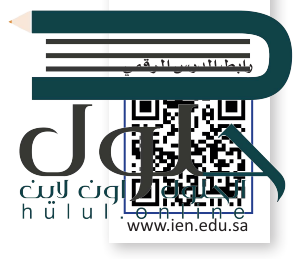

يتيح لك برنامج **جيمب** )GIMP )تحرير خصائص الصور المختلفة مثل الألوان والسطوع والتباين.

هناك العديد من أدوات ضبط الصور، والتي تسمح بتعديل صورك حسب رغبتك. يمكن العثور عىل هذه .<br>الأدوات في قائمة <mark>Colors</mark> (الألوان). لنلقِ نظرة على بعضها.

# **اإليضاح )Exposure)**

تتيح لك هذه الأداة جعل صورتك أكثر إشراقًا أو إعتامًا. ً ً

يتمثل الاختلاف بين الإيضاح والسطوع في أن الإيضاح يضيء أو يغمّق الصورة بأكملها بشكل متساوٍ، بينما ِّيؤثر السطوع عىل المناطق ذات الدرجات اللونية ًير ر<br>المتوسطة في الصورة مما يعطي نتيجة أكثر اعتدالًا.

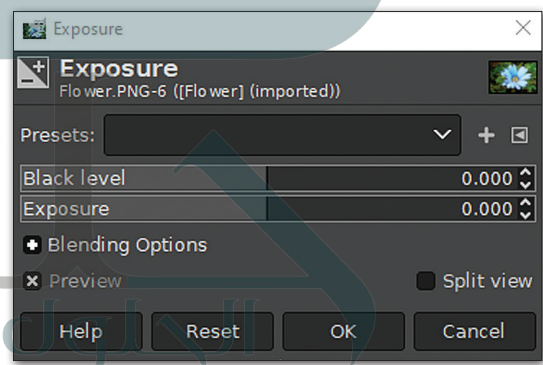

### **السطوع والتباين )Contrast / Brightness)**

ء<br>تُعدُّ هذه إحدى الأدوات الأساسية في تعديل الصور وتسمح بضبط السطوع والتباين العام للصور.

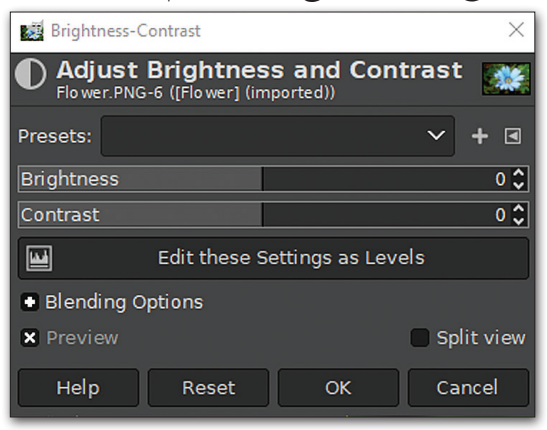

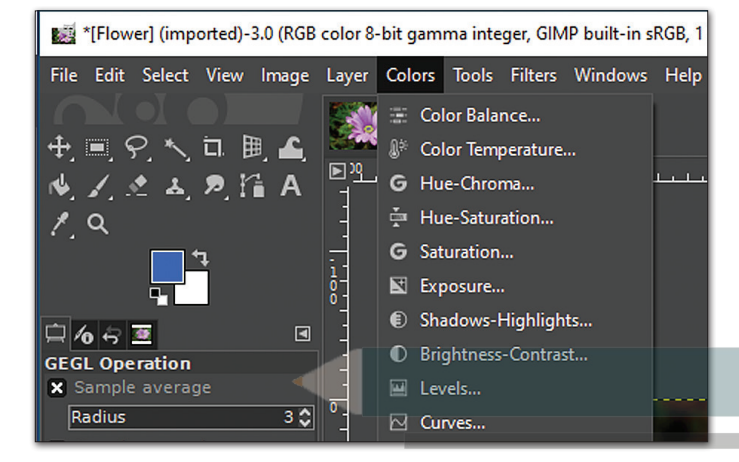

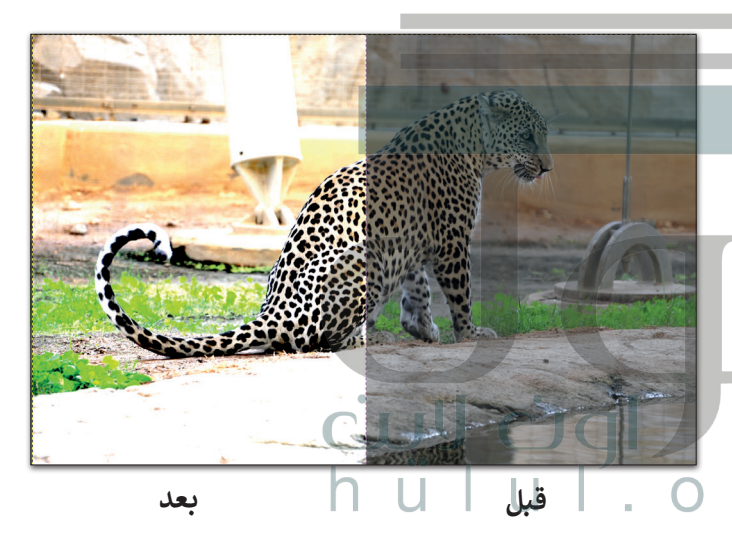

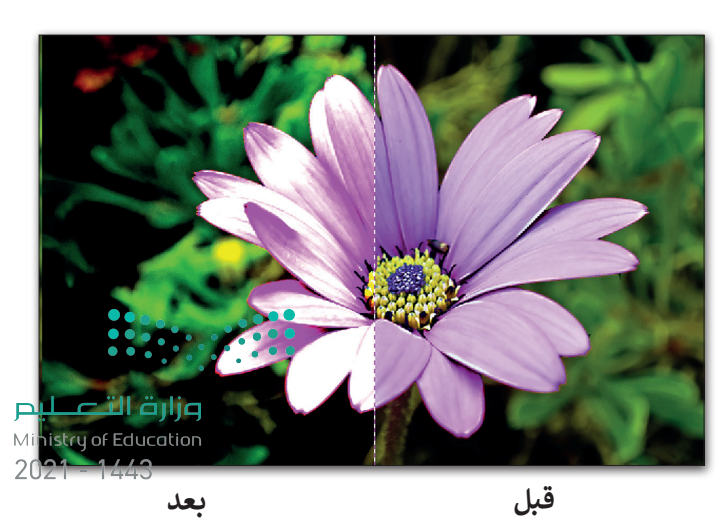

## **[درجة اللون والتشبع \)Saturation-Hue](https://hulul.online/))**

ً

تتيح لك هذه الأداة تغيير التدرج اللوني في صورتك، وجعل الألوان غنية (بزيادة تركيز الألوان) أو باهتة. يمكنك استخدام هذه الأداة أيضًا إذاكنت تريد تغيير لون عنصر معين في صورتك. لنرى كيف يمكنك القيام بذلك. دلوك

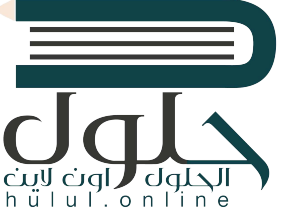

Value Invert

 $2021 - 1443$ 

# **ن : الستبدال لون ي مع�**

- ً> افتح صورة واختر أداة التحديد الضبابي (العصا السحرية) ◘ لتحدد جزءًا من العنصر الذي تريد تغيير لونه. <sup>2</sup>2
- < اخ� <sup>ت</sup> **األلوان** )Colors )**3** ثم **درجة اللون والتشبع** )Saturation-Hue). **<sup>4</sup>**
	- < اضبط قيمة **درجة اللون** )Hue )**<sup>5</sup>** ي لتغي� لون المناطق المحددة.
		- < اضغط **موافق** )OK). **<sup>6</sup>**
		- < سيتم تطبيق اللون الجديد. **<sup>7</sup>**

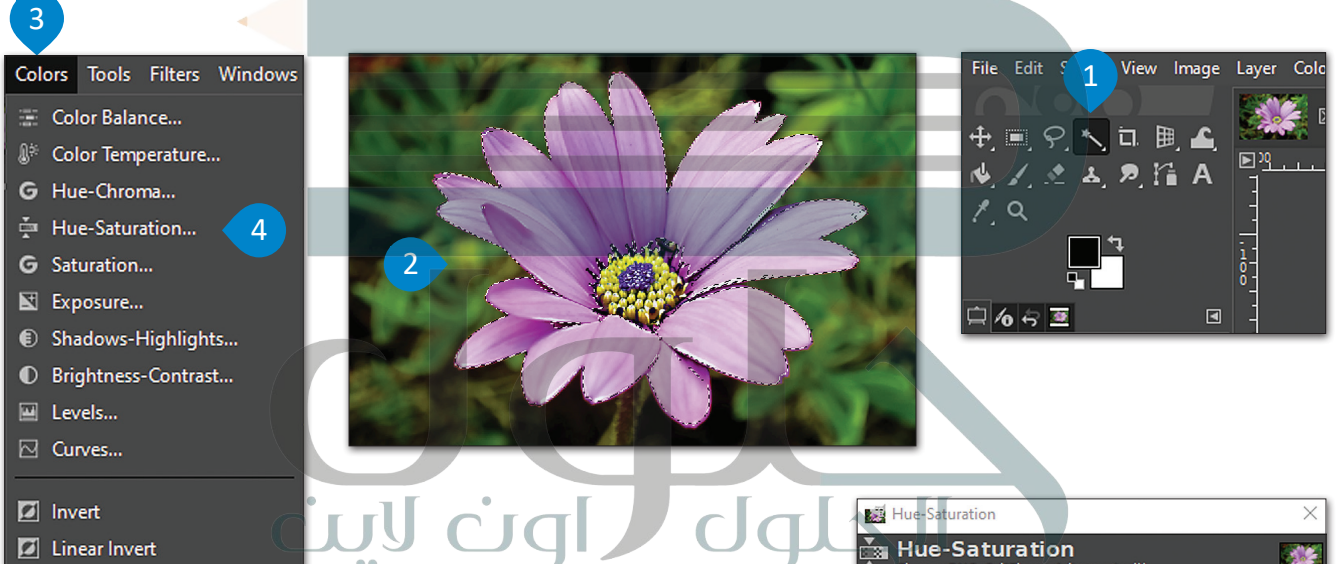

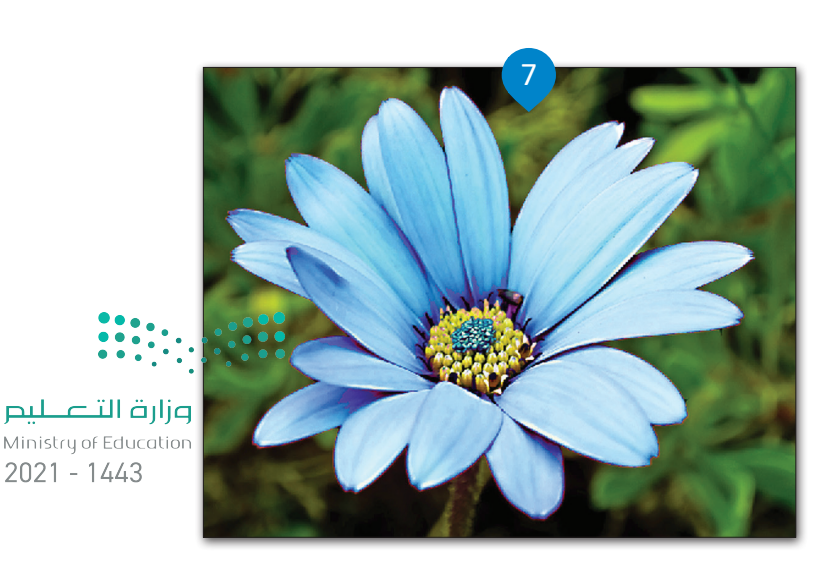

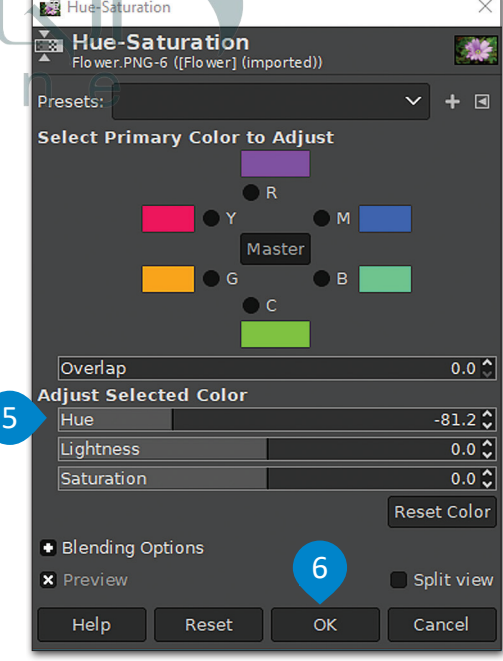

### **إصالح أخطاء التصوير**

-<br>تتسبب الكاميرات في حدوث بعض الأخطاء وحتى تشويه الصور أحيانًا. ً ֧֖֦֦֦֧֦֧֦֧ׅ֧֧ׅ֧֦֧ׅ֧֧ׅ֧֧֧֧ׅ֧֧ׅ֧֧ׅ֧֧֚֚֚֚֚֚֝֝֝֝֬֝֓֓֝֬֜֓֓֝֬֜֓֬֜֓֓֝֬֜֓֓֬֝֓֜֓֬֜֓֬֜֓֬֝֬ هل قمت يومًا بمحاولة تصوير مبنىً مرتفع، وقمت بإمالة الكاميرا إلى الأعلى ت<br>لتتناسب مع إطار الصورة؟ سيظهر المبنى في هذه الحالة كما لو أنه يميل مستسب عن إحار المبورة السيسهر السببي ي معند الحامد على مسكلة<br>للخلف أو ريما يظهر أعلاه بصورة أصغر من باقي المبني. تُعدُّ هذه مشكلة .<br>شائعة في التصوير وتسمى تشويه المنظور الناجم عن عدسة الكاميرا. ي ت.<br>يمكننا تصحيح هذه المشكلة إلى جانب العديد من المشاكل الأخرى في .<br>برنامج **جيمب (**GIMP). يوجد مثال على هذه المشكلة في الصورة التالية:

#### **لتصحيح أخطاء التصوير الناجمة عن العدسة:**

< اضغط بزر الفأرة األيرس عىل **مرشحات التصفية** )Filters). **<sup>1</sup>**

- < اضغط عىل خيار **التشوهات** )Distorts)، **2** ثم اخ� <sup>ت</sup> **تشوهات العدسة** )Distortion Lens). **<sup>3</sup>**
	- < ستظهر نافذة معالجة تشوهات العدسات. **<sup>4</sup>**
	- < قم بإجراء التعديالت المناسبة ثم اضغط **موافق** )OK). **<sup>5</sup>**

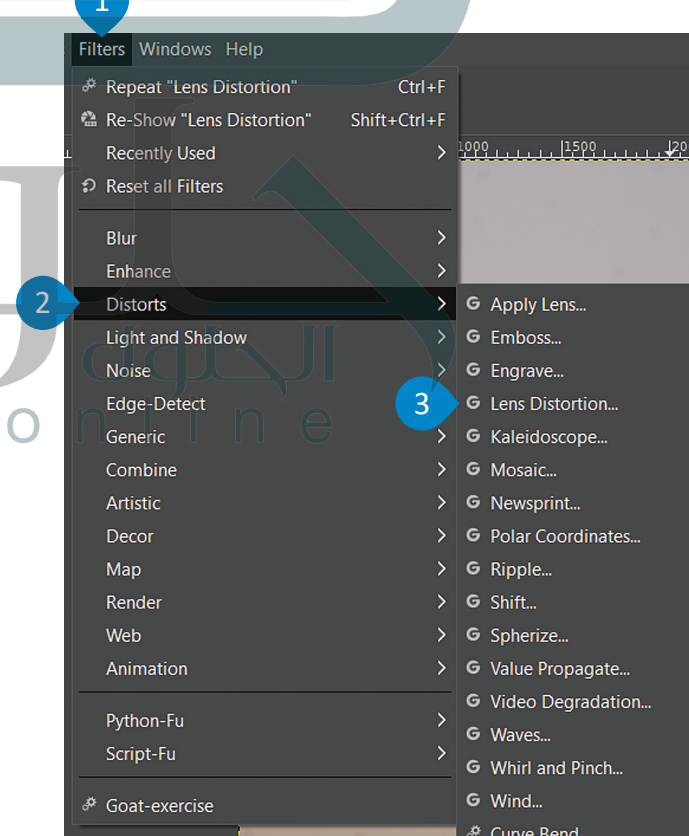

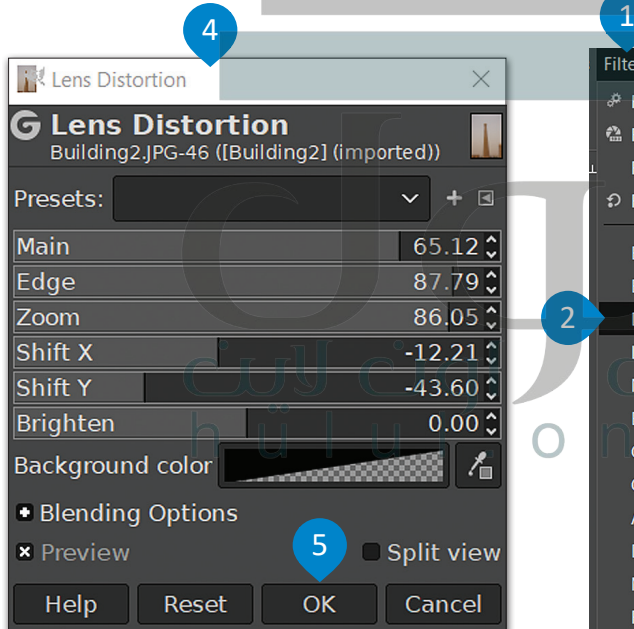

**الحظ أن أداة تصحيح تشوهات العدسة قد ت� <sup>ت</sup> <sup>ك</sup> مساحات شفافة عند**  حواف صورتك، والتي قد **ترغب بقصها واالحتفاظ باألجزاء المهمة فقط من لق نظرة عىل صورتك. ا ِ النتيجة النهائية.**

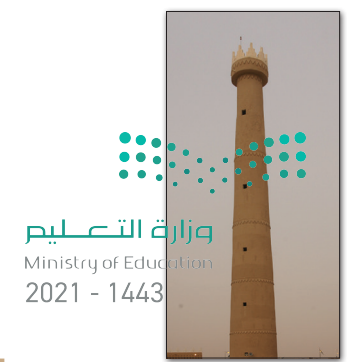

dqL'

**Cual**  $h \ddot{u} | u |$ .  $o \dot{h}$
# **[أداة المنظور \)Perspective \)وأداة االقتصاص \)Crop](https://hulul.online/))**

֦֧֦֧֦֧֦֧<u>֓</u> ل من المنظور أسهل وأسرع الطرق لتصحيح الصور التي تعاني من الظاهرة التي يطلق عليها تشوّه المنظور.<br>تُعدُّ أداة المنظور أسهل وأسرع الطرق لتصحيح الصور التي تعاني من الظاهرة التي يطلق عليها تشوّه المنظور.

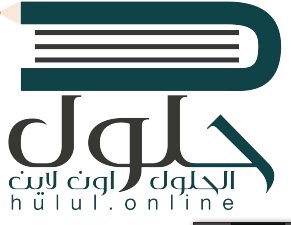

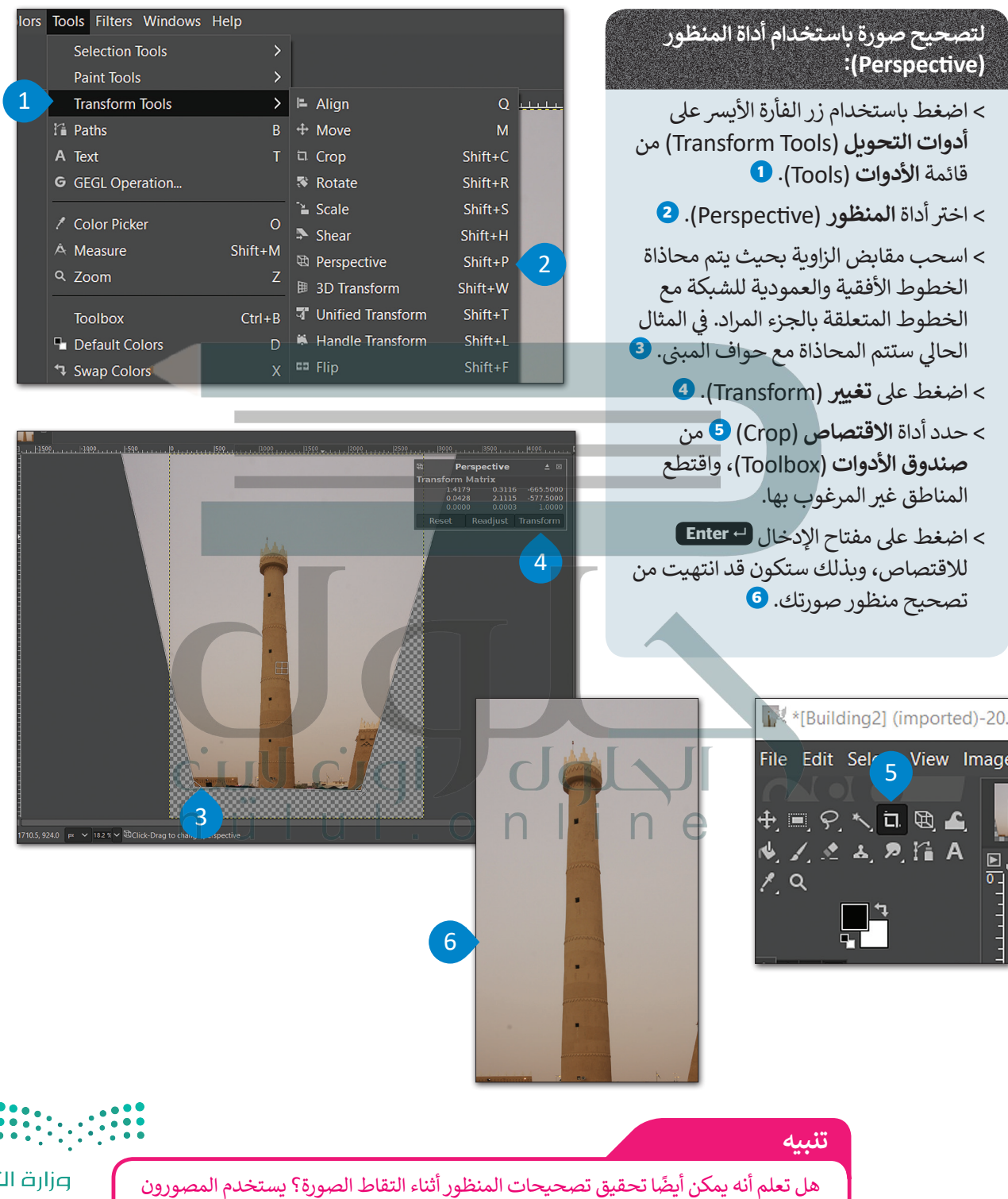

تصليم Ministry of Education  $2021 - 1443$ 

المعماريون عدسات خاصة تسمى عدسات الإمالة والانتقال (Tilt-Shift)، والتي يمكن إمالتها ي.<br>جانبًا وتحريكها لأعلى أو لأسفل أمام الكاميرا لتصحيح أي تشوهات في المنظور. ً

#### **المرشحات )Filters ي ( والتأث�ات )Effects)**

**يعمل هذا المرشح عىل زيادة حدة حواف العنارص بدون التسبب بوجود أي شوائب أو تشويش.**

ي .<br>تعتبر أدوات ا**لمرشحات (**Filters) في برنامج **جيمب** )GIMP )مفيدة للغاية ي تحرير الصور، إضافة إىل كونها ممتعة. ف � يمكن استخدام مرشحات معينة لتطبيق العديد من التأثيرات الفنية على الصور وتصحيح المشاكل وكذلك إلضفاء المظهر المثالي الذي تريده على تلك الصور.<br>.

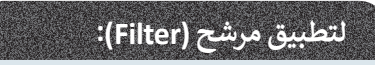

- > افتح صورة في برنامج **جيمب** )GIMP).
- > اضغط بزر الفأرة الأيسر على خيار **المرشحات** )Filters). **<sup>1</sup>**
	- > اختر إحدى المرشحات الموجودة في القا<mark>ئمة. 2</mark>
- < إذا كان المرشح الذي حددته يحتوي عىل نافذة إعدادات، قم بتعديل عناصر التحكم ومعاينة التأثير على الصورة مباشرة، حتى الحصول عىل نتيجة مرضية. ًا اضغط **موافق** )OK). **<sup>3</sup>** ي أخ�

هذه هي الصورة<br>الأصلية لكي تقارن بي<mark>ن</mark> الصور<u>تين</u>.

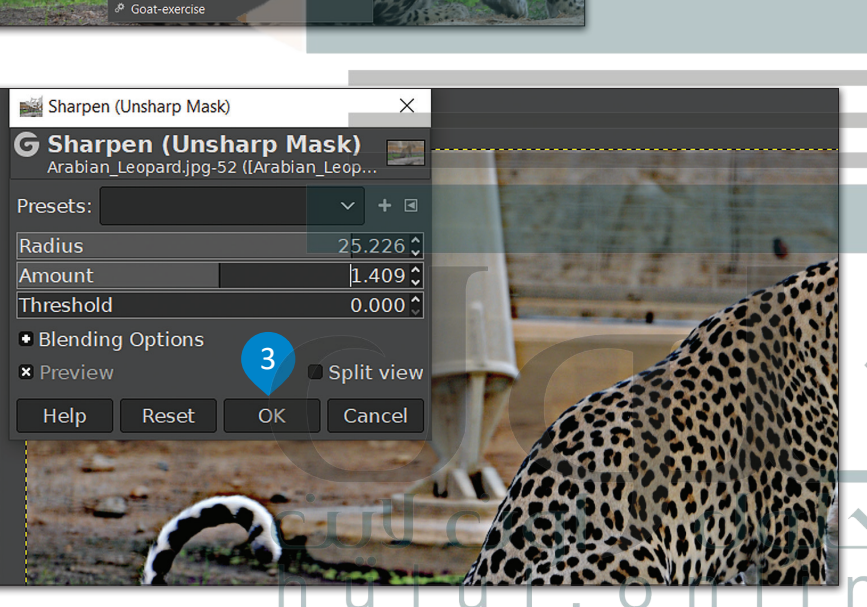

2

integer, GIMP built-in sRGB, 1 layer) 4288x2848 - GIMP

 $Ctr1 + F$ 

 $|2000\rangle$ 

**G** Antialias

rpen (Unsharp Mask)..

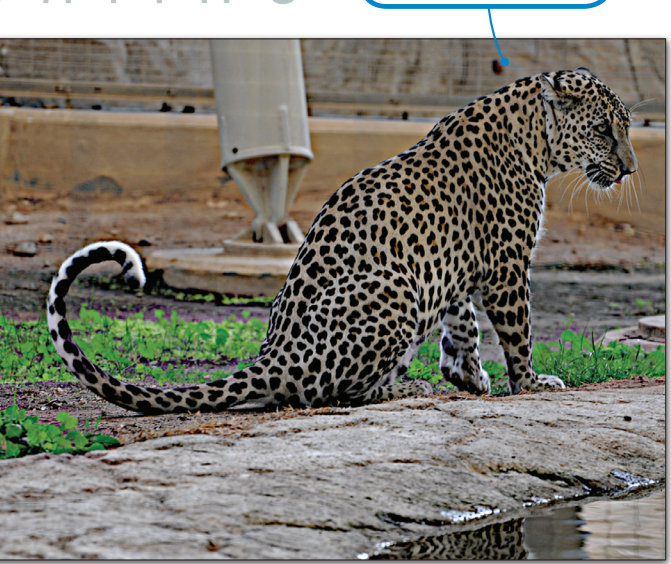

.<br>لاحظ أن أسماء بعض المرشحات تكون متبوعةً بثلاث **نقاط )...(. ن تع�ي ٍ هذه النقاط وجود خيارات إضافية لضبط ي نافذة الضبط إعدادات المرشح، وال�ي يمكن رؤيتها � ف تعند الضغط عىل المرشح. يتم تطبيق المرشحات األخرى ٍ ٍ فوري دون الحاجة إىل إعدادات إضافية. بشكل**

1

тĒ  $\overline{C}$ 

ות הות מיו

hülu

**h**, vs Windows Help <sup>5</sup> Re eat "Lens Distortion"

Recently Used P Reset all Filters

Enhance

**Distorts Light and Shadow Noise** Edge-Detect Generio

Artistic Map

Animatio Python-Fu cript-Fu

Re-Show "Lens Distortion"

ضع في الاعتبار أن التغييرات التي <mark>يحدثها المرشح تصب</mark>ح **ف [ي الصورة. عليك االحتفاظ بنسخة احتياطية من](https://hulul.online/)  دائمة � ف** صورتك الأصلية في حال غيرت رأبك<sub>(ا</sub> **ف يمكنك ال� <sup>ت</sup> اجع عن أي تأ يث� تقوم بتطبيقه بالضغط فوق**  .<br>"تراجع" من قائمة "تحرير" في شريط الأدوات ال<del>ر</del>ئيس. **ف**

يحتوي برنامج **جيمب** )GIMP [\)عىل مجموعة أخرى من المرشحات تسىم](https://hulul.online/) **المرشحات الفنية** )Artistic ت (، وال� ي تتيح إدخال المزيد من التأثيرات الفنية على الصور.

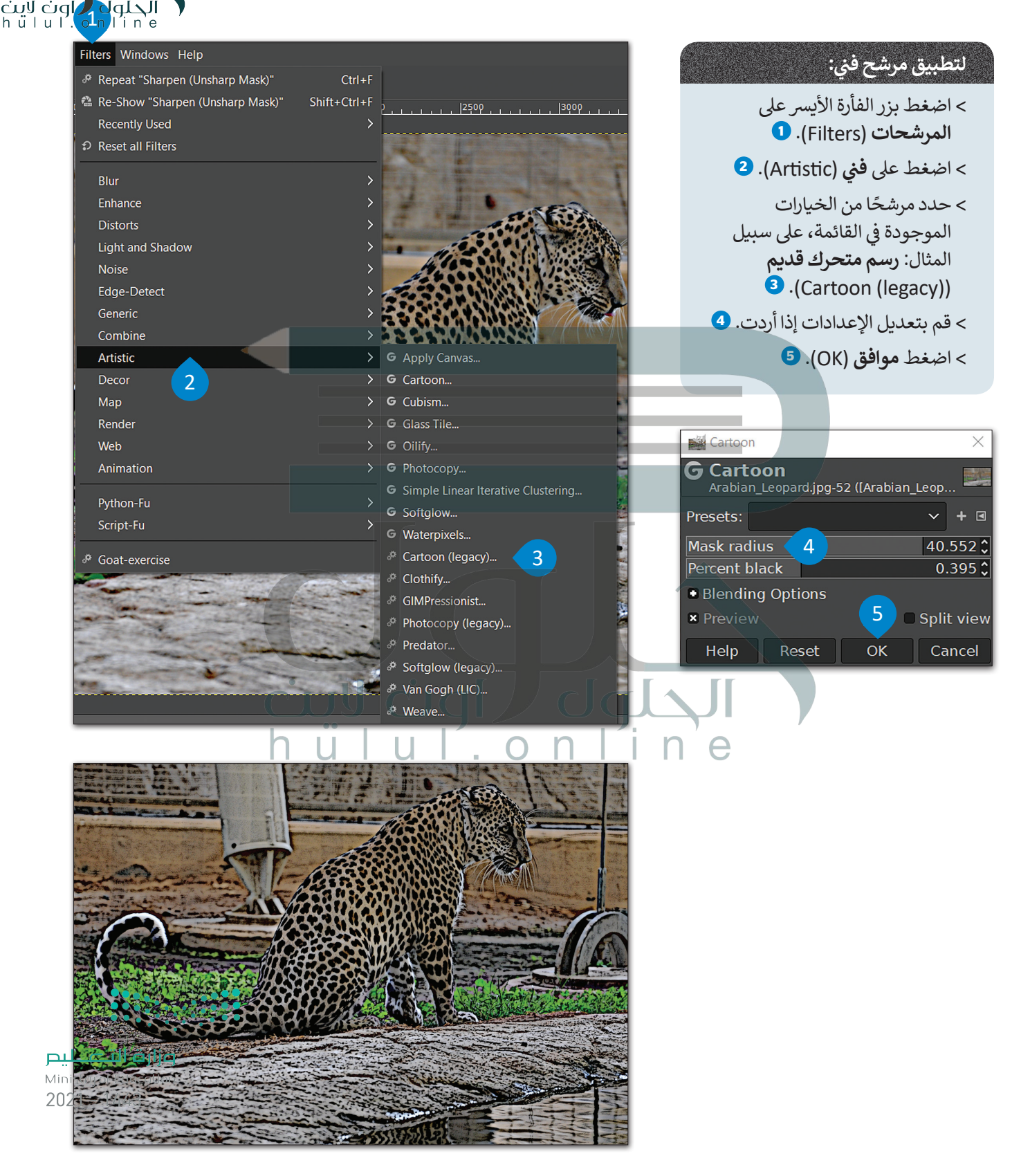

# **ا لنطبق معً**

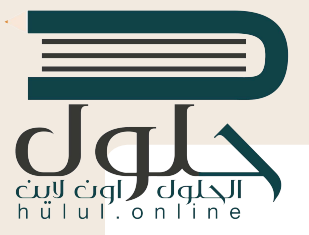

**تدريب 1**

**ي الصور. . تدرب عىل اختيار األلوان وضبطها � ف** استخدم هذه الصورة: http://dteensnet.com/photos/sign.jpg وحاول أن تجعلها تبدو مثل الموجودة في الصورة المجاورة.

قم بالإشارة إلى أنه لتغيير لون الإشارة يتعين استخدام أداة اللون / التشبع (Hue-Saturation) ومن ثم يتعين العمل باستخدام أدوات الإيضاح والسطوع والتباين (Brightness / Contrast / Exposure).

**تدريب 2**

**افتح ملف الصور باسم "jpg[.متحف\\_جدة\\_2.1.3S10.G"وابدأ بتصحيح تشويه المنظور](https://hulul.online/)  ي الناجم عن عدسة الكام�ا.**

يم**كنك استخدام ما يلي:** 

- أداة اقتصاص المنظور.
- أداة تصحيح أخطاء التصوير وتشوهات العلسات للقيام بما يلي: -. تحديد التشويه.
	- تحديد الوضع الرأسي والأفقي.
		- -. تحديد الزاوية والحجم.

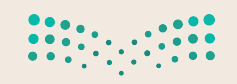

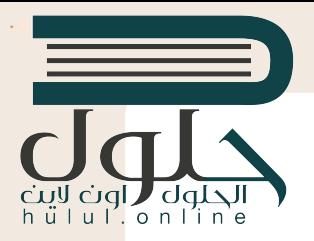

# **تدريب 3**

**ي اضبط خصائص الصورة أو طبق المرشحات والتأث�ات المناسبة.**

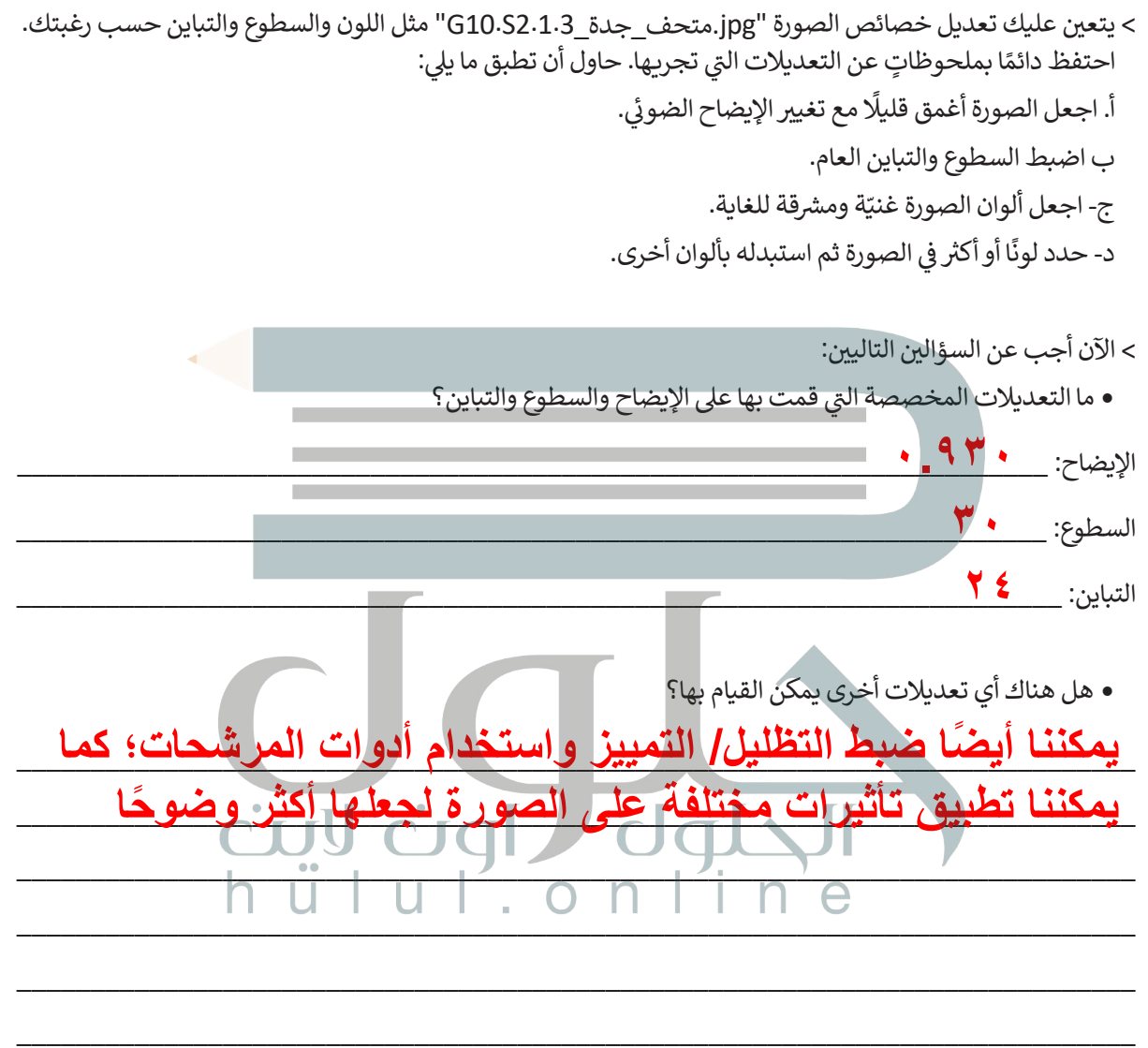

- > استخدام مرشحات **جيمب (**GIMP) لتطبيق المزيد من التأثيرات الفنية على الصورة. وتغيير المظهر الخاص للمبنى. عليك القيام بما يلي:
	- **•** طبّق مرشح **زيادة الوضوح (**Sharpen) من **قائمة المرشحات (**Filter gallery) على زوايا سطح المتحف.
		- طبّق مرشحات أخرى على أجزاء مختلفة من الصورة وشارك النتائج مع زملائك في الفصل.

وزارة التصليم Ministry of Education  $2021 - 1443$ 

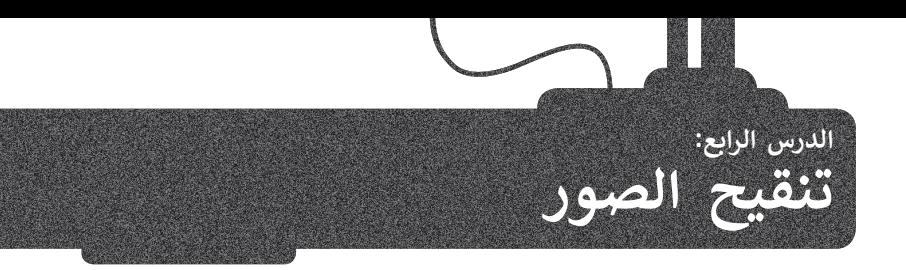

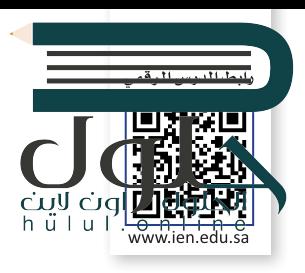

يُعدُّ الحصول على صورٍ مثالية أمرًا رائعًا عند التقاط الصور، ولكننا في كثير من الأحيان نحصل على صورٍ غير مثالية، سواءً بسبب<br>\* ًً۔<br>ا الكاميرا ذاتها أو كيفية التِّقاطها. ولحُسن الحظ، يوفر برنامج **جيمب (**GIMP) الكثير من الأدوات التي تسمَّح بتنقيح وتعديل الصور حسب الحاجة لتصبح أفضل.

<mark>تسوية الصورة</mark><br>- أو هكاتها: ماه بالمستقدماً كثيرًا هواكل هو ماً من كمدا هيئاتها بالنظر المستقطعة و المستقطعة المادةً .<br>تُعدُّ مشكلة انحراف الصورة من أكثر المشاكل شيوعاً، ويمكن ملاحظتها بالنظر إلى خط الأفق في الصورة. ويحدث هذا عادةً ي عندما تكون الكاميرا مائلة لسبب أو لآخر عند التقاط تلك الصورة. قد يشكل الإطار المائل إضافة فنية جميلة إلى الصورة في بعض الأحيان، ولكن إذا لم تكن هذه هي رغبتك، يمكنك تصحيح هذا الأمر كما يلي:

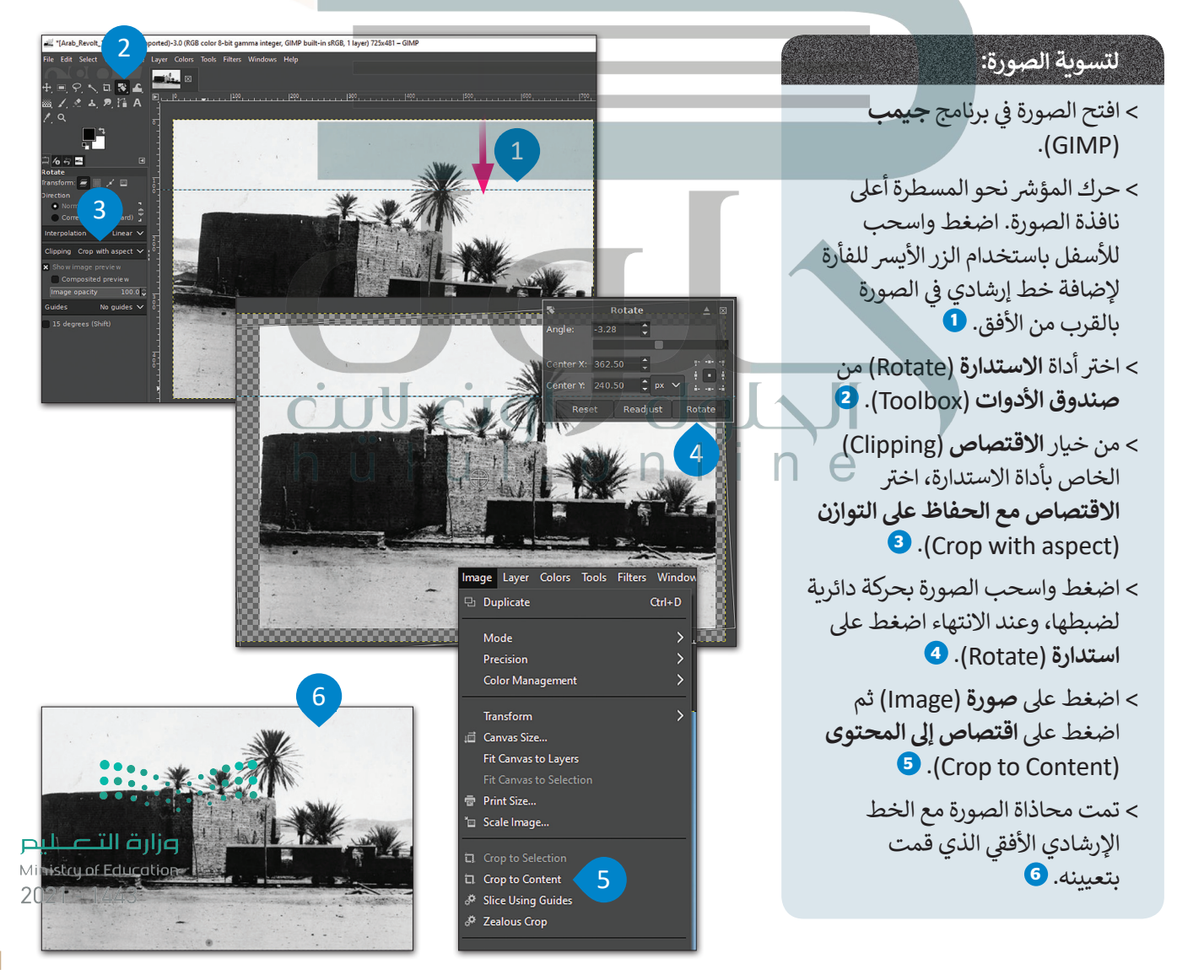

#### **فرشاة المعالجة )Brush Healing )**

.<br>تُعدُّ أداة **فرشاة المعالجة (Healing Brush)** أداة رائعة لتصحيح بعض العيوب في الصور. يمكنك استخدامها لإزالة البق<mark>د والنقا</mark> لـ المج ي المثال المثال المثار والمحدوش عن الصور القديمة التي تم مسحها ضوئيًا. في المثال أدناه سنستخدم أداة ل**رشاة المطالبة**<br>تشوّه الصورة، أو إزالة آثار الغبار والخدوش عن الصور القديمة التي تم مسحها ضوئيًا. في المثال أدناه سنستخد ً (Healing Brush) لإزالة البقع من صورة قديمة ممسوحة ضوئيًا. ً

#### **استخدام أداة فرشاة المعالجة )Brush Healing):**

- ي برنامج **جيمب** ف < افتح الصورة � )GIMP).
- < اخ� ت أداة **فرشاة المعالجة** )Brush Healing )**1** من **صندوق األدوات** )Toolbox).
- > تشبه هذه الأداة إلى حد كبير فرشاة الرسم. استمر بالضغط عىل مفتاح ي لوحة المفاتيح واضغط بزر ف **Ctrl**� الفأرة الأىسر فوق منطقة واضحة بالقرب من الموضع الذي تريد إزالته، **2** حيث يسىم هذا بالتقاط العينات. يتم أخذ عينة من منطقة واضحة بنفس اللون واإلضاءة مثل المنطقة التي تريد معالجتها لإخبار فرشاة المعالجة بالشكل الذي تريد أن تبدو عليه المنطقة بعد عالجها.
- < اضغط عىل المكان الذي تريد إزالته من الصورة. <sup>و</sup> ستلاحظ أنه اختفي، واذا رغبت بإزالة بقع أكبر مثل الخدوش، فقم بالضغط والسحب باستخدام زر الفأرة الأيسر عَلَى المنطقة المطلوبة.
- < كرر عملية أخذ العينات وإزالة جميع ري<br>البقع في الصورة لتصبح في النهاية واضحة تمامًا. <mark>4</mark> ً

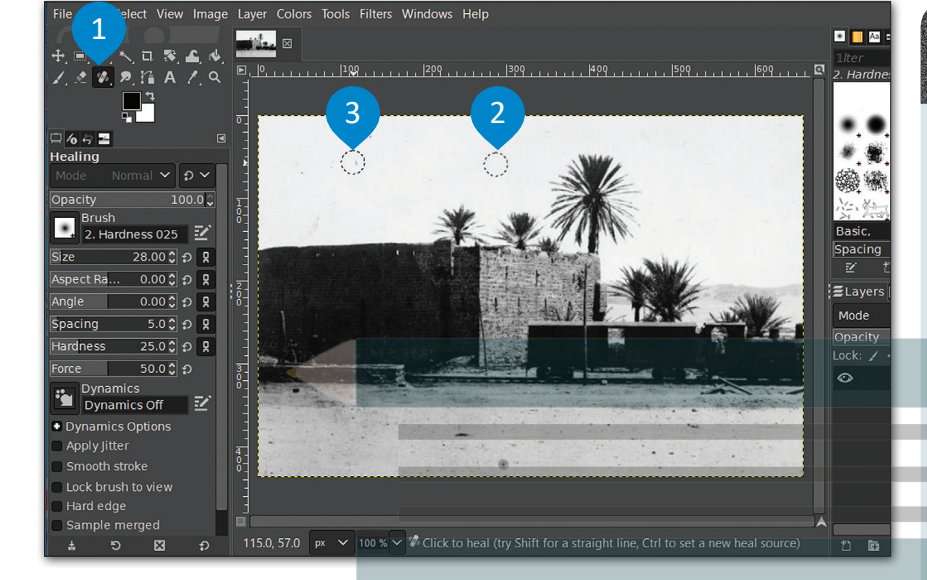

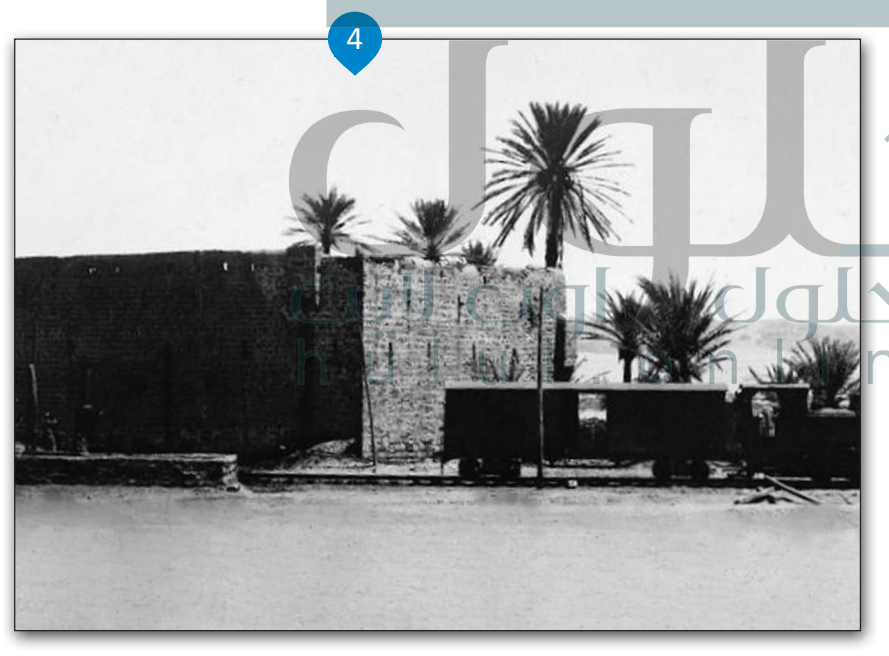

**للحصول عىل أفضل النتائج يجب أن يكون ً**حجم الف<sup>َ</sup>رشاة أَكبر قليلًا من المساحة التي ت<sup>َ</sup>ريَّد**ُ تصحيحها.**

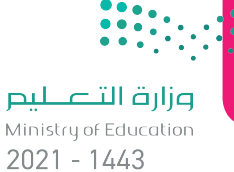

42

## **أداة ختم النسخ )Stamp Clone)**

تتيح أداة حتم النسخ القيام بنسخ وحدات البكسل من منطقة معينة في الصورة إلى منطقة أخرى. لنر كيف يمكننا القيام بذلك.

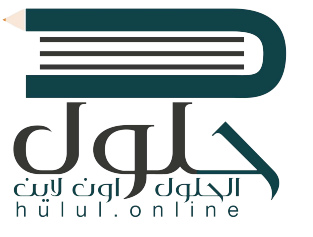

#### لاستخدام أداة ختم النسخ **(**Clone Stamp):

- < اخ� ت أداة **ختم النسخ** )Stamp Clone )**1** من **صندوق األدوات** )Toolbox). > تشبه هذه الأداة الفرشاة التي يمكنها نسخ وحدات البكسل من منطقة إلى أخرى داخل الصورة. اضغط باستمرار عىل مفتاح **Ctrl** ت ثم اضغط بزر الفأرة بالقرب من المنطقة ال� ي تريد نسخها. **<sup>2</sup>** < ي كما هو الحال مع أي فرشاة، يمكنك تغي� حجمها من لوحة إعدادات األداة. **<sup>3</sup>** < ضع رأس الفرشاة حيث تريد نسخ العنرص. **<sup>4</sup>**
	- < اضغط واسحب بزر الفأرة لنسخ العنرص إىل المنطقة الجديدة. **<sup>5</sup>**

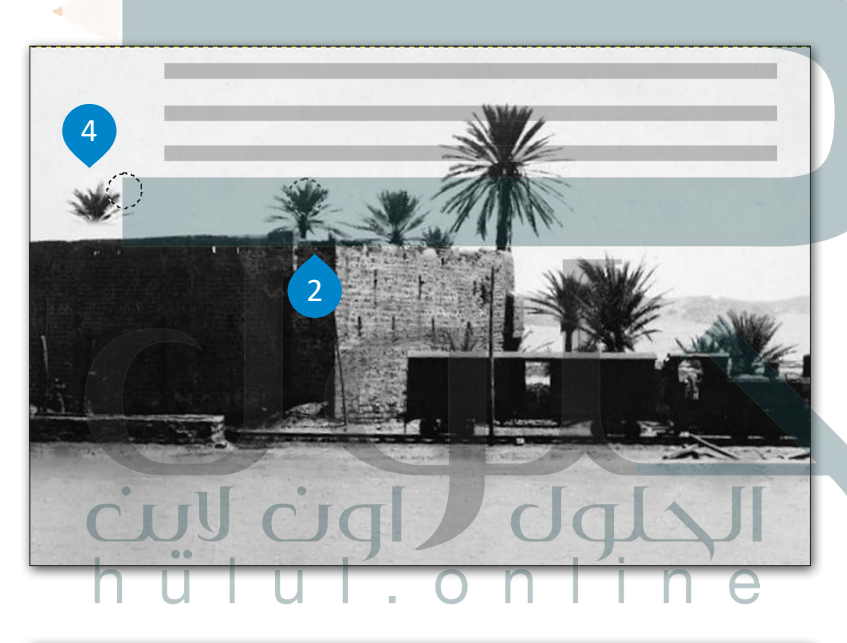

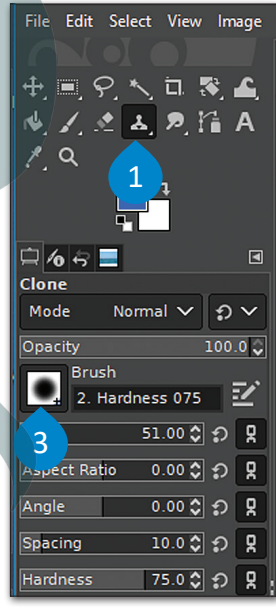

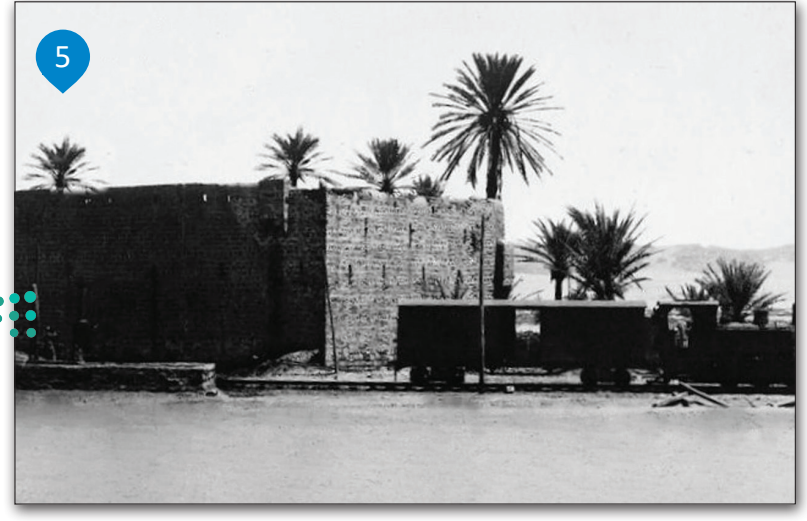

### **[أداة التحديد \)Tool Select](https://hulul.online/) )**

لنفترض أننا نريد محو النخلة الموجودة في يسار الصورة.

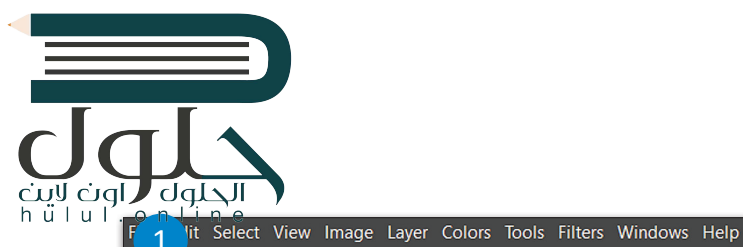

#### **صورة: � لمحو عنرص في**

- أداة **التحديد**  < اخ� <sup>ت</sup> **المستطيل** (Rectangle Select) أو أداة **التحديد الحر** )Select Free )من )Toolbox). **<sup>1</sup> صندوق األدوات**
- > حدد جزءًا آخر من الصورة ً ستخدامه لتغطية موضع ال **2** النخلة.
- ثم **نسخ** )Copy). **<sup>3</sup>**<sup>&</sup>gt; اضغط عىل **تحرير** )Edit )
- < اضغط عىل **تحرير** )Edit ) استخدم . ثم **لصق** )Paste) أداة النقل والتحريك لوضع الجزء الذي تم لصقه على<br>النخلة لتغطيتها. **4** 
	- < لقد انتهيت، وهكذا تكون قد استخدمت جزءًا آخر ً من الصورة لتغطية النخلة<br>بحيث لم تعد ظاهرة. 5

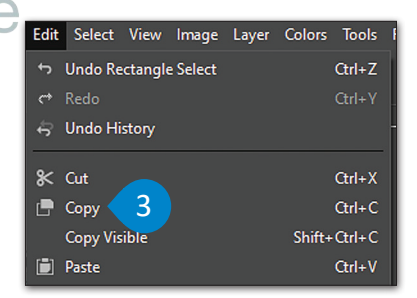

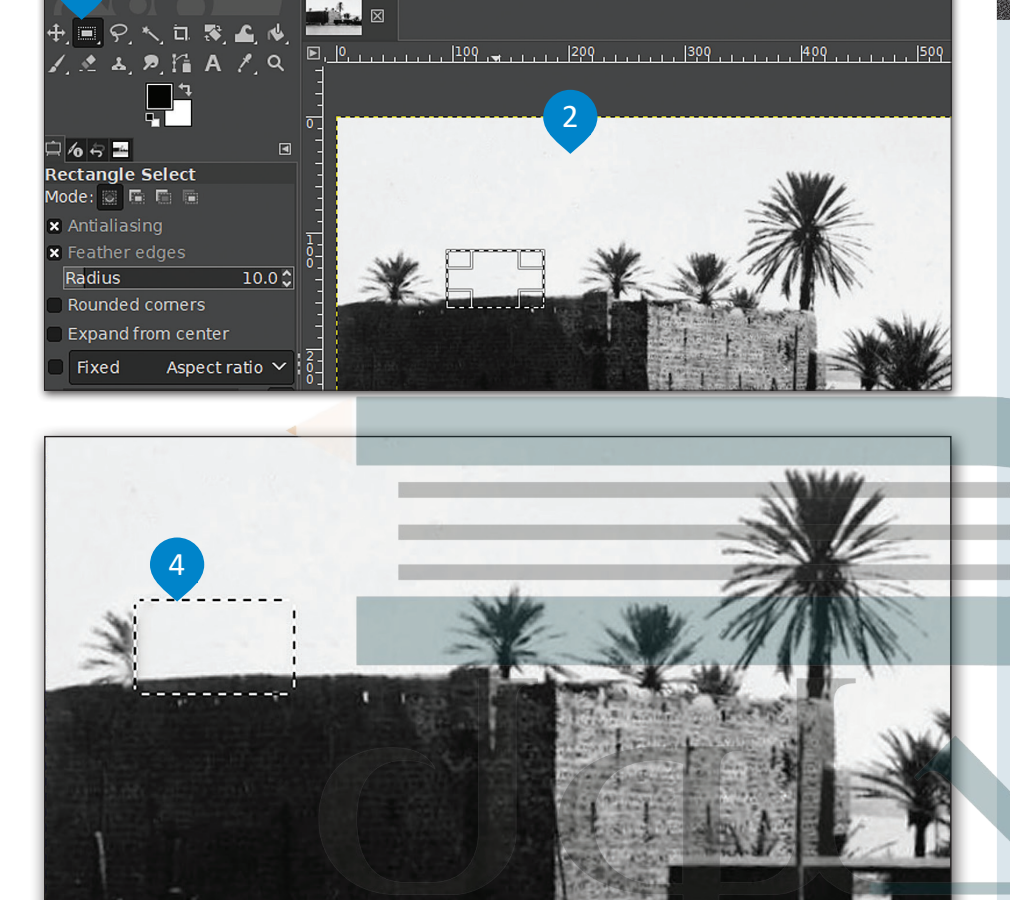

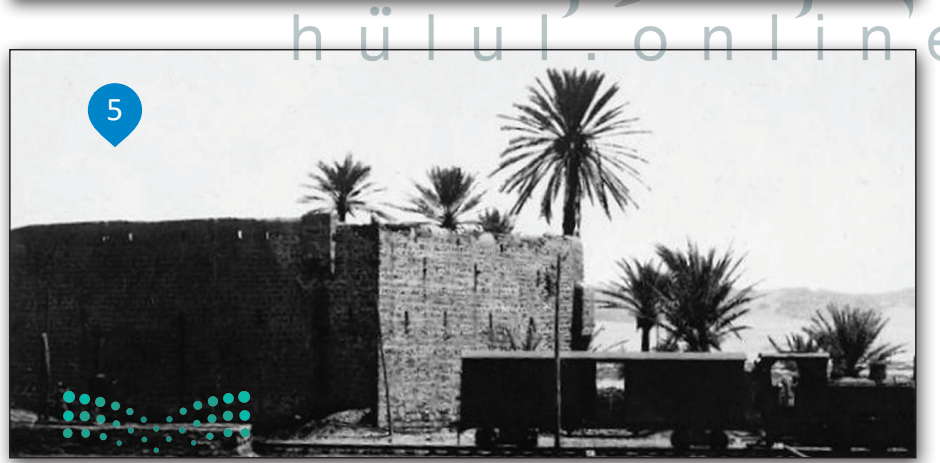

وزارة التلصليم Ministry of Education  $2021 - 1443$ 

## **أداة التشويه )Transform Warp)**

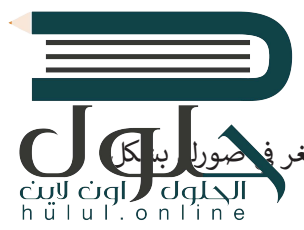

.<br>تُعدُّ أداة تحوِيل الاعوِجاج أداة ممتعة للغاية ومفيدة في التنسيق. فهي تسمح لك بجعل الأشياء تبدو أكبر أو أصغر ف انتقائي. لنرى كيف يمكن القيام بذلك.<br>انتقائي. لنرى كيف يمكن القيام بذلك. ئ

#### **الستخدام أداة التشويه:**

#### < افتح صورة. **<sup>1</sup>**

- < اخ� ت أداة **التشويه** )Transform Warp )من قائمة **صندوق األدوات** )Toolbox). **<sup>2</sup>**
- **ٍ** > من القائمة المنسدلة، جرِّب خيارات الأدوات المختلفة، وحدد عىل سبيل المثال خيار **ي تكب�** )Grow )لجعل ب النخلة أك�، **3** وخيار **تقليص** )Shrink )ي لتصغ� حجمها. **<sup>4</sup>**
- > من المهم تعيين حجم فرشاة يغطي المنطقة المستهدفة س سلم المسيح في المسلحات في صورك، ثم<br>بأكملها عند تكبير أو تقليص المساحات في صورك، ثم اضغط بزر الفأرة الأيسر واستمر بالضغط، وتجنب القيام ....<br>بالضغط والسحب للتحكم أكثر في النتيجة الظاهرة. <mark>5</mark>
	- > لاحظ الفرق بين الصورة <mark>قبل التعديلات وبعدها. <sup>6</sup></mark>

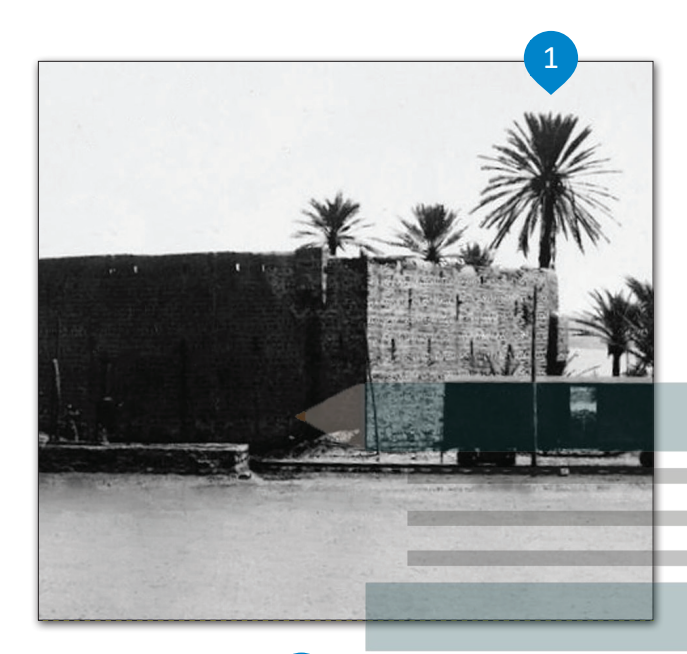

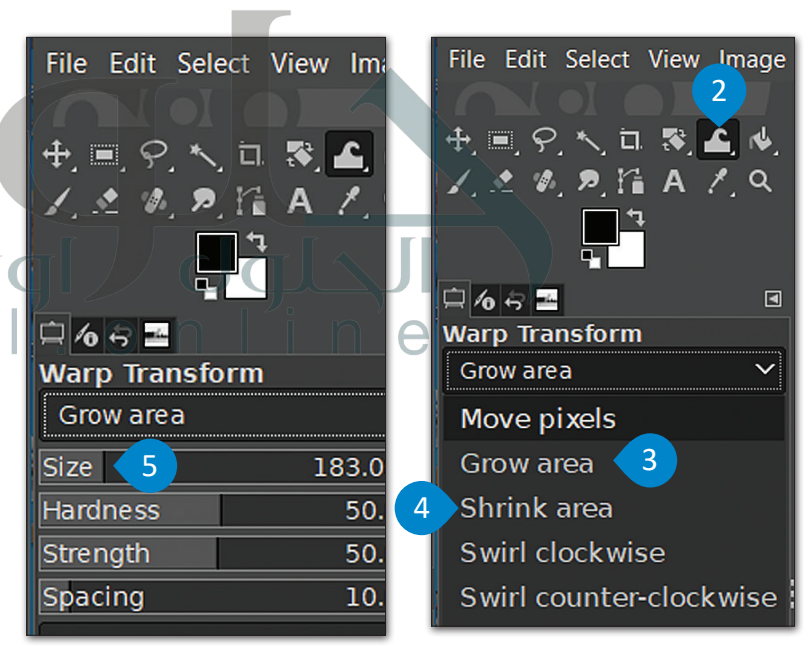

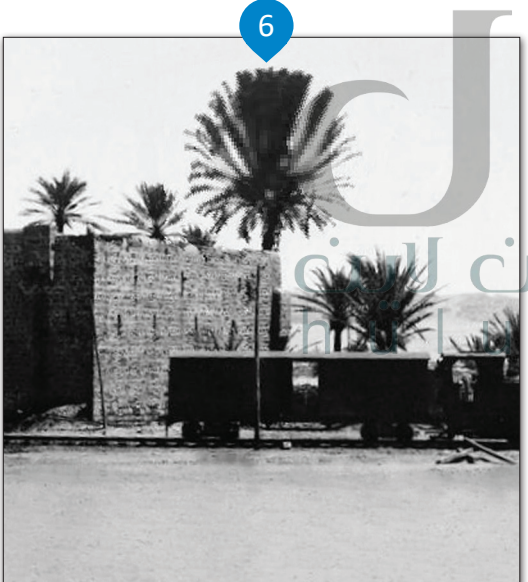

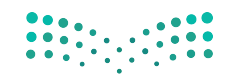

#### **اإلضاءة )Highlights )والظالل )Shadows)**

.<br>يحدث أحيان[ًا أن تظهر بعض أجزاء الصورة مظلمة أو ساطعة للغاية، بينما أنت تريد صورة](https://hulul.online/)ً أكثر توازنًا. يمكنك تصحيح محاكل الضمة ً وما يتعلق بها كالظالل والتباين والسطوع من خالل ضبط خصائص **الظالل** )Shadows)، **واإلضاءة** )Highlights)، **والسطوع** (Brightness)، **والتباين (**Contrast) في البرنامج. ف

#### **ي الصورة: لتصحيح اإلضاءة � ف**

- < اضغط بزر الفأرة عىل **األلوان** )Colors)، **1** ثم اضغط عىل **الظالل اإلضاءة** )Highlights-Shadows). **<sup>2</sup>**
- > في النافذة الظاهرة قم بزيادة قيمة ا**لظلال** (Shadows) <sup>3</sup> لتفتيح المناطق المظلمة في صورتك، **وقيمة الإضاءة** )Highlights )**4** لتعتيم المناطق الساطعة. ي يمكنك معاينة التغ�ات عىل الصورة بشكل فوري.
	- < عند االنتهاء من التعديل اضغط عىل **موافق** )OK). **<sup>5</sup>**
	- < من **األلوان** )Colors)، اخ� <sup>ت</sup> **السطوع التباين** )Contrast-Brightness)، **<sup>6</sup>**
- ي النافذة الظاهرة قم بزيادة **قيمة السطوع** )Brightness )**والتباين** )Contrast )اضغط عىل **موافق** )OK). **<sup>7</sup>** ف < و�
	- > لاحظ الفرق بين الصورة قبل التعديل <sup>8</sup>0 وبعده. <sup>9</sup>

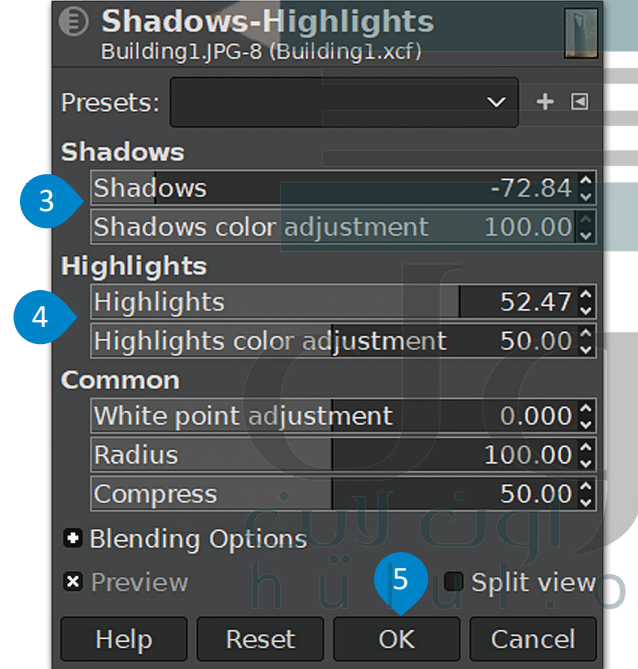

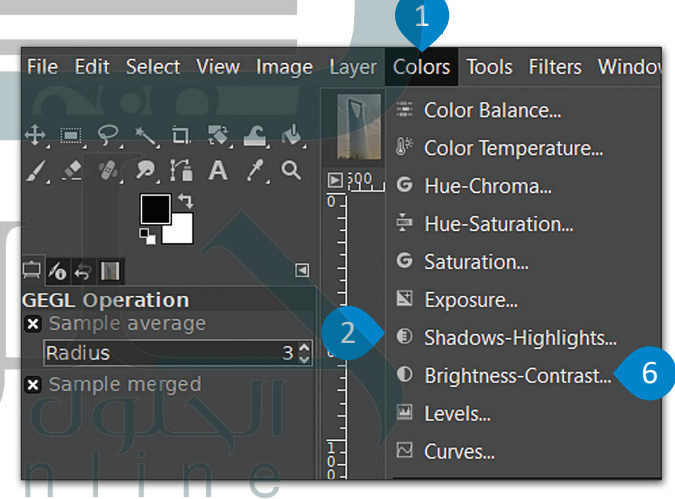

![](_page_46_Picture_11.jpeg)

![](_page_46_Picture_248.jpeg)

#### **أداة المنحنيات )Tool Curves)**

يمكن بخطواتٍ سهلة إصلاح الكثير من المشاكل التي تظهر في الصور، كالضبابية أو ضعف التباين أو الألوان الباهتة. تتيح <mark>داة الم</mark>حن<mark>ات</mark> عمل الإصلاحات لتبدو الصورة طبيعية تمامًا. ً

![](_page_47_Figure_2.jpeg)

![](_page_48_Picture_0.jpeg)

![](_page_48_Picture_1.jpeg)

# **تدريب 1**

#### **ي تنقيح الصور. . حان الوقت الختبار مهاراتك � ف**

.<br>ألقِ نظرة على الصورة في الرابط لحقل شقائق النعمان: http://dteensnet.com/photos/field.jpg هل يمكنك جعلها تبدو مثل الصورة أدناه؟

# **[یتم تسویة الصورة ثم ضبط الإضاءة](https://hulul.online/)  والظلال مع إمكانیة استخدام أداة المنحنیات**

![](_page_48_Picture_6.jpeg)

![](_page_48_Picture_7.jpeg)

**تدريب 2**

سنقوم الآ**ن بعملية تصحيح لصورة قديمة تم مسحها بالماسح الضوئي. ابحث عن المجلد<sup>0</sup><br>.... ئ** الفرع باسم"الصور القديمة\_2.1.-G10.S2 " الذي يحتوي على الصورة وافتحه. يتعين عليك<br>إزالة آثار الشوائب من الصورة كالغبار والخدوش والبقع.

> قم بقص الصورة وتسويتها في البداية لتجنب الحاجة إلى استعادة التفاصيل غير الواضحة حول حدود الصورة. ً> قم بتصحيح أجزاء الصور المعتمة أو الساطعة جدًا و تغيير خصائص الظلال والإضاءة. > انسخ واحذف العناصر من الصورة عند الضرورة. **ستقوم اآلن بعملية إزالة آثار الشوائب مثل الغبار والخدوش والبقع من الصورة. ت هناك العديد من الطرق ال�ي يمكن من خاللها القيام بذلك، ولكن الطريقة المق� <sup>ت</sup> حة كالتا يل:** • انسخ وحدات البكسل في صورتك من منطقة إلى منطقة أخرى باستخدام الأداة المناسبة.

- ت
- أزل عناصر الصورة التي تغطي أجزاء أخرى من الصورة، ثم حاول مزجها بسلاسة مع وحدات البكسل المجاورة لها. < تلوين السماء:

- **ٍ** في الختام لوِّن السماء من خلال:
- اختيار لون معين ورشِّ اللون إلى السماء.
- استخدام أداة الممحاة لإزالة أي حدود لونية تغطي العناصر الأخرى في الصورة.
- يمكن إنهاء العمل باستخدام أداة فرشاة المعالجة لإزالة أي عيوب متبقية في الخلفية.

![](_page_49_Picture_10.jpeg)

![](_page_50_Picture_0.jpeg)

![](_page_50_Picture_1.jpeg)

ًهل تساءلت يومًا عن كيفية إنشاء الرسومات المتحركة، وهل لديك طموح بإنشاء رسوماتك المتحركة بنفسك؟ تعمل الرسوم المتحركة ثنائية الأبعاد (2D) بنفس مبدأ تقليب صفحات كتاب يحتوي على رسومات ببنها ن من كل حسن المستقليب المستقليب .<br>اختلافٌ بسيط في كل صفحة من صفحاته، وحين يتم تقليب تلك الصفحات بسرعة، تبدو لنا الرسوم وكأنها ٌتتحرك.

توفر بعض البرامج طرقًا أسهل من تقليب صفحات الكتاب لإنشاء الرسوم المتحركة، وسنستخدم في هذا الدرس ًبرنامج **بنسل ثنائي الأبعاد (**Pencil2D) الخاص بالرسوم المتحركة ثنائية الأبعاد. **ئ**

![](_page_50_Picture_4.jpeg)

يعدّ بنسل ثنائي الأبعاد برنامجًا مجانيًّا يسمح لك بإنشاء رسوم متحركة مرسومة يدويًّا. إذا لم يكن برنامج بنسل ثنائي الأبعاد مثبتًا على ئ ًّ ًئ حاسبك يمكنك تنزيله من: /https://www.pencil2d.org/download.

![](_page_50_Figure_6.jpeg)

#### وزارة التصليم

Ministry of Education  $2021 - 1443$ 

#### **لمحة تاريخية**

ظهر أول كتاب صور متحركة في شهر سبتمبر من العام 1868، حيث حصل مخترعه جون بارنز لينيت على براءة اختراع تحت اسم المطبوعة المتحركة (kineograph). يعمل بنسل ثنائي الأبعاد بطريقةٍ بسيطة للغاية، ويعتمد بشكلٍ أساسي على تنظيم الطبقات والمفاتيح في نافذة المخطط الرمي ئ أسفل الشاشة إلنتاج الرسوم المتحركة.

![](_page_51_Picture_1.jpeg)

![](_page_51_Figure_2.jpeg)

ترمز المفاتيح إلى ما يشبه الصفحات المختلفة في كتاب الصور المتحركة. يؤدي تسلسل الصور أو الإطارات إلى إنشاء رسم متحرك. لركز استعيني <sub>أ</sub>ى ما يسبب المجتمعات المتحققة في عاب المجوز المتفاعرت. يودي مستمين المجوز او *الإ*عارات إلى إمساء رسم المخال.<br>إضافةً إلى ذلك، يمكنك تقسيم عناصر كل مفتاح بين الطبقات تمامًا كما في بِرنامج **جيمب (GIMP)**. على ًي برنامج ف ي نفس الصفحة أو المفتاح. توجد � ف أن يكون لديك طبقة للخلفية، وطبقة أخرى لشخصيات رسوماتك المتحركة � **ينسل ثنائي الأبعاد (**Pencil2D) أربعة أنواع من الطبقات: طبقة **الصور النقطية (**Bitmap image)، وطبقة **الصورة المتجهة ئ** )image vector)، **وطبقة الصوت** )sound)، **ي وطبقة الكام�ا** )camera).

![](_page_51_Figure_4.jpeg)

(File) ثم اختر تصدير (Export)، واضغط على تسلسل صورة (Image Sequence) ثم اسحب الصور المصدرة ٰ إلى بنسل ثنائي الأبعاد مرة أخرى. يمكن استخدام الطريقة نفسها لنقل الصور بين الرسوم المتحركة المختلفة.

ئ

Ministry of Educa<mark>l</mark>  $2021 - 1443$ 

#### **الطبقات**

تلتحديد الطبقة التي تريد تحريرها، عليك الضغط عليها من قائمة الطبقات (أو استخدام المؤشرين نحو الأعلى أو الأسفل) <u>ه</u>مكنك <mark>تغي</mark>ر ن شب الطبقة عن طريق سحب الطبقة حين يكون المؤشر عليها. يؤثر الترتيب على طريقة عرض طبقات الصور فوق بعظلها وللكنه<br>فقد على طبقات الصوت والكاميل دكن تغيير اسم الطبقة عن طبيق الضغط المندوح على الاسم في قائمة الطبقات يؤثر على طبقات الصوت والكاميرا. يمكن تغيير اسم الطبقة عن طريق الضغط المزدوج على الاسم في قائمة الطبقات.<br>-

> يمكن تنشيط الطبقات أو إلغاء تنشيطها بالضغط فوق الدائرة الموجودة يسارها. يتم إخفاء طبقة الصورة المعطلة من منطقة الرسم.

![](_page_52_Figure_3.jpeg)

![](_page_52_Picture_376.jpeg)

![](_page_52_Picture_377.jpeg)

Layers:  $\mathbf{\Omega} \bullet$ 

O Bitmap L

**Color Box** 

ًإذا كانت الطبقة المحددة حاليًا هي طبقة صورة، فسيتم عرضها في منطقة الرسم ظاهرة تمامًا بشكل افتراضي، بينما<br>. ً.<br>ستكون طبقات الصورة الأخرى شبه شفافة، وذلك لتساعدك في التركيز على الطبقة المحددة.

إذا كنت ترغب برؤية جميع طبقات الصورة ظاهرة تمامًا كما هو في العرض النهائي، اضغط على الدائرة الموجودة .<br>أ ًي ق ز عىل طبقة محددة وإخفاء با� فوق كل الطبقات لتحويلها إىل اللون األسود. وعىل العكس من ذلك، إذا أردت ال� <sup>ت</sup> يك� الطبقات، اضغط فوق الدائرة مرة أخرى.

#### **الرسم عىل طبقات الصورة**

֦֧֖֖֧֪֪֧֚֚֚֚֚֚֚֚֚֚֚֚֚֚֚֚֚֚֚֚֚֚֝֝֝֝֝֓֕֝֬֝֬֝֓֬֝֓֬֝֓֬֝֓֬֝֬֓֝֬֓ إن أول ما يفكّر به مستخدم برنامج بنسل ثنائي الأبعاد هو الرسم. ئ

يمكنك الرسم في إحدى طبقات الصورة` باستخدام أدوات الرسم القياسية )قلم الرصاص، قلم الحبر، الفرشاة، دلو الطلاء...). بشكل افتراضي، طبقة الصورة . .<br>النقطية هي أول محددة في المستند .<br>الجديد عند إنشائه في البرنامج. يمكنك .<br>الرسم في أي مكان داخل منطقة الرسم فهي بمثابة لوحة رسم بمساحة غير<br>محدودة.

**Tools** Ð  $\boldsymbol{\times}$ O  $M \geq 1$ 

.<br>تُستخدم أدوات الرسم في البرنامج بشكل مشابه لأدوات الرسم العادية، فيمكن مساب ريوات الرسم التادية.<br>مثلًا تخصيص كل منها بحجم ولون معين، وذلك من خصائص الأداة لوحة **الخيارات** )Options )ولوحة **األلوان** )Colors).

![](_page_52_Figure_13.jpeg)

![](_page_52_Figure_14.jpeg)

![](_page_52_Picture_15.jpeg)

#### **نصيحة ذكية**

وزارة التصليم

يتسبب التغير السريـع للألوان في الرسوم المتحركة بإحداث تأثير ضوئي وامض قد يثير نوبات تشبه الصرع لدى بعض<sup>0</sup> ئ ي رسومات التي تصدر التاثير.<br>الأشخاص. حاول تجنب عمل مثل هذه التأثيرات الوامضة في رسوماتك.

#### **رسم اإلطارات الرئيسة جزء شبه**  إلنشاء رسومك المتحركة، فإنك تحتاج إىل رسم **شفاف اإلطارات الرئيسة** )frames key )بصورة متتابعة. **من اإلطار**   $\frac{1}{20}$   $\frac{1}{10}$   $\frac{1}{10}$   $\frac{1}{10}$ .<br>إذا أردت أن تكون الحركة في الرسوم المتحركة سلسة **السابق** ndth<br>∥  $4.00$   $\div$ إىل حد ما، يجب رسم إطارات رئيسة مع قليل من  $\Box$  Pres الاختلاف بين كل إطار وآخر. تتمثل الطريقة التقليدية **جزء من**  ...<br>في رسم كل صورة من خلال عرض الصورة السابقة (أو <mark>الإطار الحالي</mark> **يختلف قليل** التالية) لها بصورة شبه شفافة. يطلق على هذه الطريقة **ش**اسم طريقة **قشرة البصل (**onion skin). يوفر البرنامج **عن اإلطار**  اسم طريقة **قشرة البصل (**onion skin). يوفر البرناه<br>الأزرار التي تحتاجها لتنشيط أو إلغاء تنشيط قن ت**السابق** البصل عىل الصورة السابقة والتالية.  $\frac{1}{\sqrt{2}}$ **عرض**   $\ln$  20%  $\div$  $50%$   $\div$ **اإلطار**   $a$ yers:  $Q \in$ **السابق** O **May** Bitmap **عرض**  الإطار التالي

**هل تعلم أن هناك أجهزة خاصة تسىم المحوالت الرقمية )digitizer)؟ إن جهاز التحويل الرق يم هو جهاز يشبه الجهاز اللو يح ٍ إىل حد ي كب�، ويعمل باستخدام قلم رقمي للرسم. يمكنك الرسم بقلمك على شاشة الجهاز كما لو** كنت تستخدم قلمًا حقيقيًا ورؤية ما ترسمه مباشرة على الشاشة. **ً**

#### **الرسم المتجه )drawing Vector)**

ي .<br>يمكنك استخدام نفس أدوات الرسم الموجودة في جيمب )GIMP )للرسم عىل طبقة الصورة المتجهة. ي ف تختلف الرسومات المتجهة عن الصور النقطية � أن جميع الرسومات والخطوط المستخدمة فيها يتم تحويلها إىل أشكال هندسية. ونتيجة لذلك، يمكن تكبير الرسم بدون ظهور أي تشويه أو تشتيت ي لوحة األلوان، ف للصورة. ي عندما تقوم بتغي� لون � ر.<br>فإن اللون يتغير تلقائيًا في الصورة. يمكن ضبط نقاط ا<br>أ منحنيات المتجهات باستخدام أداة تعديل المنحنى، مما يجعل الصور المتجهة مثالية للشخصيات الكرتونية والأجسام المحددة الملامح، على عكس الصور النقطية التي تصلح للمسودات السريعة الصور المتحيد التي تصنع للمستودات السريعة<br>والصور الأكثر تفاصيلًا كخلفيات الصور المتحركة ً. مثل

فيما يلي مثال نموذجي لكيفية رسم إطار واحد: ابدأ بطبقة نقطية واستخدم أداة **الرسم** )Sketch )لرسم الشخصية. بمجرد االنتهاء من المسودة، انتقل إىل الطبقة المتجهة واستخدم أداة **الرسم** )Draw " )ي لتحب�" الشخصية، أي لجعل الخطوط ًأكثر وضوحًا.

![](_page_53_Figure_5.jpeg)

![](_page_53_Figure_6.jpeg)

الخطوة التالية هي إضافة بعض الألوان. اضغط بزر الفأرة على أداة **التعبئة** (Fill) واختر لونًا من لوحة الألوان. يمكنك اختيار احد «ربوان<br>المحددة سابقًا أو الضغط فوق المربع الأسود لفتح نافذة التقاط الألوان. ًالمحددة سابقًا أو الضغط فوق المربع الأسود لفتح نافذة التقاط الألوان.

![](_page_54_Picture_196.jpeg)

#### **ي است�اد الرسومات اليدوية**

ُإذا كنت تفضل القيام بالرسم على الورق، يمكنك استيراد رسوماتك باستخدام برنامج بنسل ثنائي الأبعاد. يُمَكِّنُك البرنامج من استيراد ِّ َئ .<br>صورة نقطية إلى إطار معين في طبقة نقطية.

![](_page_54_Picture_197.jpeg)

![](_page_54_Picture_198.jpeg)

![](_page_54_Picture_6.jpeg)

#### **ي استخدام طبقة الكام�ا**

ي تتيح لك طبقة الكام�ا تحديد طريقة عرض معينة بنسبة عرض إىل ارتفاع مخصصة داخل لوحة الرسم الخاصة بك. يمكنك .<br>أيضًا تحديد كيفية عرض كلٍ مفتاح في مسار الكاميرا، كتحريك ًן<br>أ ـ<br>شخصيتك في اتجاه واحد مثلًا.

للقيام بذلك، قم ببساطة بانشاء طبقة كاميرا، وانقل المؤشر الأحمر إىل اإلطار المطلوب، ثم استخدم أداة اليد لضبط طريقة العرض داخل إطار عرض الكاميرا. يمكنك ضبط دقة إطار عرض الكاميرا من خلال الضغط المزدوج على اسم الكاميرا.

![](_page_55_Picture_3.jpeg)

#### **تصدير الرسوم**

[يمكنك تصدير رسومك المتحركة كسلسلة من الصور بصيغة PNG. الحظ أن طريقة العرض الحالية سواء كانت عرض العمل أو](https://hulul.online/)  .<br>الكاميرا هي التي تستخدم في التصدير.

![](_page_55_Picture_6.jpeg)

![](_page_56_Picture_0.jpeg)

# **تدريب 1**

**حالة استخدامكم للصور الجاھزة من الویب لنطبق مع یجب التأكد من حقوق طبع ونشر الصور في ً [ویمكن استخدام الصور المجانیة من الإنترنت](https://hulul.online/)**

> **ً ا بصنع الرسوم المتحركة؟ لقد أصبح بإمكانك ممارسة هذه الهواية باستخدام هل فكرت يوم ي ف** برنامج بنسل ثنائي الأبعاد. ستقوم الآن بإنشاء رسوم متحركة قصيرة وعرضها أمام زملائك في<br>. **ئ الفصل.**

لا تقلق إذا لم تكن لديك مهارات الرسم، يمكنك الاستعانة بقصة جميلةٍ لرسمها واستخدام بعض الصور والملصقات ً. الجاهزة لشخصيات القصة مثل

![](_page_56_Picture_5.jpeg)

![](_page_56_Picture_6.jpeg)

![](_page_56_Picture_7.jpeg)

![](_page_57_Picture_0.jpeg)

#### **إنشاء الشخصية المتحركة**

في هذه المرحلة، يجب عليك رسم شخصيتك المتحركة في أوضاع مختلفة تمثل كيفية المشي. يتعين عليك أن تقوم بما يلي:

.<br>> أنشئ **طبقة نقطية (**Bitmap layer) جديدة.

> ارسم وضعية الشخصية المتحركة على كل إطار. يمكن تمثيل دورة المشي بأربعة أطوار مميزة وهي الوقفة، ومنتصف . .<br>الخطوة، ونهاية الخطوة، وأخيرًا الأرجحة. الطريقة المقترحة للعمل هي كالتالي:

- رسم األوضاع المختلفة للشخصية المتحركة عىل كل إطار من اإلطارات األربعة األوىل.
	- ثم النسخ واللصق في الإطارات الأخرى.
- لا تتردد في استخدام تقنية قشرة البصل (onion skin) عند الضرورة، والضغط على زر التشغيل لاختبار النتائج.

![](_page_57_Picture_8.jpeg)

![](_page_57_Picture_9.jpeg)

![](_page_58_Picture_0.jpeg)

![](_page_58_Picture_1.jpeg)

#### تشكيل المجموعات

ستستخدم في هذا المشروع برنامجٍ **جيمب (**GIMP) لإنشاء ملصق لحدث مدرسي على سبيل المثال ( معرض علمي أو رحلة مدرسية).

تحاول استخدام ما تعلمته حتى الآن لإنشاء مجموعة من الصور المختلفة المتعلقة بموضوعك، وقم بترتيبها بحيث تجعل الملصق ممتعًا وغنيًا بالمعلومات. ً

إ<mark>ليك بعض الإرشادات الع</mark>امة التي ستساعدك في مشروعك: ت

من المهم استخدام الخلفية المناسبة في إنشاء الملصق. عليك تجنب استخدام س التنهم الملككام الخطيب الملامنية في إنسان الملطق. عليك تجلب الملككام<br>خلفية وحيدة اللون، والتي تضفي نوعًا من الملل على الملصق. يمكنك بدلًا عن ًذلك استخدام تدرج لوني أو صورة مجردة لا تشتت الانتباه.

> يمكنك استخدام صورك الخاصة إذا توفرت .<br>لديك، أو البحث في الويب عن صور مناسبة.

![](_page_58_Picture_8.jpeg)

![](_page_58_Picture_9.jpeg)

![](_page_58_Picture_10.jpeg)

![](_page_59_Picture_0.jpeg)

ابحث عن الصور المتعلقة بموضوعك واستخدم مهارات .<br>التحديد المختلفة لفصلها عن خلفيتها و<mark>(درا<del>ز</del>ها ل</mark>ه ֺ֖֧֖֪֦֖֚֚֚֚֚֚֚֚֚֚֚֚֚֚֚֚֚֚֚֚֚֚֚֚֚֚֚֝֝֝֟֓֡֞֟֓֞֡֟֓֞֟֓֡֟֓֞֞֝֬֓ مُركَّب الصور الذي تقوم بإنشائه. الماسي<br>الأسلام

![](_page_59_Picture_2.jpeg)

قم بتغيير حجم الصور واستدارتها، وكذلك تصحيح <sup>ي</sup> مش وعك. ف ه عند اللزوم بعد إدراجها � التشو ֧֧֦֧֧֚֚֝֝֝֬<u>֓</u>

ًأضف نصًا حول الحدث أو الموضوع إلى الملصق. قم ر<br>بتجربة خيارات المزج المتنوعة لجعل النص أكثر تشويقًا. ֧֖֖֖֖֖֖ׅ֖ׅ֖ׅ֚֚֚֚֚֚֚֚֚֚֝<u>֚</u>

> تذكر ما تعلمته سابقًا عن أهمية ترتيب الطبقات في لوحة الطبقات. ستغطي العناصر ً.<br>العليا في القائمة العناصر التي تحتها إذا كانت في نفس المنطقة.

قد يكون من الممتع الاستعانة بأحد زملائك لعرض ملصق فريقك، فيمكن مثلًا أن ف ِ م وأن يقوم بعرض الملصق. يمكنك استخدام مهاراتك � ال يرتدي أحد زمالئك زي الع َي ين سبب الملصق ليظهر بصورة احترافية.<br>التنسيق لإزالة أي عيوب في الملصق ليظهر بصورة احترافية.  $-1.1$ 

اعرض ملصقك أمام زملائك في الفصل، واستمتع بإنشاء المزيد من الرسومات المميزة باستخدام برنامج **جيمب** )GIMP).

![](_page_59_Picture_8.jpeg)

![](_page_60_Picture_0.jpeg)

![](_page_60_Picture_1.jpeg)

#### **برنامج بينت . نت (Paint.Net)**

يمكن لشبكة الإنترنت تزويدك بالعديد من ب ال�امج المجانية لألغراض المختلفة. أحد ب هذه ال�امج هو Net.Paint، وهو برنامج بو ع حربر.<br>بسيط يتشابه في عمله مع برنامج GIMP ويتيح تعديل الصور واستخدام الطبقات وأدوات التحديد إلنشاء صورة مركبة من صور متعددة.

![](_page_60_Picture_4.jpeg)

#### **أ بي دو� فوتوشوب (Adobe Photoshop)**

.<br>يُعدُّ برنامج **أدوبي فوتوشوب** )Photoshop Adobe ب ( أحد ال�امج الرائدة للرسومات التي تعمل على أجهزة الحاسب الشخصية. يمكن استخدام هذا ب ال�نامج لرسم الصور وتنقيحها، ولتصحيح الألوان وغيرها الكثير. قد تبدو واجهات ر - و - و مختلفة في البرامج المختلفة،<br>المستخدم مختلفة في البرامج المختلفة، ولكن أدواتها الأساسية تتشابه بشكلٍ|كلير، مما يعني أن المعرفة الجيدة لأحدها يًؤهلك ًلاستخدام البرامج الأخرى أيضًا.

![](_page_60_Picture_7.jpeg)

# أنيمي ستوديو (Anime Studio)

رداً كنت ترغب في تعلُّم إنشاء الرسوم<br>إذا كنت ترغب في تعلُّم إنشاء الرسوم المتحركة ثنائية األبعاد بشكل موسع، يمكنك استخدام برنامج **أنيمي استوديو** ) Studio Anime )إلنشاء رسومك زالمتحركة باستخدام الميزات المختلفة للبرنامج، والتي تتيح عمل كل ما يمكن أن تتخيله من الرسومات المتحركة.

![](_page_60_Picture_10.jpeg)

![](_page_61_Picture_0.jpeg)

![](_page_61_Picture_1.jpeg)

# **جدول المهارات**

![](_page_61_Picture_272.jpeg)

# **المصطلحات**

![](_page_61_Picture_273.jpeg)

# **[الوحدة الثانية:](https://hulul.online/)  التقنية والحياة**

**ي التقنية من أساليب الحياة ف ي لقد غ� التطور المتسارع � ي هذه الوحدة بعض الموضوعات ف بصورة جذرية. سنتناول � ن المتعلقة بالتطور التق�ي كأنظمة المراقبة والتحكم واستخدام المستشعرات، وسنتعرف كذلك عىل أنظمة تعلم اآللة،**  والذكاء الاصطناعي، والتقنيات الناشئة وكيفية انتشارها.<br>. **سنتناول اآلثار السلبية لالستخدام يغ� الصحيح لألجهزة ي الختام سنتعرف عىل أثر ف الرقمية عىل األشخاص، و� التقنية عىل البيئة وما يمكن القيام به حيال هذه المسألة.**

> **أهداف التعلم ستتعلم بنهاية هذه الوحدة:**

- **< نظم المراقبة والتحكم**
- > مفهوم الذكاء الاصطناعي
- **ن الحوسبة**  .<br>- تأثير أنظمة تعلم الآلة على تحسين الحو<sup>ر</sup> **وحياتنا**
	- **< التطبيقات المختلفة للذكاء االصطنا يع**
		- **< التقنيات الناشئة**
		- **< أثر التقنية عىل البيئة**
	- **< ي اآلثار السلبية لالستخدام غ� الصحيح لألجهزة الرقمية**

![](_page_62_Picture_11.jpeg)

![](_page_63_Picture_0.jpeg)

![](_page_63_Picture_1.jpeg)

#### **أنظمة المراقبة )Systems Monitoring)**

يتم تصميم نظام المراقبة لمراقبة البيانات وتقديمها إلى نظام آخر أو لخادم أو شبكةٍ أخرى. تعتمد عملية المراقبة في أنظمتها ف .<br>المتزامنة على المستشعرات، حيث يفحص النظام البيانات التي تجمعها هذه المستشعرات ويحللها ويقوم بالعمل بناء على متعرضة على مستشفلون في يطلق عليها عليها المسلم المستخدم والمستخدمة المستشفلون رويا عليها ريلو المستخدمة عليها<br>مخرجاتها. تُعدُّ أنظمة الإنذار ضد السرقة من أكثر أنظمة المراقبة شيوعًا. تجمع الأنظمة الحديثة التي يطلق عليها اس ً المراقبة والتحكم بين وظائف أنظمة المراقبة ووظائف أنظمة التحكم.

![](_page_63_Picture_4.jpeg)

## **أنظمة التحكم )Systems Control)**

نظام التحكم هو نظام يقوم بإدارة أو توجيه أو إعطاء أوامر أو تنظيم سلوك الأجهزة أو الأنظمة الأخرى باستخدام حلقات التحكم، لتحقيق النتيجة المطلوبة. توجد العديد من الأمثلة على التطبيقات المنزلية والصناعية لأنظمة التحكم، مثل الغسالات ومكيفات الهواء وأنظمة الإنذار الأمني وغيرها. كما يوجد نوعان أساسيان لأنظمة التحكم، أحدهما: نظام التحكم المغلق، والآخر: نظام التحكم المفتوح. وسيتم سرد خصائص كل نوع منهما في الجدول أدناه. ف

## **أنواع أنظمة التحكم**

#### **نظام التحكم المغلق**

ي ف يرِاقب المخرجات، ويستخدم بياناتها في التحكم بالنظام وضبطه، (على سبيل المثال: قياس درجة الحرارة من مستشعر درجة الحرارة في<br>. ف مكيف الهواء).

مراقبة المخرجات واستخدام بعض معلومات المراقبة لمقارنتها مع المخرجات المتوقعة من النظام، (على سبيل المثال: تعيين قيمة درجة حرارة معينة لمكيف الهواء(.

يصمم لتحقيق الظروف المناسبة للحصول عىل المخرجات المرغوبة والمحافظة عليها بصورة آلية، وذلك من خالل مقارنة تلك الظروف بظروف العمل الفعلية للنظام، على سبيل المثال: عندما يقوم مكيف الهواء بفحص مستمر لقيمة درجة الحر<del>ار</del>ة اال<del>ضطللاق من</del>ا لم Ministry of Education المستخدم ومقارنتها بدرجة حرارة الغرفة للتحقق من الوصول إليها.  $2021 - 1443$ 

ًيقدم التغذية الراجعة، على سبيل المثال: عندما يتحقق مكيف الهواء دائمًا من درجة حرارة الغرفة.

![](_page_64_Figure_0.jpeg)

#### **نظام التحكم المفتوح**

ًلا يوجد للمخرجات أي تأثير على المدخلات أو في عملية التحكم. على سبيل المثال: الغسالة لا تتحقق مما إذا كانت الملابس مغسولة جيدًا ف أم ال.

لا يوجد مقارنة بين القيم الناتجة الفعلية والقيم المطلوبة، على سبيل المثال: الغسالة تعمل خلال برنامج ساعة أو 3 ساعات بدون تحديد أي قيمة أولية لمستوى النظافة لمقارنتها بالنتيجة النهائية لنظافة المالبس.

يفتقر إلى القدرة على التعامل مع التغيرات المحتملة في الظروف المحيطة، مما يقلل من قدرة هذا النظام على التعامل مع المهام الموكلة له. ف على سبيل المثال: ستكمل الغسالة برنامج الغسيل الذي تم ضبطه دون مراعاة التغييرات المحتملة في الإجراء. ف

### ال يقدم أي تغذية راجعة. عىل سبيل المثال: ال تقدم الغسالة أي ملحوظات حول حالة المالبس.

![](_page_64_Figure_6.jpeg)

#### **المستشعرات )Sensors)**

المستشعر هو جهاز يمكنه قياس التغير في العوامل البيئية المحيطة كالضوء والضغط ودرجة ف تالحرارة وحتى الحركة وغيرها من العوامل. يقوم المستشعر بجمع بيانات خاصة بقيم العوامل تالتي يتم قياسها. يتم إرسال تلك البيانات إلى نظام محوسب يقوم بمعالجتها واتخاذ الإجراء . في علم حياتهم علم الرحمن عن البيادت إلى حسب معرضب على المدعود فبعها والمحامر المراقبة.<br>المناسب بناءً على قيمها. تُعد المستشعرات من العناصر الأساسية لأنظمة المراقبة والتحكم.

تفحص هذه الأنظمة المستشعرات بشكل مستمر وتتخذ إجراءات بناءً على القيم التي تحصل لتحصن عدد ارتضيه المستشعرات بستين مستشر وتحت إجراءات بدء على العيم التي تحصين<br>عليها من تلك المستشعرات. عند اكتشاف المستشعرات "حدثًا" معينًا، يتم إرسال إشارة إلى محطة المراقبة المركزية، ثم يتخذ نظام التحكم اإلجراء المناسب للتعامل مع ذلك الحدث. معت السرائع التسريري ، مم يعتقد مصدر التحقيق التكييف أو التدفئة من الأمثلة على نصف.<br>تُعد أنظمة مراقبة درجات الحرارة وتشغيل وإيقاف التكييف أو التدفئة من الأمثلة على نظم ر .<br>المراقبة والتحكم وأكثرها شيوعًا. ֺ֖֖֖֖֖֧ׅ֖֧ׅ֖֧ׅ֧֚֚֚֚֚֚֚֚֚֚֚֚֚֚֚֚֚֚֚֚֚֚֚֚֚֚֡֝֟֓֡֟֓֞֡֡֓֞֟֓֡֟֓֞֟֓֞֟֓֞֟֓֞֟֓֞֞֝֬֓֓֞֞֝֬֓֞֝֬֝֬

إذا نظرت حولك يمكنك العثور على المستشعرات في الكثير من الأجهزة التي تحيط بنا، فهي ف على سبيل المثال تضيء الأنوار عند دخولنا إلى منطقة مظلمة، وتقوم باكتشاف الدخان والحريق وتشغيل أجهزة الإنذار وكذلك الفتح والإقفال الآلي للأبواب وغير ذلك من الأعمال ي حياتنا اليومية. � ف

![](_page_65_Picture_4.jpeg)

.<br>توجد العديد من أنواع المستشعرات وهن أكارها شيوعًا:

تتمثل مهمة مستشعر درجة الحرارة في قياس درجة حرارة البيئة المحيطة به. يمكن العثور على هذا النوع ف منِ المستشعرات في أنظمة التدفئة والتبريد الموجودة في الثلاجات والمواقد وغيرها وكذلك في أجهزة ف ف ف التكييف والتدفئة. وتحتوي موازين الحرارة الطبية عىل مستشعر لقياس درجة حرارة المريض.

ً

Jal

#### **مستشعرات اإلضاءة )sensors Light)**

**أنواع المستشعرات**

مستشعر الضوء جهاز إلكتروني يُستخدم للكشف عن وجود الضوء وكميته. وهناك أنواع مختلفة ֧֖֖֖֖֖֖֖֖֖֖֖֪֧֧֧֚֚֚֚֚֚֚֚֚֚֚֚֝֝֝֝֝֝֝֝֝֝֓֝֬֝֓֝֓֝֝֓֝֬֝֓֬֝֓֝֓֬֝֓֝֬֝֓֬֝֓֝֬֝֓֝<br>֧֧֖֪֪֪֪֪֪֪֪֪֪֪֪֪֪֪֪֪֪֚֝֝֬֝֓֝֝֓֝֬֝֬֝֝֬֝֝֬֝֝֝ لمستشعرات الإضاءة التي يمكن العثور عليها في الكثير من الأجهزة، فمثلًا: تحتوي الهواتف المحمولة ف وأجهزة التلفاز الذكية على مستشعرات تستشعر كمية الضوء في الغرفة وتزيد أو تقلل من سطوع الشاشة ف تلقائيًا. كما يوجد مستشعر الضوء في أنوار الشوارع ليتم إضاءتها بشكلٍ تلقائي عند غروب الشمس. يمكن ئ ف ً لبعض مستشعرات الإضاءة اكتشاف أنواع الأشعة غير المرئية للعين البشرية كالأشعة السينية، والأشعة تحت الحمراء، واألشعة فوق البنفسجية.

![](_page_65_Picture_8.jpeg)

 $\odot$ 

ipÚ

![](_page_65_Picture_9.jpeg)

![](_page_65_Picture_10.jpeg)

#### **مستشعرات الضغط )sensors Pressure)**

مستشعر الضغط جهاز يقيس وجود ضغط معين، ويرتبط عادةً بقياس ضغط السوائل سواء كانت سائلة أو غازية داخل الأنابيب أو الحاويات المحكمة الإغلاق. يعمل مستشعر الضغط على قياس الضغط وإرسال إشارة عند حدوث تغير معين في الضغط. يمكن العثور على هذه الأنواع من ف المستشعرات في محطات الطقس والطائرات والسيارات والكثير من الآلات الأخرى التي تعمل تحت ف ضغط معين.

#### **مستشعرات التقارب )sensors Proximity)**

شتكتشف مستشعرات التقارب وجود أجسام في محيطها دون الاتصال بها مباشرة. تستخدم هذه ف المستشعرات المجال الكهرومغناطيسي والضوء والصوت لاكتشاف وجود الأجسام حولها أو قربها. من<br>الأمثلة الشائعة عليها: المستشعرات التي تساعد على الوقوف التلقائي للسيارات واصطفافها، وتجنب .<br>أ الاصدام بالسيارات الأخرى، كما تستخدم بشكل واسعٍ في تطبيقات الروبوت، وكذلك في الهواتف ف ف المحمولة لإيقاف تشغيل الشاشة عند رفع الهاتف إلى الأذن لإجراء المكالمة.

#### **مستشعرات الدخان )sensors Smoke)**

مستشعر الدخان هو جهاز يكتشف الدخان كمؤشر على وجود حريق. يتصل هذا المستشعر عادة بنظام مركزي لإنذار الحريق. يُعدِّ مستشعر الدخان جزءًا أساسيًّا في أجهزة إنذار الحريق والتي بات من الضروري<br>مركزي لإنذار الحريق. يُعدِّ مستشعر الدخان جزءًا أساسيًّا في أجهزة إنذار الحريق والتي بات من الضروري ف ًوجودها في المنازل، وبشكلٍ خا<mark>ص في</mark> المطبخ وغرف النوم. ف ف

#### **مستشعرات اللمس )sensors Touch)**

تستشعر مستشعرات اللمس حدوث التالمس أو الضغط أو قوة معينة. يشبه عمل مستشعر اللمس عمل المفتاح البسيط، فعندما يحدث اتصال بسطح مستشعر اللمس، يتم إغالق دارة المستشعر ويتم السماح للتيار الكهربائي بالمرور، وعندما ينتهي التلامس أو يتم تحرير قوة الضغط أو اللمس، تصبح ئ ي األجهزة المحمولة كالهواتف ٍ � ُستخدم مستشعرات اللمس بشكل واسع الدارة مفتوحة ويتوقف التيار. ت ف ي ف الذكية والأجهزة اللوحية وأجهزة الحاسب المحمولة، وكذلك في لوحات وأجهزة التحكم عن بُعد. في ف المستقبل سيتم استبدال معظم الأزرار والمفاتيح الميكانيكية للأجهزة بهذه المستشعرات.

#### **مستشعرات الحركة )sensors Motion)**

تعتمد مستشعرات الحركة المختلفة تقنيات متعددة للكشف عن وجود أي جسم يتحرك في مجال رؤية<br>المستشعر ـ تُستخدَم هذه المستشعرات على نطاق واسع في المحالات الأمنية للكشف عن المتسللين ف عن المستشعر. تستخدّم هذه المستشعرات على نطاق واسع في المجالات الأمنية للكشف عن المتسللين<br>المستشعر. تُستخدَم هذه المستشعرات على نطاق واسع في المجالات الأمنية للكشف عن المتسللين ف َأو الدخلاء للمرافق المختلفة وكذلك في أنظمة الأمان ومنع السرقة في المنازل، حيث يمكنها إطلاق ف ف شإنذار وإبلاغ النظام الأمني الرئيسي أو شركة المراقبة الأمنية. يمكن لبعض أنظمة الأمان تسجيل الأحداث ا مصار ويجرح الصدم الرسيسي الشركية السرائب الرسيد . يسمى بجنس الصند الرس مسجين الرحمات<br>بالفيديو من خلال الكاميرات الملحقة عند اكتشاف الحركة. وتُعدُّ مصابيح الشوارع وأنظمة الإضاءة الخارجية الّتي تعمل بالحركة والأبواب الآلية من التطبيقات الشائعة لمستشعرات الحركة. يستخدم الجيل الجديد من مستشعرات الحركة في نظارات الواقع الافتراضي وفي وحدات تحكم الألعاب مثل<sup>'</sup> ف ف وحدة كينكت (Kinect) لجهاز الإِكس بوكس، وكذلك في جهاز الألعاب نينتيندو وي (Wii). تقوم ف مستشعرات الحركة باستشعار حركة الأشخاص والأجسام عن طريق اكتشاف طاقة الأشعة تحت الحمراء الحرارية المنبعثة منها، أو بإرسال واستقبال انعكاسات أشعة الميكروويف أو الموجات فوق الصوتية كما هو الحال في أجهزة الرادار، أو عن طريق اكتشاف الاهتزازات.<br>الصوتية كما هو الحال في أجهزة الرادار، أو عن طريق اكتشاف الاهتزازات. ف

![](_page_66_Picture_10.jpeg)

![](_page_66_Picture_11.jpeg)

![](_page_66_Picture_12.jpeg)

![](_page_66_Figure_13.jpeg)

![](_page_66_Picture_14.jpeg)

![](_page_66_Picture_15.jpeg)

#### **أنظمة المكابح التلقائية (Automatic braking system)**

تعتمد تقنيات المكابح التلقائية عىل المدخالت من المستشعرات. تستخدم المستشعرات مدخلات بأشعة الليزر أو الرادار أو الموجات فوق الصوتية أو الأشعة تحت الحمراء أو بيانات الفيديو الكتشاف وجود مركباتٍ أو أية عوائق أخرى في مسار ف السيارة. يمكن لمستشعر نظام تحديد المواقع )GPS )اكتشاف المخاطر الثابتة كإشارات التوقف من خالل قاعدة بيانات موقعها. لقد صممت معظم هذه الأنظمة للحد من سرعة السيارة ومحاولة إيقافها قبل االصطدام بجسم ما بتفعيل المكابح ر<br>تلقائيًا عند استشعار عائق، أو بإرسال إشارة تنبيه أو إنذارٍ للسائق.

![](_page_67_Picture_2.jpeg)

**ا لنطبق مع ً**

**تدريب 1**

أنشئ قائمة <mark>لبعض الأمثلة على مستشعرات تستخدمها في حياتك اليومية.</mark> **ش**

يستخدم مستشعر درجة الحرارة في الثّلاجة لضبط درجة الحرارة عند مستوى **معی ن**

الحلول ماون الين

يقيس مستشعر الضوع في الهواتف المحمولة كمية الضوع الموجودة في الغرفة أو البيئة المحيطة مما يتيح للهاتف رفع أو خفض سطوع الشاشة تلقائياً يقوم مستشعر القرب في الهاتف المحمول بإيقاف العرض على الشاشة عند رفع *........................................................................................................................................................................* **الھاتف إلى الأذن خلال إجراء مكالمة یستخدم مستشعر الدخان في المنازل للإنذار بوجود حریق من خلال الكشف عن الدخان**

 $p<sub>u</sub>$ Minis 202

![](_page_68_Picture_0.jpeg)

**تدريب 2**

أنظمة التحكم: هناك نوعان أساسيّان لأنظمة التحكم: نظام التحكم المفتوح ونظام التحكم المغلق. طابق في الجدول التالي بين هذين النوعين من أنظمة التحكم مع خصائص كل منهما.<br>المغلق. طابق في الجدول التالي بين هذين النوعين من أنظمة التحكم مع خصائص كل منهما. **ن**

![](_page_68_Figure_3.jpeg)

Ministry of Education  $2021 - 1443$ 

![](_page_69_Picture_0.jpeg)

![](_page_69_Picture_1.jpeg)

**ي أنظمة تحكم الحركة ف اكتب فقرة حول كيفية استخدام مستشعرات الضغط للتحكم � المرورية:**

تستخدم مستشعرات الضغط أنبوبأ واحدأ أو عدة أنابيب توضع أسفل مسارات مرور المركبات، مما يسمح بإحضاء عدد المركبات المارة وتصنيفاتها، يرسل المستشعر دفعة من الهواء المضغوط تنتج عنها إشارة كهربائية عند مرور إطار المركبة فوق الأنبوب، ويتم تسجيل ذلك من خلال **أجھزة ملحقة خاصة**

**تدريب 4**

**اكتب فقرة حول األجهزة الم� <sup>ن</sup> <sup>ز</sup> <sup>ت</sup> لية ال�ي تستخدم مستشعر الحرارة كجزء من نظام المراقبة والتحكم.**

الحرارة الخارجية من خلال قياس درجة حرارة الغرفة باستخدام مستشعر درجة الحرارة، ويستخدم تلك البيانات للتحكم وضبط النظام حسب درجة الحرارة التي تم ضبطها في النظام، تم تصميم أجهزة المكيف لتهيئة الظروف المناسبة للوصول إلى درجات الحرارة المطلوبة والمحافظة عليها تلقائياً، وذلك من خلال **تعتبر مكیفات الھواء المنزلیة من أكثر الأجھزة التي تستخدم فیھا المستشعرات، یراقب جھاز المكیف درجة مقارنة تلك الدرجات مع ظروف العمل الفعلیة للنظام، على سبیل المثال: یتم التحقق باستمرار من درجة الحرارة المحددة من المستخدم ومقارنتا بدرجة حرارة الغرفة للتحقق من الوصول إلیھا، تسمى ھذه العملیة بالتغذیة الراجعة وتعني أن المكیف یتحقق باستمرار من درجة حرارة الغرفة**

**تدريب 5**

**ش ابحث عن معلومات حول مستشعرات الرطوبة والماء، ثم ا�ح االستخدامات الممكنة لهذه ي المنازل ومواقع العمل. ف المستشعرات �**

69 يتم وضع مستشعرات المياه في المنزل بالقرب من الغسالات والثّلاجات صانعة الثّلج وموزعات المياه والأحواض والمراحيض من أجل التحقِّق من عدم وجود تسريب، وعند تفعيل الاتصال اللاسلكي بهذه المستشعرات، يرسل المستشعر إشعاراً إلى صاحب المنزل من خلال تطبيق على الهاتف الذكي، فإذا كان **بالخارج یمكنھ التصرف بسرعة من خلال العودة إلى المنزل ومنع حدوث المزید من الأضرار، بالإضافة إلى ذلك یمكن برمجة بعض أنظمة استشعار المیاه على القیام بإغلاق المیاه عن المنزل لمنھ تسرب صغیر من الممكن أن یصبح كبیراً**

![](_page_70_Picture_0.jpeg)

![](_page_70_Picture_1.jpeg)

#### **تعلم اآللة )Learning Machine)**

ًلقد كانت فكرة بناء أجهزة قياس يمكنها التفكير واتخاذ القرارات ذاتيًا حلمًا راود علماء الحاسب منذ عدة عقود وقاموا بالعديد من المحاولات لتحقيقه. لقد أصبح هذا الحلم حقيقة بعد تقنية الذكاء الاصطناعي.

.<br>يُعدُّ الذكاء الاصطناعي أحد المجالات الحديثة للعلوم والتقنية، ويرتكز على إنشاء آلات ذكية تعمل وتتفاعل مثل البشر.

ظهر في الآونة الأخيرة مصطلح جديد يطلق عليه اسم تعلم الآلة. يمكن من خلال تعلم الآلة إنشاء خوارزميات يمكنها التعلم ف ้<br>ผ والقيام بتنبؤات أو قرارات بناءً على بياناتٍ تقوم بجمعها ومدخلاتٍ أخرى يمكن نمذجتها.

هناك **بعض المهام (على سبيل المثال: تصفية** رسائل البريد الإلكتروني أو اكتشاف المتطفلين على الشبكة) ويُعدُّ تصميم <mark>وبرمجة</mark><br>خوار زميات صارمة لمثل هذه الحالات أمرًا صعبًا أو بيساطة غير ممكن. لكن يمكن أن يلعب نظام تعلم الآلة د **ن ي ي تحس� ف ا � ا مهم ي ا أو ببساطة غ� ممكن. لكن يمكن أن يلعب نظام تعلم اآللة دور ا صعب خوارزميات صارمة لمثل هذه الحاالت أمر ًًًًمهام الحوسبة المعنية.**

![](_page_70_Figure_7.jpeg)

#### **تطبيقات تعلم اآللة**

ربما سبق لك استخدام تطبيقات تعلم الآلة أثناء ذهابك إلى المدرسة أو التواصل مع أصدقائك عبر الإنترنت. لنتعرف على بعض هذه التطبيقات من حياتنا اليومية.

#### **ال� <sup>ت</sup> جمة بمساعدة الحاسب )translation assisted-Computer)**

توفر أنظمة الترجمة الآلية إمكانية ترجمة النصوص في مواقع الويب والمستندات، وكذلك المحادثات ف ر ر.<br>بصورة فورية عبر سكايب (Skype). رغم التقدم الكبير في هذه الأنظمة فهي ما زالت تعاني بعض ف المشاكل الأساسية المتعلقة باستخدام قواعد وتراكيب الجمل الصحيحة لكل لغة، وعدم القدرة على ل - .<br>تحديد المعنى الدقيق للكلمات ذات المعاني المتعددة أو المصطلحات العامية، فالحاسبات ما زالت غير قادرة على فهم السياق اللغوي للمحادثات والكلمات، فهي تشبه الأطفال الصغار الذين يمتلكون الكثير من مفردات اللغة ويستطيعون التحدث، ولكنهم يفتقرون إلى قواعد التفاعل اللغوي بين البشر.

![](_page_70_Picture_12.jpeg)

# .<br>نماذج تعلم الآلة في التعليم

ًهناك عدة سيناريوهات يمكن للذكاء الاصطناعي من خلالها تحسين عملية التعليم والتعلم. استنادًا إلى تقرير منظمة التع<mark>لان الال</mark> نص<mark>دي</mark> ين الإنسان والذكاء الاصطناعي الملتحلة للقطاع والتنمية حول آفاق التعليم الرقمي لعام 2021، سيتم تطبيق الحلول الهجينة الواعدة بين الإنسان والذكاء الاصطناعي الللتحلة للقطاع.<br>التعليمي لإضفاء الطابع الشخصي على التعلم، حيث أن الآلة ستساعد في عملية التعلم الشخصي بتحديد مستو ف وتقوم ببناء مسار للتعلم لكل شخص حسب قدراته، ويتم ذلك من خالل جهاز الحاسب اآلالتعليمي لإضفاء الطابع الشخصي على التعلم، حيث أن الآلة ستساعد في عملية التعلم الشخصي بتحد<br>وتقوم ببناء مسار للتعلم لكل شخص حسب قدراته، ويتم ذلك من خلال جهاز الحاسب الآلي أو الروبوت.

#### **تقنية التعرف عىل الكالم )recognition Speech)**

تشهد التطبيقات التي تستخدم تقنية التعرف على الكلام انتشارًا واسعًا في شتى مجالات حياتنا، فنراها في الكثير من أنواعٍ أجهزة الحاسب ف ف ًًتكالهواتف الذكية وأجهزة الألعاب والساعات الذكية. يمكن من خلال هذه التقنية التي تعتمد على أساليب تعلم الآلة أن يتعرف الجهاز أو التطبيق على المحادثات والكلمات المنطوقة في سياقها، ثم يفهمها ويفسرها عن طريق تحويل الأصوات رقميًا ومطابقة أنماطها مع ف الأنماط اللغوية المخزنة.

![](_page_71_Figure_4.jpeg)

#### **التعرف عىل الصور )recognition Image)**

يعتمد التعرف عىل الصور والكائنات عىل خوارزميات تتعرف عىل محتويات الصور وتحتوي مخرجاتها عىل وصف لهذه المحتويات. تعتمد فعالية هذه التقنية بشكل ٍ رت عوي معربت ها عن رحمت جدة متحدود عسد عامد عاملية متحدد معنية السعي<br>أساسي على قدرتها على تصنيف الصور لمطابقة بياناتها. وتُعدُّ النظارات الذكية<br>الناطقة من الأمثلة المهمة على استخدام هذه التقنية وذلك لمساعدة المكفوفين الناطقة من الأمثلة المهمة على استخدام هذه التقنية وذلك لمساعدة المكفوفين وضعاف البرص عىل معرفة البيئة المحيطة بهم ووصفها من خالل التعرف عليها ف بواسطة الذكاء الاصطناعي في تلك النظارات.<br>cul c

![](_page_71_Picture_7.jpeg)

### **المساعدات الشخصية االف� <sup>ت</sup> اضية )Assistants Personal Virtual)**

المساعد الشخصي الافتراضي هو تطبيق برمجي يحاي محادثة بين الشخص وجهاز الحاسب أو الهاتف المحمول. يقدم هذا التطبيق ُمعلومات صوتية أو نصية للمستخدم عبر واجهة الويب أو شاشة الهاتف المحمول. تُعد المساعدات الشخصية مثل سيري (Siri) ً، ويمكنها المعلومات التقديم بين المساعد جوجل (Google Assistant) (dlexa) الأكثر شيوعًا، ويمكنها تقديم معلوماتٍ مسموعة عن ٍ [قائمة المهام أو التقويم أو البحث عن معلومات معينة وتقديم النتائج لنا وذلك من خالل المحادثة الصوتية.](https://hulul.online/)

![](_page_71_Picture_10.jpeg)
#### **القيادة الذاتية (Autonomous Driving)**

تعتمد القيادة الذاتية للسيارات عىل التطور المتسارع في التقنية عبر مستويات مختلفة ف من التحكم. تتيح مستويات التحكم الدنيا تفعيل المكابح والتوجيه والتسارع، أما مستويات التحكم المتقدمة المشروطة فتسمح بالقيادة الذاتية للسيارات لمسافات طويلة تحت ش وط معينة كالقيادة عىل ًالطرق السريعة مثلًا.

تقدم مستويات التحكم العليا إمكانيات القيادة الذاتية المستقلة للسيارة بغض النظر عن الظروف المحيطة، فتؤدي السيارة جميع المهام الخاصة بقيادة السيارة وركنها، .<br>ويصبح جميع من في السيارة ركابًا دون ف الحاجة إلى سائق.

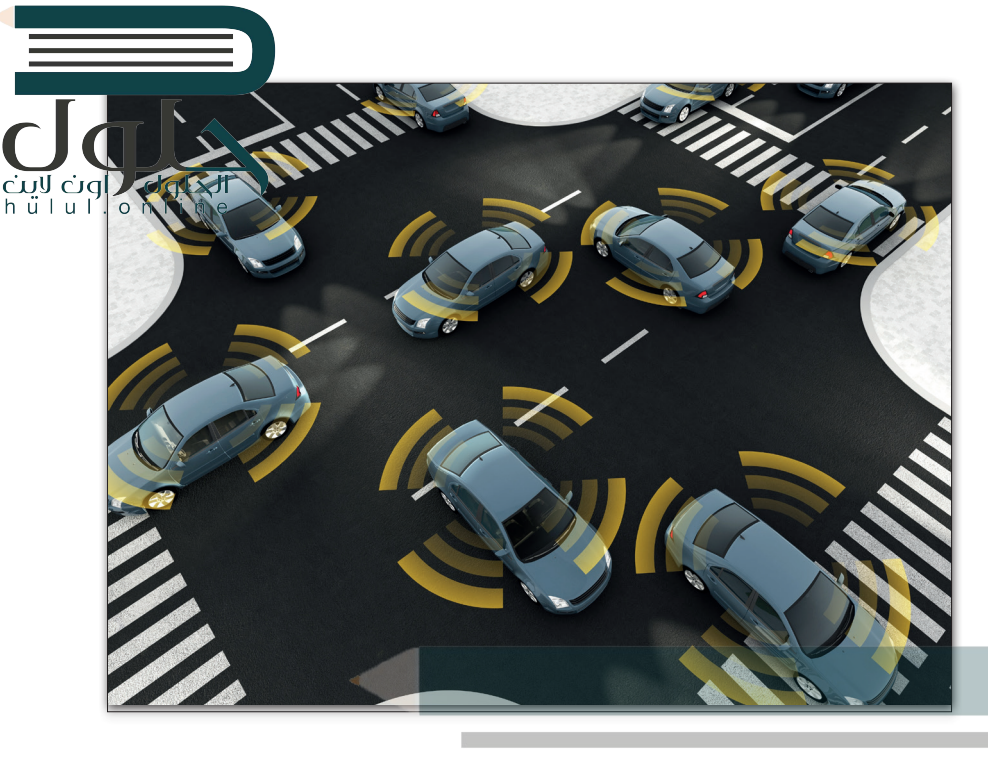

#### **األلعاب الذكية )games Intelligent)**

لقد أدى تطور أنظمة تعلم الآلة إلى تغيير جذري في صناعة الألعاب، فقد ف ساهم الذكاء الاصطناعي في تحسين جودة الصور والحركة، وأصبحت بيئات ف اللعب وشخصياتها أكثر واقعية من أي وقت مضى. أدى الذكاء الاصطناعي أيضًا إلى تحسين طريقة تحرك شخصيات الألعاب وتعبيرها عن نفسها بشكل ً.<br>كبير وساهم في إنشاء بيئات لعب أكثر واقعية وطبيعية. ف

**تدعم برامج المساعدة الصوتية األلعاب التفاعلية بع� منصات األلعاب المختلفة. ب يمكن لتلك ال�امج ٍ** المبنية على الذكاء ال**إصطناعي أن تسهم بشكلٍ**<br>ا .<br><mark>فعال في المستقبل في تغيير واجهة المستخدم</mark> ، **ي اللعب. ف زة � وتقديم تجربة مستخدم ي مم�**

#### **ب التشخيص الط�ي بمساعدة الحاسب )assisted Computer diagnosis)**

إن مجال التشخيص الطبي بمساعدة رت سبب المستعيش السببية.<br>الحاسب هو مجال بحثي حديثٌ نسببيًا، ثيتم فيه دمج تقنيات األشعة التشخيصية المختلفة مع خوارزميات تتيح القيام بالتشخيص بشكلٍ دقيق وتقديم النتائج .<br>للأطباء والمرضى فِّي زمنٍ قياسي. ف

**ب تؤثر البيانات الخطأ أو ال� ي مجة غ� السليمة للنظام عىل جودة "الذكاء**  الاصطناعي"، وبالتالي على مخرجات **تطبيقاته. فعىل سبيل المثال: نتائج التشخيص ا ب لط�ي غي� الصحيح قد تهدد حياة المريض.**

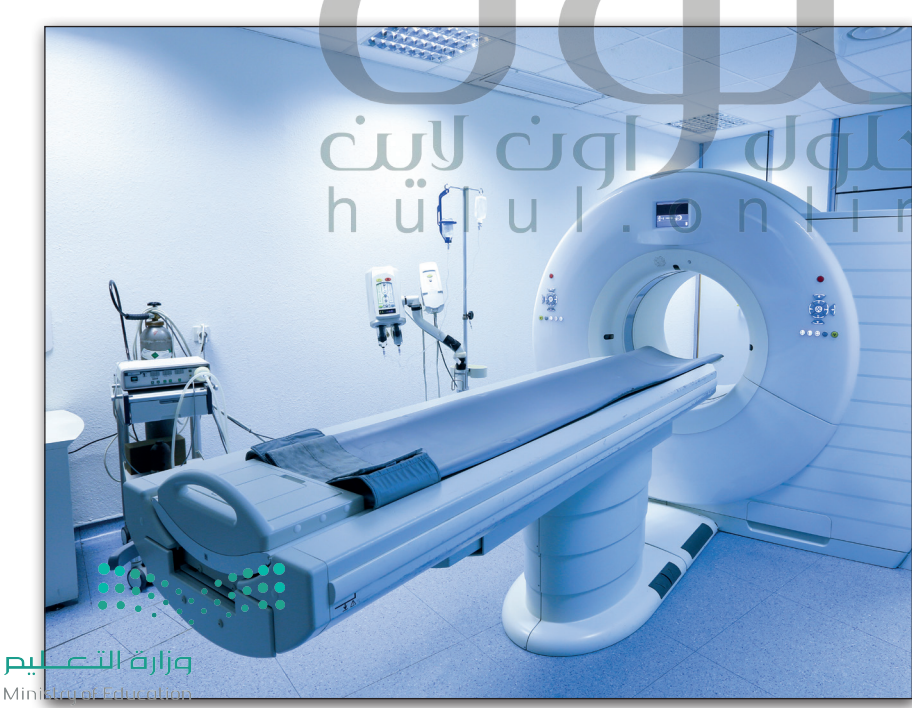

 $2021 - 1443$ 

#### **علم الروبوت )Robotics)**

ًأصبح علم الروبوت فرعًا مهمًا من فروع التقنية، ًولكن التطورات الهندسية المستحدثة أحدثت رتض متحررت مهمينة.<br>ثورةً في استخدام روبوتات الذكاء الاصطناعي، والتي ف ً ت ا عن تلك األذرع الروبوتية اآللية ال�تختلف تمام ي تؤدي مهامًا متكررة في خطوط التجميع، كتلك التي ف ًتعمل في مصانع السيارات. أصبحت الروبوتات ف **∶** ًالحديثة مستقلة تمامًا وتتفاعل مع بيئتها بشكلٍ كامل. ساهمت المكونات المختلفة كالمعالجات الفائقة الرسعة والمستشعرات والمحركات المتطورة، وكذلك آليات التعرف عىل الصور وتقنيات الذكاء الاصطناعي، في تطوير الروبوتات<br>-ف إلى أبعد من كونها أجهزة يسيرة كالمكانس الكهربائية الروبوتية وغيرها من التطبيقات الروبوتية البدائية.

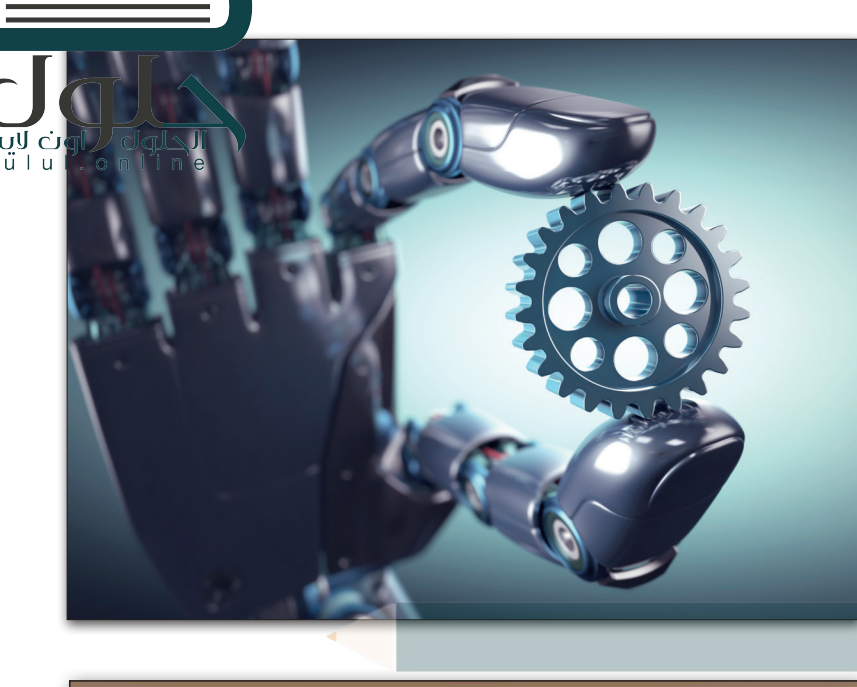

**ي منطقة تبوك تم التخطيط ف لدمج تقنيات المدن الذكية فيها. انبثقت ي نيوم ه مدينة � المبادرة من رؤية المملكة العربية السعودية ش وع روبوتات تستخدم 2030 ويتضمن هذا الم ي األمن واللوجستيات. ف �**

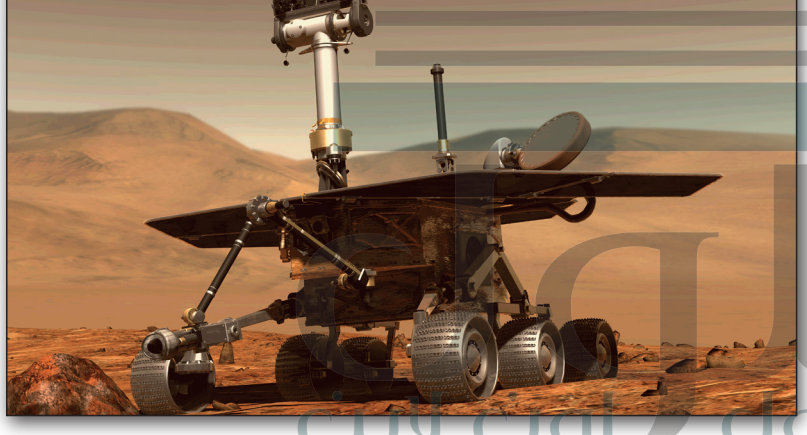

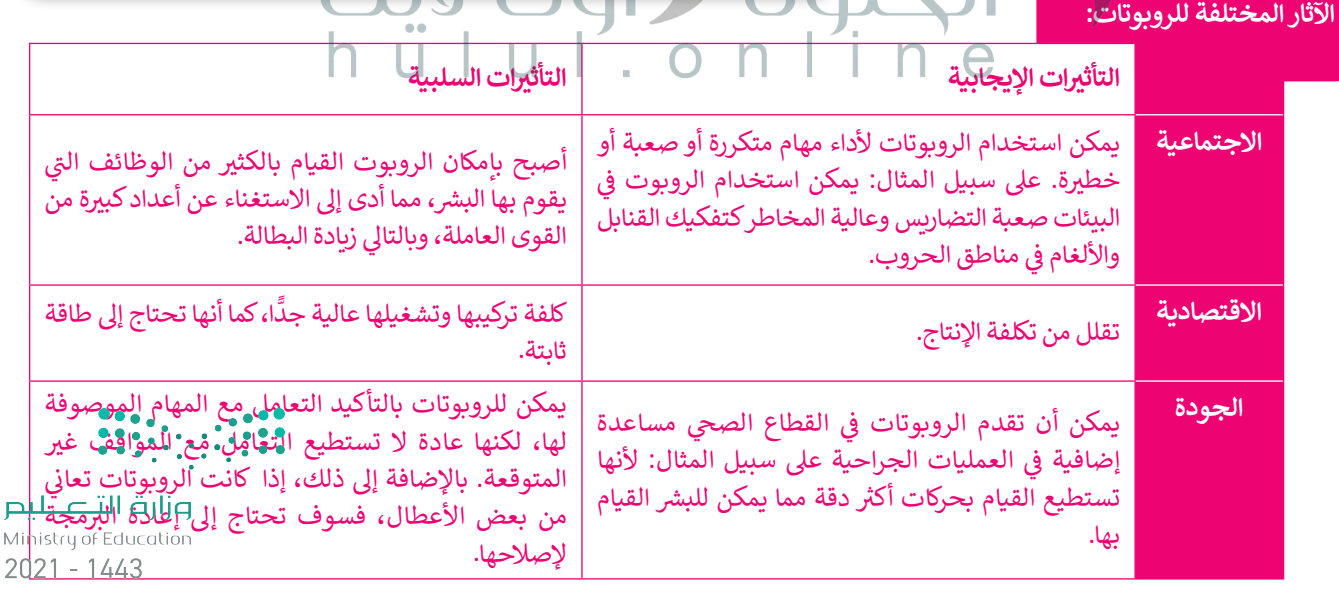

لموصوفة

ي

ب **البرمجه .**<br>Ministry of Edu

#### **ُيس� َّ ة )Drones) الطائرات الم**

الطائرة المُسيرة أو الطائرة بدون طيار هي روبوت مخصص لديه القدرة على الطيران والتقاط الصور أو الفيديو. ازداد الاهتمام حد<mark>يثًا</mark> ٍ<br>ٌ ش كات الستخدام هذه الطائرات إليصال الطرود ي قدراتها وتطبيقاتها. وقد ظهرت خطط مستقبلية لعدة ي بالطائرات المس�ة والبحث � ف ًونقل البضائع، وحتى نقل الأشخاص. تعتمد الطائرة المُسيرة عادة (تسمى أحيانًا بالمركبة الجوية غير المأهولة UAV) على مروّحية رباعيّة ُت(كوادكوبتر) يمكن التحكم بها عن بعد بواسطة شخص، أو يمكنها الطيران بصورة تلقائية بالكامل. تجهز هذه الطائرات بمستشعرات للدوران ومقاييس للتسارع، ويمكنها اتباع مسار دقيق للغاية ما دامت بطاريتها تمنح محركاتها الطاقة الالزمة، ويمكنها الهبوط بأمان وبدون أي ضرر في حال نفاد بطارياتها. ف

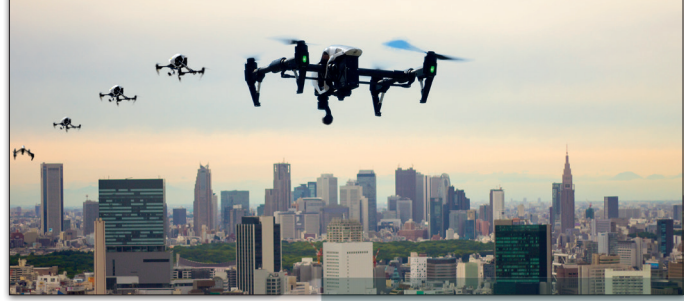

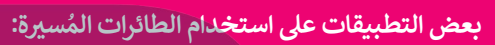

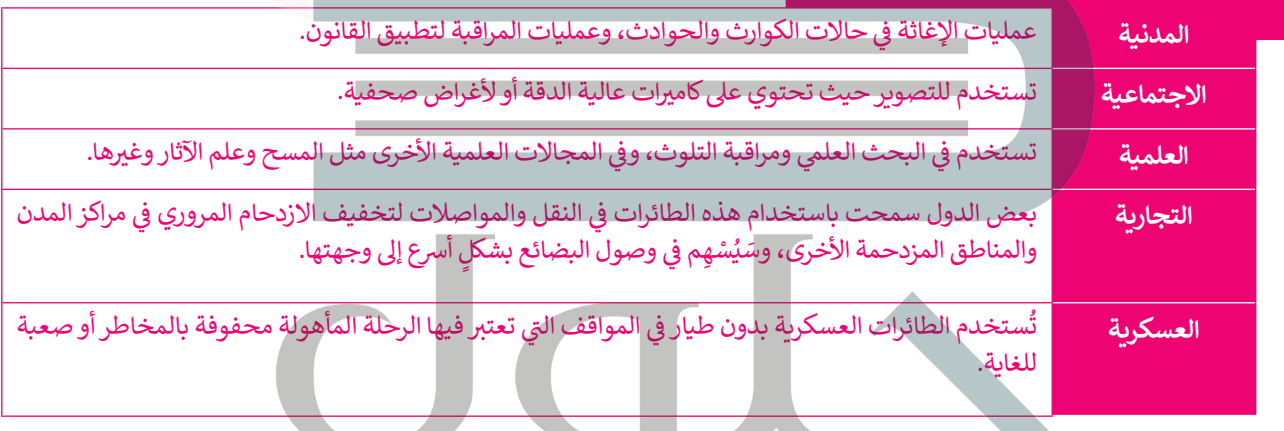

يتفاعل المجتمع بشكل سلبي مع الاستخدام المكثف لتقنيات الذكاء الاصطناعي. يتخوف الكثيرون من سيطرة الأشخاص الخطأ أو **ً**على الآلات، ويمكنهم التسبب بأخطار هائلة، حيث يمكن مثلًا برمجة هذه الآلات للتدمير أو القيام بأعمال غير قانونية.

> **ا لنطبق مع ً تدريب 1**

ر.<br>الاصطناعي في هذه المج<sup>ا</sup>لا**ص** 

اذكر بعض الأمثلة - أ**عضاء فريق التسويق، يسمح الذكاء الاصطناعي بتنفيذ هذه العملية بسرعة**<br>اذكر بعض الأمثلة - مثلثة عن المسائقين قد من الثقافة في المناطق التصنيفي الثقافة **واإلع <sup>ب</sup> الن، والتشخيص الط�ي . [ت مع تحديد نوع المشكالت ال�ي يمكن أن تنتج عن تطبيق الذكاء](https://hulul.online/)  عالیة مع ضمان أقصى قدر من الكفاءة، في المجال الطبي یستخدم الذكاء**  ................................................................................................................................................. **البرامج التي تعتمد على الذكاء الاصطناعي بھدف تحدید أعراض بعض غالباً ما تستخدم أدوات الذكاء الاصطناعي في مجال التسویق من خلال تحلیل البیانات وملفات تعریف العملاء لمعرفة أفضل طریقة للتواصل معھم، من أجل تقدیم خدمة الرسائل المخصصة في الوقت المناسب دون تدخل من الاصطناعي في المقام الأول في عملیة تصنیف الأمراض حیث یتم برمجة الأمراض بدقة عن طریق الصور الطبیة مثل التصویر بالرنین المغناطیسي ِ والأعة السینیة والتصویر المقطعي لتشخیص السرطان وغیر ذلك**

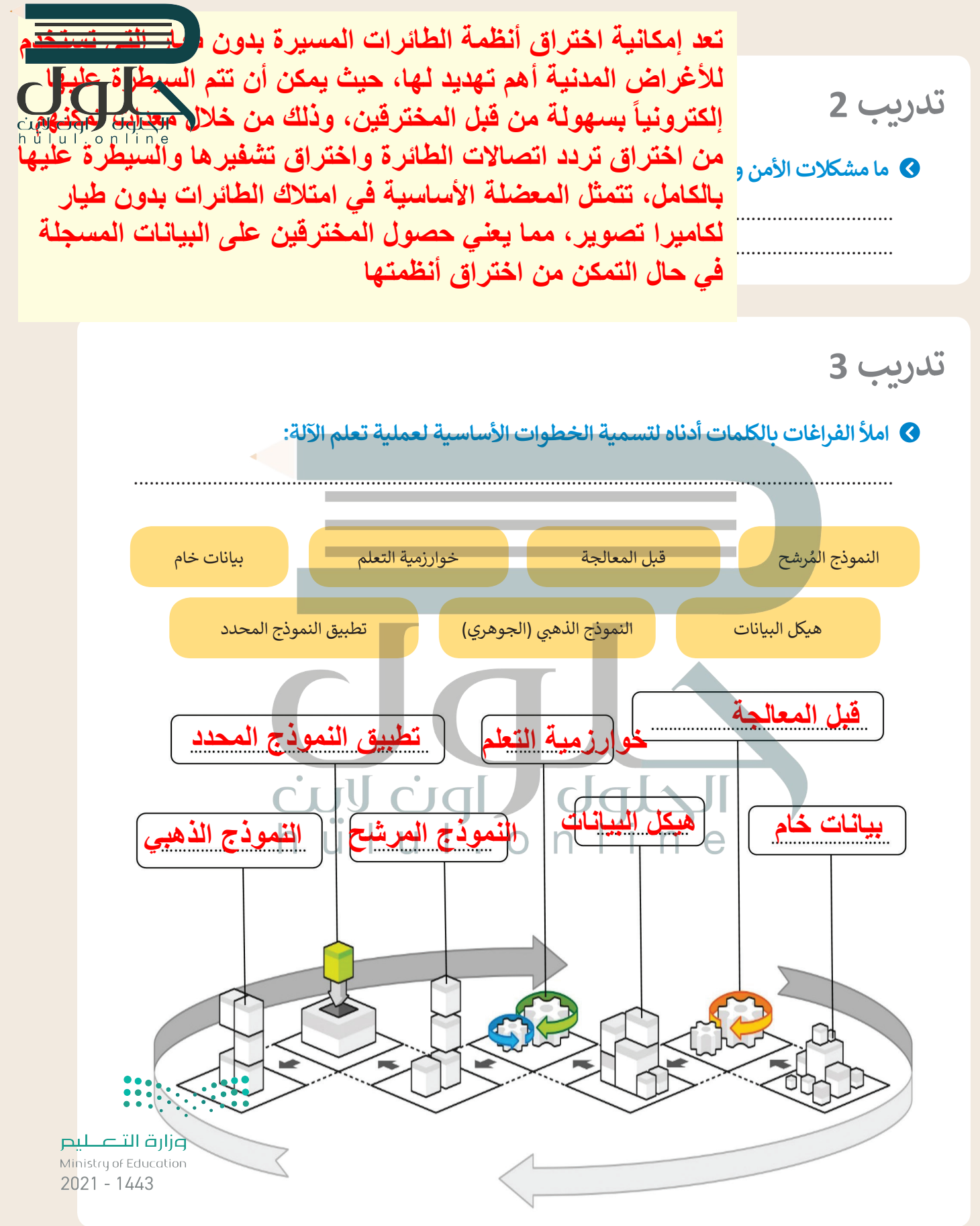

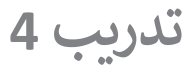

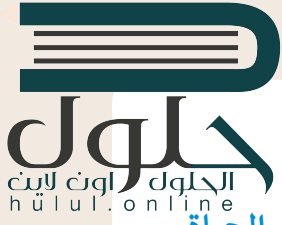

Ministry of

المار الجدول التالي بأمثلة على تطبيقات تعلم الآلة وميزات استخدامها لتحسين الحياة العاملية التالي المثلة<br>والمجتمع والاقتصاد.<br>والمجتمع والاقتصاد.

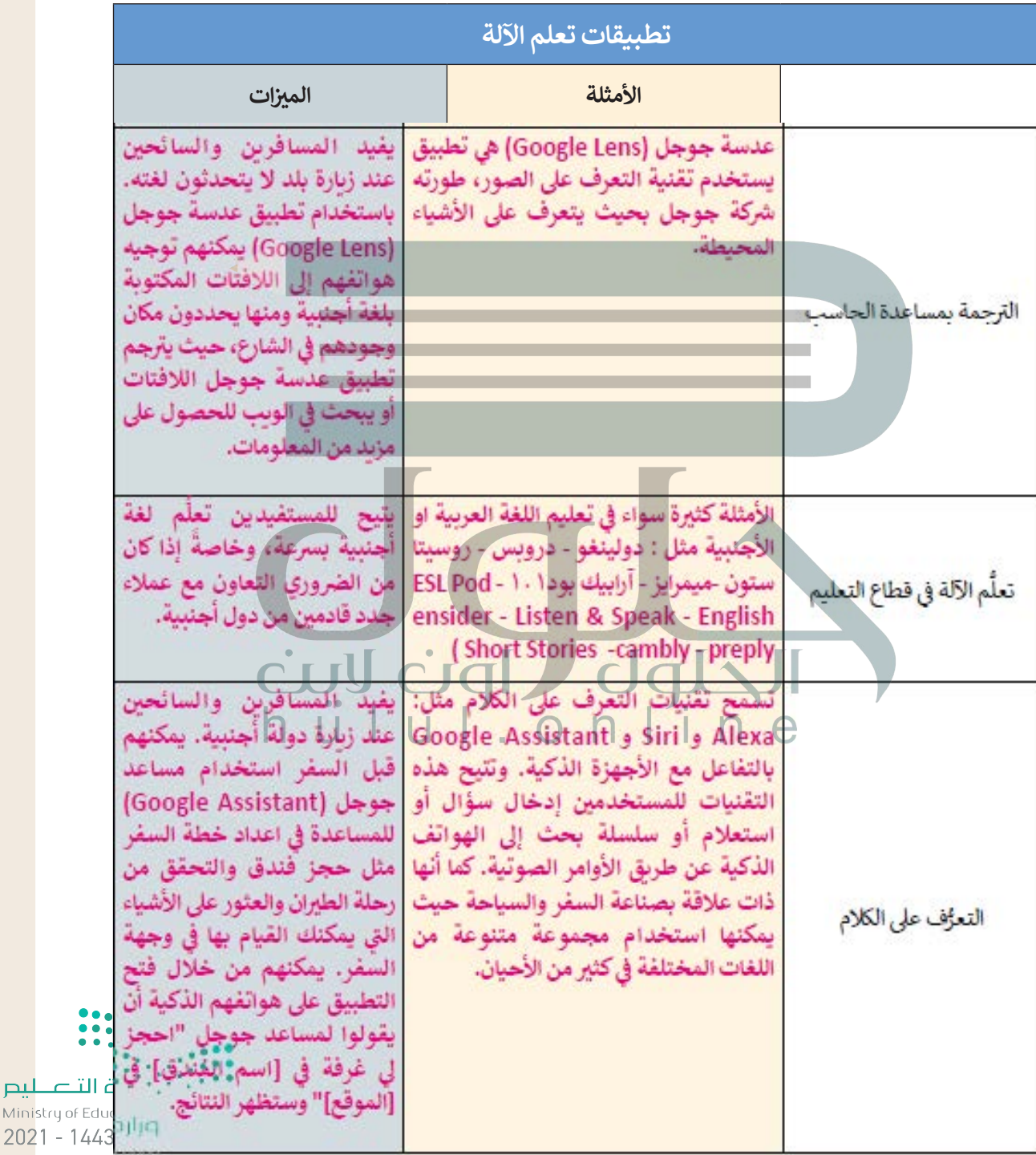

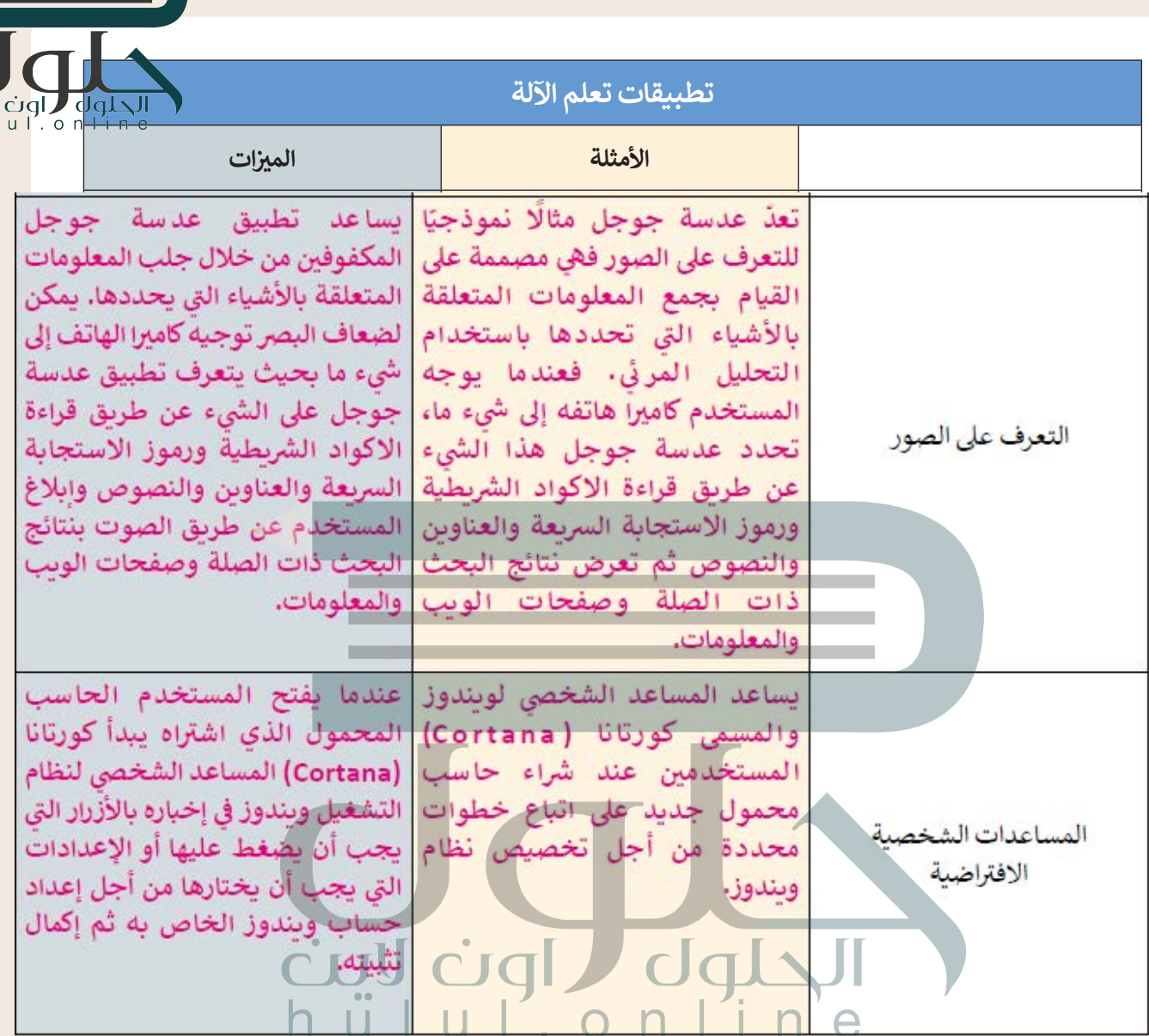

تدريب 5

@ قم بإنشاء قائمة ببعض الأمثلة عن أشهر الروبوتات في العالم. باستخدام مايكروسوفت إيدج، ابحثٌ في الإنترنت واعثر على بعض المعلومات المتعلقة باسم الروبوتات، وتاريخ إطلاقها، ومطوروها ومهاماتها المحددة.

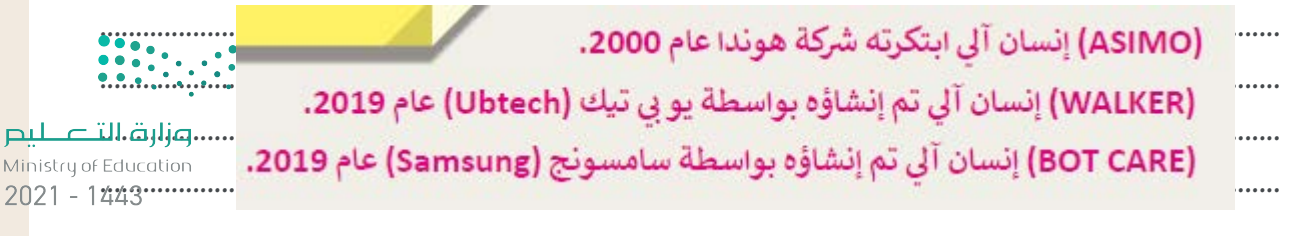

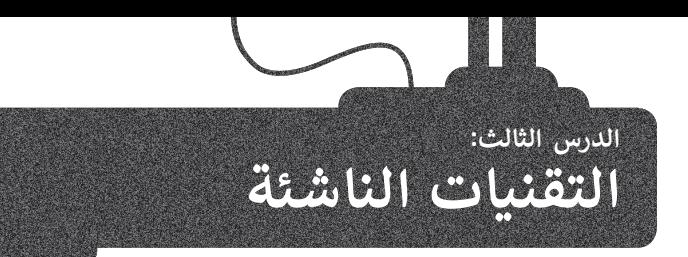

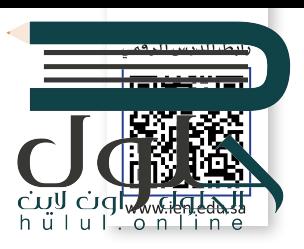

لقد غيرت التقنية الطريقة التي نعيش بها، وأصبحنا نسمع عن الابتكارات الرقمية التي تعتمد على التقنيات المتقدمة بشكلٍ يومي. يُطلق تعلى هذه الابتكارات اسم "التقنيات الناشئة"، والتي من المتوقع أنها ستعزز من العملية التعليمية التفاعلية و ستغير من بيئة الأعمال والمجتمع بشكل جوهري.

#### **الواقع االف� <sup>ت</sup> <sup>ض</sup> ا�ي )VR - Reality Virtual)**

الواقع الافتراضى هو واقع محوسب يحاكي بيئة حقيقية ويسمح للمستخدم ر<br>التفاعل معه في عالم افتراضي. يتم استخدام مصطلح الواقع الافتراضي لجميع ف التجارب التي يمكن إنشاؤها بالمحاكاة الرقمية بشكلٍ كامل، أما تلك التجارب التي ت.<br>يتم إنشاؤها بمزيــج من المحتوى الرقمي والعالم الحقّيقي فيُطلق عليه اسم الواقع المختلط (Mixed Reality - MR).

**تتفاوت تكلفة أجهزة الواقع االف� <sup>ت</sup> <sup>ض</sup> ا�ي بحسب دقة وجودة العرض، باالضافة**  .<br>الى مستوى الانغمار في العالم الافتراضي.

#### **الواقع المعزز )AR - Reality Augmented)**

تقنية تعتمد على جلب العناصر المصممة بالحاسب، ودمجها مع البيئة الواقعية، بهدف تعزيز الواقع بهذه العناصر.

شهد العالم ظهور بعض التطبيقات والألعاب القائمة على الواقع المعزز في الأعوام الأخيرة، مثل لعبة "بوكيمون جو" ف (Pokemon Go) التي شغلت اهتمام العالم في العام 2016. ف

تواجه تقنية الواقع المعزز العديد من المشاكل، كتلك التي واجهتها نظارات جوجل للواقع المعزز والتي تمثلت في ردود الفعل ف تالسلبية من قِبل الأشخاص بسبب مشاكل الخصوصية. تعتبر المشاكل التقنية المتعلقة بالحصول على صورة جيدة، وتجنب التشتت، والعمل في ظروف الإضاءة المختلفة، والقدرة على تمييز الأشياء والأشخاص من العوائق الّتي تواجه تقنية الواقع ف المعزز.

> **ال تقترص تطبيقات الواقع االف� <sup>ت</sup> <sup>ض</sup> ا�ي عىل األلعاب وال� <sup>ت</sup> فيه. بل تستخدم**  المجال المجال القائم على المحاكاة، وفي المجال الطبي كالتدريب على المجال المجال المجال على المجال المجال المجال **ً**الجراحات المختلفة وحديثًا في إجراء العمليات، حيث يقوم الجراحون<br>الجراحات المختلفة وحديثًا في إجراء العمليات، حيث يقوم الجراحون **ً باستخدام تراكيب الصور االف� <sup>ت</sup> اضية عند القيام بالجراحة.**

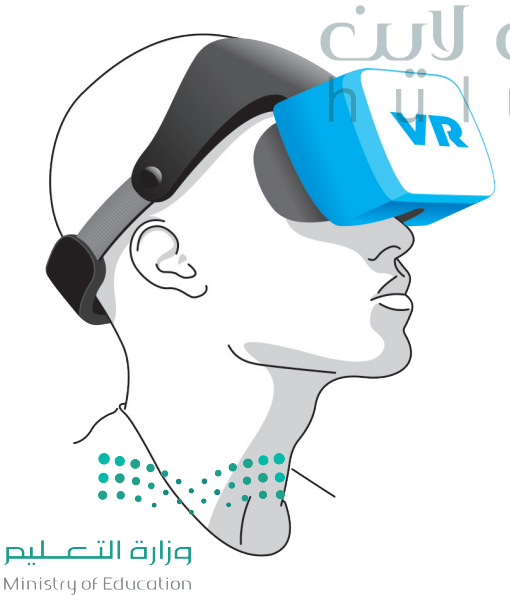

Ministry of Education  $2021 - 1443$ 

#### **تقنية نظارة مايكروسوفت هولول� <sup>ن</sup> ز )HoloLens)**

تقنية هولولنز (HoloLens) هي شكلٍ محسَّن من الواقع المعزز، يتميز باحتواء النظارة على َّي ث نظام حاسب تشغيلي، مما يمنحها إمكانية إجراء العمليات الحسابية المعقدة والعرض ثلاثي الأبعاد للصور دون الحاجة إلى الاتصال بجهاز الحاسب. تسمح الشاشة الشفافة لنظارة الرأس اربت عصور دون الحاجة إلى الرصيان ببهار الحاسب. تسمى الساسة السعاعة تصارة الراس<br>بتراكب العناصر الرقمية على عناصر العالم الحقيقي، وذلك بدأًا من وضعها داخل عالم افتراضي .<br>كما في نظارات الواقع الافتراضي. بعبارة أخرى، باستخدام تقنية هولولنز، يحافظ الواقع المعزز ف على العناصر الأساسية لبيئتنا (على سبيل المثال جدران غرفتنا الفارغة) وينتج مشاريـع تحتوي على بعض العناصر الرقمية (على سبيل المثال التمثيل الرقمي لبعض الأثاث الذي نرغب .<br>بوضعها داخل غرفتنا الفارغة). من ناحية أخرى، في مثال الواقع الافتراضي، سيتم إنشاء / ف عرض غرفة من الصفر لتحتوي عىل أثاث.

ي ف عند استخدام هولولنز (HoloLens) على سبيل المثال: يمكن للمستخدم الحركة بحريّة في أنحاء الغرفة للحصول على تجربة افتراضية مثيرة، على العكس من نظارات الواقع الافتراضي الأخرى التي تتيح التنقل في البيئة الافتراضية باستخدام جهاز التحكم اليدوي. تتمثل السمة ف تالرئيسة في هذه التقنية في إتاحة التفاعل الفوري بين المحتوى الرقمي ومحتوى العالم ف ف ر<br>الحقيقي.

**ب يعت� التحكم بالمركبة االستطالعية عىل سطح كوكب المريــخ أحد أك� ث استخدامات ً ا، حيث ستوفر هولول� <sup>ن</sup> <sup>ز</sup> هولول� <sup>ن</sup> ز )HoloLens ) ز ي تم� ي وكالة )HoloLens )لموظ� <sup>ف</sup> الفضاء األمريكية )ناسا( القدرة عىل التجوال ووضع عالمات اف� <sup>ت</sup> اضية عىل تضاريس كوكب المريــخ والعمل كما لو كانوا عىل**  .<br>الكوكب <u>في</u> الواقع.

#### **الحوسبة السحابية )Computing Cloud)**

يشير مصطلح "الحوسبة السحابية" إلى توفير موارد تقنية المعلومات حسب الطلب عبر الإنترنت، وتمثل الموارد: التطبيقات، وتخزين البيانات، والخوادم المادية أو الافتراضية، وأدوات التطوير، وإمكانيات الشبكات، وما إىل ذلك، هذه الموارد مُستضافة في مركز بيانات بعيد يديره مزود خدمات عبر ف ٍ<br>م الانترنت.

ًتعد الحوسبة السحابية خيارًا شائعًا للأشخاص والشركات لأنها ًتوفر ابتكارًا أسرع وموارد مرنة واقتصاديات في الحجم. تشمل ف ً֧֖֖֚֚֚֝֬*֟* مزاياها أيضًا توفير التكاليف وزيادة الإنتاجية والسرعة والكفاءة والأداء والأمان.أصبحت الأجهزة الشخصية وأجهزة الحاسب المحمولة والأجهزة اللوحية والهواتف الذكية أكثر قدرة على معالجة البيانات والقيام بالمهام المختلفة، مما استدىع الحاجة إلى تطوير تجربة المستخدم لتعمل بشكلٍ سلس على هذه األجهزة المتعددة. يمكن تعريف تجربة المستخدم عىل أنها تفاعل سلس بين التقنية والإنسان يمكن توفيره من حيث سهولة االستخدام والجودة المتصورة.

لم يعد التركيز ينصبُّ فقط على الأنظمة الأساسية والتطبيقات، تولكن علي البيانات والمعلومات التي يجب الوصول إليها بطرق ًمختلفة أيضًا. على سبيل المثال: أصبحنا نستخدم عدة أجهزة خلال حياتنا اليومية كالحاسب والجهاز اللوحي والهاتف الذكي، ֦֧֦֧֦֧֚֚֚֚֚֚֚֚֚֚֚֚֚֚֚֚֚֚֚֚֚֚֚֝֝**֓** حرن حيث ميرسية حدد سب وحبهار متو ي والهات التخزين<br>وباتت البيانات تُخزّن على تطبيقات التخزين السحابي المختلفة مثل دروب بوكس )Dropbox)، ومايكروسوفت ون درايف )OneDrive Microsoft)، وأبل آي كالود )iCloud Apple)، وجوجل درايف (Google Drive). وتشير التقديرات في عام ف ت و . ت<br>2020 إلى وجود ثلاثين مليار جهاز متصل بالإنترنت حول العالم .

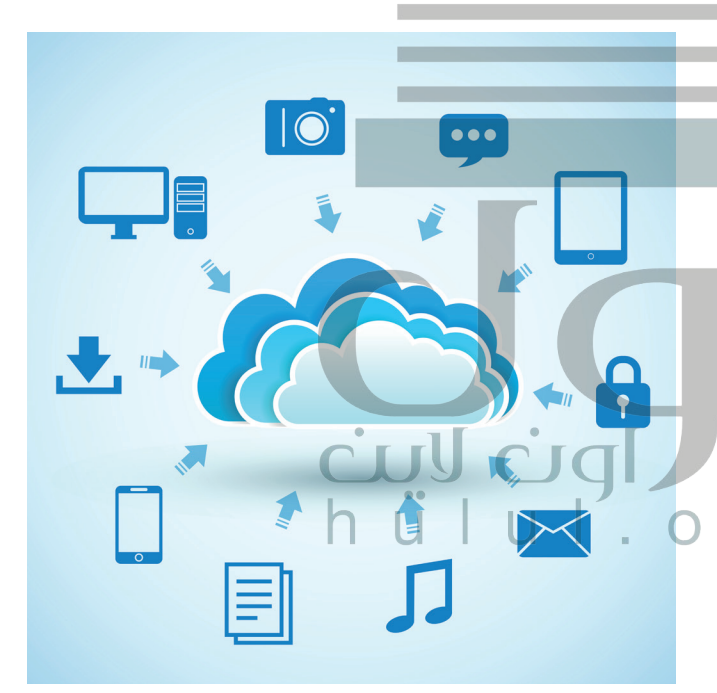

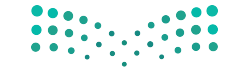

وزارة التصليم Ministry of Education  $2021 - 1443$ 

**<sup>ي</sup> كيف غ� َّ ت الحوسبة السحابية بيئة تقنية المعلومات؟**

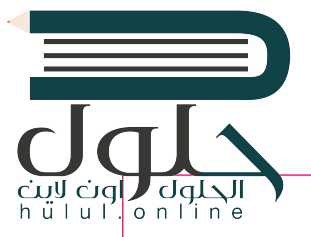

.<br>زيادة الأمان، فالحوسبة السحابية تُعدُّ أكثر أمنًا من الأنظمة التقليدية.

النسخ الاحتياطي الدائم، مما يتيح استعادة البيانات واستمرار الأعمال بشكل أسرع وأكثر فعالية.

القدرة على الحصول على البيانات من مختلف الأجهزة ومنصات المستخدم النهائية.

تتيح بعض الحلول السحابية للتطبيقات إنشاء نسخة من البيانات على جهاز الحاسب ومزامنتها بشكل مستمر عند الاتصال بالانترنت

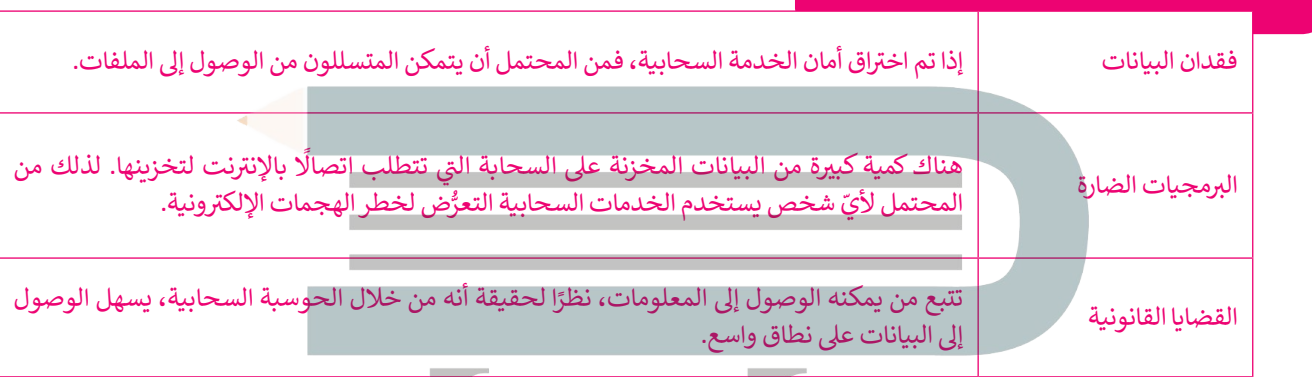

#### **ي المخاطر األمنية الرئيسة للحوسبة السحابية ه:**

#### **إن� <sup>ت</sup> نت األشياء )IoT)**

֦֧<u>֓</u> تخيّل أن جميع الأشياء والأجهزة من حولك تتصل ببعضها عبر الإنترنت. على سبيل المثال: يمكن للسيارات أن تتواصل فيما بينها وتتبادل المعلومات لتجنب االزدحام المروري والحوادث. إنترنت الأشياء (IoT) هي شبكة من الأجهزة المادية والمركبات

.<br>والأجهزة المنزلية وغيرها من الأشياء التي تحتوي على إلكترونيات وبرامج ومستشعرات وطرق اتصال تمكنها من التواصل علم البنية التحتية لشبكة الإنترنت.

تسمح إنترنت الأشياء (IoT) باستشعار الأشياء أو التحكم شس .<br>بها عن بُعد، مما يوفّر فُرصًا للمزيد من التكامل المباشر بين ًاألنظمة المحوسبة والعالم المحيط بها. أصبح باإلمكان تطوير البرمجيات لمجموعة كبيرة من أجهزة إنترنت الأشياء التي تعمل ًعلى المنصات المختلفة، بدءًا من المايكروبت (Micro:bit)، ورازبيري باي (Raspberry Pi) إلى الآلات الصناعية الكبيرة.

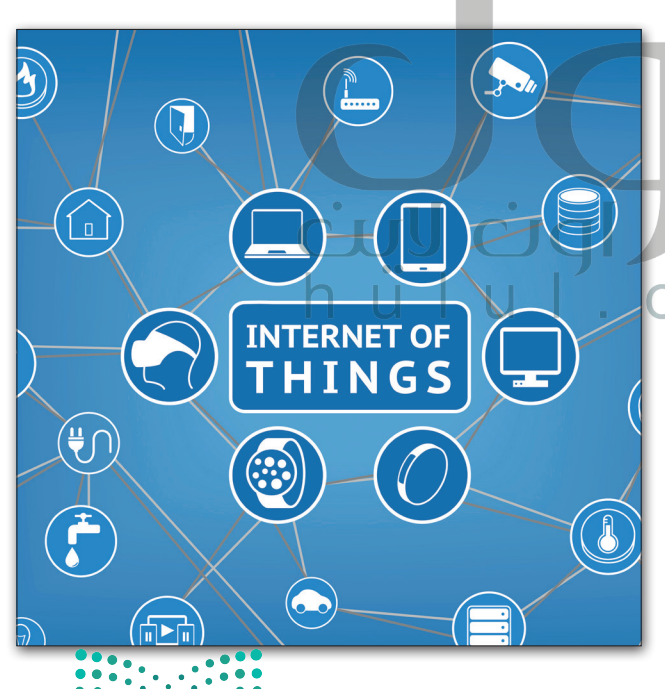

رغم الميزات العديدة لإنترنت الأشياء، إلا أن هناك مخاوف أمنية كبيرة بأن التطور المتسارع في إنترنت الأشياء يتم دوْنْ مْراْعْاة للْتْهِدْيدات ف الأمنية المحيطة. كذلك للقوانين والقواعد التنظيمية الضرورية لهذه التقنية. تتشابه معظم مشكلات الأمان مع تلك المتعالقة بال<del>خوا</del>د<del>م</del>. ب وأنواع الحواسيب الأخرى، إلا أن جدران الحماية وأنظمة مكافحة البرامج الضارة المستخدمة لحماية الخوادم قد لا تناسب أجهزة إنهاء السيب<br>وأنواع الحواسيب الأخرى، إلا أن جدران الحماية وأنظمة مكافحة البرامج الضارة المستخدمة لحماية ًالأشياء الأصغر حجمًا.

#### **التقنيات القابلة لالرتداء )Technologies Wearable)**

ادِ ا .<br>تُعدُّ الساعات الذكية وأجهزة تتبع اللياقة البدنية والأنشطة النوعان الرئيسان للأجهزة القابلة للارتداء، وهي ببساطة جهزة بم<mark>ن</mark>ك ارتداؤها وتكون متصلة بالإنترنت وبأجهزة الهواتف الذكية والحواسيب.

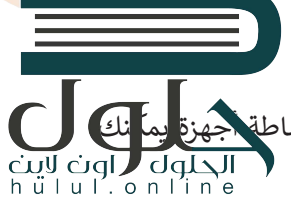

ين المسبح التقبح والخرائط وتلك الخاصة بالرعاية الصحية مفيدة في تطبيقات معينة، وقد أصبح العالم على موعدٍ مع جيلٍ جديد من المسبب المسبب<br>وي ف الأجهزة القابلة للارتداء على شكل نظارات ومجوهرات وملابس ذكية تدمج ما بين الأناقة والتقنية المتقدمة.

ِّتُقدِّم بعض الأجهزة القابلة للارتداء كالساعات الذكية المعلومات على شاشاتها. وتتضمن تلك المعلومات الرسائل والإشعارات <u>ُ</u> ومعلومات الطقس وآخر الأخبار. تقوم هذه الأجهزة بجمع وتخزين المعلومات الخاصة بالشخص الذي يرتديها، مثل اللياقة البدنية والحركة والمشي وسرعة النبض. وتعمل بعض هذه الأجهزة بشكلٍ مستقلٍ عن الحاسوب، ولكن أُغلبها يتيح المزامنة مع الحاسب أو الأجهزة الذكية الأخرى من خلال البلوتوث أو الشبكة اللاسلكية.

**سلبيات استخدام التقنيات القابلة لالرتداء:**

مشكلات تتعلق بالخصوصية، كالتقاط معلومات تتعلق بالحياة الشخصية للأشخاص المحيطين بك.

<sub>.</sub><br>إمكانية اختراق الحماية وتسريب بياناتك عن طريق الوصول إلى هذه الأجهزة عن بُعد.

تالتعرض المستمر للمو<mark>جات الكهرومغناطيسية، والتي لم يثبت ضررها على المدى القصير، ولكن لا تتوفر بيانات حول تأثيراتها على المدى</mark> البعيد.

#### **الدفع باستخدام األجهزة المحمولة**

أصبح من الممكن الدفع في المحلات التجارية عبر الأجهزة المحمولة، سواء بالهواتف الذكية أو الأجهزة القابلة للارتداء مثل الساعات ف الذكية وأساور المعصم. وقد قدمت شركة بطاقات الائتمان فيزا (VISA) سوار معصم يمكن استخدامه كبطاقة مصرفية تعمل باللمس. شتقوم العديد من الشركات بتطوير أساور وأجهزة أخرى قابلة للارتداء تتميز بالأناقة والخفة. تستخدم جميع هذه الأجهزة تقنية يطلق عليها ًين جدًا من بعضهما تبادل البيانات مثل معلومات الدفع من خلال اتصال المجال القريب إن اف سي (NFC)، والتي تتيح لجهازين قريبين جدًا من بعضهما تبادل البيانات مثل معلوما<br>شرائح NFC المدمجة في كلا الجهازين، وكذلك يتم تقديم المعلومات الشخصية الأخرى اللازمة لإتمام عملية الشراء. ف ش

## **االتصاالت الخلوية فائقة الرسعة**

لقد أحدثت تقنية الاتصالات من الجيل الرابع (4G ) والجيل الخامس (5G) تحولًا في عالم الترفي<mark>ه والأعما</mark>ل والطب. ف

4G هو اختصار لتقنية الاتصالات من الجيل الرابع، والتي تعد أساس اتصالات النطاق العريض المتنقل. يتم تحديد معيار 4G الخلوي اللاسلكي في سرعات البيانات من قبل الاتحاد الدولي للاتصالات (ITU) ويتم ضبطه بسرعات تصل إلى 100 ميجابت في الثانية. ف ف

ً5G هو التطور التالي لتقنية شبكة الهاتف المحمول ويقدم وعدًا بزيادة عرض النطاق الترددي بسرعات قصوى تصل إلى 20 جيجابت في الثانية. بالإضّافة إلى النطاق الترددي، فإن المزايا الأخرى التي تقدمها 5G هي: زمن وصول أقل، وازدحام أقل، واستهلاك أقل للطاقة.<br>في الثانية. بالإضّافة إلى النطاق الترددي، فإن المزايا الأخرى التي تقدمها 5G هي: زمن وصول أقل، ف

وزارة التصليم Ministry of Education  $2021 - 1443$ 

#### **تخزين البيانات**

أصبحت حاجتنا إلي المزيد من المساحة التخزينية للبيانات تزداد بشكلٍ مضطرد، وصار من الممكن الحصول على محرك كـراص <mark>سـ</mark> ـة 4 تيرابايت بحجم أصغر من يد الإنسان، أو بطاقة ذاكرة MicroSD بسّعة 500 جيجابايت يمكن وضعها في المحفظة. لقلبدل الصرا<br>4 تيرابايت بحجم أصغر من يد الإنسان، أو بطاقة ذاكرة MicroSD بسّعة 500 جيجابايت يمكن وضعها في المحفظة. لقلبدل ف ي العام ،1956 وبسعة بلغت من قِبَل شركة آي بي أم (IBM) في العام 1956، وبسعة بلغت 3.75 ميجابايت، وكان وزنه طن واحد. أما الآن<br>أول محرك أقراص تجاري من قِبَل شركة آي بي أم (IBM) في العام 1956، وبسعة بلغت 3.75 ميجابايت، وكان وز ف شفهناك محركات أقراص صلبة فائقة السرعة (SSD) بسعتها التخزينية 15 تيرابايت، وبارتفاع لا يزيد عن 1.5 سنتيميتر. يمكن لوحدة التخزين في مركز بيانات نموذجي أن تحتوي على ما يقارب 10 بيتابايت من البيانات، وذلك يعادل 10 مليار جيجابايت. ف

> الحاجة إلى سعة التخزين وسعة أجهزة التخزين تتضاعف خلال فترة زمنية قصيرة. قبل عشرين عامًا، كان الحاسب المحمول مزودًا بحوالي 40 جيجابايت من البيانات، في حين أن ف ًً֧֖֖֖֖֖֖֖֚֚֚֚֚֚֚֚֚֚֚֚֚֚֚֚֚֚֚֚֚֡֓֡֓֓֞֡֓֞֡֓֓֞֡֓֓֓֓֓֞֡֓֓֓֞֓֡֓֓֓֞֓֡֬֓֓֞֓֞֓֬֓֓֞֓֡֓֓֞֓֝֬֓֓֞ الهاتف الذكي الأساسي في الوقت الحاضر يكون مزودًا بحوالي 30 جيجابايت من مساحة ف تخزين البيانات (بينما يحتوي جهاز الآيفون على أكثر من 500 جيجابايت). هذا يعني ي أن كمية البيانات تتزايد بشكل كبير، لذلك علينا باستمرار ابتكار أجهزة جديدة ذات سعة ي مناسبة لتخزين البيانات، مثل ت�ابايت، بيتابايت، إلخ.

> يعكف العلماء على تطوير تقنيات جديدة للتخزين بخلاف طريقة التخزين المغناطيسي وطرق تخزين الحالة الثابتة (SSD)، مثل طرق التخزين البصري والمجسم، كما أن هناك وصرى عحرين الحجاب المابعة ( العاد )، سن طرق المحرين البصري والمجتمع ، لما ان لمحت<br>أبحاثًا تُجرى على تقنيات إبداعية لتخزين البيانات من خلال سلاسل البروتينات أو جزيئات ب - - - برت - ى - - - - - .<br>الحمض النووي، والتي تَعِدُّ بقفزة هائلة في سعات التخزين. ف َ ت

**ي** بعض الأمور التي يجب أخذها في **االعتبار عند تخزين البيانات:**

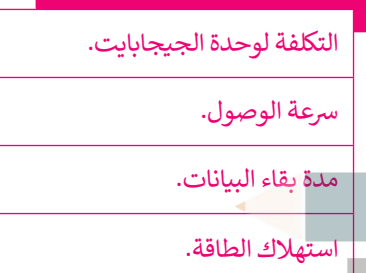

**ً ا من المعلومات، ي الحاسب وتتكون من 8 بت. تحتوي البايت عىل القليل جد ف** البايت هي الوحدة الأساسية لتخزين ومعالجة المعلومات في الحاسب وتتكون من 8 بت. تحتوي البايت على القليل جدًا من ال<br>لذلك عادةً ما يتم تقديم سعات المعالجة والتخزين لأجهزة الحاسب بمضاعفاتها، وهي الكيلو بايت (KB) والمي**غابايت (M ُستخدم لإلشارة إىل ي حجم البيانات وه تعادل 1،024 والجيجابايت )GB ي ( والت�ابايت )TB ي ( ه وحدة لتخزين المعلومات الرقمية ت ي : ي النظام الثنا� ف ي (. فيما ي يل التحويالت ذات الصلة � ي النظام الثنا� ف ي( أو 1،000،000،000،000،000 بايت )� ي النظام الع ف يت�ابايت )� ئ ئ ش**

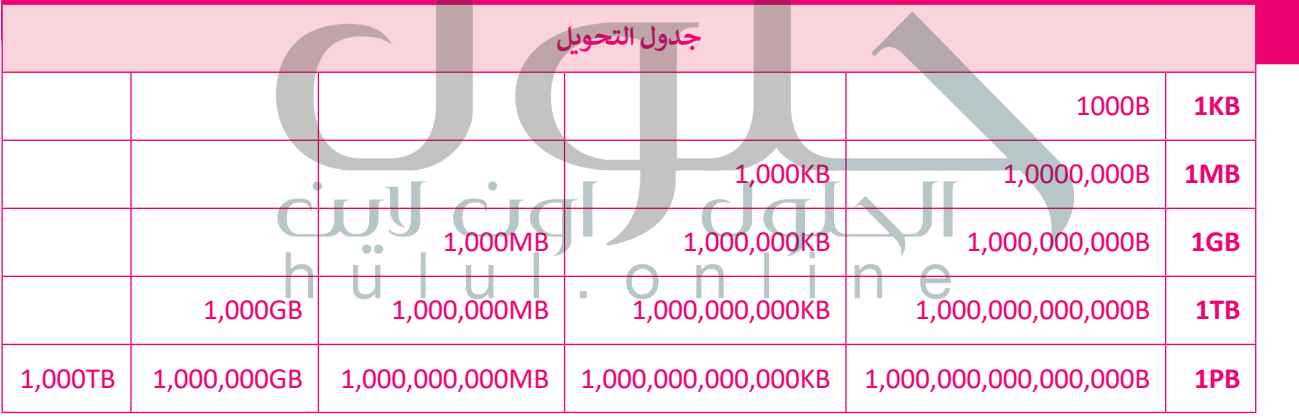

#### **الحوسبة الكمية )computing Quantum)**

تقوم الحوسبة الكمية على مبدأ الاستفادة من وجود الجسيمات تحت الذرة في أكثر من حالة ف ًفي نفس الوقت. وِنظرًا لطبيعة تصرف هذه الجسيمات، يمكن تنفيذ العمليات بسرعة أكبر ف وباستخدام طاقة أقل مقارنة بالحاسبات التقليدية. يمثل البت الواحد في الحاسبات التقليدية ف ًجزءًا واحدًا للبيانات، بينما تعتمد الحوسبة الكمية استخدام البت الكمي أو ما يسمى "كيو بت". ًللتعرف على الاختلاف بين هذين المفهومين، يمكنك تخيُّل وجود كرة بحيث يمكن للبت أن يوجد في أحد قطبيها فقط أي (1 أو 0)، بينما يمكن للكيلو بتٍ أن يوجد في أي نقطة على الكرة. ف ف ֧֖֖֖֖֖֖֖֖֖ׅ֖ׅ֖֚֚֚֚֚֚֚֚֚֚֚֚֚֚֚֚֚֚֚֝֬֟֓֞֟֓֡֓֞֓֞֓֞֓֞֬֓֓֞֓֬֓֓֞֓֞֓֞֓֬֓֓֞֓֞֓֬֓֓֞֓֞֝֓֬֝֬֝֓֞֬֝֓֞֝֬֝֬֝֬ .<br>تتجاوز الحوسبة الكمية قوانين الفيزياء التقليدية لتقدم حلولًا تتيح إنشاء معالجات أسرع بكثير ًا، لتتعامل مع كميات هائلة من البيانات بشكل )أك� ث من مليون مرة( عن تلك المستخدمة حالي مذهل.

**تعمل الحاسبات الكمية من خالل ي وحدات الكيوبتات متغ�ة الحالة، ت وال�ي تعتب� مكافئة لوحدات ً من وجود البتات، ولكن بدل و يضع تشغيل وإيقاف فقط كما ي البتات الثنائية، يمكن للبت ف �** ر .<br>لكمي (كيوبت) أن يك<mark>ونا في والنج</mark> pц **اً ا التشغيل أو اإليقاف أو كليهما مع وفق مبدأ يسىم )ال� <sup>ت</sup> ي اكب الكم(.** 202

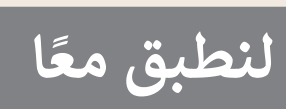

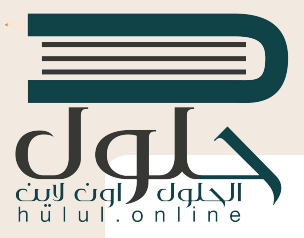

**تدريب 1**

ما التغييرات التي أحدثتها تطبيقات الحوسبة السحابية في نمط حياتنا؟ اطرح بعض الأمثلة على<br>مناطقة **مجاالت التعليم وال� <sup>ت</sup> فيه.**

توفر الحوسبة السحابِية طرق تقنية لتخزين البيانات عبر النترنت مما يساعدنا في الوصول إلى ملفتنا الشخصية من اي مكان، يساعد ذلك الطلبة في مجال التعليم على تخزين جميع ملفات واجباتهم المدرسية عبر الإنترنت ومشاركتهم مع معلميهم في أي وقت دون الحاجة إلى ملها في اقراص ذاكرة محمولة المستخدمات المناسبة المستخدمات المستخدمات المستخدمات المستخدمات المستخدمات المستخدمات المستخ

**تدريب 2 [تستفید شركات الإعلام والترفیھ مثل شركات النشر والبث والریاضة من تطبیقات الحوسبة السحابیة](https://hulul.online/)  لبیع ونقل مقاطع الصوت والفیدیو والوسائط الأخرى مباشرة إلى المستھلكین عبر الإنترنت**

> **ي مجاالت الصناعة والطب والمواصالت ف ي تطبيقات إن� <sup>ت</sup> نت األشياء � ف هل يمكنك ي التفك� � ما ي**س التي تصحيح التي توقيق التي تنشأ من استخدام إنترنت الأشياء في هذه المجالات؟<br>والنقل؟ فكّر في القضايا التي تنشأ من استخدام إنترنت الأشياء في هذه المجالات؟ **ِّ**

تستخدم شركة الطيران بوينج إنترنت الأشياء في قطاع الصناعة لتعزيز كفاءة التصنيع، لقد قامت بوينج بنشر تقنية إنترنت<br>سنند ................................................................................................................................................ **الأشیاء لتعزیز كفاءة جمیع مصانعھا وخطوط الإنتاج؛ كما تعمل الشركة بشكل مطرد على زبادة حجم المستشعرات المتصلة المدمجة في طائراتھا**

**تدريب 3 (أو في العیادات والمستشفیات) وتوفر بیانات الموقع في الوقت الفعلي كذلك** فى مجال الطب يمكن لإنترنت الأشياع استخدام الأجهزة والتطبيقات الطبية من أجل الاتصال بأنظمة تقنية معلومات الرعاية الصحية باستخدام تقنيات الشبكات، وعن طريق ذلك يمكن تقليل الزبارات غير الضرورية للمستشفيات وكذلك تقليل العبء **على أنظمة الرعایة الصحیة من خلال ربط المرضى بأطبائھم والسماح بنقل البیانات الطبیة عبر شبكة آمنة، ویمكن تحقیق نقل ھذه البیانات الطبیة عن طریق الأجھزة الذكیة (مثل الأجھزة القابلة للارتداء والشاشات الطبیة) التي تُستخدم في المنازل** 

**ت هل يمكنك حماية بياناتك الشخصية؟ ما الوسائل ال�ي يمكنك االستعانة بها عند التعامل مع التقنيات الناشئة؟**

حماية البيانات هي مجموعة من الاستراتيجيات والعمليات الت*ى* يمكن استخدامها لتأمين خصوصية البيانات الشخصية وتوفرها وسلامتها، ويتضمن ذلك كلمات المرور القوية ................................................................................................................................................ وجدار الحماية والاشتراك في الاتصالات المشفرة مثل الشبكة الافتراضية الخاصة ................................................................................................................................................ **والبرامج المحدثة**

**یمكن حساب اللحتیاجات من السعة التخزینیة المستقبلیة بناء على البیانات التي قام بتخزینھا في الشھر السابق أو العام تدريب 4 السابق، في مستكشف ویندوز یمكن الانتقال إلى مجلد المستندات ف الخاص بھ ومن خلال تحدید جمیع الملفات التي قام بتخزینھا هل يمكنك حساب احتياجاتك من السعة التخزينية لبياناتك عىل مدى شهر واحد وكذلك � الشھر الماضي، یمكنھ الضغط على رز الفأرة الأیمن واختیار عام كامل؟ الخصائص من القائمة لمعرفة مقدار حجم ھذه الملفات** ................................................................................................................................................ **ت ما أنواع البيانات المختلفة ال�ي تود االحتفاظ بها؟** ................................................................................................................................................ **المستندات النصیة أكثر من ملفات الصوت وملفات الفیدیو ٍ دوري؟ هل تستخدم جميع ما تقوم بتخزينه من البيانات بشكل** ربما لا استخدم جميع البيانات بشكل منتظم ولذلك من الممكن أن تتراكم العديد من الملفات غير المستخدمة في ا**لقرص الصلب داخل الجاسب**<br>ال**قرص الصلب داخل الت**قنية المستخدمة في تخزين الأنواع المختلفة من البيانات، وما المدة المنطقية للاحتفاظ **بالبيانات؟** تستخدم تقنية محرك الاقراص ذو الحلبة الصلبة والتخزين السحابي لتخزين انواع مختلفة من البيانات **ً ا؟ ت ما المشاكل ال�ي ستواجهها إذا كنت بحاجة للوصول إىل بياناتك لمدة 30 عام** كل شكل من اشكال تخرّين البيانات يمكن ان يتلف، حيث يمكن للجسيمات الشّاردة (مثّل الرماد، والغبار، والرمل، وقطع صغيرة جدًا من الحطام) أن تتداخل مع معظم أشكال تخزين البيانات، وأي ش*ى*ء يعتمد <mark>عل</mark>ى **التخزین الكھربائي یمكن أن یتلف بسبب التداخل الكھرومغناطیسي، كذلك یمكن أن تتلف البیانات بشكل طبیعي بمرور الوقت، أفضل حل لحمایة البیانات ھو التخزین المغناطیسي، التخزین المغناطیسي ھو الطریقة المناسبة للتخزین طویل المدى لأنھ حل مجرب وفعال من حیث التكلفة. لقد تم استخدامھ لتخزین البیانات**  تبه <u>سحرين</u> ه<br>مد<del>وت</del>ه كآمنا د **لعقود ویعتبر آمنا وموثوقا بھ للغایة** كيف ساهمت التقنيات التقوم العليلة من الشركات بتطوير الساعات والأساور اللركية القابلة ·<br>n (NFC) عيف ساهمت التقنيات الجميع هذه الأجهزة تقنية تسمى الاتصال قريب المدى (NFC ................................................................................................................................................ ................................................................................................................................................ ما التأثيرات التي أحدثتم متقدم تقنية الجيل الخامس فوائد عبيرة لسرعة الإنترنت وفي مجال الرعاية الصحية، حيث سيستفيد هذا المجال بشكل ما التأثيرات التي أحدثت<sub>،</sub><br>مجالات الترفيه والتجا **ي كبیر من قدرات الاتصال بالإنترنت فائقة السرعة والموثوق بھا للاستخدامات الضخمة وللأجھزة الطبیة؛ وذلك من خلال النطاق الترددي الأكبر والتغطیة الفائقة التى توفرھا ھذه التقنیة مقارنة بما توفره شبكات الجیل الرابع، من**  ................................................................................................................................................ **المرجح أن تستفید مجالات الواقع الافتراضي والواقع المعزز من میزات تقنیة الجیل الخامس؛ وستساھم بشكل فعال**  ................................................................................................................................................ **فى تطویر مجال الذكاء الاصطناعي فى القطاع الطبي یعد الدمج بین الواقع الافتراضي والواقع المعزز في الطب من ً لجیل الخامس أمرا بالغ الأھمیة لمساعدتھ في التدریب الشامل لإعادة التأھیل الطى؛ وعلى وجھ خلال تقنیة ا** ما نوع التقنية المرتبط- بل<del>خصوص إعادة تأهي</del>ل الأطراف والتطبيب عن بُعد **يعمل العلماء على تطوير تقنيات تخزين جديدة بخلاف طرق التخزين المغناطیسي مس**ني المناز و التخزین المغناطیسي مسنون ................................................................................................................................................ **(الأقراص الصلبة) ووسائط تخزین الحالة الصلبة، وتشمل تلك التقنیات الطرق البصربة والمجسمة للتخزین، كما أن ھناك أبحاث تدور حول تقنیات مبتكرة لتخزین**   $2021 - 1443$ **البیانات من خلال سلاسل البروتین أو جزیئات الحمض النووي التي تعد بقفزة ھائلة**  84 **في قدرات التخزین**

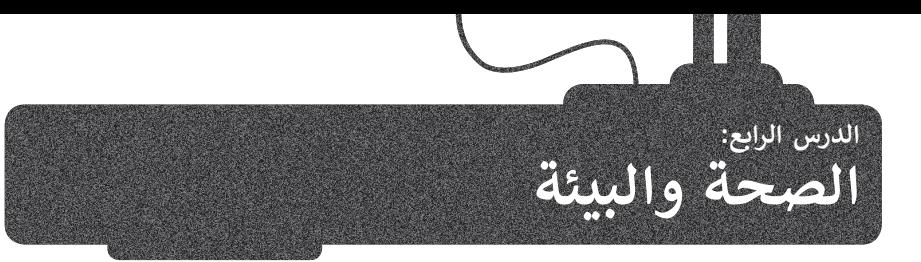

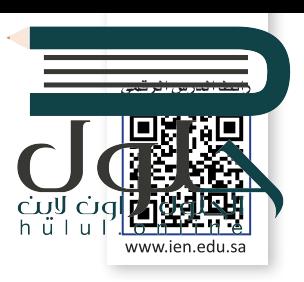

#### **تقنيات العرض الجديدة**

ًتطورت طرق العرض في وقتنا الحاضر بوتيرة سريعة، ففي غضون السنوات القليلة الماضية رأينا شاشات تستخدم أنواعًا مختلفة من ف تسورت سرن العربي في ريسا التافس والبوتر للرياس سي سراس السابق السابق السابق ويه السابق السابق السابق السابق ال<br>التقنيات، مثل شاشات البلورات السائلة (LCD)، أو البلازما (Plasma)، أو شاشات الليد (LED)، وحديثًا شاشات البكسلات الإضاءة (OLED).

تحتوي بعض أجهزة التلفاز وشاشات الحاسب اليوم عىل شاشات عرض بدقة K4 تبلغ 3840 × 2160 بكسل بنسبة عرض إىل ًارتفاع تبلغ 16:9، كما تدعم بعض شاشات الحاسب شاشات 5K التي تحتوي على 5120 × 2880 بكسل. أصبح لدينا مؤخرًا أجهزة تلفاز بدقة 8K أي 7680 × 4320. تشبه شاشة 8K وجود أربع شاشات بدقة 4K، أو 16 شاشة بنمط الدقة العالية الكاملة (Full HD). من المتوقع أن تصبح هذه الدقة الجديدة المعيار القادم لشاشات التلفاز والتصوير السينمائي الرقمي، لذلك يجب أن تستعد :<br>أ لاحتياجات تخزينية للبيانات كبيرة الحجم.

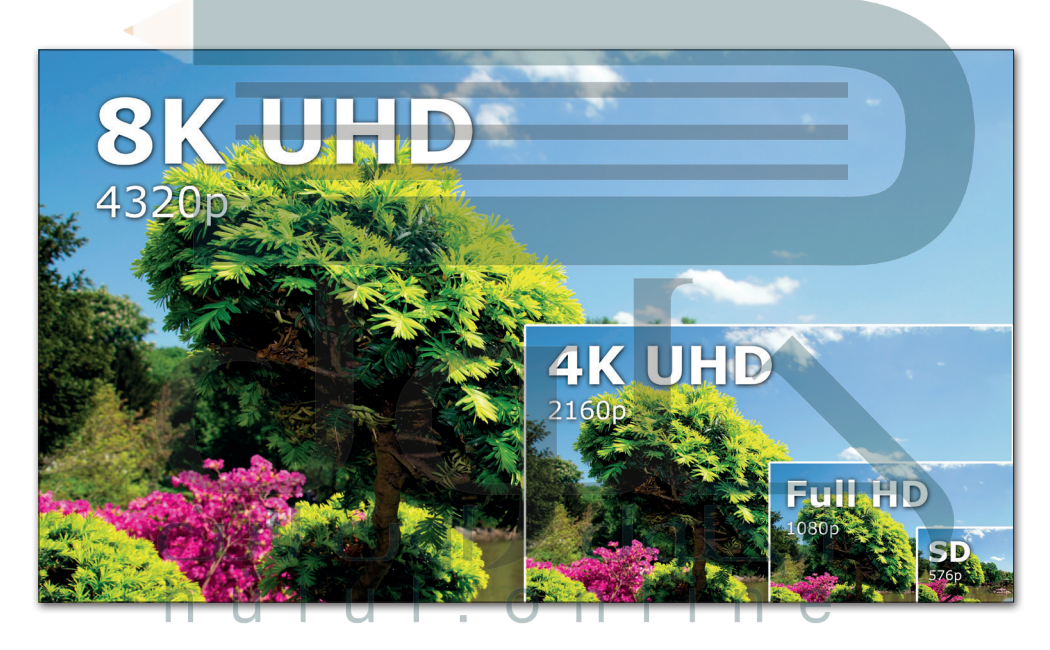

#### **نقاط تتعلق بتقنيات العرض الجديدة يجب مراعاتها:**

ً.<br>تُعدُّ جميع الشاشات عالية الدقة ورائعة وتعرض صورًا واقعية، ولكن المحتوى الرقمي عالي الدقة غير متوفر على نطاق واسع بعد.

تإن المتطلبات التخزينية للبيانات التي يمكن عرضها على هذه الشاشات أعلى بكثير من تلك المطلوبة عند استخدام الدقة العالية الكاملة (Full HD)، مما يعني أن وسائط التخزين التقليدية لن تكون قادرة على التعامل مع هذا النوع من المحتوى الرقمي.

إن عرض الفيديو بدقة (4K) أو أعلى بحاجة إلى نطاق ترددي (سرعة) للإنترنت تعادل أربعة أضعاف تلك المستخدمة للبيانات .<br>ذات الدقة العالية الكاملة (Full HD)، وبالطبع يجب وجود خوادم وسائط من مزودي الخدمة يمكنها دعم هذي مالي شتركون ي السرعات العالية.

ستحتاج إلى شاشات ضخمة لمشاهدة الفيديو بهذه الدقة الفائقة، حيث تشير بعض التجارب إلى أن الاستمتاع بمحتوى بلاقة (K8K ) ي ين شيء الصوة، وبالمستقدم في شاشات تلفاز بحجم 80 بوصة، وبالطبع فإن الشاشات الكبيرة مرتفعة الثمن وتحتاج الإساس<br>لن يكون ممكنًا إلا عند مشاهدته في شاشات تلفاز بحجم 80 بوصة، وبالطبع فإن الشاشات الكبيرة مرتفعة الثمن وتحتاج ال ف كبيرة.

#### **ي تأث� التقنية عىل البيئة**

من الجيد أن يكون لديك شاشة كبيرة ذات دقة عالية للحصول على صورة كثيرة الوضوح. كان من الممكن في الماضي الاحتفاظ بجهاز التلفاز لأكثر من عقد، ولجهاز الحاسب لعدة ف سنوات. لكن في وقتنا الحاضر ونظرًا للتغيرات في التقنية واتجاهات المستهلكين، فبالكاد ف ًف يحتفظ المستهلك بأي من هذه الأجهزة لفترة طويلة. تسعى الشركات المصنعة إلى جعل عملية الاحتفاظ بالأجهزة صعبة، وذلك من خلال إيقاف دعمها أو عدم توفير قطع الغيار شلإصلاحها أو جعل عملية إصلاحها باهظة للغاية، بل إن شراء جهاز جديد ليحل محل الجهاز السابق هو في أغلب الأحيان الخيار الأفضل اقتصاديًا. على الرغم من ذلك، فإن معظم أجهزة ֧֖֖֖֖֖֖֖֖֖֖֖֪֪֪֪֪֪֪֪֪֪֪֪ׅ֚֚֚֚֚֚֚֚֚֚֚֚֚֚֚֚֚֚֚֝֬֟֓֟֓֟֓֓֞֟֓֓֞֓֓֓֞֬֓֓֞֬֓֓֞֓֞֬֓֓֞֓֞֬֓֞֬֝֓֞ ف .<br>التلفاز والشاشات التي نستبدلها لا تعاني من مشكلة في حد ذاتها، ولكننا نريد الحصول على<br>. ف تأفضل وأحدث التقنيات.

هل تعلم أن أكثر من نصف الأجهزة التي يتم الاستغناء عنها تكون صالحة للعمل؟ هل تتساءلت عما يحدث للأجهزة التي يتم الاستغناء عنها واستبدالها؟ ماذا عن تلك الطابعات والحاسبات والأجهزة اللوحية والهواتف الذكية الأخرى؟ أين تذهب كل تلك الأجهزة؟

تلحماية البيئة، يجب التخلص من جميع الأجهزة التي لم تعد قيد الاستخدام بشكل صحيح لتتم إعادة تدويرها. تتكون الأجهزة الرقمية من مكونات إلكترونية يحتوي بعضها على مواد سامة لذا يجب عدم رميها في القمامة. على سبيل المثال: يجب إعادة تدوير البطاريات ف لخطورتها عىل البيئة، حيث يمكن لبطارية ليثيوم أيون واحدة من هاتف يذك تلويث ما يصل إلى 60 ألف لتر من الماء. إذن علينا أن نسعى للتخلص من أجهزتنا بشكل صحيح.

أدت الزيادة في استخدام الأجهزة الرقمية إلى أثرين بيئيين سلبيين. يتمثل في: الزيادة الكبيرة ف ف ا<br>ا ي.<br>في استخراج المعادن والمواد الأولية النادرة للغاية اللازمة لإنتاج الأجهزة الرقمية. أما الثاني ف فيتمثل في: أَن الأجهزة التي يتم التخلص منها تنتج كميات هائلة من النفايات الرقمية. ف

#### **النفايات الرقمية**

تحتوي الأجهزة الرقمية على مواد سامة تسبب تلوث التربة والهواء والماء، مثل الرصاص والنيكل والزئبق. تؤثر هذه المواد والمعادن الثقيلة عىل المحاصيل الزراعية واألشجار والنباتات والحياة المائية، مما يعني انتقال هذا التلوث إلى البشر، حيث تتراكم المعادن الثقيلة ف ف ف -U-الموجودة في الأجهزة مثل الزرنيخ والبريليوم والكادميوم بمرور الوقت في البيئة وفي لجسم اإلنسان. يمكن تحويل النفايات إىل طاقة من خالل توليد الطاقة الحرارية أو الكهربائية من النفايات عن طريق تحويل المواد غير القابلة لإعادة التدوير بالمرور بعمليات مختلفة.

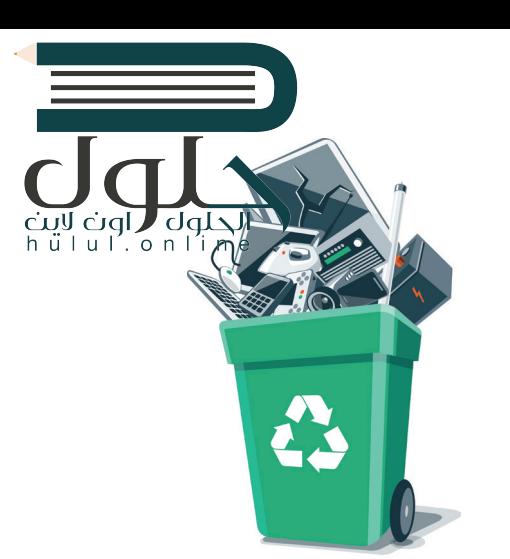

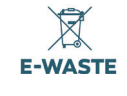

**توفر عملية إعادة تدوير 42 هاتف ذ يك طاقة كافية لتشغيل جميع األجهزة الكهربائية لم� <sup>ن</sup> زل واحد لمدة عام كامل. تضيع هذه الطاقة أثناء ي [التأث�ات البيئية للتقنية عمليات التعدين والتصنيع لألجهزة.](https://hulul.online/)**

**ي الواليات <sup>ي</sup> يتم التخلص من حوال <sup>150</sup> مليون ف هاتف ذ يك كل عام � األمريكية المتحدة فقط.**

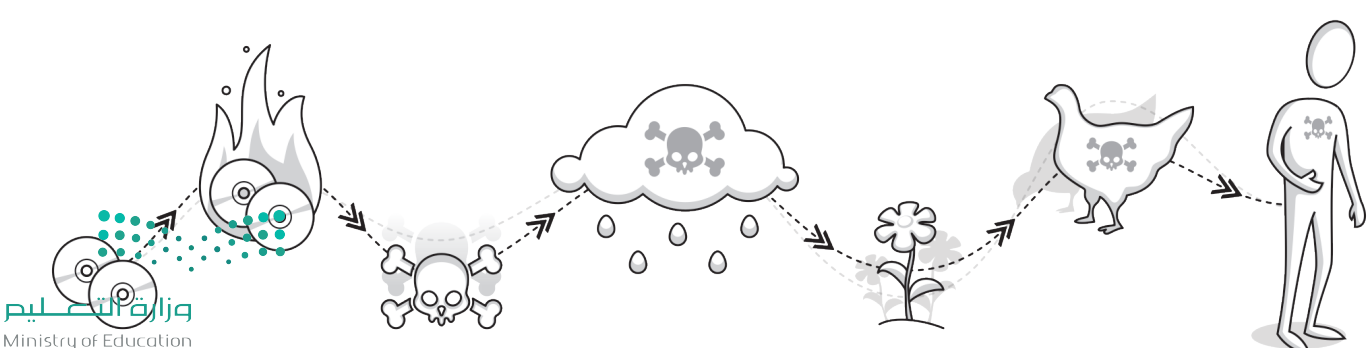

 $2021 - 1443$ 

#### **تقليل النفايات الرقمية**

**ا** .<br>يمكن التقليل من كَمّ النفايات الرقمية من خلال إصلاح الأجهزة أو إعادة بيعها أو تدويرها. وتُعدُّ عملية الإصلاح صعبة نما ها، وكر<mark>ا</mark> لها **ृ** ُأثرُ إيجابي من خلال خفض البطالة، وذلك بتدريب الأشخاص على مهارات الإصلاح المطلوبة وتوفير المرافق المناسبة لذلله وليراغا.<br>أثرُ إيجابي من خلال خفض البطالة، وذلك بتدريب الأشخاص على مهارات الإصلاح المطلوبة وتوفير المرافق المنا ر...<br>أخرى، يجب القيام بعمليات إعادة التدوير بصورة صحيحة، ففي بعض البلدان ينتهي الأمر بالرقميات التي كان من المقرر إعادة تدويرها في مقالب القمامة أو في أماكن غير رسمية، ليتم تفكيكها وحرق نفاياتها في بيئة غير خاضعة للرقابة وبطرق غير صحيحة، مما ينتج عنه ف ف ف انبعاثات سامة تضر بالعاملين وبالأطفال والمجتمعات المحلية.

#### **مبادئ إدارة النفايات الرقمية:**

- **1** التقليل منها: تقليل استهالك المعدات الرقمية والكهربائية.
- **2** إعادة االستخدام: فيمكن استخدامها بصورة عملية وإال يتم بيعها أو التبرع بها.
- **3** إعادة التدوير: يتم تفكيك األجهزة واستعادة مكوناتها واستخدامها لتصنيع منتجات جديدة.

أدى التطور السريـع للتقنية إلى زيادة الاستهلاك والتصنيع الرقمي، مما استدعى الحاجة لاستخراج وتصنيع المزيد من<br>المواد الخام اللازمة لإنتاج الأجهزة الرقمية، وكذلك إنشاء المصانع، وذلك لتلبية احتياجات المستهلكين. يعمل العلماء بشكل دؤوب عىل ابتكار التقنيات الجديدة لتقليل كمية المواد المطلوبة لإلنتاج.

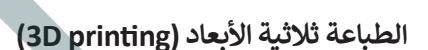

أصبح التصنيع حسب الطلب ممكنًا من خلال التقدم التقني مثل الطباعة ثلاثية الأبعاد والقطع بالليزر، وأتاحت هذه التقنيات إنشاء نموذج أولّي ثم استخدام طابعة ر .<br>ثلاثية الأبعاد لإنشاء كميات محدودة من منتج معين. وقد أدّى هذا التقدم إلى الحاجة إلى تخزين أقل ونفايات أقل واستهلاك أقل للطاقة، وأسهم في تقليل تكاليف الإنتاج ف وكميات المواد الخام الالزمة إلنشاء السلع المطلوبة.

#### 1. الطباعة ثلاثية الأبعاد على نطاق ضيق

هناك العديد من الاستخدامات المختلفة للطباعة ثلاثية الأبعاد في المشاريع الفنية ف والهندسية والتعليمية. فيمكن لفرق الدعم الفني إنشاء قطعة غيار لآلة لا يمكن توفيرها فٍ أماكن نائية. على سبيل المثال: مركز بحث علمي في القطب الشمالي أو في البحر ف ف ف أو حتى في الفضاء. وهناك بعض التطبيقات الطبية التي استخدمت في عمليات زرع ف ف تالأطراف الصناعية وإنشاء الأنسجة الصناعية عن طريق ترسيب طبقات من الخلايا الحية عىل قاعدة هالمية، مما يطلق عليه "الطباعة الحيوية".

#### 2. الطباعة ثلاثية الأبعاد على نطاق واسع

يتم استخدام طباعة المنشآت ثالثية األبعاد )DCP3 )إلنشاء مباٍن كاملة كالمنازل الصغيرة، وذلك باستخدام الخرسانة أو المواد البلاستيكية أو المشتقات الأخرى. من فوائد هذا النوع من تطبيقات الطباعة الثلاثية الأبعاد: تقليل الحاجة إلى العمالة، وزيادة سرعة الإنشاء والدقة في البناء، وكذلك تقليل إهدار المواد. ف

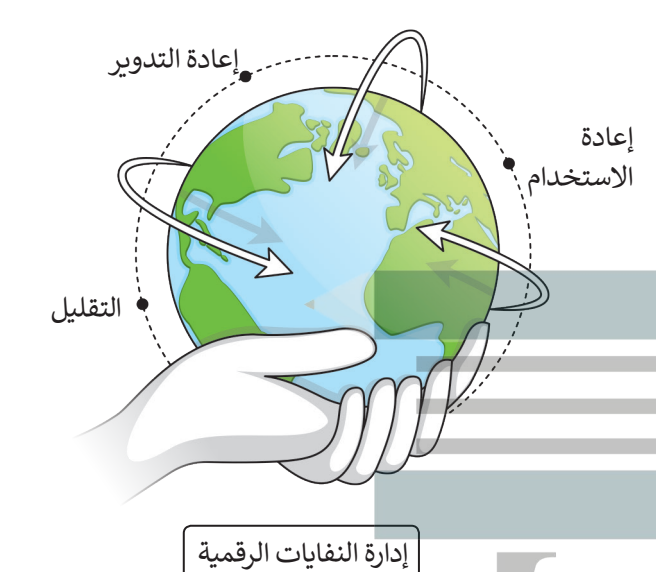

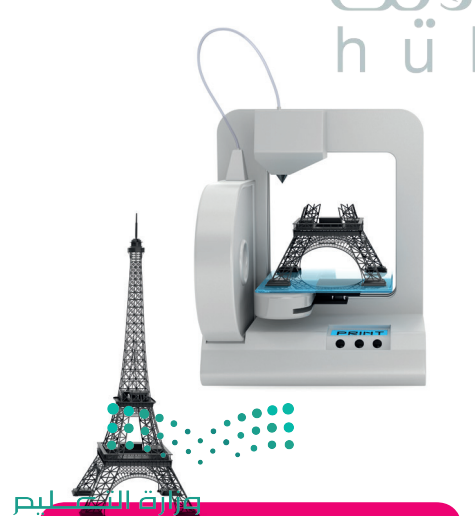

تم إنشاء أول **مبنى مطبوع ثلاثي الرَّبُك**اكَ<br>بعد الساد أول مبنى مطبوع ثلاثي ///1 -**ث ني أغسطس .2017 ف بي� � ي االتحاد األورو ف �**

#### **تقنيات تو يف� الطاقة**

أدت التطورات في تقنيات صناعة وحدات المعالجة المركزية والوسائط التخزينية مثل: تحجيم التردد الديناميكي أو محركات <mark>فرا</mark>ص ف الحالة الصلبة (SSD) إلى توفير خوادم أصغر حجمًا ذات كفاءة عالية في استهلاك الطاقة، تستخدم موارد الأجهزة بناء على<br>الحالة الصلبة (SSD) إلى توفير خوادم أصغر حجمًا ذات كفاءة عالية في استهلاك الطاقة، تستخدم موارد الأجهزة بناء ع ف ًي ֦֦ׅ֦֧ׅ֦֧ׅׅ֦֧ׅ֦ׅׅ֦֧ׅ֧֦֧ׅׅ֧֘֘֜֓֡֜֓֡֜֓֡֜֓֡֜֓֡֓֞֓֡֜֓֓ محددة. وقد تمّ تحسين البرمجيات للوصول إلى كل مكون من مكونات الأجهزة فقط عند الضرورة وتنظيم استهلاك الأنظمة للطاقة في ֦֧ حاالتها المختلفة وبشكل خاص عندما تكون خاملة.

يتم بناء مراكز البيانات بالقرب من الأنهار لتوافر كميات كبيرة من المياه للتبريد أثناء عمل الإلكترونيات الخاصة بالخوادم بطاقتها الكبيرة، وكذلك يتم بناؤها في البيئات شديدة البرودة خصوصًا في الولايات الشمالية للولايات المتحدة الأمريكية وكندا وشمال المملكة المتحدة ف ًف ًوالدول الاسكندنافية، حيث يمكن أيضًا استغلال درجات حرارة البيئة المنخفضة لتبريد الخوادم.

تدير الشركات الكبرى مثل جوجل (Google) وأبل (Apple) ومايكروسوفت (Microsoft) مراكز بيانات بملايين الخوادم.

قامت مايكروسوفت (Microsoft) ببناء مركز بيانات تحت الماء باسم مشروع ناتيك (Project Natick)، حيث يمتاز قاع المحيط بدرجة حرارة مياه ثابتة نسبيًا ولا يتأثر بالعواصف والتيارات المائية.

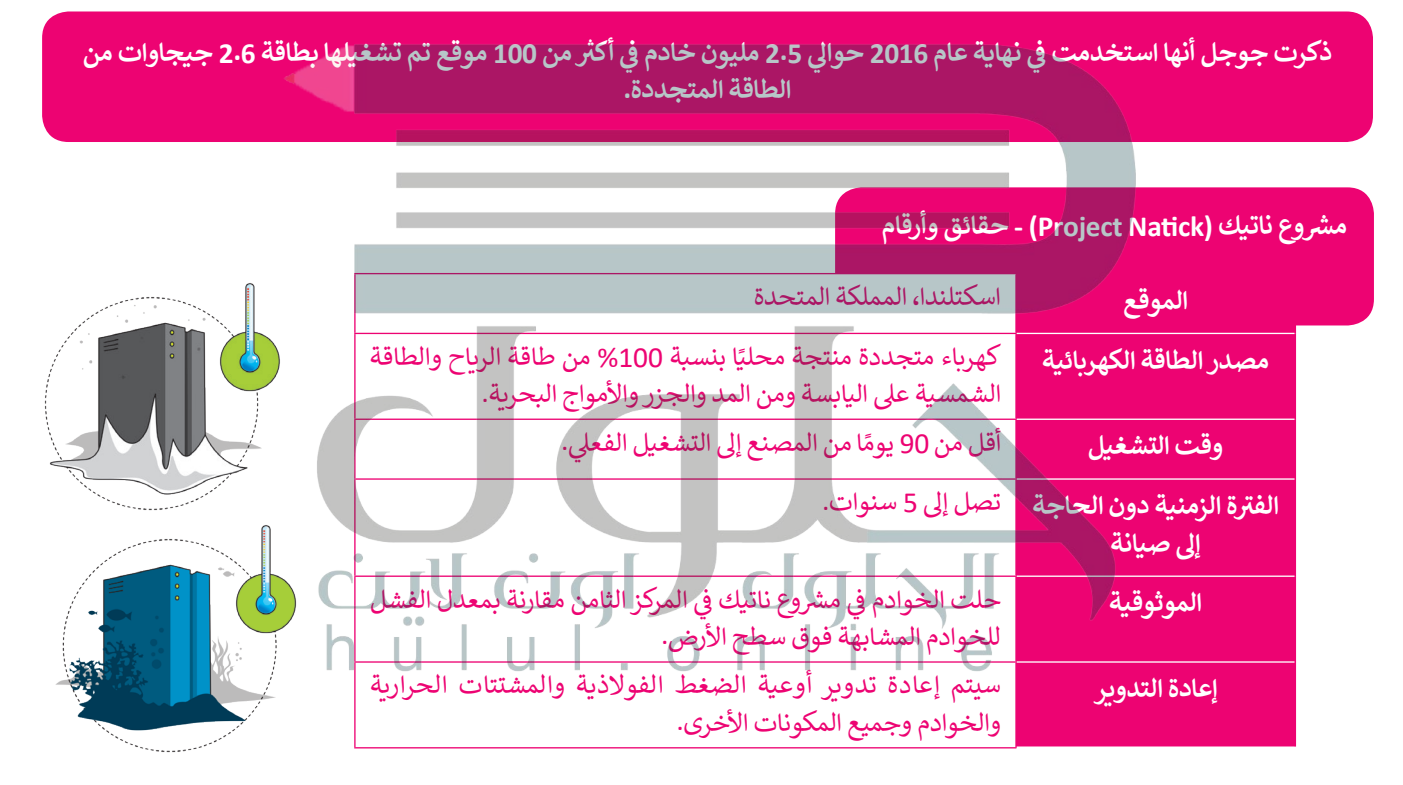

دشنت مجموعة STC ثلاث مراكز ضخمة للبيانات في ثلاث مدن مختلفة وهي الرياض وجدة والمدينة المنورة، بهدف تمكين التحول ف ر.<br>الرقمي للقطاعات الحكومية والخاصة وتعزيز البنية التحتية السحابية للاقتصاد الرقمي المحلي في مجالات الذكاء الاصطناعي وانترنت ف الأشياء والحوسبة والأتمتة، وفق مستهدفات رؤية المملكة 2030. وتم تزويد مراكز البيانات الثلاثة بأكثر من 150 وحدة جاهزة حيث توفر طاقة حيوية لتقنية المعلومات بقدرة 10.8 ميجاوات قابلة للوصول إىل 16.8 ميجاوات.

> يمكنك خفض استهالك الطاقة من خالل ضبط إعدادات طاقة الحاسب. على سبيل المثال: يمكنك التأكد من انتقال محرك الأقراص ٍ الثابتة والشاشة إلى وضع "السكون" عند الابتعاد عن جهاز الحاسب لفترة ًمعينة. يساعد تقليل سطوع الشاشة على توفير الطاقة الكهربائية أيضًا.

**نصيحة ذكية**

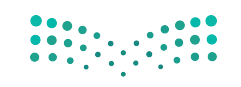

وزارة التصليم Ministry of Education  $2021 - 1443$ 

#### **المشاكل الصحية الستخدام التقنية**

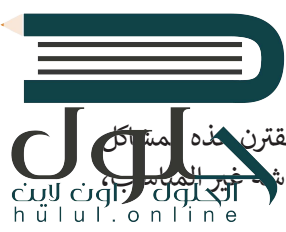

֧֖֚֝֝֝֝֝֝**֚** أصبحت ساعات جلوس الفرد أمام الشاشات تتزايد بشكلٍ مستمر، مما أدّى إلى ظهور الكثير من المشاكل الصحية. تقترن هذه <mark>مستك</mark>ل الصحية باستخدام الحاسب لفترات طويلة، وما يترافق مع ذلك من وضعية الجلوس غير الصحيحة ومستوى الشاش غ<mark>ير المن</mark>اسب. ًوأيضًا الوضع غير السليم للأيدي على لوحة المفاتيح والفأرة.

.<br>تُعدُّ أعراض آلام العضلات والعظام ومشاكل الرؤية ومتلازمة النفق الرسغي من أكثر الأمراض التي يواجهها الكثير من مستخدمي الحاسب لفترات طويلة.

#### **متالزمة رؤية الحاسب**

تقلل القراءة على شاشة الحاسب من عملية تكرار وميض الجفون، مما يرهق العين ويتسبب بجفافها وربما يسبب تشوشٍ الرؤية في بعض الحالات. إن تركيب العين البشرية يفضلِ النظر إلى الأشياء التي تبعد مسافة ف . . . . .<br>أكثر من ستة أمتار، لذلك فإن أي عمل يتم القيام به عن قرب يضع جهدًا إضافيًا على عضلات العينين. ً

يتطلب استخدام أجهزة الحاسب والأجهزة الأخرى رؤية قصيرة أو متوسطة، مما قد يتسبب في بالإصابة ف بالتشوش البصري. يتم تلخيص جميع الأعراض المذكورة أعلاه فيما يدعى بمتلازمة رؤية الحاسب.

ًترتبط متلازمة رؤية الحاسب بالتطور الذي حدث في التقنية الحديثة. ومن أكثر أعراضها شيوعًا الصداع ف والألم وجفاف العينين والغثيان. تظهر الأعراض بصورة أكثر حدة عند الأشخاص المصابين بقصر النظر أو اللابؤرية (الاستجماتزم) أو بطول النظر الناجم عن الشيخوخة.

يمكن اتباع بعض الممارسات البسيطة لتقليل تأثير الإصابة بهذه المتلازمة أو الوقاية منها، كأن تأخذ فترات .<br>راحة متكررة أثناء استخدامك لأجهزة الحاسب. يُنصح أيضًا بالإشاحة بنظرك كل 20 دقيقة إلى شيء يبعد ش ًعنك مسافة 6 أمتار أو أكثر لمدة 20 ثانية. يجب أن تكون شدة إضاءة الغرفة أعلى بثلاث مرات من سطوع الشاشة، وألا تعكس الشاشة الضوء الصادر من النافذة أَو أي مصدر إضاءة آخر، وأخيرًا يجب التأكد من أن ن . ً عن مستوى ي الع� مستوى شاشة حاسبك ينخفض قليل

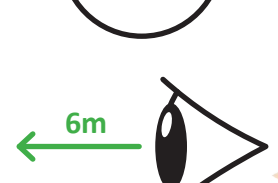

**20**

**خذ اس� <sup>ت</sup> احة لمدة 20 ثانية كل 20 دقيقة وانظر إىل ش �ي <sup>ء</sup>**

**يبعد عنك 6 أمتار.**

#### **ي الجلوس الصح والسليم**

֧֧֧֦֧֦֧ׅ֧֦֧֧֦֧֧֧ׅ֧֦֧֧֚֡֓֓֝֬֜֓֓֜֓֜֓֓֜֓֓֜֓ قد يؤدي استخدام أجهزة الحاسب على المدى الطويل إلى زيادة فرصة الإصابة بعدة أمراض. فقد تُسبّب وضعية الجلوس غير المناسبة أمام الحاسب آلامًا في العضلات والمفاصل والظهر، وقد تسبب أيضًا إحساسًا بالتنميل في الكتفين والذراعين والمعصمين أو اليدين، ف ًًف ًإضافة إلى إجهاد العينين. وقد يتسبب الجلوس في وضعية غير صحيحة أو البقاء بنفس الوضعية لفترة طويلة بالإرهاق الجسدي نتيجة ف تقلص الدورة الدموية للعضالت.

قد يؤدي زيادة الضغط على عضلات الرقبة إلى حدوث آلام الرقبة عند قاعدة الجمجمة، <mark>مما يسبّب الصداع المستمر. يجب أن يوفر</mark> الكرسي الدعم المناسب للظهر، وأن تستقر القدمان على الأرض أو على مسند، كما يجب أن تكون الشاشة في موضعها الصحيح (أي<br>تكون في مستوى أدنى قليلًا من مستوى العين). ف العرسي العصم المناسب للطهر، وان لسنصر<br>تكون في مستوى أدنى قليلًا من مستوى العين ف

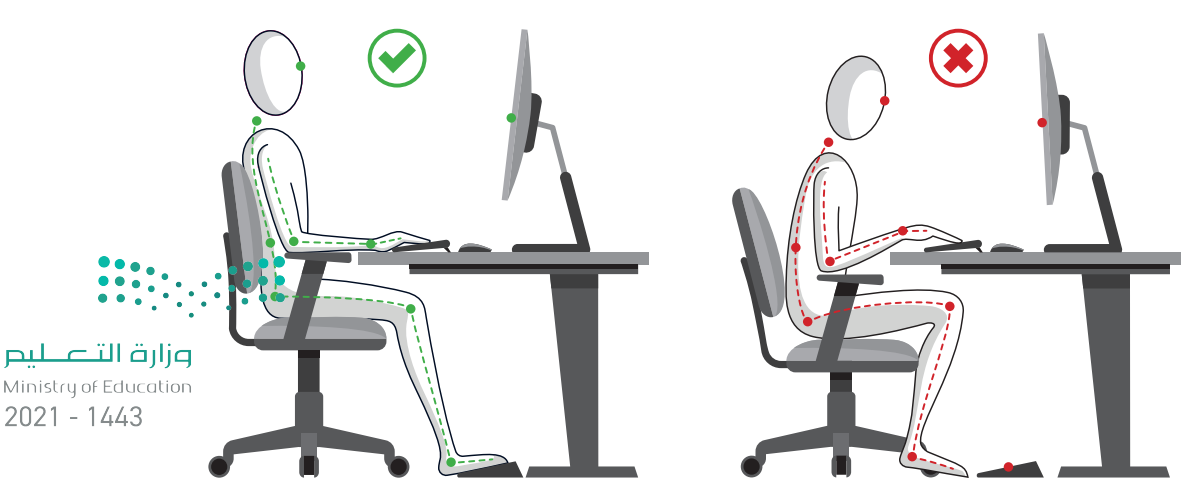

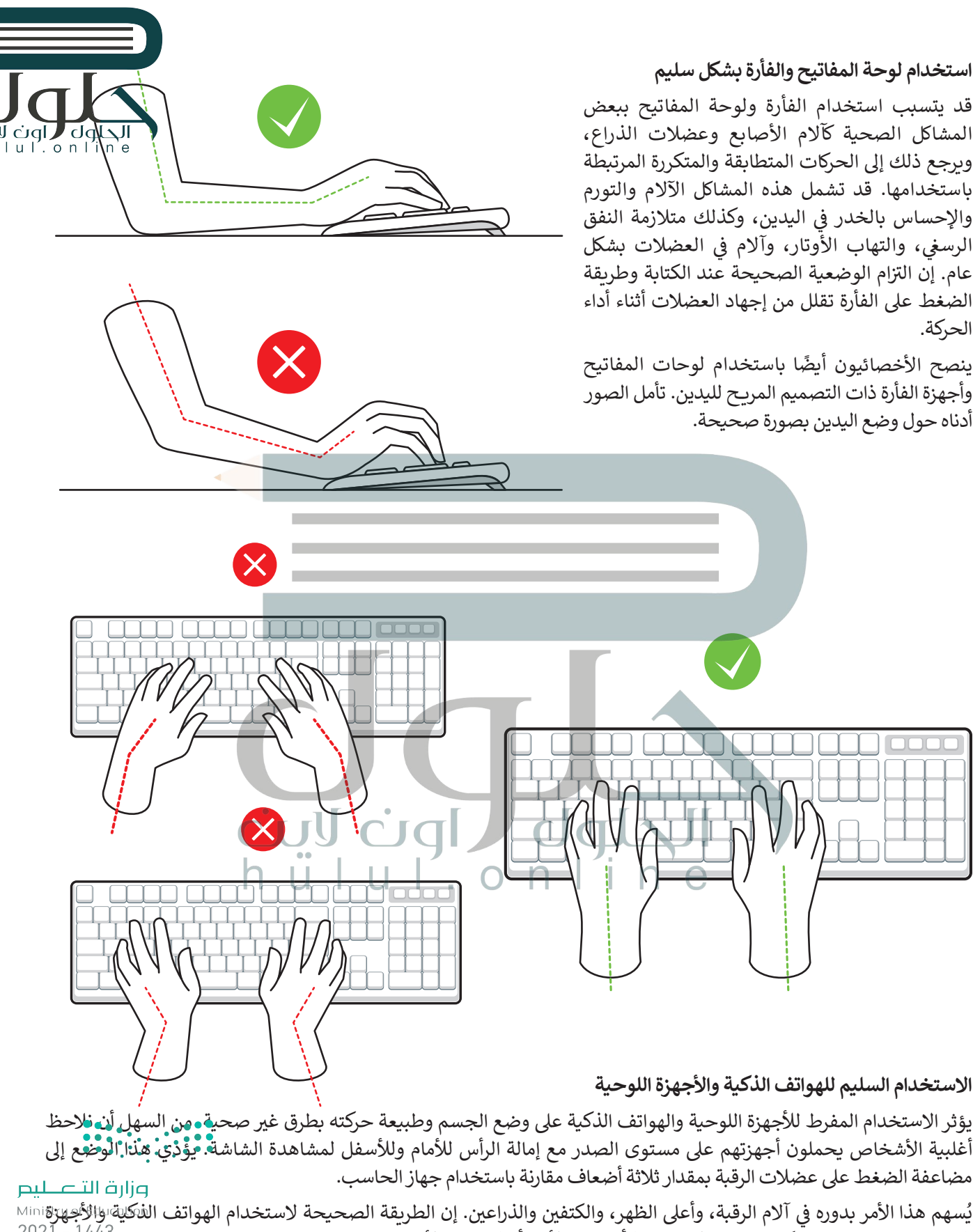

اللوحية هي برفعها بدرجة كافية بحيث لا ينحنى الرأس نحو الأمام أو النظر إلى الأعلى.

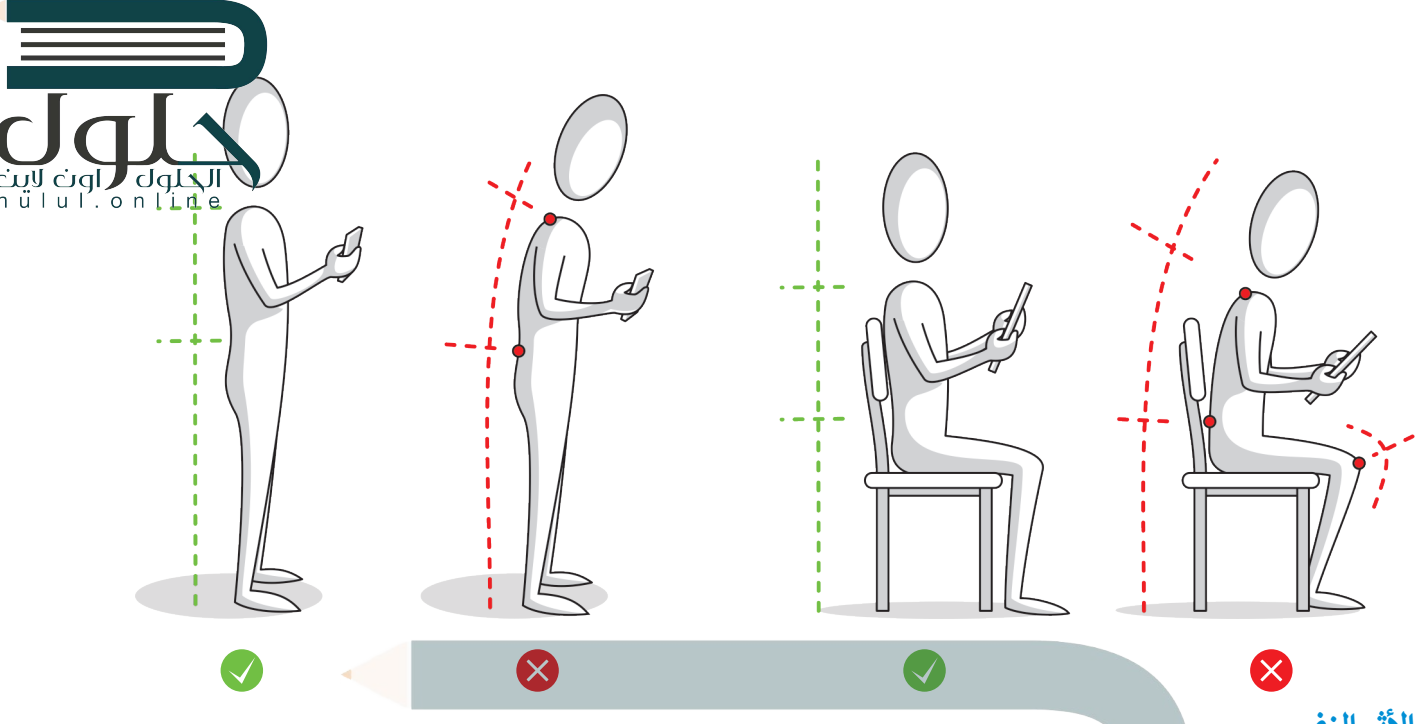

## الأثر النفسي

بالإضافة إلى الآثار السلبية على الصحة الجسدية، فإن استخدام أجهزة الحاسب لساعاتٍ طويلة قد يتسبب بالعديد من الآثار النفسية .<br>أيضًا. فالتقنية لها تأثير على سلوكياتنا وعواطفنا، وتعتبر اضطرابات التوتر والقلق من أكثر أعراضها شيوعًا. وقد أظهرت نتائج الأبحاث ً ً.<br>أن الأشخاص الذين يقضون أكثر من 5 ساعات يوميًا أمام الحاسب يكونون أكثر عرضة للإصابة بالاكتئاب، كما أن بعض المشاكل كالأرق ين ارتشحص المين يصنون الترس ر شاعات يوسي الله الحاسب يعولون التار عرضه للإصباب بارتشاب، علم ان بعض المساعن تار<br>يرتبط باستخدام الحاسب بكثرة خاصةً في ساعات المساء، ويرجع ذلك إلى سطوع الشاشة. أما الإرهاق وقلة الدافعية للعمل ف المضاعفات الأخرى، إضافة إلى العزلة الاجتماعية عند العمل لساعات طويلة على انفراد.

#### **العزلة االجتماعية**

#### يمكن لأجهزة الحاسب أن تؤثر على طريقة تفاعل البشر مع بعضهم البعض.

أصبح للدور الذي تلعبه التقنية في التواصل الاجتماعي أثرٌ كبير على العلاقات الاجتماعية بين أفراد المجتمع، وقد أدت التقنية إلى حدوث ٌف ظواهر مثل التجاهل التام للعلاقات والتفاعل الاجتماعي، وانعدام التواصل بين الأفراد حتى أولئك المتواجدين داخل منزلٍ أو غرفةٍ واحدة. قد يؤدي الاستخدام المفرط للحاسب إلى العزلة الاجتماعية، والتي بدورها قد تؤدي إلى الاكتئاب والقلق واليأس والعديد من الأمور الأخرى. يمكن تجنُّب العزلة الاجتماعية بحصر استخدام التقنية على الأوقات لمناسبة كحالات الش<mark>عور لال</mark>ملل أو الوحدة أو في حالة الطوارئ. ف

#### **ا لنطبق مع ً**

## **تدريب 1**

**تامأل القائمة ببعض القواعد المريحة ال�ي يجب عليك اتباعها أثناء استخدام أجهزة الحاسب.**

يجب أن يوفر الكرسي المستخدم أمام شاشة الحاسب كافيًا للظهر وأن تستقر القدمان على الأرض أو على ................................................................................................................................................ كرسي خاص بالقدمين، كما ويجب أن تكون الشاشة في موضعها الصحيح بشكل ادنى قليلا من مستوى<br>.. **العی ن إن الحفاظ على الوضعیة الصحیحة عند الكتابة وطریقة الضغط على الفأرة یقللان من إجھاد العضلات أثناء العمل على الحاسب**

91

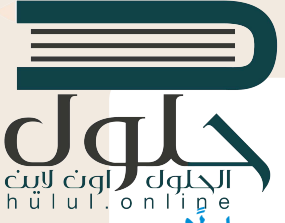

**ً تدريب <sup>2</sup>** قم بإعداد عرض تقديمي مناسب لعائلتك حول قضايا نفايات الأجهزة الرقمية، واقترح حلولًا<br>يمكن تطبيقها من قِبل الأشخاص، كإعادة استخدامها، أو إعادة بيعها، أو إعادة تدويرها.

نقوم بإعداد عرض تقديمى يوضح أن النفايات الرقمية مثل: أجهزة الحاسب المكتبية أو المحمولة أو ................................................................................................................................................ الهواتف المحمولة (المستخدمة) يمكن تهيئتها ثم إصلاحها وترقيتها من اجل إعادة استخدامها او إعادة بيعها لمستخدمين اخرين، واذا تعذّر القيام بذلك يقوم مصنع إعادة التدوير بتفكيك هذه الاجهزة إلى اجزاع حيث يمكن بيع الأجزاء التي لا تزال لها قيمة لإعادة استخدامها بينما يتم إعادة تدوير الأجزاء الأخرى **لتصبح معادن مرة أخرى**

**تدريب 3**

**استكشف المقصود بتصنيف فعالية استخدام الطاقة.** .<br>صف مراكز البيانات الموجودة في المملكة العربية السعودية.

لقد أدى التقدم في تقنيات صناعة وحدات المعالجة المركزية والتخزين مثل محركات الاقراص الصلبة وتقنية مقياس التردد الديناميكي في وحدات المعالجة إلى إنشاع خوادم أصغر وأكثر كفاءة في استخدام الطاقة؛ بحيث تستخدم موارد الأجهزة بناءً على احتياجات محددة، تم تحسين البرمجيات بحيث يتم الوصول إلى كل مُكون من مكونات الأجهزة فقط عند الضرورة مع تنظيم استهلاك الطاقة للأنظمة فى حالاتها المختلفة وخاصة عندما تكون في وضع الخد ول **تدريب 4 مراكز البیانات الثلاثة بأكثر من ۱٥۰ وحدة تولید طاقة؛ توفر طاقة بسعة ۱۰.۸ میغاوات حتى ۱٦.۸ میغاواتافتتحت مجموعة إس ىق سي ثلاثة مراكز بیانات ضخمة فى ثلاث مدن مختلفة؛ الریاض وجدة والمدینة المنورة، وذلك بھدف تمكین التحول الرقمي للقطاعین الحكوي والخاص وتعزیز البنیة التحتیة السحابیة للاقتصاد الرقمي المحلي في مجالات الذكاء الاصطناعي وإنترنت الأشیاء والحوسبة والأتمتة، بما یتوافق مع أھداف رؤیة المملكة ،۲۰۳۰ تم تجھیز** 

> **ش**لنفترض أنك ترغب بشراء حاسب محمول وهاتف ذكي جديد. كيف تخطط لإعادة استخدام<br>منصوب الله عليه المستخدمة المساوية المستخدمة التصوية **ِّ**ري بي سبب بي تقليل النفايات الرقمية؟ دوّن أفكارك هنا.<br>أجهزتك القديمة، والمساهمة في تقليل النفايات الرقمية؟ دوّن أفكارك هنا.

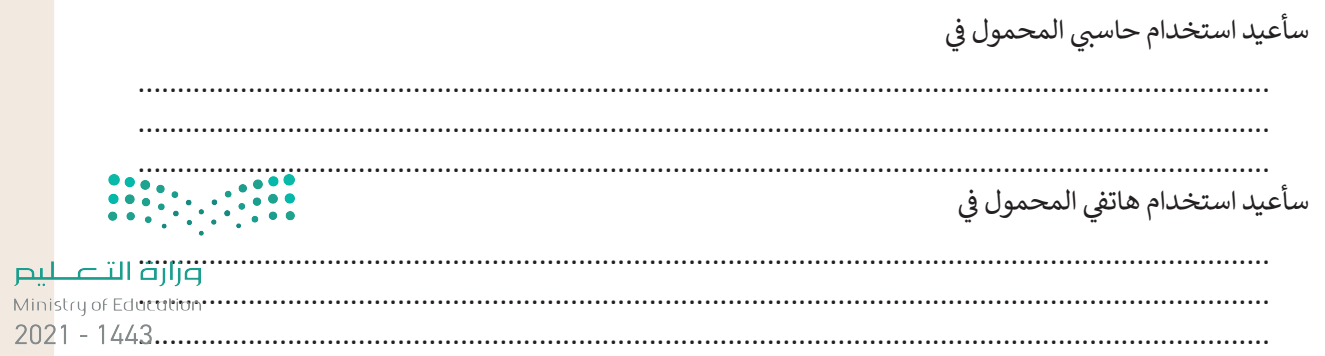

**تدريب 5**

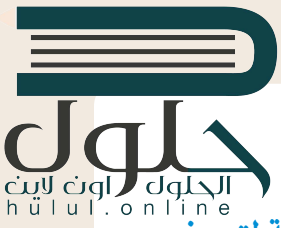

**ي كل جانب من جوانب حياتنا اليومية. تخطط مدرستك لحملة لتعريف ف ش الثقافة الرقمية � تنت الطلبة باالستخدام المناسب للتقنية.**

**[ي هذه الحملة من خالل إنشاء ملصق خاص بالتلوث الناجم عن النفايات](https://hulul.online/)  ف سيشارك الطلبة � ي األسفل. ف الرقمية يشبه الملصق الموجود �**

ابحث عبر الإنترنت عن صورة مناسبة لتستخدمها في الملصقٍ حول التلوث الناجم عن النفايات الرقمية، ثم قم بإنشاء ف الملصق باستخدام البرنامج الذي تفضله. يمكنك استخدام أحد برامج تحرير الصور أو العروض التقديمية أو برنامج معالجة النصوص.

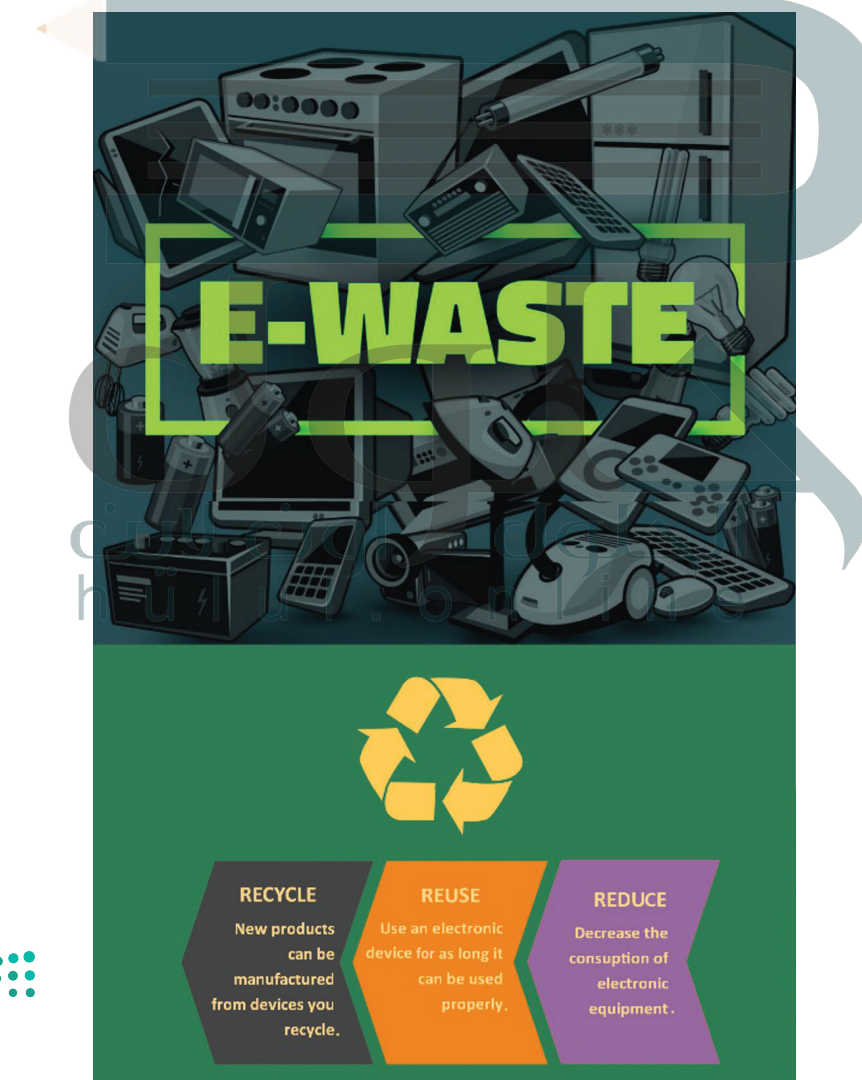

قم بإضافة بعض الرسومات في ملصقك الخاص للتعبير عن أفكارك. ف

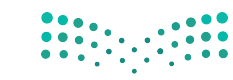

وزارة التصلليع Ministry of Education  $2021 - 1443$ 

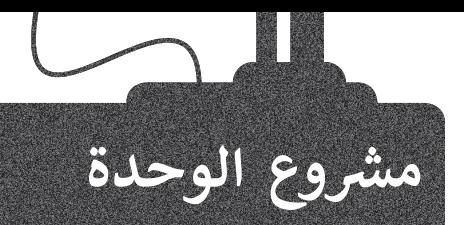

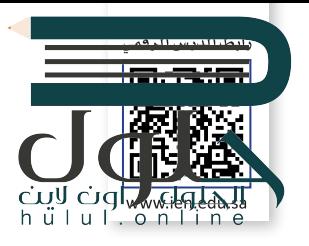

بالتنسيق مع معلمك ، قم بتشكيل مجموعة عمل مع زمالئك بهدف ي ف .<br>إعداد وتقديم عرضٍ تقديمي حول تطبيقات إنترنت الأشياء (IoT) في مجالات إنتاج الطاقَة وتوزيعها واستهلاكها.

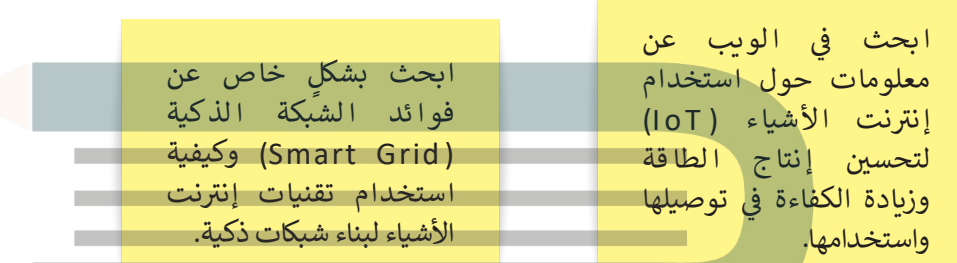

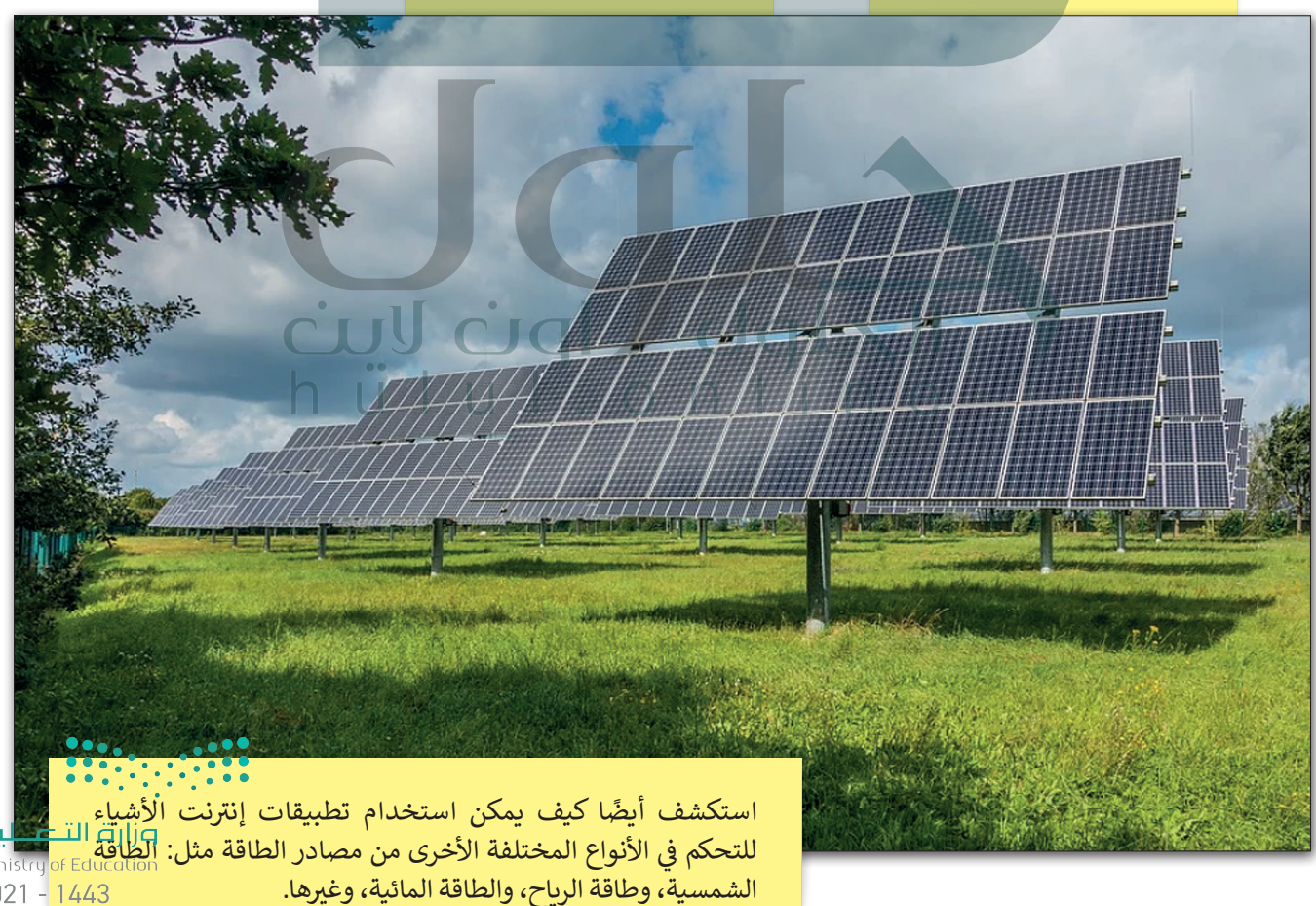

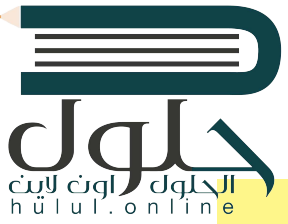

باإلضافة إىل ذلك، ابحث عن مشاريــع أو وزارات في المملكة العربية السعودية ف تتعلق بتطبيقات إنترنت الأشياء. صف كيف يتم تطبيقها في مختلف المجالات. ف

[تأكد من تحليل كافة الجزئيات المتعلقة بالموضوع](https://hulul.online/)  أثناء العرض التقديمي. تذكر أن عرضك التقديمي يجب أن يكون واضَّحًا ومباشرًا. حاول التحدثّ ًعن بعض النقاط الرئيسة وإضافة بعض الصور أو المقاطع الصوتية عند الضرورة.

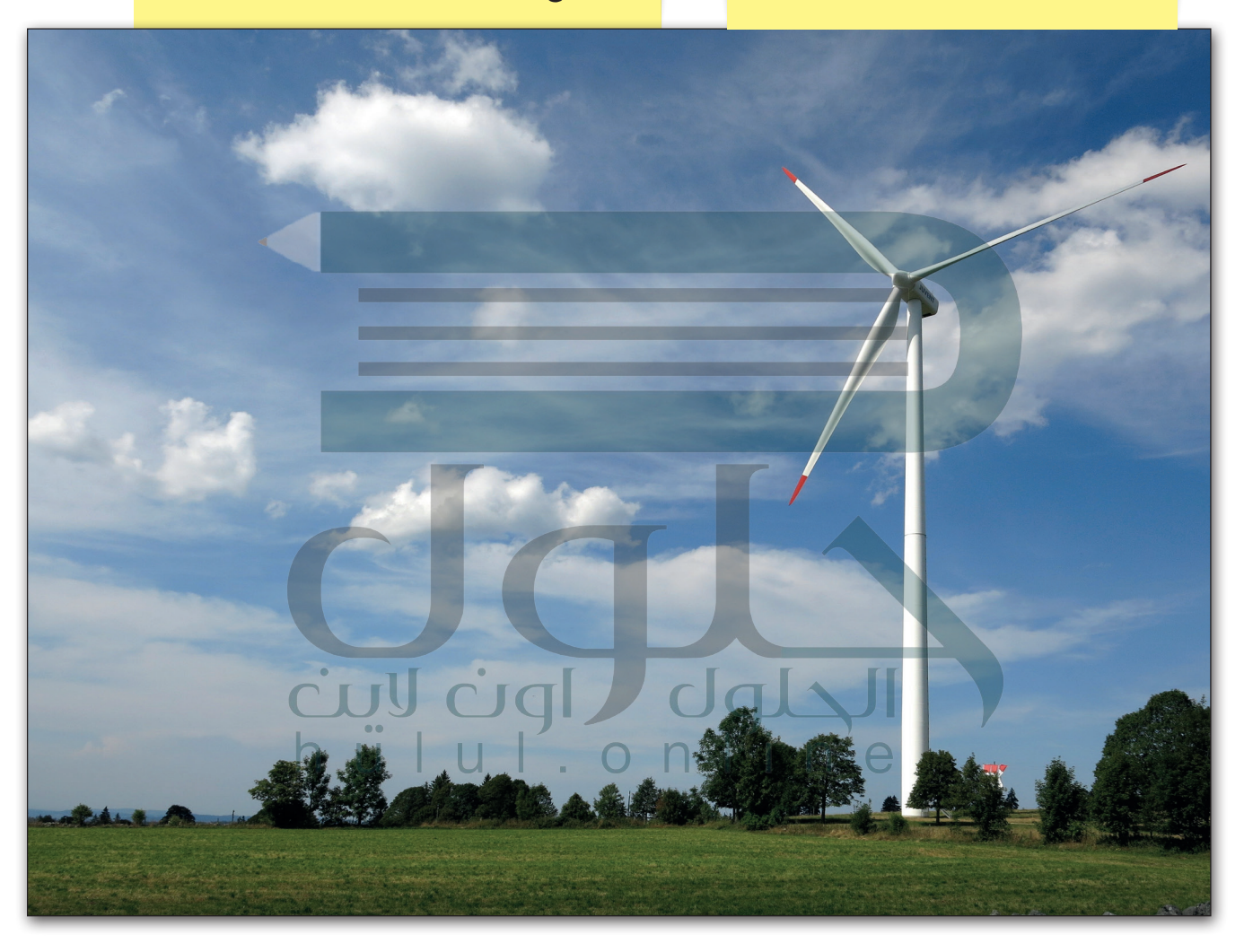

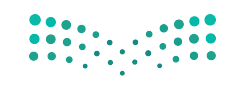

وزارة التصليم Ministry of Education  $2021 - 1443$ 

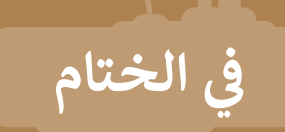

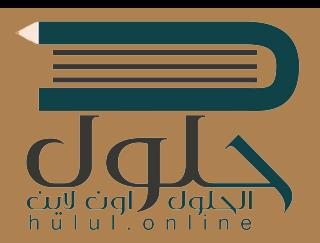

### **جدول المهارات**

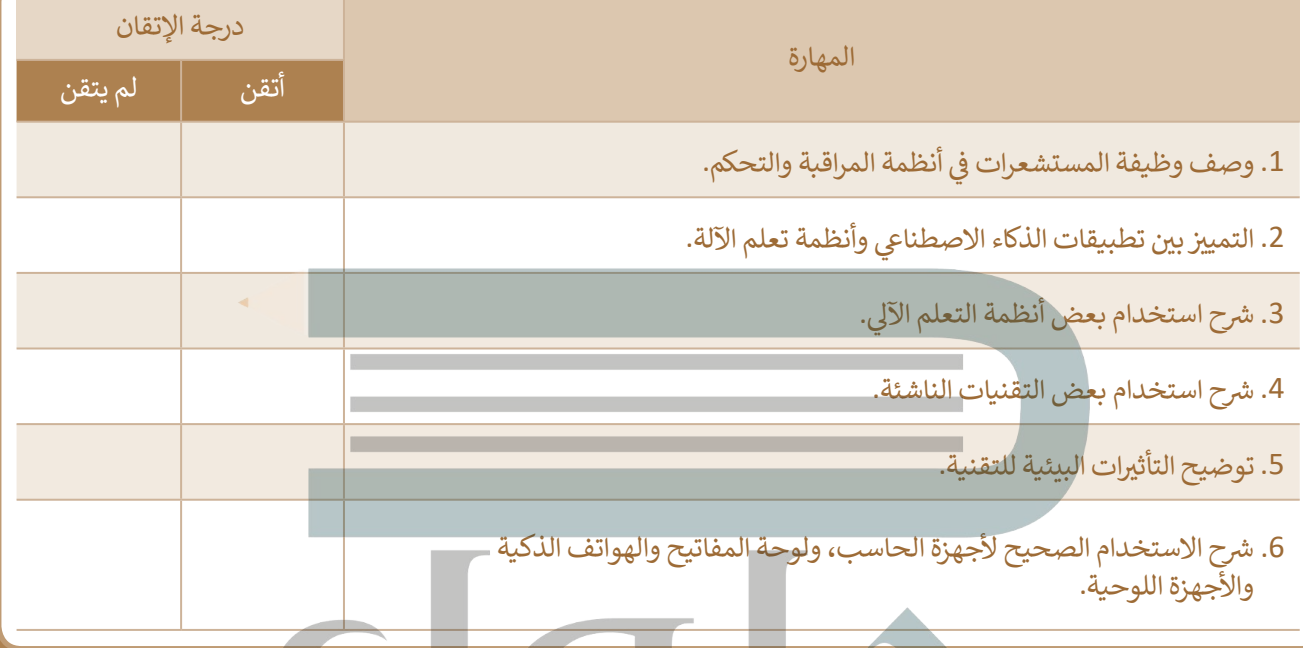

# cuy cigl dglal

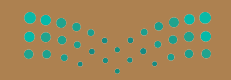

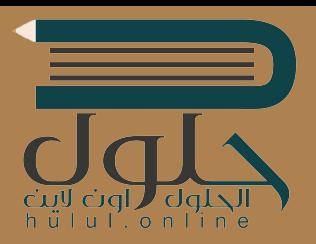

### **المصطلحات**

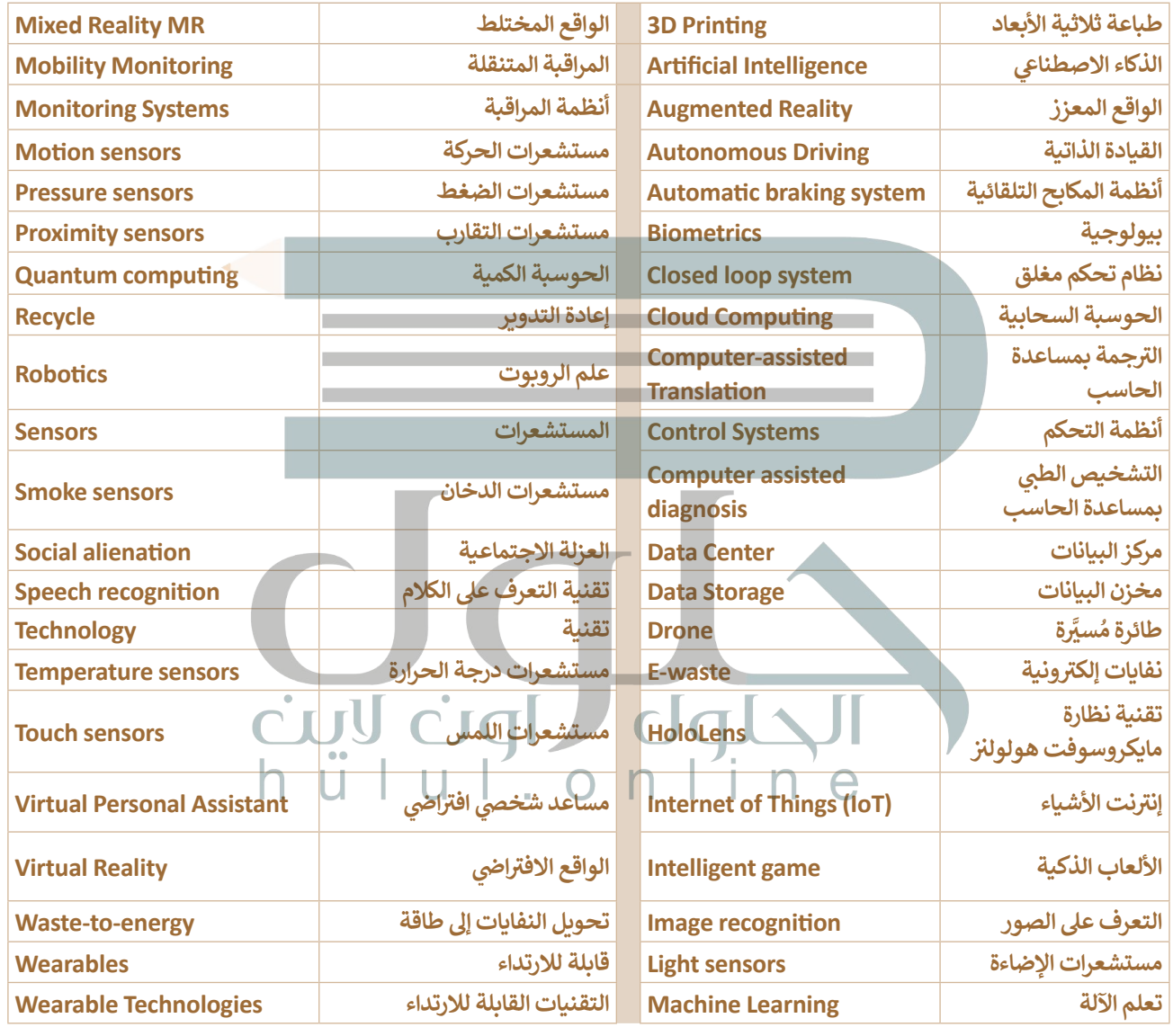

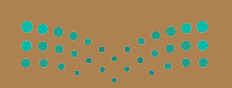

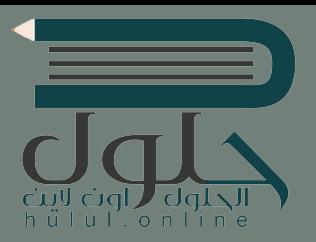

## to learn will the use its and its and its and its and its and its and its and its and its and its and its and **الوحدة الثالثة: البرمجة** [باستخدام لغة تر](https://hulul.online/)مبز **ز )HTML) النص التش بع� ي**

**ز**سنتعرف في هذه الوحدة على طريقة استخدام لغة ترميز النص التشعبي (HTML) لإنشاء **ي موقع ويب. ف نموذج جهة االتصال �**

**أهداف التعلم**

**ستتعلم بنهاية هذه الوحدة:**

**< مفهوم النموذج بلغة HTML.**

**< طريقة عمل نموذج جهة االتصال.**

**ز النص ا <sup>ب</sup> لتشع�ي )HTML )إلنشاء < استخدام لغة تر يم�**

**ي موقع ويب. ف نموذج جهة اتصال �**

**ي HTML. ف < استخدام األنواع المختلفة لعنرص >input� >**

#### cuy cial ' clal hülul  $\Omega$  $n$

**األدوات**

**< محرر فيجوال ستوديو كود )Code Studio Visual).**

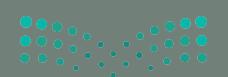

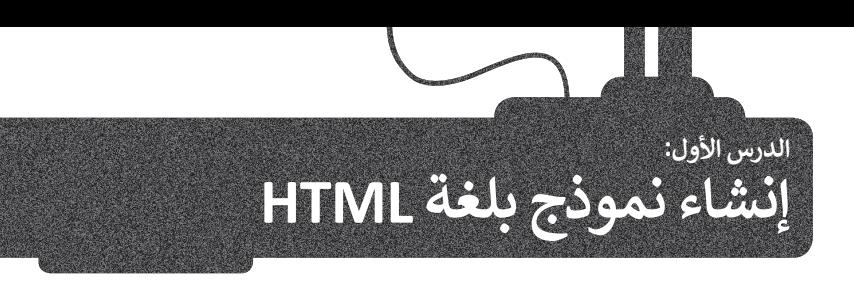

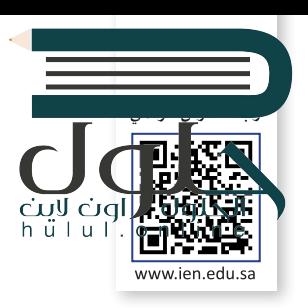

#### **مفهوم النموذج بلغة HTML**

ا**لنموذج (F**orm) مستند يحتوي على حقول لإدخال البيانات. يتضمن كل حقل في النموذج على ف ِّ.<br>اسم محدد يُمَكِّن المستخدم الذي يتصفح النموذج من معرفة عناصره المحتلفة. َ

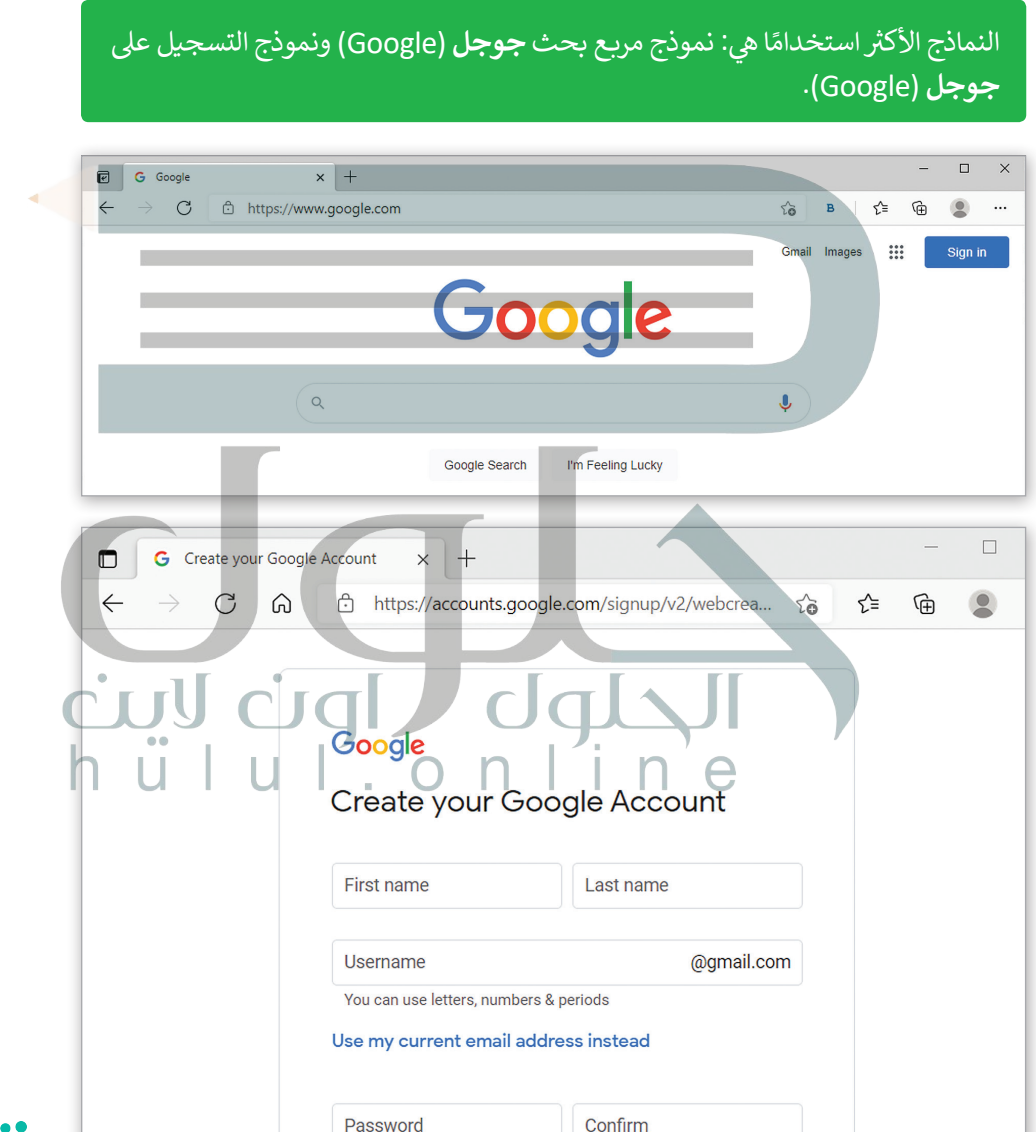

Use 8 or more characters with a mix of letters, numbers & symbols

**Next** 

Show password

П

Sign in instead

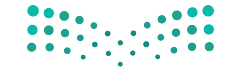

وزارة التصليم Ministry of Education  $2021 - 1443$ 

#### **كيفية عمل النموذج**

َّعندما ترى نموذجًا في صفحة ويب، ستلاحظ وجود مربعات الإدخال والخيارات وجميعها يُنَفّذ بلغة HTML. َ ُ ف ًعندما يماأ المستخدم النموذج ويضغط على زر الإرسال، يجري إرسال المعلومات إلى الخادم للمعالجة أو للحفظ.

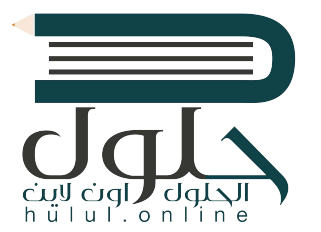

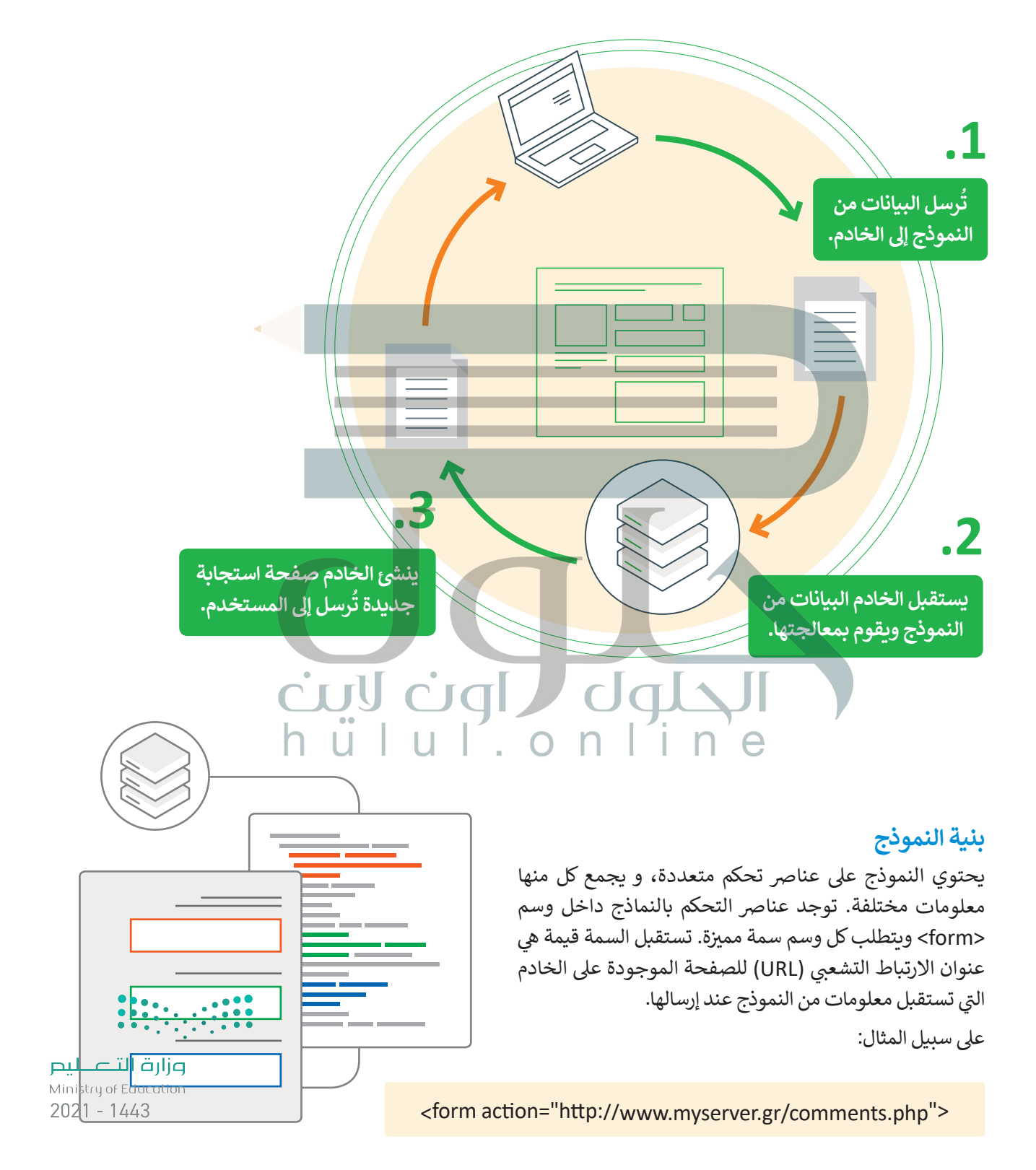

#### **وسم >input>**

ًيُستخدم وسم <input للتحكم بعناصر النموذج، والتي يمكن عرضها بطرق مختلفة اعتمادًا على نوع السمة. يستعرض الجدول التالي بعضها:

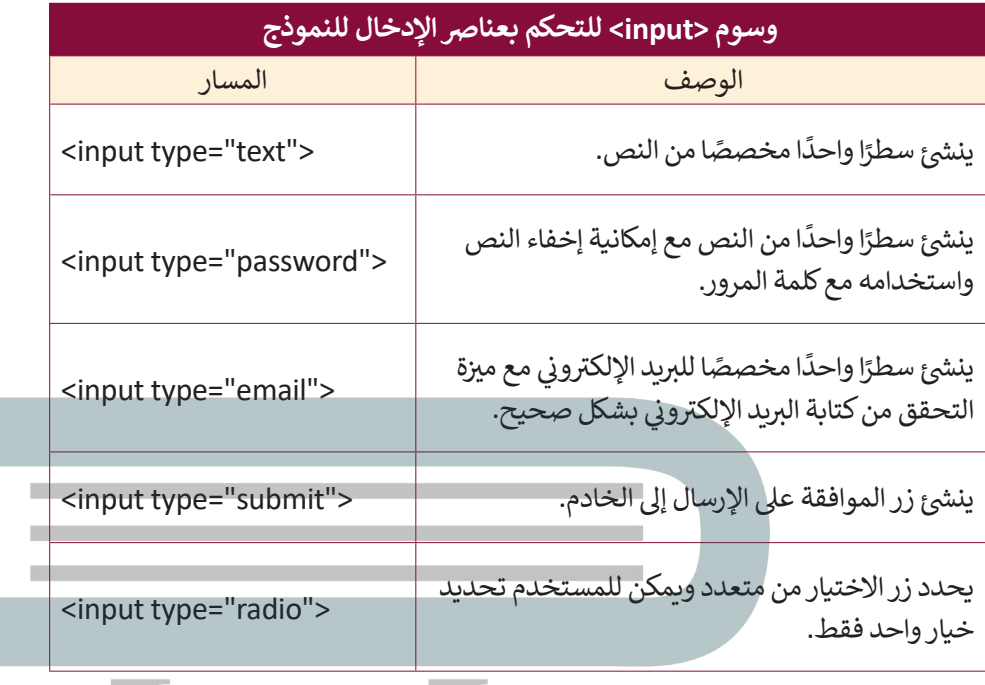

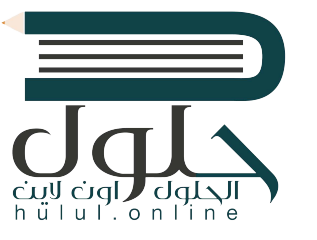

**وسم >input >ال يحتوي عىل وسم إغالق.**

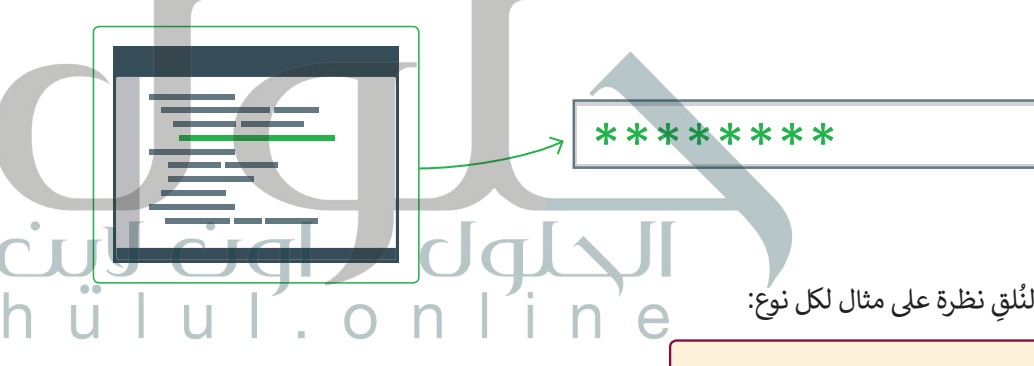

<input type="text"> <body> <form action="http://www.myserver.gr/comments.php"> اسم المستخدم<p< <input type="text" name="username">  $\langle$ /p>  $\angle$ form>  $\Box$  $\times$  $\langle \rangle$  holdy  $\langle \cdot | \cdot | \cdot | \cdot | \cdot | \cdot | \cdot$ Examples  $+$  $\Box$  $\times$  $\mathcal{C}$ (i) File | C:/Users/binar/Doc...  $\leftarrow$ وزارة التصليم  $\rightarrow$  $25$  $\overline{\phantom{0}}$ ... Ministry of Education  $2021 - 1443$ اسم المستخدم

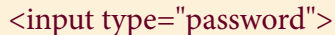

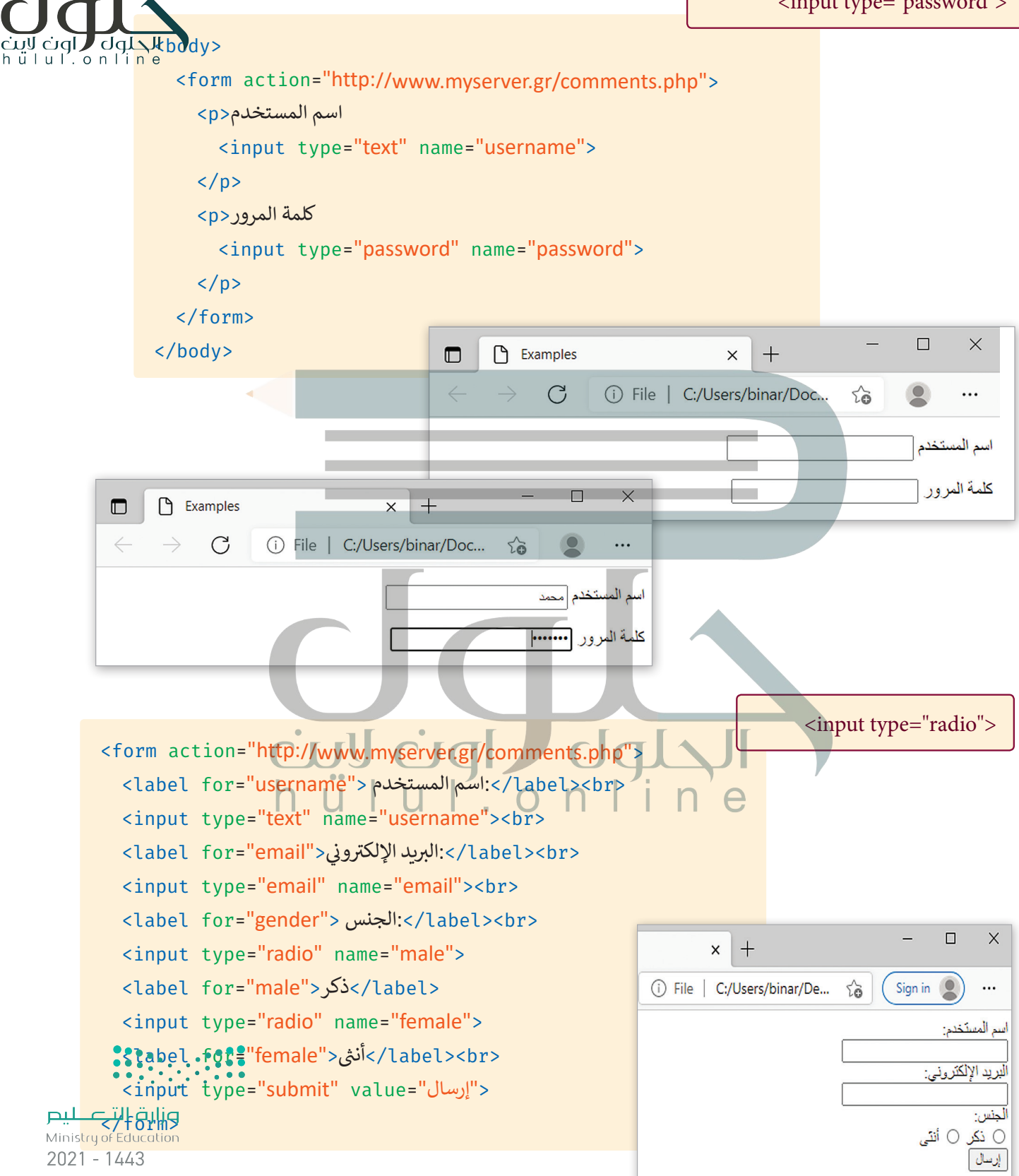

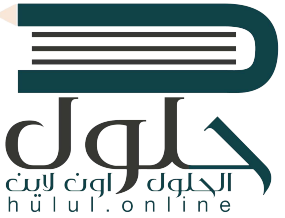

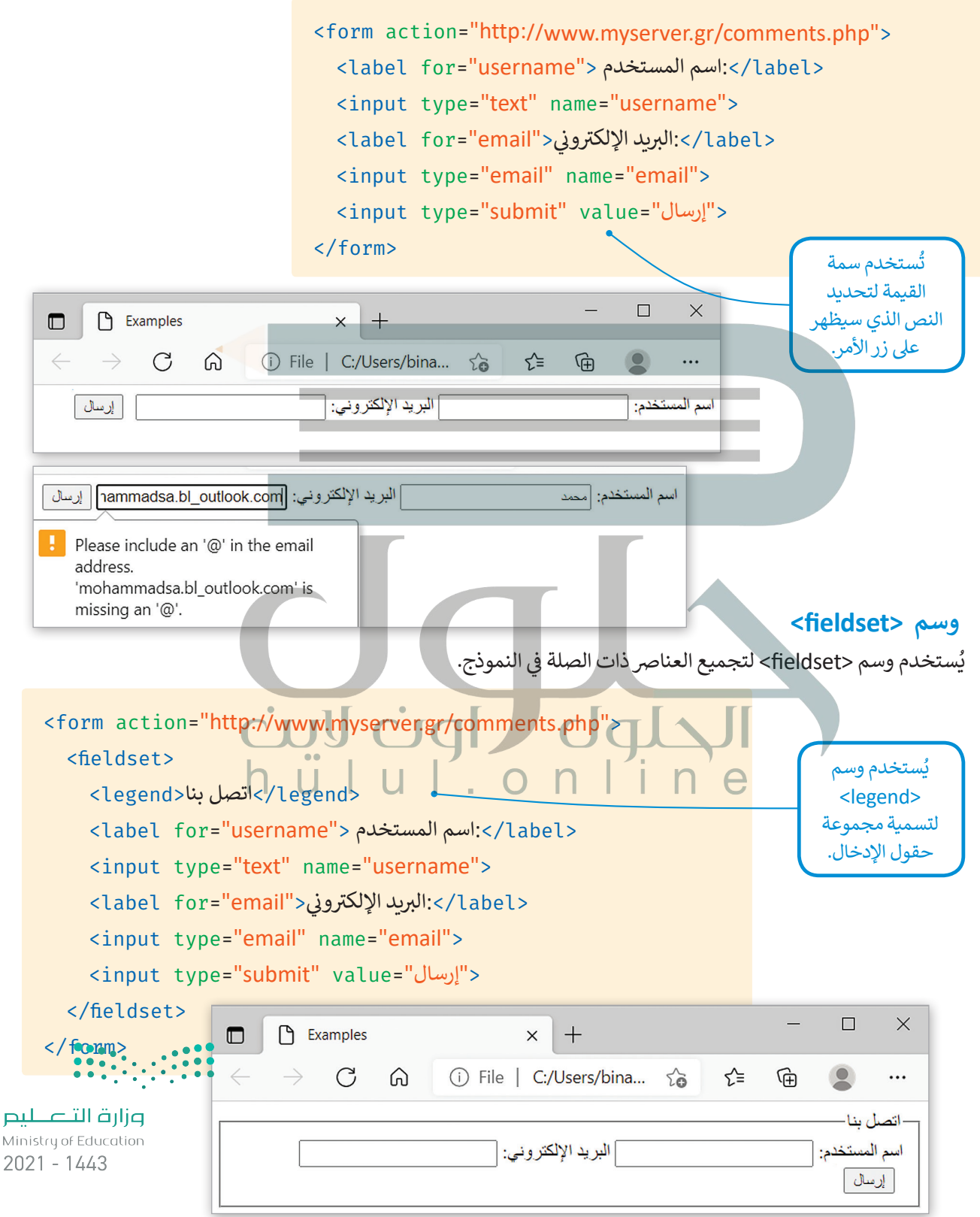

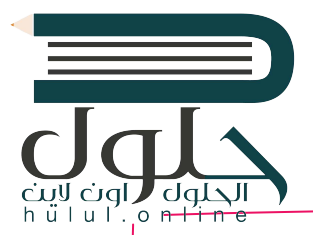

لنكتب الكود التالي بإضافة وسم <textarea> لإنشاء حقل نصي متعدد الأسطر ثم نرَ النتيجة.

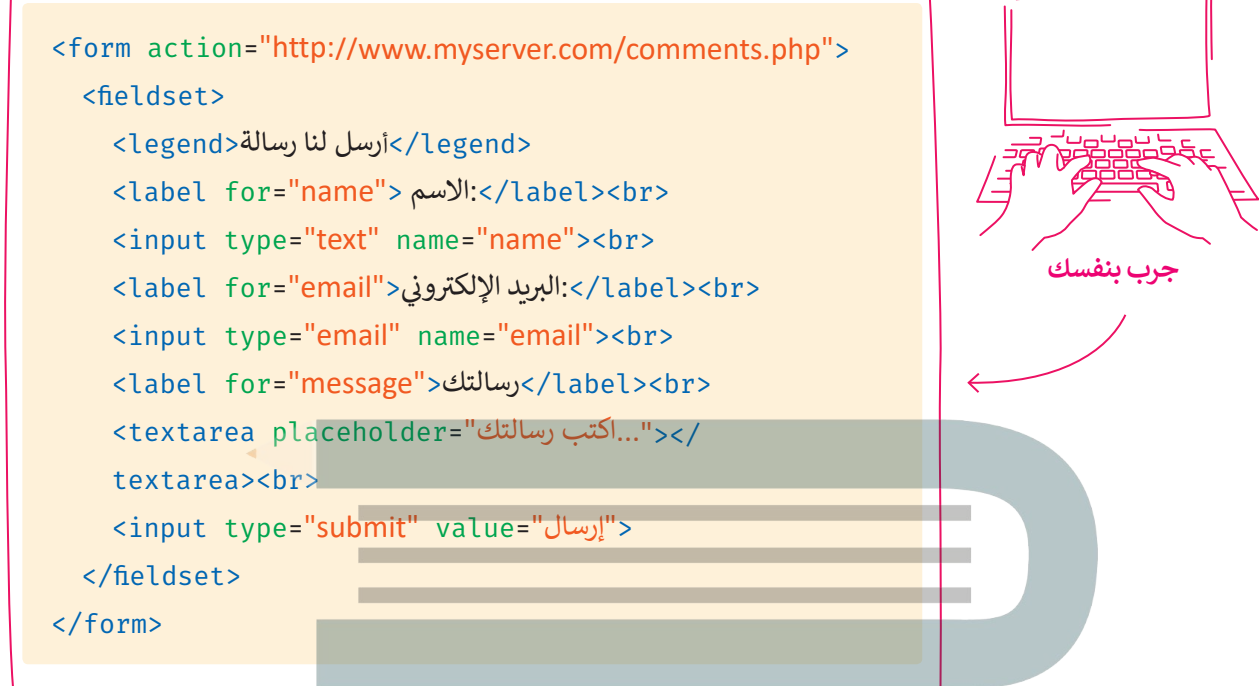

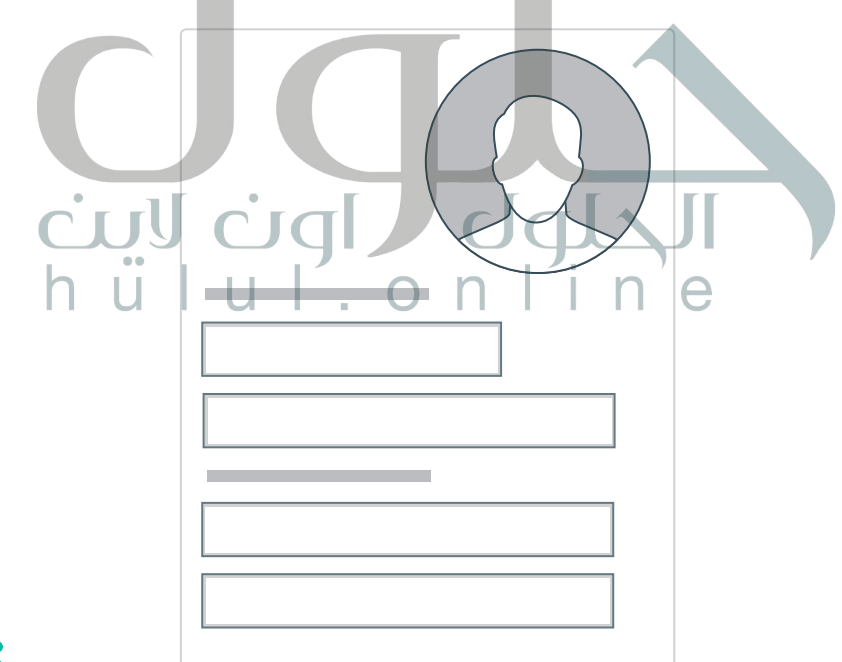

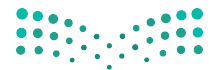

وزارة التصليم Ministry of Education  $2021 - 1443$ 

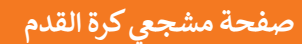

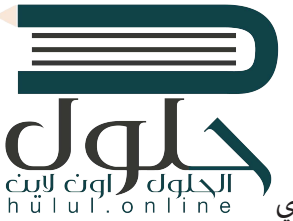

حان الوقت لتطبيق ما تعلمناه عن النماذج على موقع الويب الخاص بك الذي أنشأته بلغة HTML في الفصل الدراسي ف الأول. في المجلد الرئيسي أنشأت صفحة باسم "contact-form.html". ف

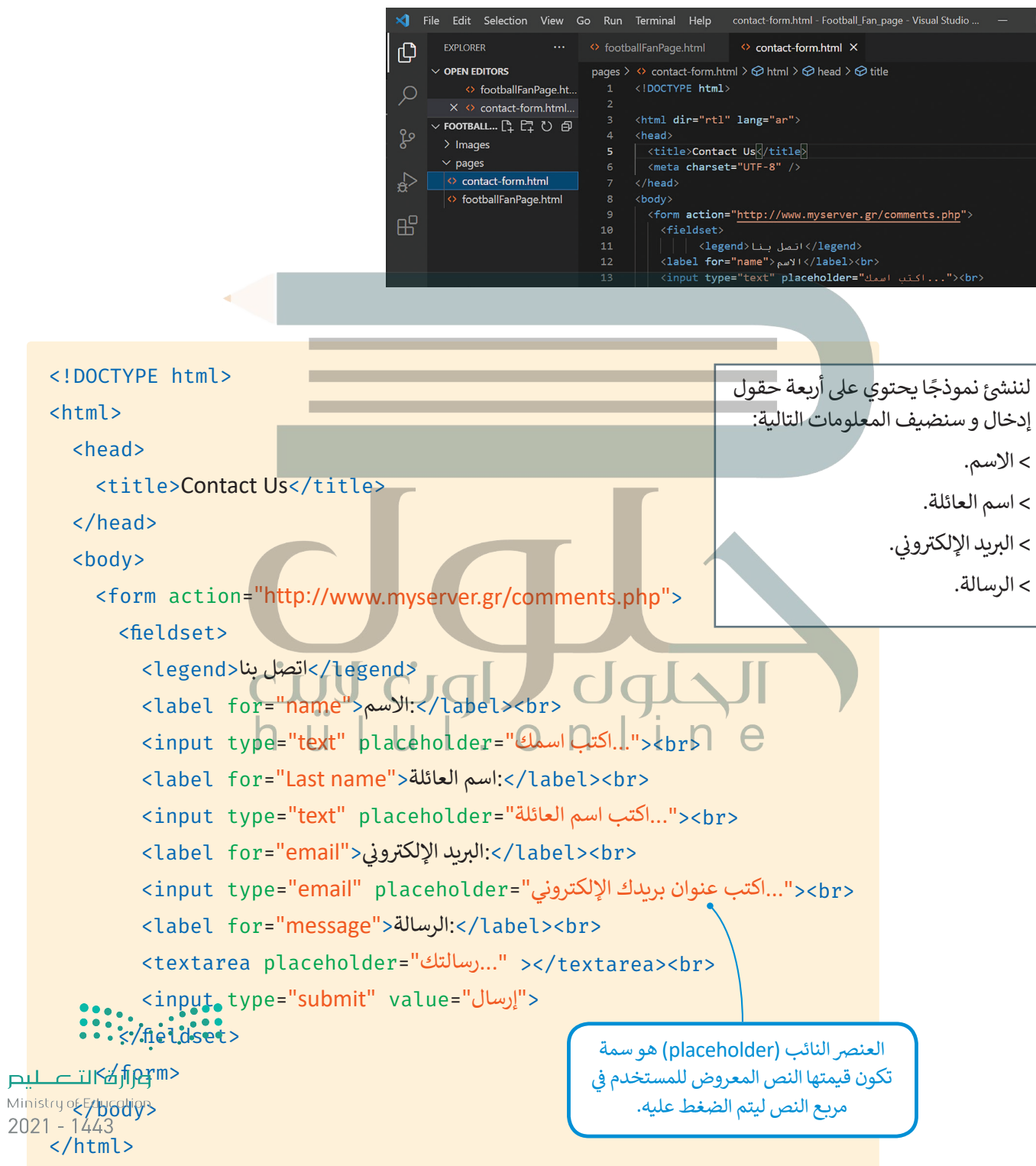

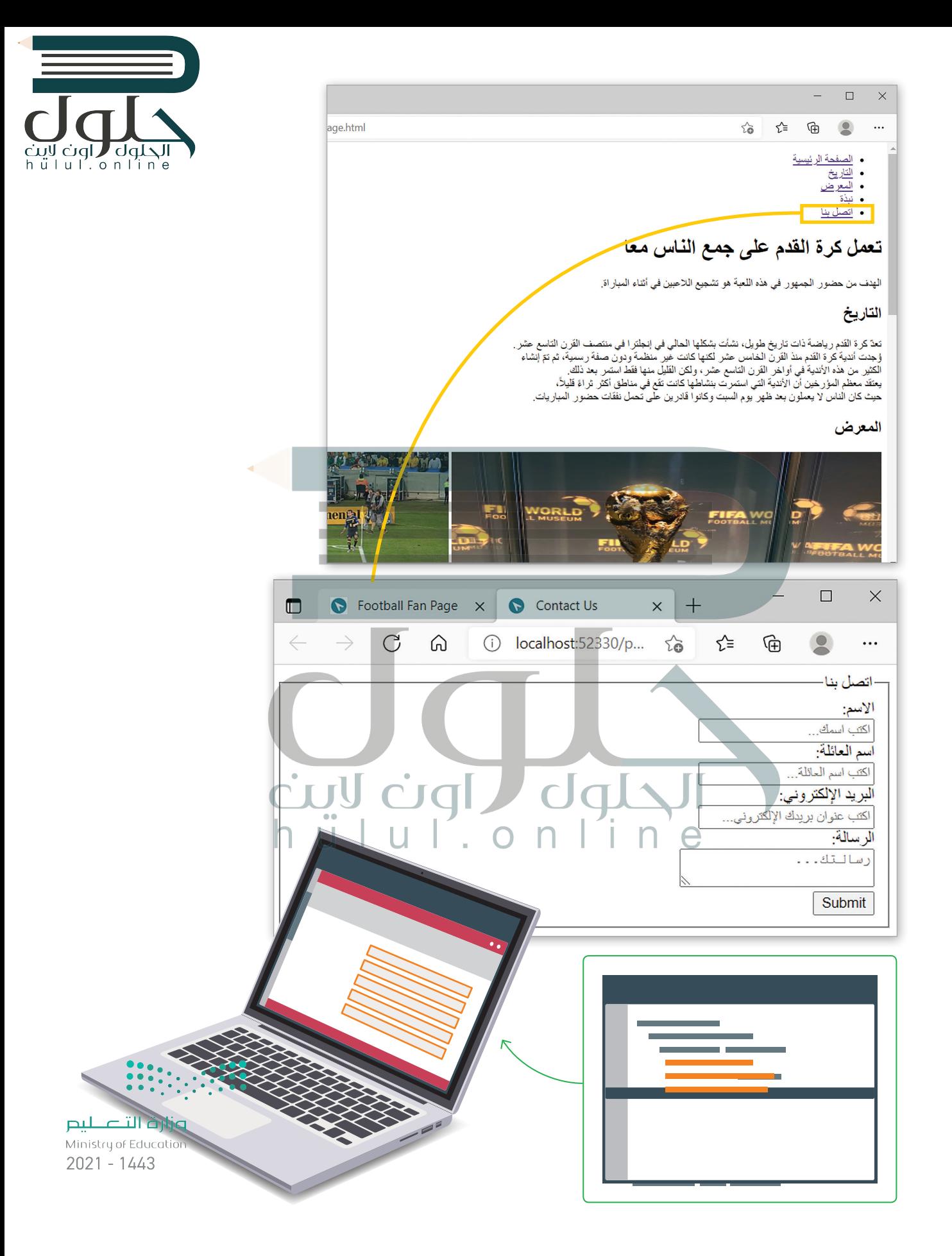

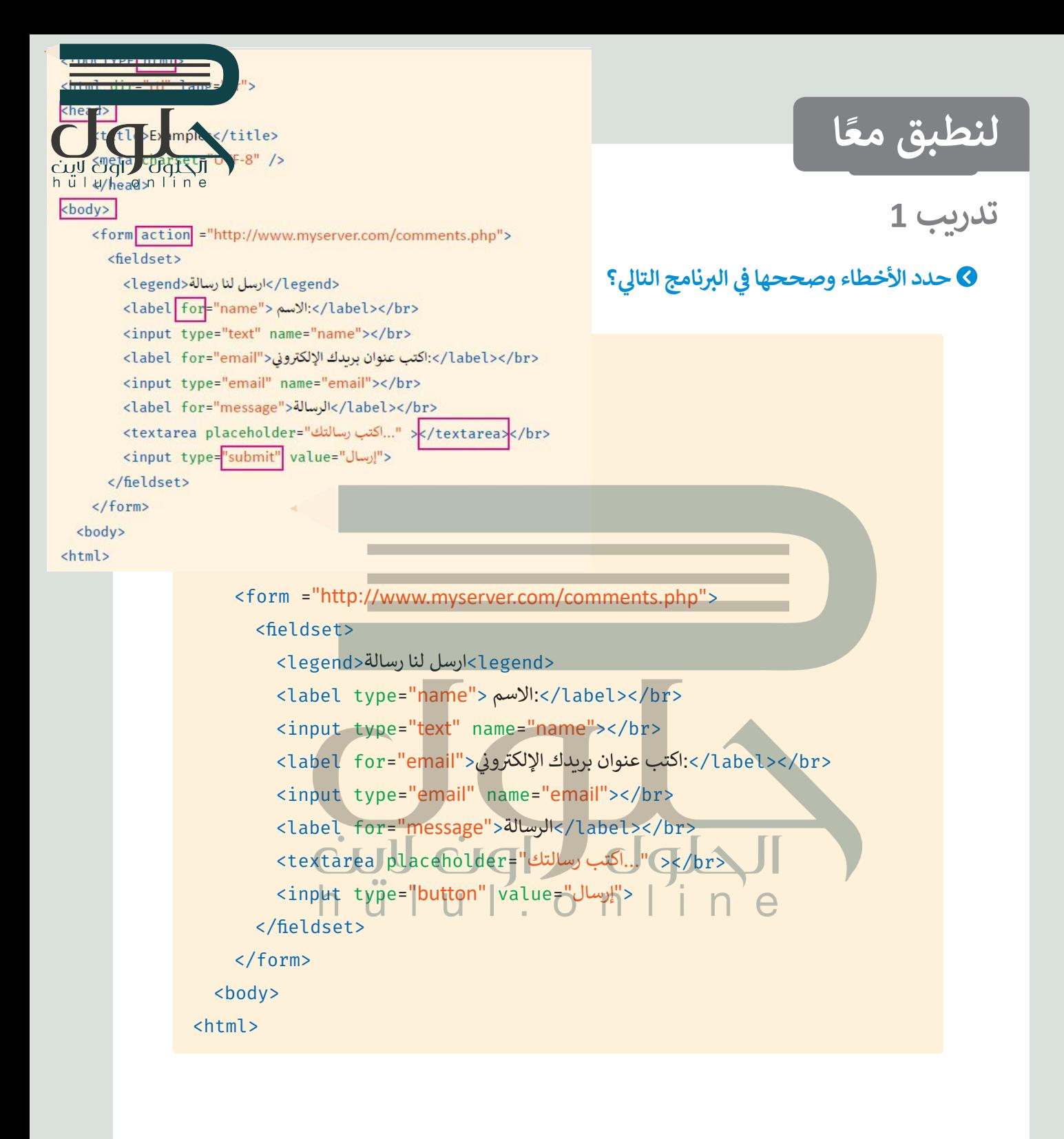

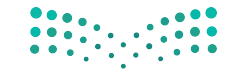

وزارة التصللي Ministry of Education  $2021 - 1443$
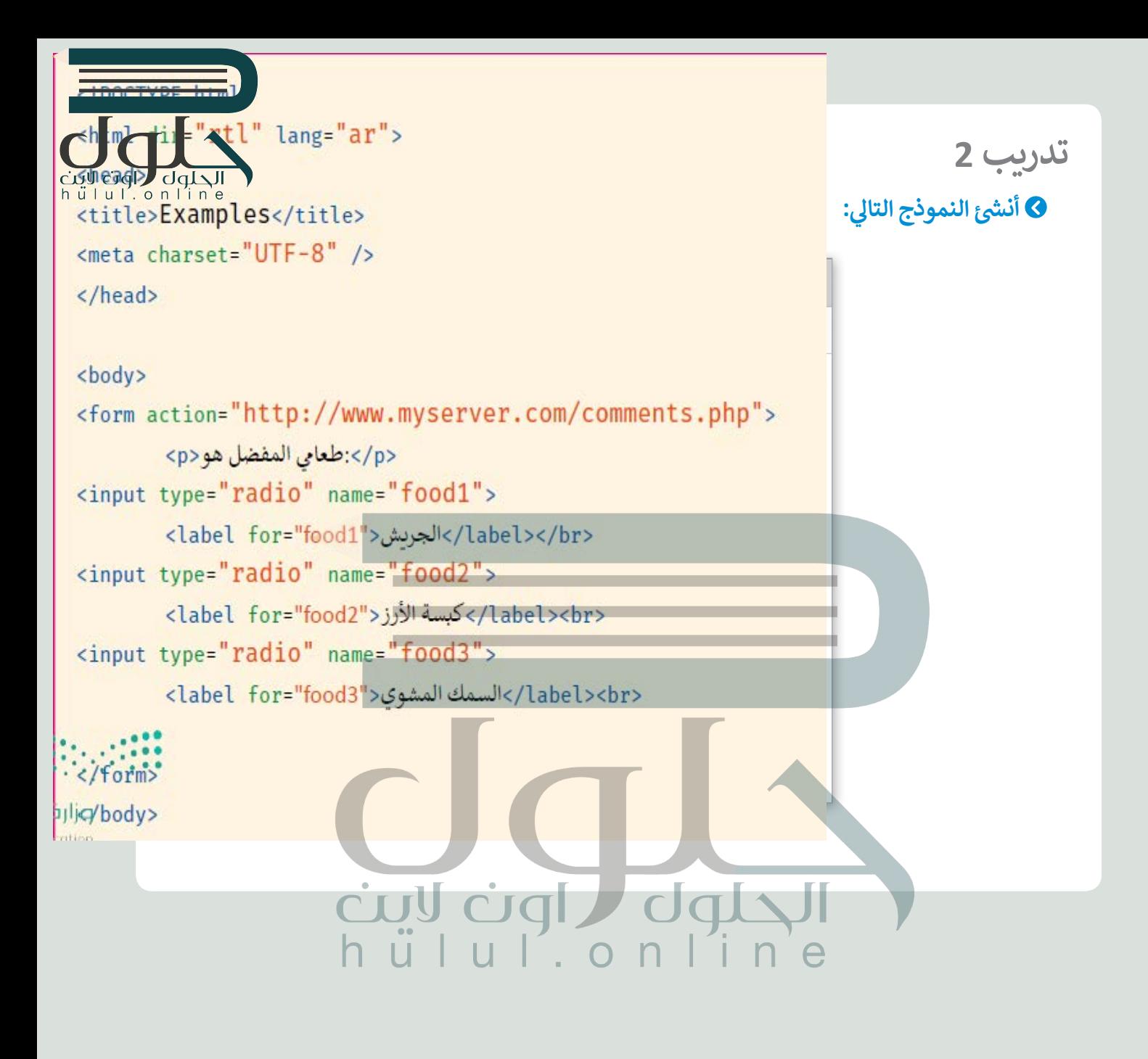

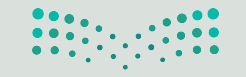

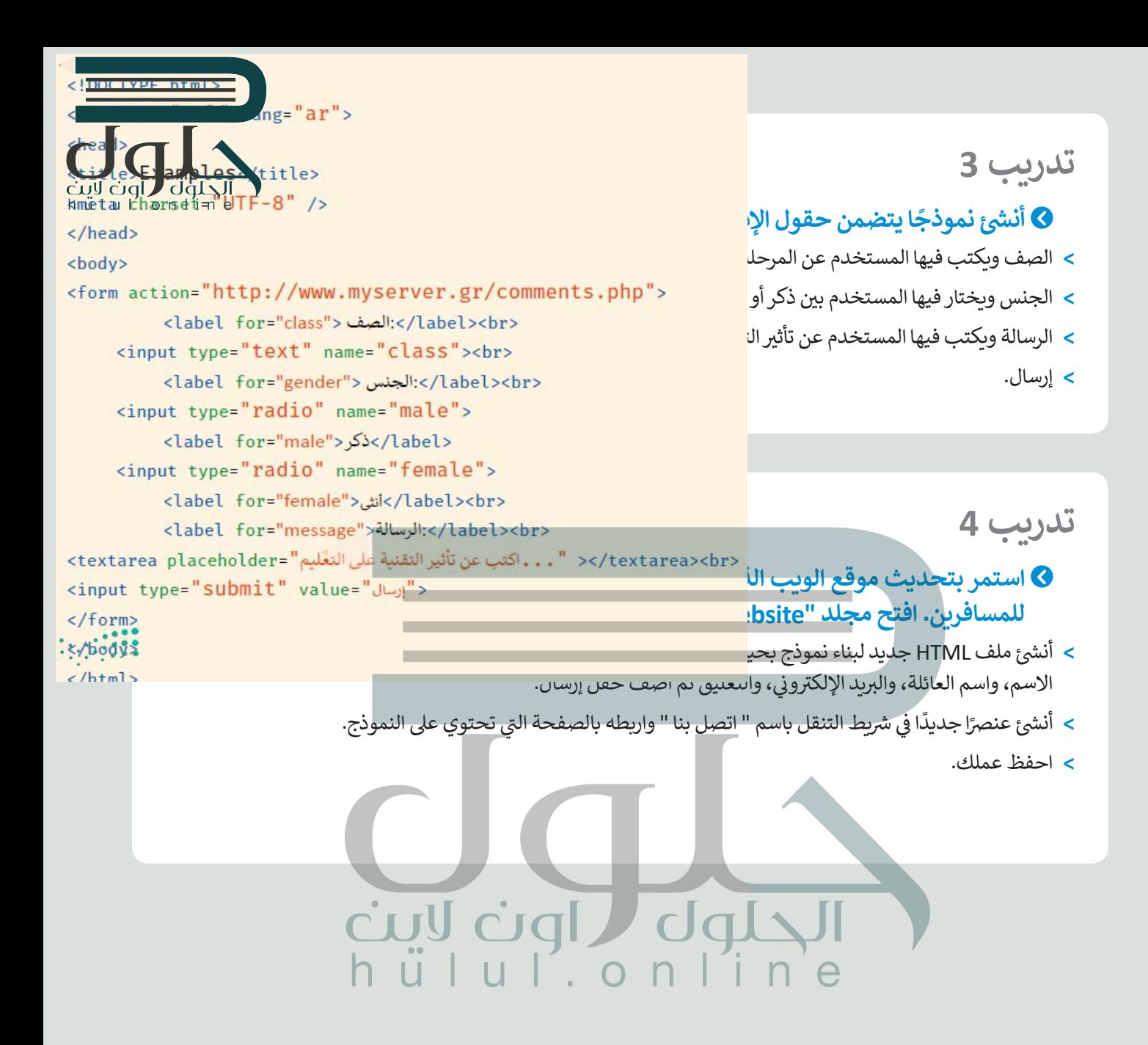

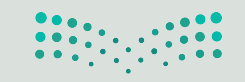

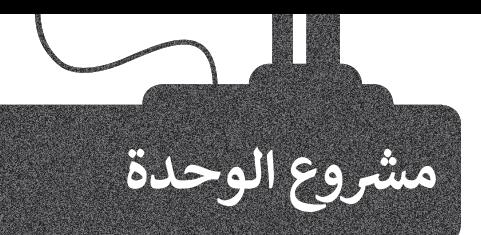

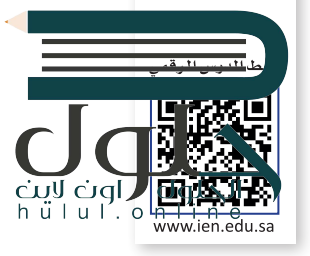

أنشئ موقع ويب لأحد الشخصيات البارزة مثل: عالم أو رياضي أو شخصية مؤثرة تعجبك. شش [يشمل الم�وع عرض بعض المعلومات عن الشخصية مثل: األعمال، والصور، والنصوص](https://hulul.online/)  تالتي تقدم الشخصية للزائرين.

خطوات التنفيذ :

ً> أنشئ ملف HTML ليكون الصفحة الرئيسة وملفًا آخر يحتوي على نموذج. < أضف عالمات وفقرات HTML المناسبة إىل موقعك. > أنشئ قائمة غير مرتبة كشريط تنقل في الموقع ثم أضف العناصر المناسبة بداخلها. ف ا<br>أ شش> اربط علامات تبويب شريط التنقل بالصفحة أو الأقسام التي تريدها. ت> أضف بعض الصور للشخصية التي ستقدمها على موقعك. > أنشئ نموذج اتصال يسمح لزوار الموقع بالاتصال بك. ش< احفظ عملك.

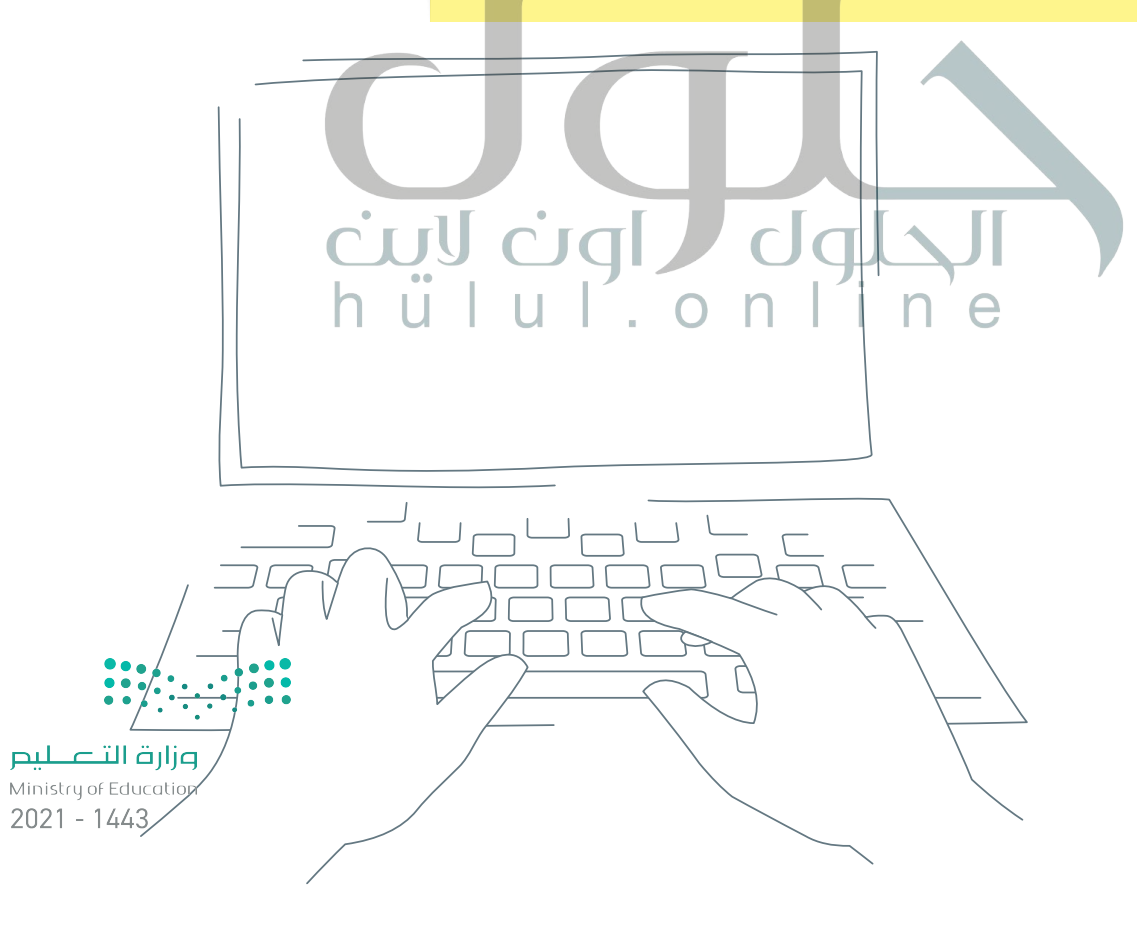

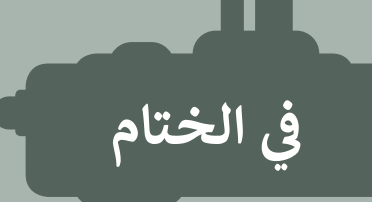

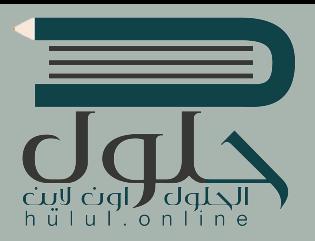

## **جدول المهارات**

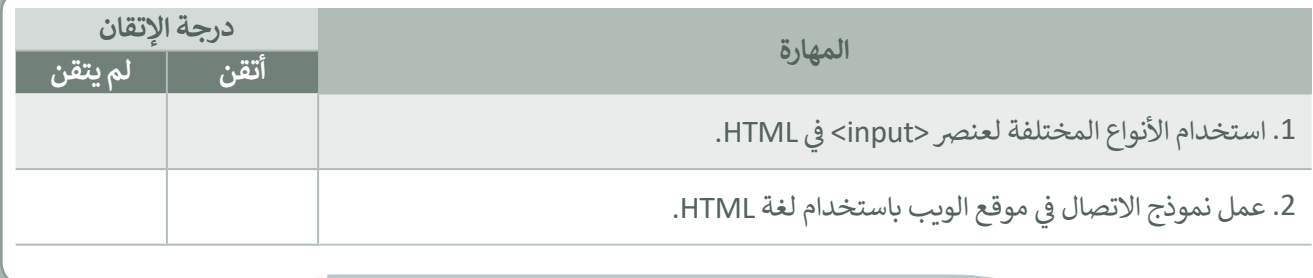

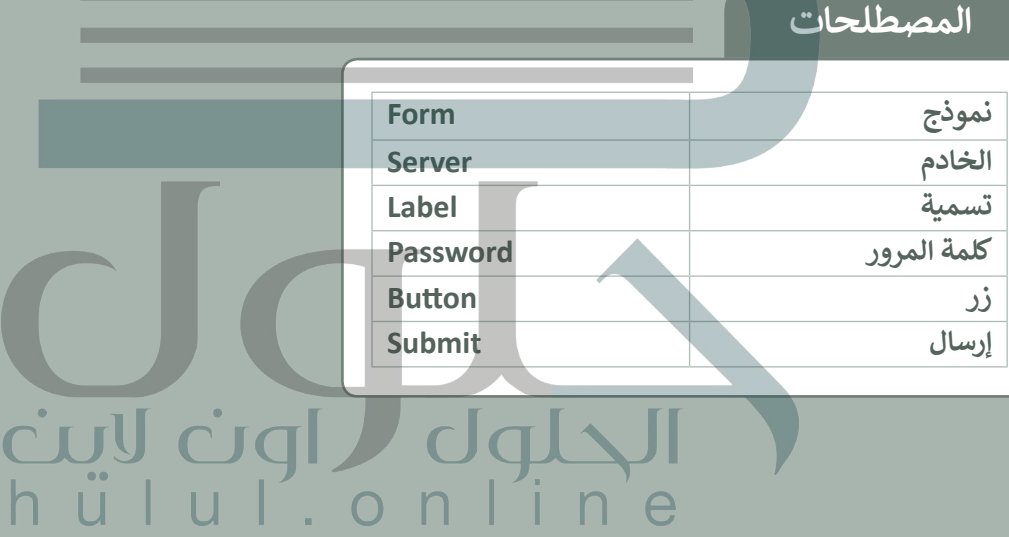

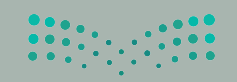

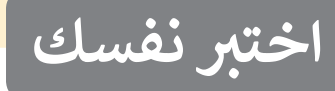

## **السؤال األول**

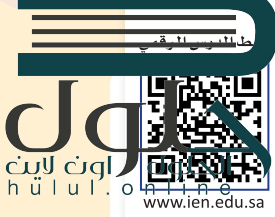

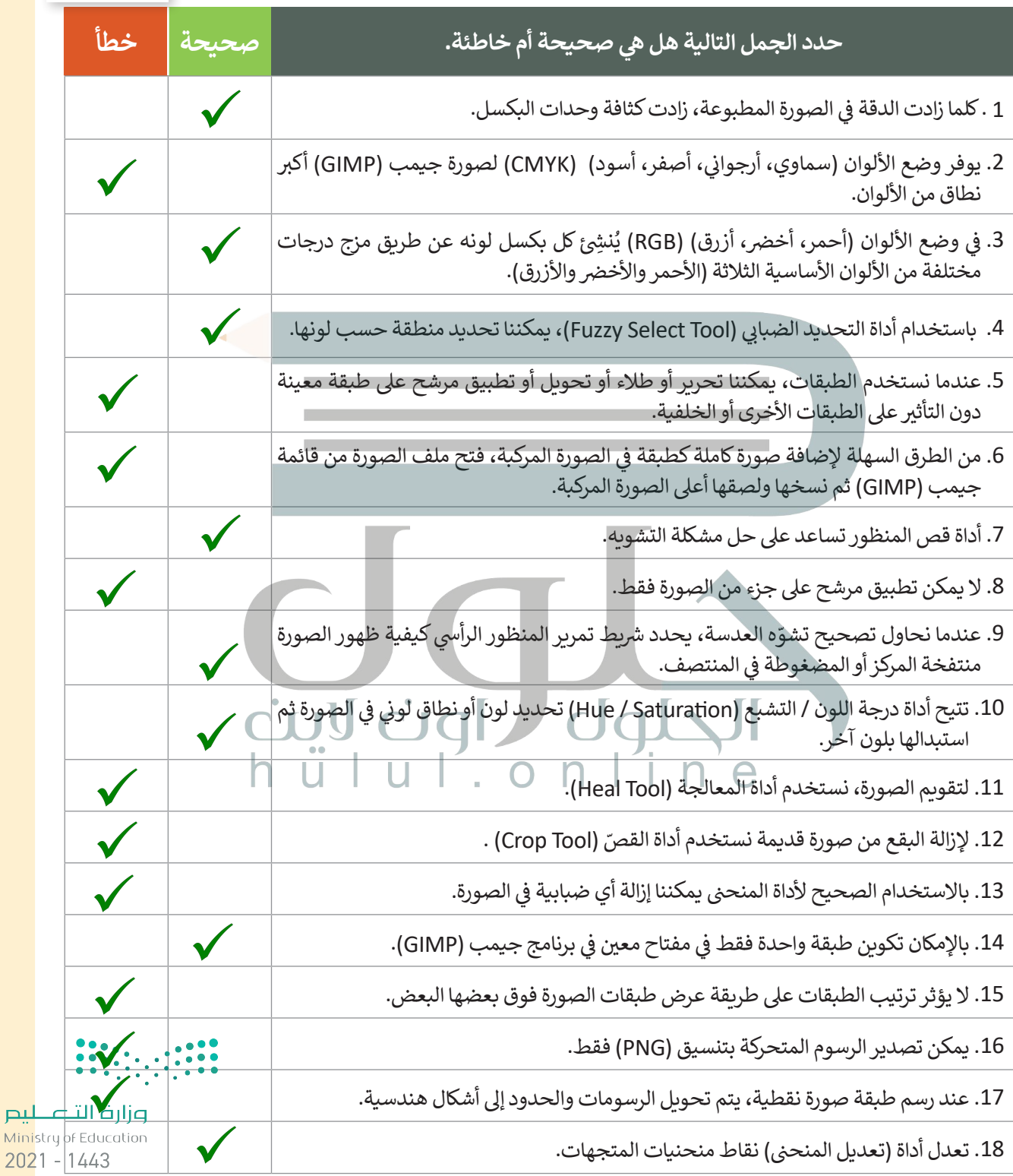

**ي ن السؤال الثا�**

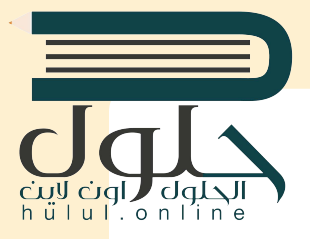

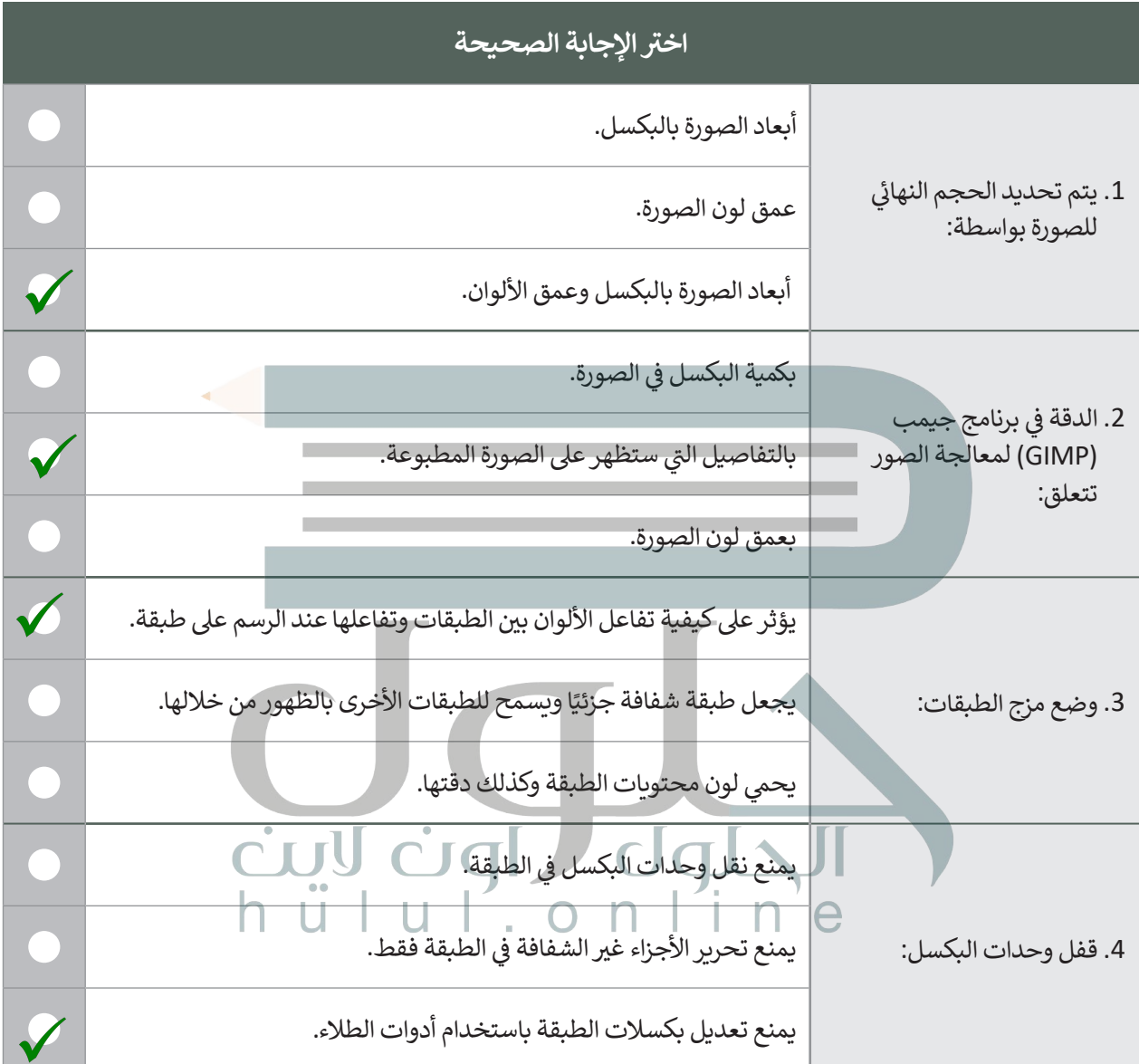

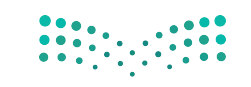

وزارة التصلي<mark>م</mark> Ministry of Education  $2021 - 1443$ 

## **السؤال الثالث**

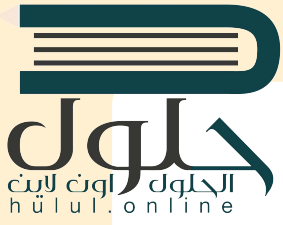

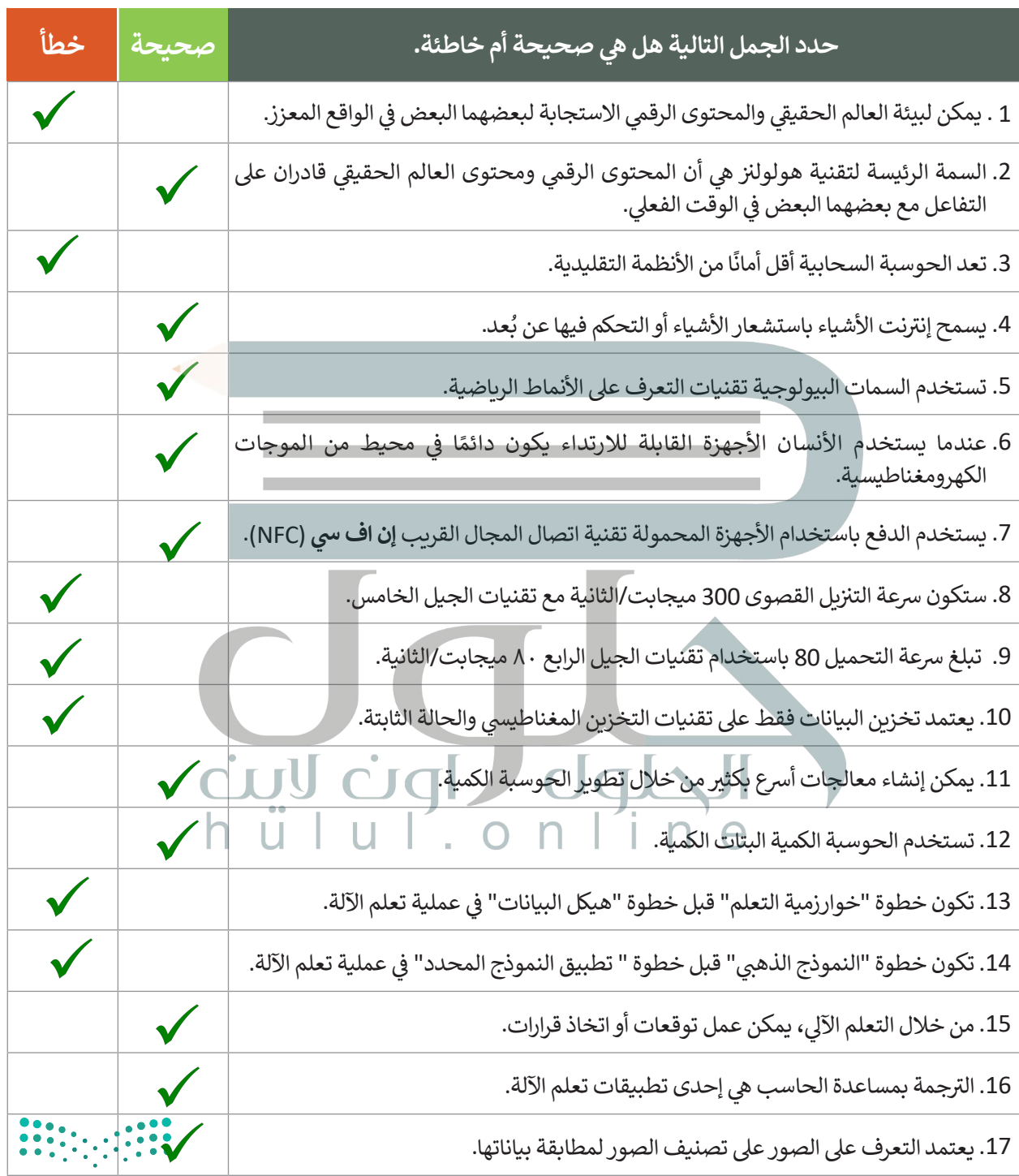

## **السؤال الرابع**

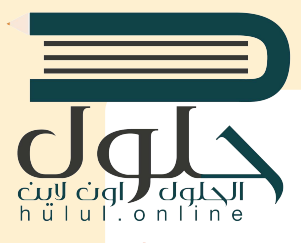

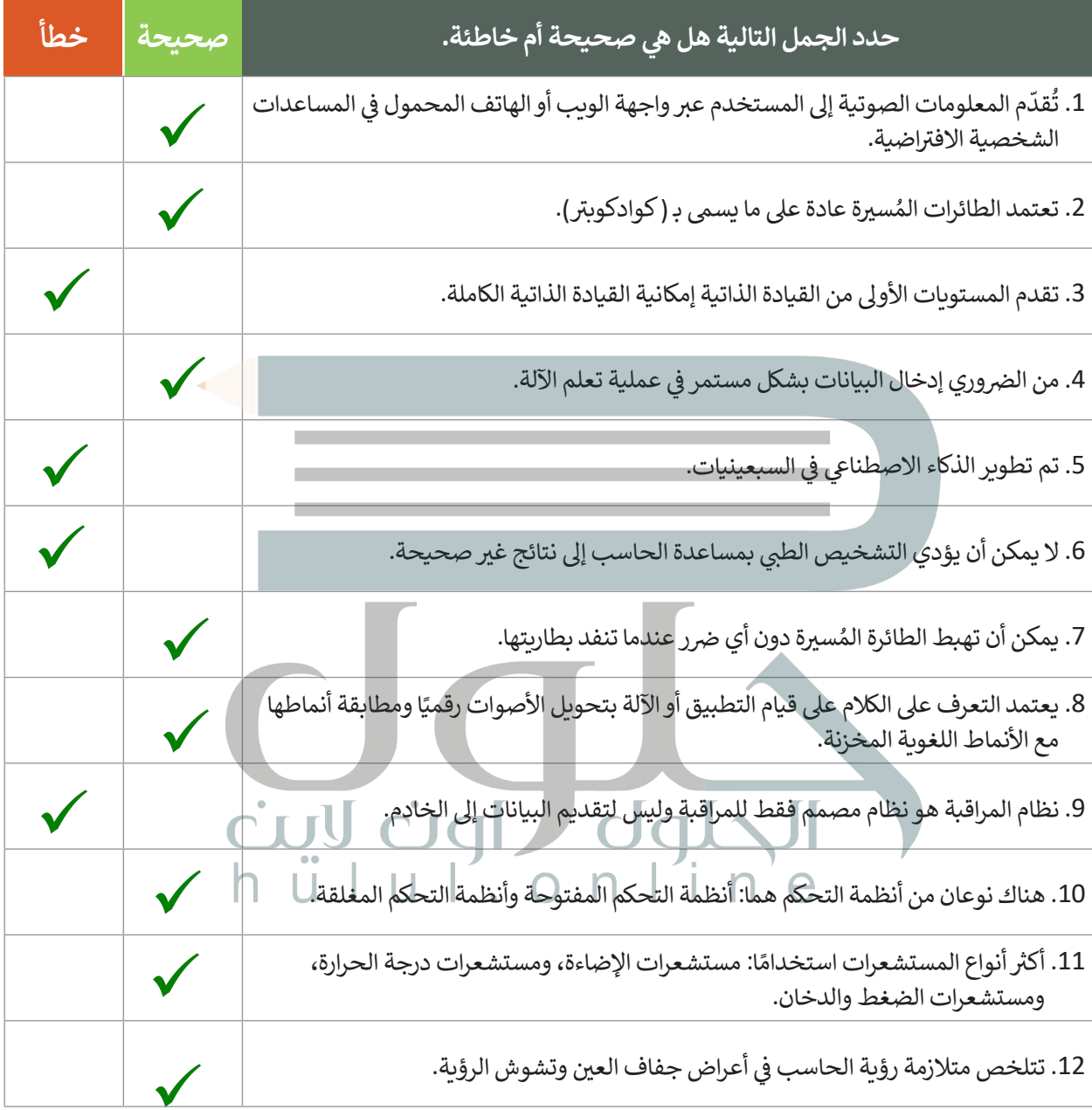

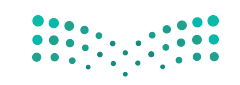

وزارة التصلي<mark>م</mark> Ministry of Education  $2021 - 1443$ 

**السؤال الخامس**

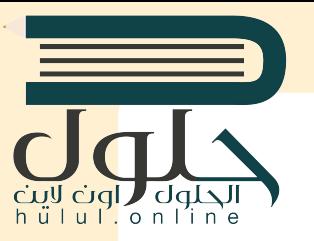

أكتب أوامر HTML المناسبة للقيام بما يلي:

.1 إضافة زر إدخال "submit "وبقيمة "إرسال".

<form< <input type="submit" value="  $\langle$ form>

2 . إضافة زر " إرسال" إلرسال النموذج إىل الرابط عند الضغط عليه.

<form.....**action**..="http://www.myserver/comments.php"> <input type="text" name="Name"> . <input |type="submit" value="اِرسال"> ....... </form>

3. إضافة حقل إدخال يستخدم لإدخال كلمة سر، وحقل إدخال آخر خاص للبريد الإلكتروني.

```
<form action="http://www.myserver/comments.php">
  \langle input type="text" name="Name"> \mid n \Theta<input type="email" name="email">
 <input type="password" name="password">
</form>
```
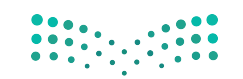

 $\mathcal{L}^{\text{max}}$ 

**السؤال السادس**

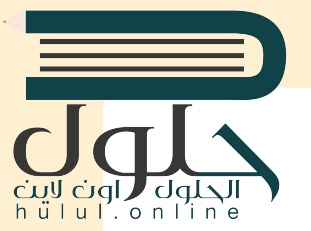

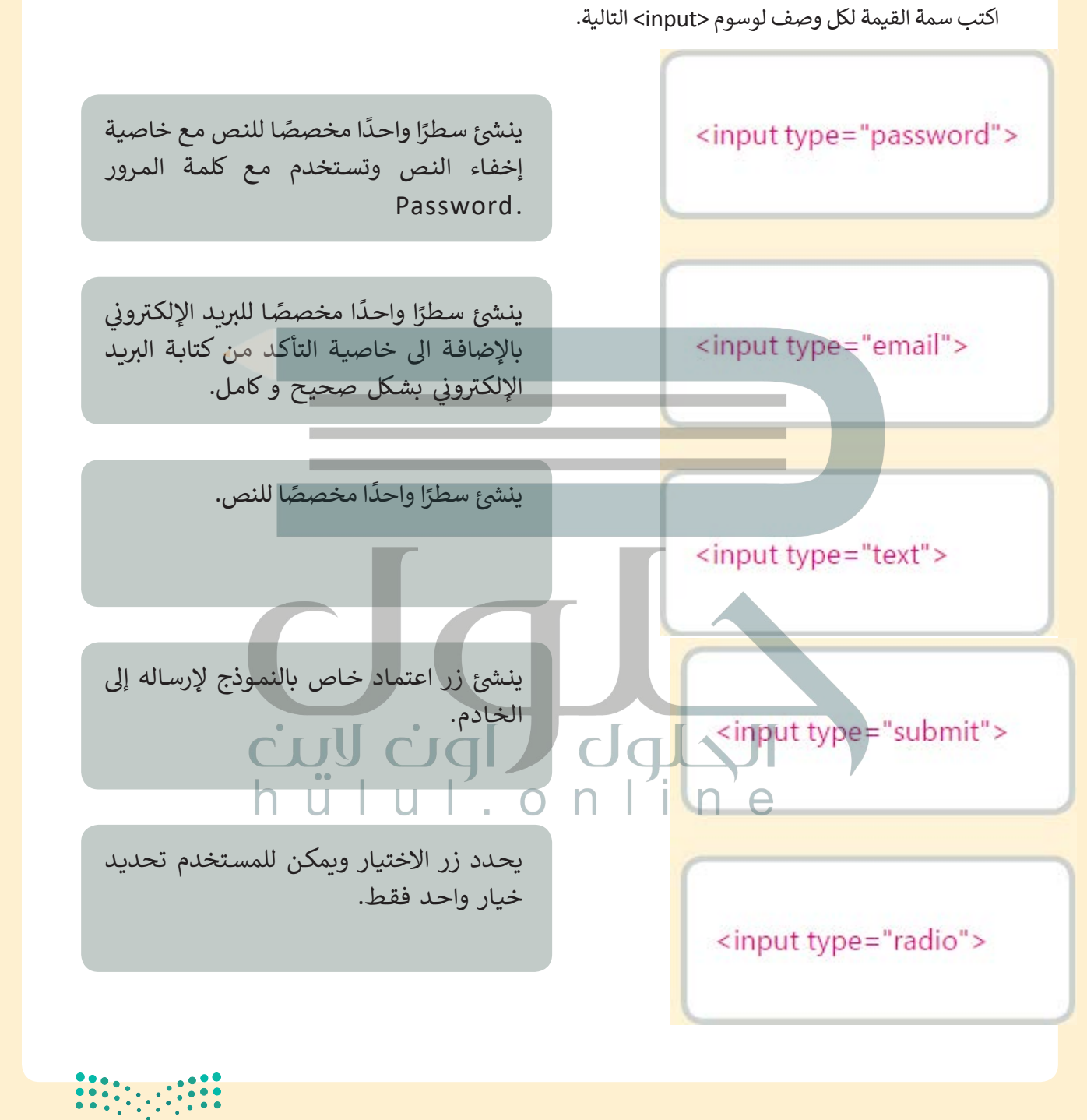

 $2021 - 1443$ 

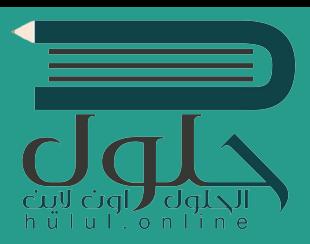

تقنية رقمية ه*ي سلسلة من كتب الحوسب*ة وتقنية الملومات تعتمد مقاربة مبتكرة قائمة على الشاريع. يتعلم الطلبة مفاهيم الحوسبة ويطورون مهاراتهم ية تقنية الملومات والاتصالات عبر أنشطة مميزة وسيناريوهات ممتعة من العالم الحقيقي.

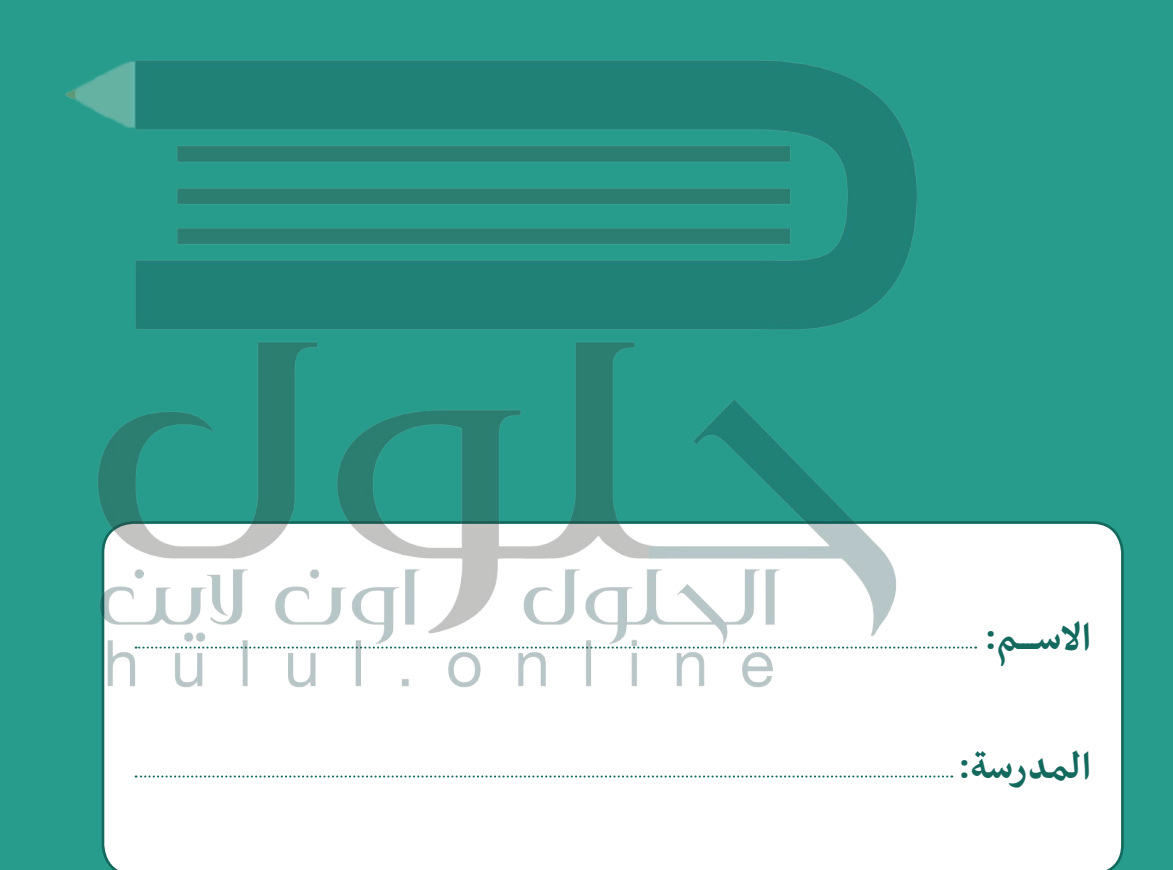

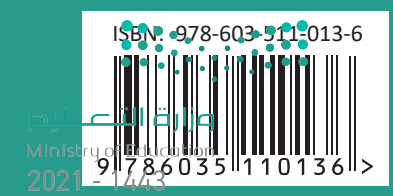

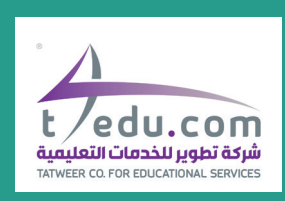

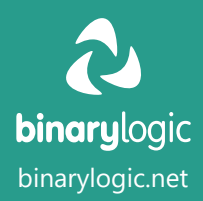